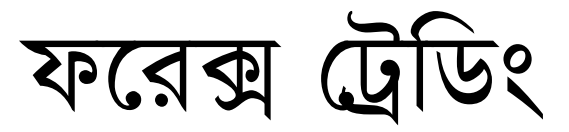

# ভাৰ্সন $:$  ১.০

# পরবর্তী ভার্সন : ২.০ [আরো কিছু বেশি]

মোঃ মিজানুর রহমান

পরবর্তী বই : অ্যাডভান্স ফরেক্স ট্রেডিং

# www.purepdfbook.com

### d‡i· †UªwWs 3q Ava¨vq

১ম অধ্যায়

# ফরেক্স ট্রেডিং

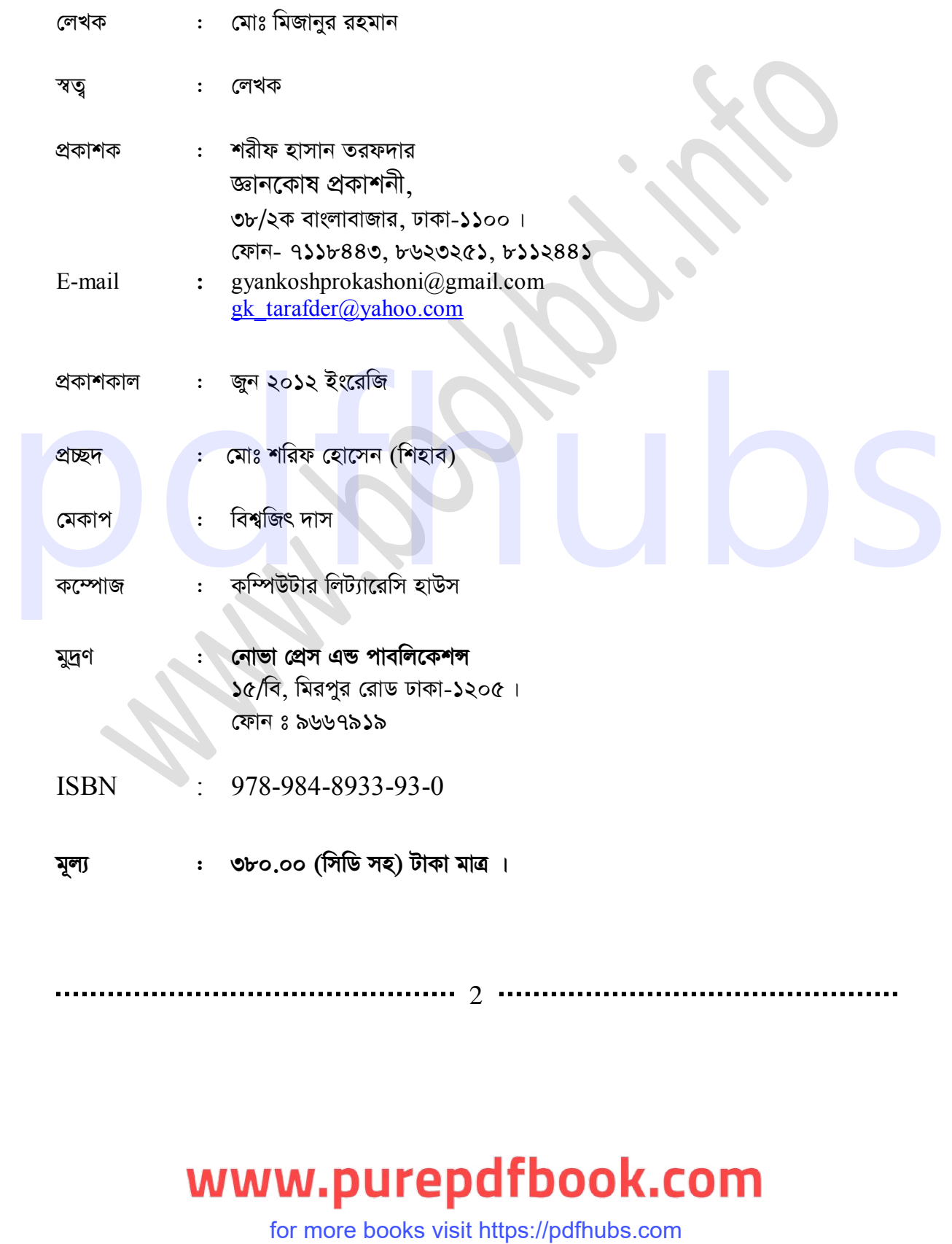

2

# উৎসৰ্গ

মোঃ শাহীন মাহমুদের বাবা মা মোঃ ওমর ফারুক এবং মিসেস ফাতেমা বেগম

 $\bullet$ 

3

# www.purepdfbook.com

# ১০ মিনিট স্কুল all pdf বই - Click here

কারেন্ট অ্যাফেয়ার্স 2021 all Month pdf - Click here আয়মান সাদিক ও সাদমান সাদিক ভাইদের all pdf বই - Click here

এরকম আরো বই পেতে ভিজিট করুন। https://www.purepdfbook.com

# ফেসবুকে আমি - <mark>মোঃহৃদয</mark>়

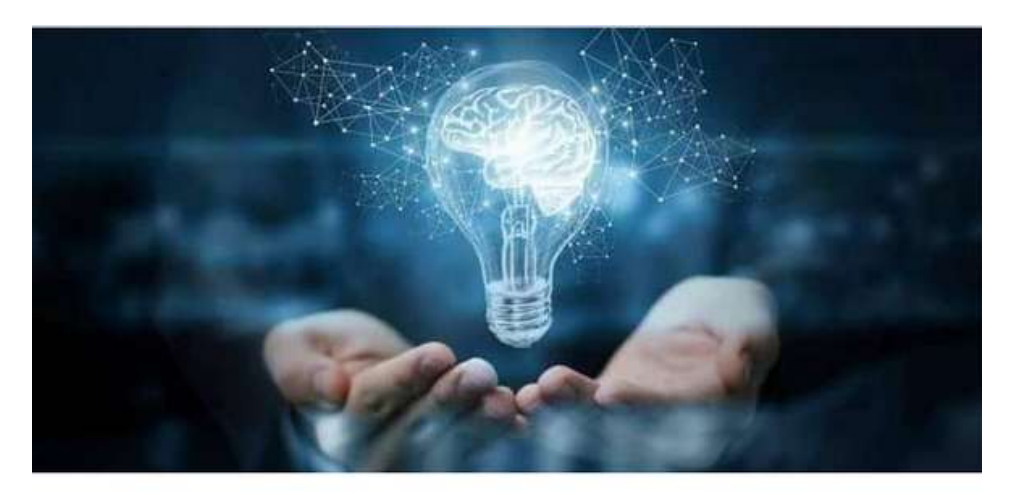

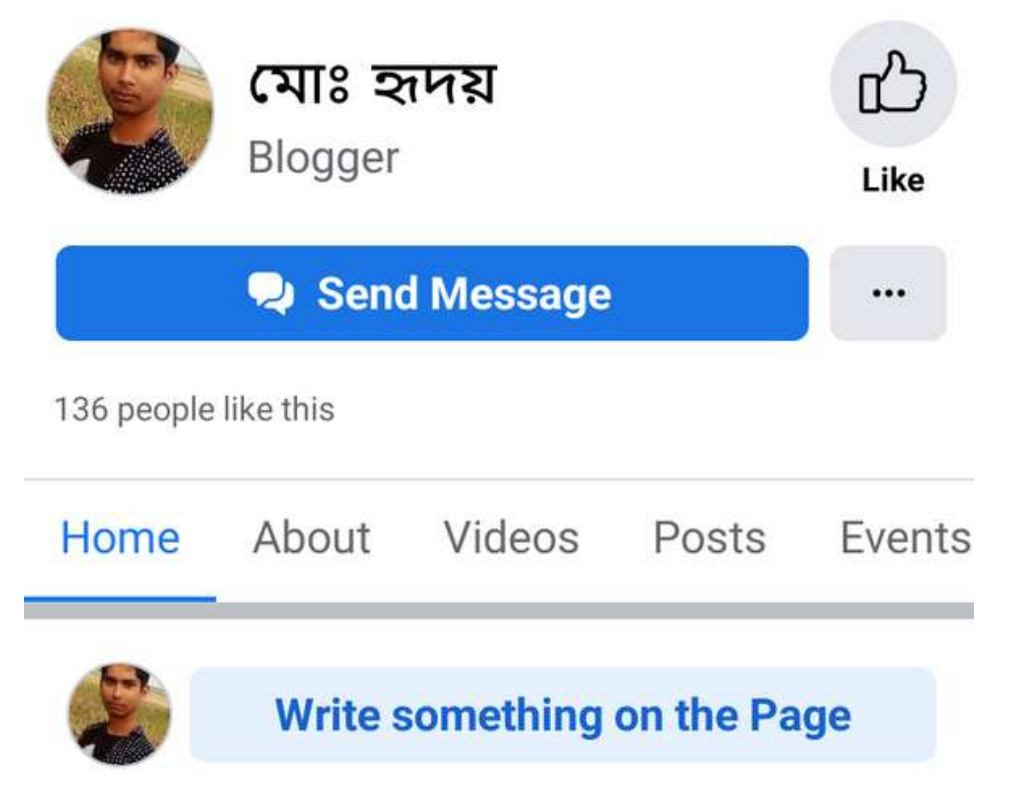

### মোঃ শাহীন মাহমুদ

মোঃ শাহীন মাহমুদ বৰ্তমানে একটি বেসরকারী ইউনিভার্সিটিতে Electronics and Telecommunication Engineering (ETE) তে পড়াশুনা করছেন। তিনি অনেক দিন থেকে Individual Freelancer হিসেবে কাজ করে আসছেন। এছাডা তিনি জনপ্রিয় লেখক **মোঃ মিজানুর রহমানের** অধীনে Online Job and outsourcing-এ দীৰ্ঘ দিন থেকে প্ৰশিক্ষন দিয়ে আসছেন। পাশাপাশি তিনি outsourcing-এর নতুন নতুন ক্ষেত্র তৈরি করার জন্য RND করে থাকেন। তিনি জনপ্রিয় লেখক মোঃ **মিজানুর রহমান-এর** কয়েকটি বইতে সহযোগী হিসেবে কাজ করেছেন। এগুলোর মধ্যে উল্লেখযোগ্য হল **ইন্টারনেটে আত্মকর্ম সংস্থান, ই-কমার্স এন্ড জ্বমলা ভার্চুমার্ট, SEO ইত্যাদি । এছাড়াও** তিনি Web Development and Design-এর বিভিন্ন Program অধ্যয়ন এবং কাজ করছেন। এগুলোর উল্লেখ্য হলো-Joomla, Wordpress, Viruemart, HTML, CSS, PHP, Java Script এবং C Programming এছাড়াও তিনি SEO-তে Team Work করেন।

ঘরে বসে আয় করার নতুন দ্বার খুলে দিয়েছে Forex Trading, বর্তমান সময় তুমুল জনপ্রিয় একটি Online Earning-এর মাধ্যম হচ্ছে Forex Trading । আমরা যারা অনেক চেষ্টা করেও Online Earning করতে ব্যর্থ হয়েছি, তাদের জন্য Forex Trading হচ্ছে নতুন আশার আলো। কোনো প্রকার বিশেষ দক্ষতা ছাড়াই এই মাধ্যমে ইনকাম করা যায়। বিশেষ করে যারা সময় নষ্ট না করে দ্রুত Online Earning-এ আসতে চান তাদের লক্ষ্য করেই এই বইটি লিখা হয়েছে।

### কৃতজ্ঞতা

মোঃ শাহীন মাহমুদ Software Engineer SouthAsianICT

# www.purepdfbook.com

### বইটি লিখার কাজে যারা সাহায্য করছেন ঃ

মোঃ শাহীন মাহমুদ, Software Engineer, South Asian ICT মোঃ শরিফ হোসেন (শিহাব), Web Professional, South Asian ICT মোঃ আরিফ হোসেন, Forex Trader

### ধন্যবাদঃ

মোঃ আরিফ হোসেইন **Forex Trader** মোঃ শরিফ হোসেন (শিহাব) Web Professional, South Asian ICT নাহিদা জাহান এস.ই.ও এনালিস্ট, সাউথ এশিয়ান আই.সি.টি নয়ন

# www.purepdfbook.com

# এই বইটির সাথে ফ্রী যা রয়েছে ঃ

১. বইটির সাথে একটি ফ্রী ডিভিডি আছে।

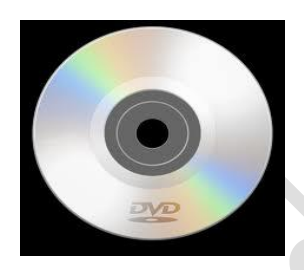

ফ্ৰী ডিভিডি

- ২. ফরেক্স ট্রেডিং শেখা এবং করার জন্য প্রয়োজনীয়  $\rm{Video\ Tutorial}$  গুলো ডিভিডিতে দেয়া আছে।
- ৩. Video Tutorial ওলো হচ্ছে ফরেক্স ট্রেডিং কি, Mata Trader 4 পরিচিতি, Instaforex পরিচিতি, কিভাবে লাইভ একাউন্ট খুলতে হয়, কিভাবে ডিপোজিট যোগ করতে, কিভাবে বোনাস দিতে হয়, কিভাবে ডেমো একাউন্ট খুলতে হয়, লিভারেজ কিভাবে নিতে হয়, কিভাবে ট্রেড করতে হয়, স্টপ লস, টেক প্ৰফিট ইত্যাদি। For Timerial som tops was a differ for Malar Trader 4 পisible, Installorex<br>
infilible, francts and the star for the second service of the star francts from the star francts<br>
free tal, francts and the star francts of the st
	- 8. ফরেক্স ট্রেডিং করার জন্য কিছু সফটওয়্যার ।

6

কর্মসংস্থানের জন্য মানুষ যুগে যুগে বেছে নিয়েছে বিকল্প ব্যবস্থা। যেমন আমাদের দেশে মানুষ চাকরির পাশাপাশি বাড়তি আয়ের জন্য ঝুঁকে পড়েছে শেয়ার ব্যবসায়, এমনকি অনেকে তাদের আয়ের প্রধান উৎস হিসেবে বেছে নিয়েছে শেয়ার ব্যবসাকে । বাস্তবতা হলো শেয়ার মার্কেট যেহেতু দেশের রাজনৈতিক অর্থনৈতিক এবং দেশের অনেক মেজর সিদ্ধান্তের উপর নির্ভর করে সেজন্য এখানে লাভের পাশাপাশি ঝুকিও অনেক বেশি। বাংলাদেশ একটি জনবহুল দেশ হওয়ার কারণে এদেশে বেকারত্বের হার ক্রমে বেড়েই চলছে, তাই এই বেকারত্ব হ্রাস করতে হলে আমাদের সকলকে সামনে এগিয়ে আসতে হবে।

বর্তমান সময়ে সারাবিশ্বটা আপনার কম্পিউটারের (ল্যাপটপ, নোটবুক) মধ্যে, কারণ ইন্টারনেটের মাধ্যমে সারাবিশ্বের যোগাযোগ আপনি যেকোনো সংস্থান থেকে করতে পারেন। এর ফলে আজকে মানুষ ঘরে বসে তাদের অর্থনৈতিক কর্মকান্ড পরিচালনা করছেন আর এজন্য আমাদের দেশের লোকদের অনেক টাকা খরচ করে বিদেশ যেতে হবে না। কারণ দেশে বসেই চাইলে তারা বিদেশের চেয়ে অনেক বেশি অর্থ দেশে উপার্জন করতে পারবে। আর এজন্য দরকার আপনার একটি ইন্টারনেট কানেকশন এবং কম্পিউটার ।

দেশে বসে বৈদেশিক অর্থ উপার্জন করার অন্যতম একটি পদ্ধতি হচ্ছে ফরেক্স ট্রেডিং-এটি হচ্ছে বিশ্বের সবচেয়ে বড় (শেয়ার) মার্কেট এবং এটি অনেক নিভর্রশীল এবং ঝুঁকিহীন স্থান বৈদেশিক অর্থ উপার্জন করার জন্য। মূলত এটি হচ্ছে মুদ্রা কেনাবেচার বৃহত্তম বিশ্ববাজার। যদিও ফরেক্স শব্দটি বাংলাদেশে <mark>নতুন শিগগিরই এটি সবার কাছে খুব আকর্ষণীয় হয়ে যাবে । আউটসোর্সিংয়ে আমরা যেমন অনেক পরে</mark> শুরু করেছি যেখানে অন্যান্য দেশ আমাদের চেয়ে এগিয়ে আছে । ঠিক একইভাবে এশিয়ার অনেক দেশে ফরেক্স মার্কেটের প্রসার ঘটিয়েছে ।

ফরেক্স হচ্ছে ফরেন এক্সচেঞ্চ মার্কেট সংক্ষেপে ফরেক্স বা এফএক্স (FX) বা কারেসি মার্কেট বলা হয় । আমাদের দেশে যেমন শেয়ার মার্কেটে শেয়ার ক্রয়-বিক্রয় হয় কিন্তু ফরেক্স মার্কেটে বৈদেশিক মুদ্রা কেনা বেচা হয় । এখানে কোন দেশের মুদ্রা দিয়ে আপনি অন্যদেশের মুদ্রা ক্রয় করছেন । এমনকি এক দেশের মুদ্রা বিক্রি করে অন্য দেশের মুদ্রা ক্রয় করা। পৃথিবীর অন্যতম শেয়ার বাজার হচ্ছে নিউইয়র্ক স্টক এক্সচেঞ্চ কিন্তু ফরেক্স তার চেয়ে অনেক গুণ বড়। ফরেক্স মার্কেটে প্রতি দিনে প্রায় ৪ ট্রিলিয়ন মার্কিন ডলার এর বেশি লেনদেন হয়।

প্রধানত বড় বড় ব্যাংক, বিভিন্ন প্রতিষ্ঠান ও ব্রোকারদের মাঝে ইলেকট্রনিক পদ্ধতিতে বা ইন্টারনেটের মাধ্যমে বিশাল এ মার্কেটে অর্থের বিনিময় হয়ে থাকে। আগে ফরেক্স মার্কেটে বিভিন্ন দেশের বড় বড় ব্যাংকে ও প্রতিষ্ঠানের মধ্যেই সীমাবদ্ধ ছিল কিন্তু সাধারণত মানুষের প্রবেশ তেমন ছিল না। প্রযুক্তির

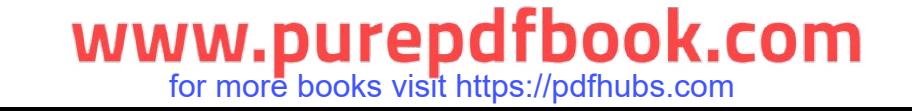

### ফরেক্স ট্রেডিং

১ম অধ্যায়

কল্যাণে যোগাযোগ ব্যবস্থা সহজ হওয়ার কারণে সাধারণ মানুষ এবং ছোট ব্যবসায়ীদের দোরগোঁড়ায় ফরেক্স পৌঁছেছে। এ বাজারে বৈদেশিক মুদ্রা বেচাকেনা ছাড়াও স্বর্ণ, রৌপ্য ও তেলের বেচাকেনা হয় তাই এই বইটিতে আমরা ফরেক্সকে খুব সহজ ভাবে উপস্থাপন করেছি যেন একজন সাধারণ মানুষ বইটি পডে ফরেক্স ট্রেডিং করতে পারে। পরিশেষে আমাদের অনেক বাস্তব অভিজ্ঞতা দিয়েছি যেটি আপনাদের রিয়েল ট্রেড করতে অনেক সাহায্য করবে । বাংলাদেশ সরকারের সকল নিয়ম মেনে ট্রেড করুন ।

ফরেক্স মার্কেট ২৪ ঘণ্টা খোলা থাকে। তাই আপনি চাইলে আপনার সুবিধা মত যেকোনো সময় ট্রেড করতে পারবেন। ফরেক্স মার্কেট জনপ্রিয় হওয়ার অন্যতম কারণ হচ্ছে আপনি যে দেশের মুদ্রা বাই করছেন সেটির দাম বৃদ্ধি পাক অথবা কমে যাতে দুই ক্ষেত্রেই আপনি লাভবান হবেন যে বিষয়টি এই মার্কেটে সবাইকে আকৃষ্ট করেছে তা হলো যেকোনো কেউ চাইলে নূন্যতম ১ ডলার দিয়ে ট্রেড শুরু করতে পারবে। ফরেক্সে ক্যারিয়ার গড়ার অনেক সুযোগ আছে। অনেকে ফুলটাইম জব হিসেবে ফরেক্সে কাজ করছেন। এমনকি বিভিন্ন প্রতিষ্ঠান তাদের পক্ষ হয়ে ট্রেড পরিচালনা করার জন্য দক্ষ ট্রেডার নিয়োমিত থাকেন তাদের বেতনও অনেক বেশি। ফরেক্সে নিজেকে ভালো ট্রেডার হিসেবে গড়ে তুলতে পারলে আপনি ঘরে বসেও বিভিন্ন বিদেশী প্রতিষ্ঠানের ট্রেড করতে পারবেন। এছাড়াও বিভিন্ন ব্রোকার কোম্পানি গুলোতে রয়েছে কাজ করার সুযোগ। আমাদের পার্শ্ববর্তী দেশ ইন্ডিয়াতে অনেক ফরেক্স ফার্ম গড়ে উঠেছে আর আমরা সব সময় দেরিতে শুরু করি। যেকোনো পেশার ও বয়সের লোক এই ফরেক্স মার্কেটে আসার যোগ্যতা রাখেন কিন্তু আপনাকে পড়াশুনা করতে হবে। ডিপোজিট না করে চাইলে আপনি এ ব্যবসা শুরু করতে পারেন এজন্য বিভিন্ন ব্রোকার বোনাস মানি দিয়ে থাকে । এছাড়াও ভার্চুয়াল মানি দিয়ে ডেমো ট্রেডিং করে নিজেকে এ ব্যবসায় উপযুক্ত হিসেবে গড়ে তুলতে পারেন। তাছাড়াও রয়েছে অনেক ডলার লোন বা লিভারেজ নেওয়ার সুযোগ পরিশেষে আমি মহান আলাহ তায়ালার নিকট অনেক শুকুরিয়া আদায় করছি অবশেষে বাংলাদেশে প্রথম বাংলাভাষায় বইটি প্রকাশ করতে পেরে। এছাড়াও ধন্যবাদ জানাচ্ছি যারা বইটি লেখার জন্য আমাকে গত ছয় বছর যাবৎ অনুরোধ করেছিলেন।

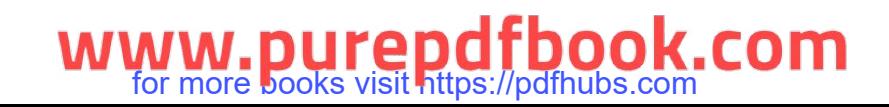

<u>ফরেক্স ট্রে</u>ডিং

১ম অধ্যায়

# *লে*খকের কথা

ইন্টারনেটের কল্যাণে পৃথিবীর বড় বড় মিলিয়নারদের সাথে একই Platform-এ ট্রেড করা সুযোগ হয়েছে আমাদের। সল্প বিনিয়োগ হলেও আমরা ট্রেড করছি বড় বঢ় ব্যাংক, বীমা প্রতিষ্ঠানের সাথে। আমাদের এই সুযোগ করে দিয়েছে ফরেক্স ট্রেডিং। এই সুযোগকে আরো এক ধাপ এগিয়ে নেয়ার জন্য আপনাদের জন্য তৈরি করলাম বাংলা ভাষায় "Forex Trading" এর বই এতে রয়েছে ফরেক্স ট্রেডিংয়ের প্রাথমিক ধারণা। আপনাদের মধ্যে যারা ইন্টারনেটে ভিন্নধর্মী কোনো আয়ের পথ খুঁজছিলেন তাদের জন্য ইন্টারনেটে সম্পূর্ণ ব্যতিক্রমধর্মী। আয়ের পথ হচ্ছে ফরেক্স ট্রেডিং। এখানে আপনাকে বহু ধরনের বিভিন্ন প্রোগ্রামিং Language জানতে হবে না, তবে এখানেও আপনাকে প্রতিযোগিতার সাথেই সকল কাজ সম্পন্ন করতে হবে 1 এখানেও আপনাকে আপনার কর্ম এবং বুদ্ধির মাধ্যমে এগিয়ে চলতে হবে। তবে আশা করি আপনারা এই বইটি পড়লে ফরেক্স ট্রেডিং সমন্ধে বিস্তারিত বুঝতে পারবেন এবং ফরেক্স ট্রেডিং কি তা, শিখতে পারবেন একই সাথে আপনারা নিজ প্রচেষ্টায় করতেও পারবেন। কারণ এখানে, একেবারে প্রাথমিক পর্যায় থেকে আলাপ-আলোচনা করা হয়েছে। যা একজন মানুষকে বুঝানো বা শিখানোর জন্য যথেষ্ট। এই বইতে রয়েছে Currency Pair, Leverage, Broker Review ইত্যাদি নিয়ে বিস্তারিত আলোচনা। বিস্তারিত আলোচনা করা হয়েছে  $\operatorname{Instaforex}$  নিয়ে। এছাড়াও বিস্তারিত আলোচনা করা হয়েছে Mata Trader4 নিয়ে। রয়েছে Trading Analysis, Trade করার নিয়ম। এছাড়াও রয়েছে বিনা ইনভেস্টে কিভাবে ফরেক্স ট্রেডিং করা যায়। আছে Hotforex, Lite Forex, UWC পরিচিতি। এছাড়া দেখতে পাবেন কিভাবে Instaforex থেকে Master Card আনতে হয়। রয়েছে Alertpay, Leverty Reserve, সবশেষে রয়েছে Project।

সবশেষে বলতে চাই দেশে এবং বিদেশে ফরেক্স ট্রেডিংয়ের কদর দিনে দিনে বেড়েই চলছে। আর এই অনলাইন বিজনেসটি যেহেতু সবার পক্ষেই করা সম্ভব তাই আমি প্রত্যেকটি বিষয় সহজ সুন্দরভাবে এবং স্বাবলীলভাবে আপনাদের নিকট উপস্থাপন করার চেষ্টা করেছি। আমি বিশ্বাস করি একজন সাধারণ ব্যক্তি এই বইটি পড়ে অনায়াসে ফরেক্স ট্রেডিং সম্বন্ধে বুঝবে ও বিস্তারিতভাবে জানবে এবং শুরু করতে পারবে। যদি বইতে তথ্যগত বা অনিচ্ছাকৃত ভুল থাকে অনুগ্রহ করে তা ক্ষমাসুন্দর দৃষ্টিতে দেখবেন। একজন পাঠক হিসেবে আপনার মতামত সর্বোচ্চ গুরুত্বপূর্ণ বিষয় আমাদের নিকট। এই বইতে আপনার দৃষ্টিতে যদি কোন ভুল ক্ৰটি থেকে থাকে, তাহলে অনুগ্ৰহ পূৰ্বক আপনার মতামত দিতে যেন ভুলবেন না। আপনাদের এই মতামতের উপর ভিত্তি করেই পরবর্তী সংস্করণে এবং এ্যাডভান্স ফরেক্স ট্রেডিং বইতে সংশোধনী আনার চেষ্টা করা হবে। ফরেক্স হচ্ছে ফরেন কারেন্সি এক্সচেঞ্চ মার্কেট। শেয়ার মার্কেটে শেয়ার কেনাবেচা হয় কিন্তু ফরেক্স মার্কেটে বৈদেশিক মুদ্রা কেনাবেচা হয় । যেকোনো কেউ ইন্টারনেটের সাহায্যে ফরেক্স করতে পারেন। পৃথিবীর সবচেয়ে বেশি অর্থ লেনদেন হয় ফরেক্স বাজারে। ভাষাতে, অংকণা-বাৰ আগমৰণ কৰা হৈ আৰু আৰু আৰু মাহৰ বাৰ হৈ আৰু মাহৰ বাৰ কাৰ হৈছে। বাৰ অঞ্চল মাহৰ হৈ আৰোধ আৰু বাৰ ক<br>বাৰ শিখনোৰ জনা যথেষ্ট। এই বইতে বয়েছে Currency Pair. Leverage, Broker Review<br>ইতাদি দিয়ে বিজেৱিত অলোচনা - বি

9

ফরেক্স ট্রেডিং

১ম অধ্যায়

ফরেক্স মার্কেট ২৪ ঘণ্টা খোলা থাকে। শেয়ার মার্কেটে দাম বাডলেই লাভ হয় কিন্তু ফরেক্স মার্কেটে মুদ্রার দাম বাড়ক বা কমুক দুই ক্ষেত্রেই আপনি লাভ করতে পারবেন। দেশে বসেই বৈদেশিক মুদ্রা অর্জন। ফরেক্সের মাধ্যমে নিজেকে স্বাবলম্বী করে তুলুন।

No Invest Earn Theory The Forex. ইনভেস্ট ছাড়াই ফরেক্সে ট্রেড করা যায়।

ফরেক্স ব্যাংক থেকে বৈদেশিক লেনদেনের অনুমতি লাইসেন্সপ্রাপ্ত ডিলার ছাড়া অন্য কোনো ব্যক্তি বা প্রতিষ্ঠানের মাধ্যমে বৈদেশিক মূদ্রার ক্রয়-বিক্রয় করবেন না।

ইন্টারনেটের কল্যাণে পৃথিবীর বড় বড় মিলিয়নারদের সাথে একই Platform-এ ট্রেড করার সুযোগ হয়েছে আমাদের। স্বল্প বিনিয়োগ হলেও আমরা ট্রেড করছি বড় বঢ় ব্যাংক, বীমা প্রতিষ্ঠানের সাথে। আমাদের এই সুযোগ করে দিয়েছে ফরেক্স ট্রেডিং। এই সুযোগকে আরো এক ধাপ এগিয়ে নেয়ার জন্য আপনাদের জন্য তৈরি করলাম বাংলা ভাষায় "Forex Trading" এর বই। এতে রয়েছে ফরেক্স ট্রেডিংয়ের প্রাথমিক ধারণা। রয়েছে Currency Pair, Leverage, Broker Review ইত্যাদি নিয়ে বিস্তারিত আলোচনা। বিস্তারিত আলোচনা করা হয়েছে Instaforex নিয়ে। এছাড়াও বিস্তারিত আলোচনা করা হয়েছে Mata Trader4 নিয়ে। রয়েছে Trading Analysis, Trade করার নিয়ম। এছাড়াও রয়েছে বিনা ইনভেস্টে কিভাবে ফরেক্স ট্রেডিং করা যায়। আছে Hotforex, Lite Forex, UWC পরিচিতি। এছাড়া দেখতে পাবেন কিভাবে Instaforex থেকে Master Card আনতে হয়। রয়েছে Alertpay, Leverty Reserve, সবশেষে রয়েছে Project।

### মোঃ মিজানুর রহমান

Freeonlinemoneyearning.com/book Facebook.com/bookbd www.facebook.com/mijanurrahmanbd infobook7@gmail.com +8801741498043

www.purepdfbook.com for more books visit https://pdfhubs.com

১ম অধ্যায়

### কিছু তথ্য

আমাদের দেশে বেশ কিছু প্রতিষ্ঠান ফরেক্সে এর ট্রেনিং এর মাধ্যমে মানুষের সাথে প্রতারিত করছে। এই সকল ট্রেনিং সেন্টারে মানুষকে শেখানোর চেয়ে বেশী তারা ব্যাবসা করে থাকে। এমনকি তারা আপনাকে বিভিন্ন ভাবে লোভ দেখাবে এবং বেশী দামে ডলার কেনার জন্য উৎসাহিত করবে। তাই আপনারা যথা সম্ভব এই ধরনের প্রতিষ্ঠানের কাছ থেকে দরে থাকবেন।

# সতৰ্কতামূলক গণবিজ্ঞপ্তি

# Forex trading/dealing এর মাধ্যমে মুনাফার প্রলোভনে বৈদেশিক মুদ্রার বেআইনী ক্রয় বিক্রয় থেকে বিরত থাকুন।

ইন্টারনেটে online forex trading/dealing থেকে বড় মাত্রায় লাভের প্রলোভন দেখানো প্ৰশিক্ষণ কোৰ্গে ভৰ্তির আকৰ্ষণের লক্ষ্যে বেশ কিছু বেআইনী বিজ্ঞাপণ বাংলাদেশ ব্যাংকের দষ্টিগোচর হয়েছে। তথ্য প্রযুক্তি বিষয়ক ম্যাগাজিনসহ বিভিন্ন সংবাদ মাধ্যমে ইদানিং এ ধরণের বিজ্ঞাপণ প্রকাশ করা হচ্ছে। এসব বিজ্ঞাপণে বিদেশী মুদ্রার ব্যবসার লক্ষ্যে ডেবিট কার্ডে currency load এর ব্যবস্থার আশ্বাসও দেয়া হচ্ছে। বৈদেশিক মুদ্রার বিনিময় হারের দৈনন্দিন ওঠানামার সুযোগ নিয়ে বাডতি মুনাফা অর্জনের মতো ঝুঁকি নেবার আহ্বানও এ বিজ্ঞাপণে লক্ষ্য করা যাচেছ। বাংলাদেশ ব্যাংক থেকে বৈদেশিক মুদ্রায় লেনদেনের জন্য অনুমোদিত লাইসেন্স প্রাপ্ত ডিলার/মনিচেঞ্জার ছাড়া অন্য কোন ব্যক্তি/প্রতিষ্ঠান এর মাধ্যমে বৈদেশিক মুদ্রার ক্রয়-বিক্রয় করা যায় না। Foreign Exchange Regulation Act. 1947 এর আওতায় ঐসব ব্যক্তি বা প্রতিষ্ঠানের এসব ট্রেডিং/ডিলিং পুরোপুরি বেআইনী এবং দন্তযোগ্য অপরাধ।

এ ধরণের বেআইনী কার্যক্রমের বিজ্ঞাপণে লোভের বশবর্তী হয়ে আকৃষ্ট না হবার জন্য জনসাধারণকে সতর্ক করা যাচেছ। বিজ্ঞাপণদাতাদের বিরুদ্ধেও একই সঙ্গে যথাযথ ব্যবস্থা গ্রহণের পদক্ষেপ নেয়া হচ্ছে।

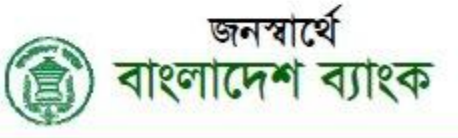

বাংলাদেশ ব্যাংক হতে প্রচারিত।

# www.purepdfbook.com

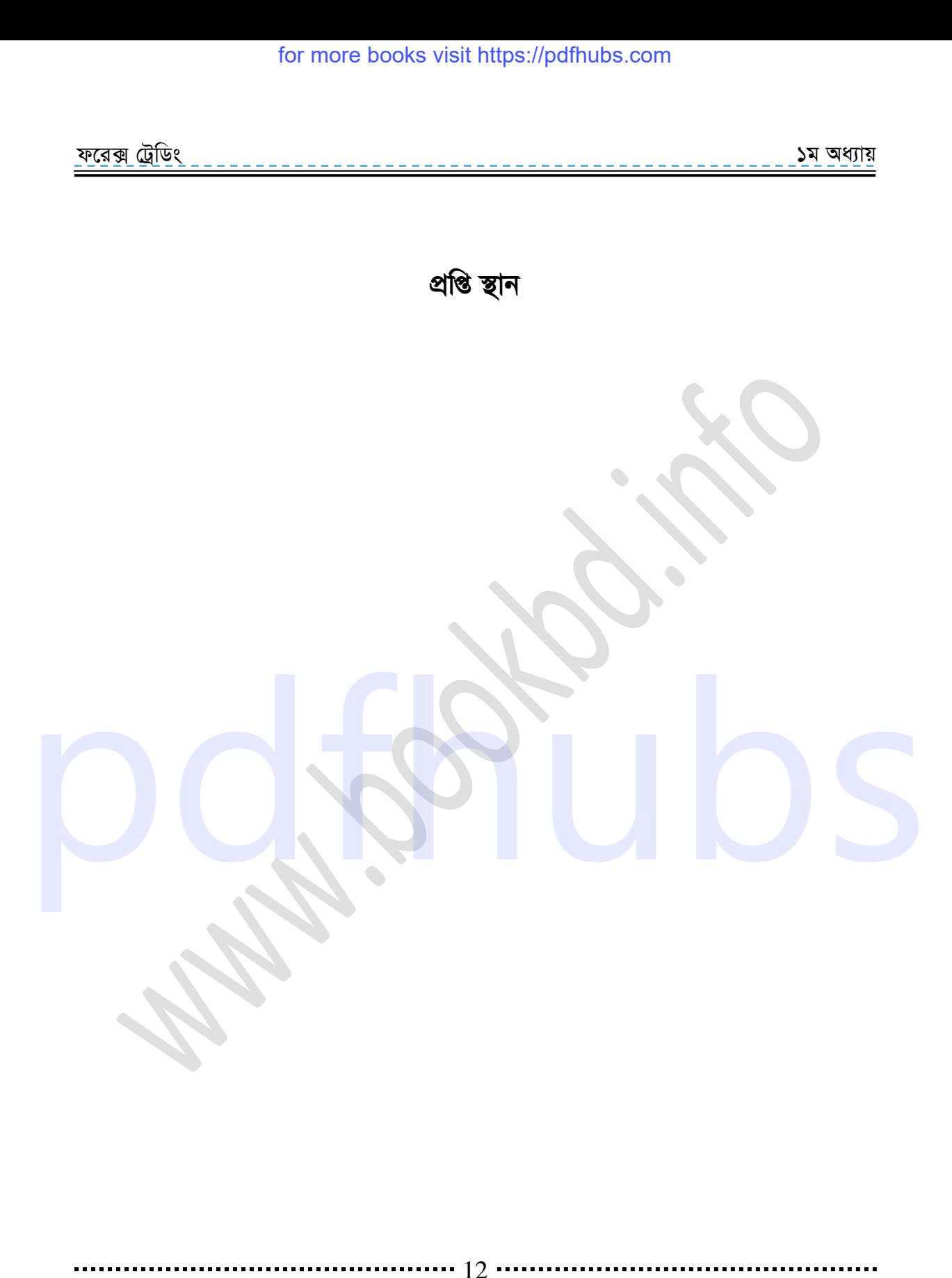

# www.purepdfbook.com

# সূচিপত্র এক নজরে

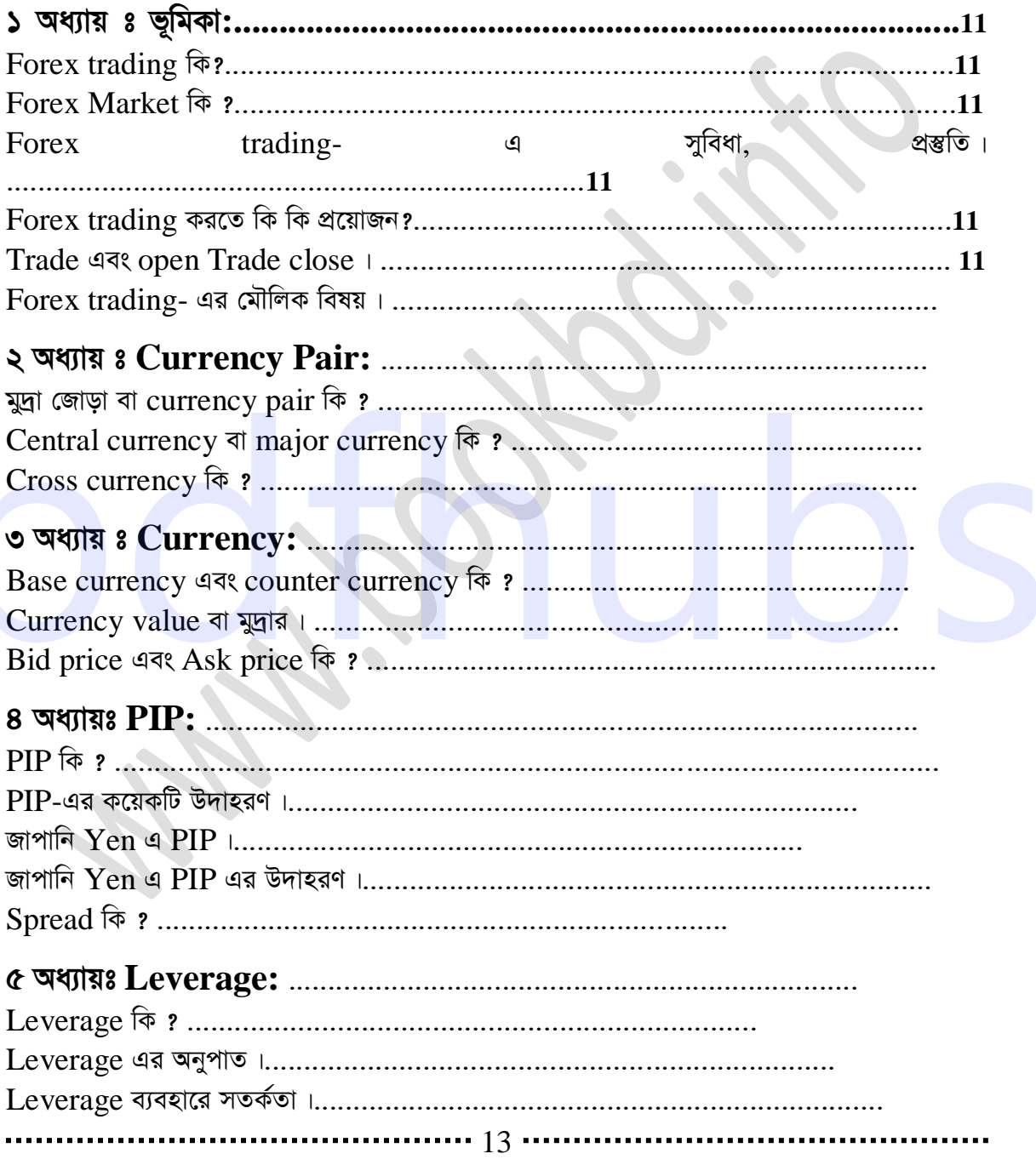

# www.purepdfbook.com

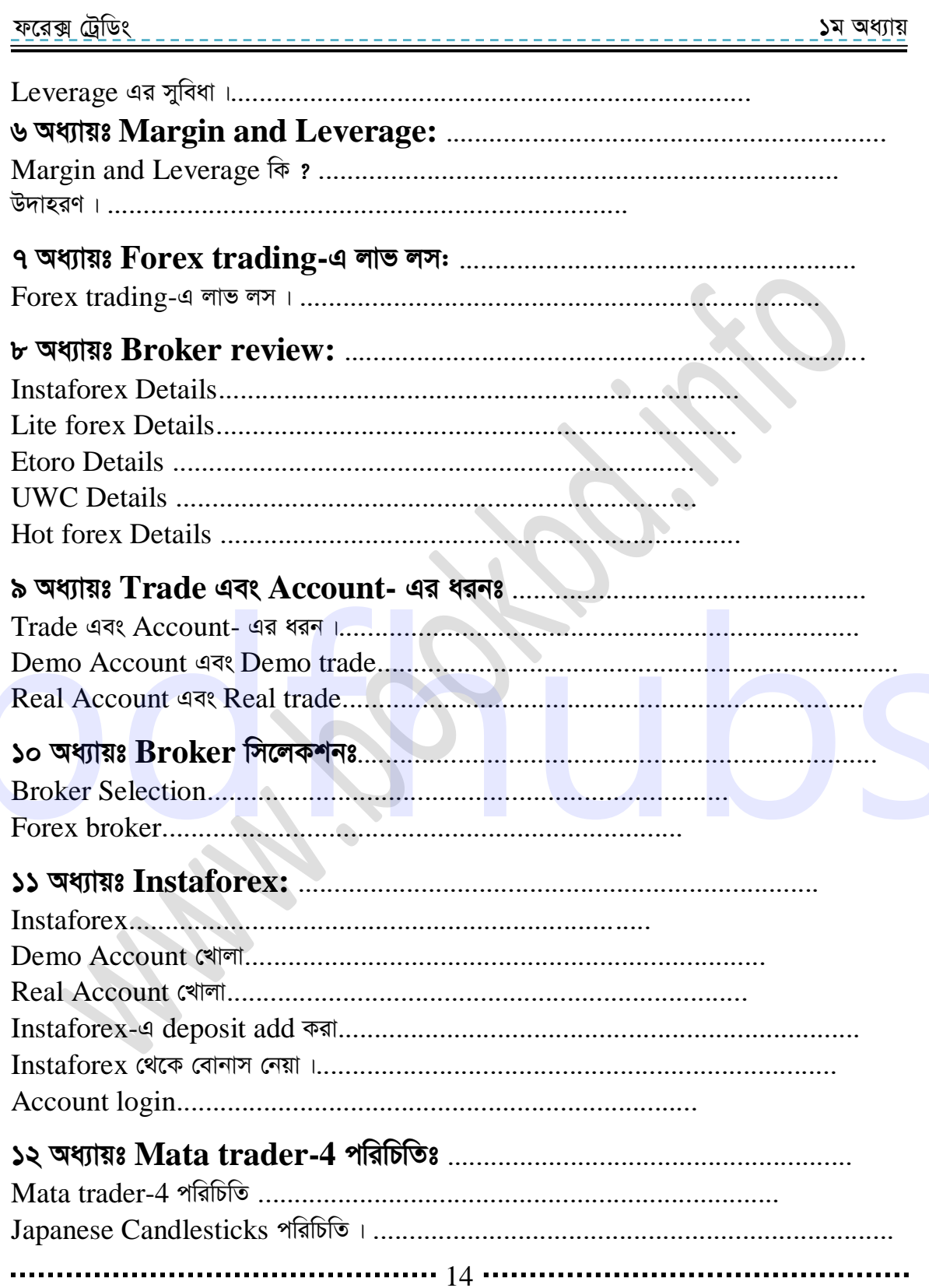

# www.purepdfbook.com

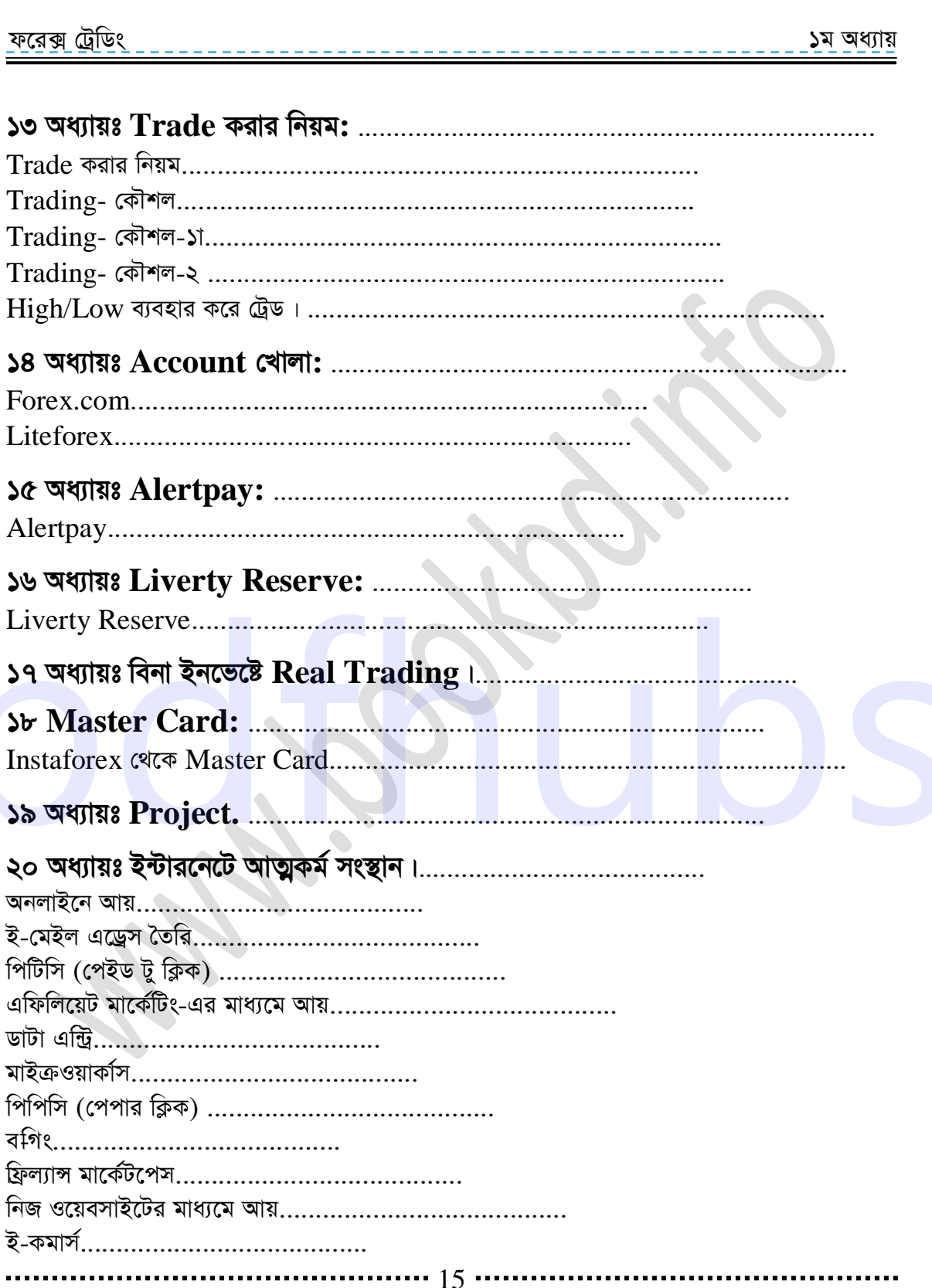

# www.purepdfbook.com

<u>ফরেক্স ট্রেডিং</u> ১ম অধ্যায়

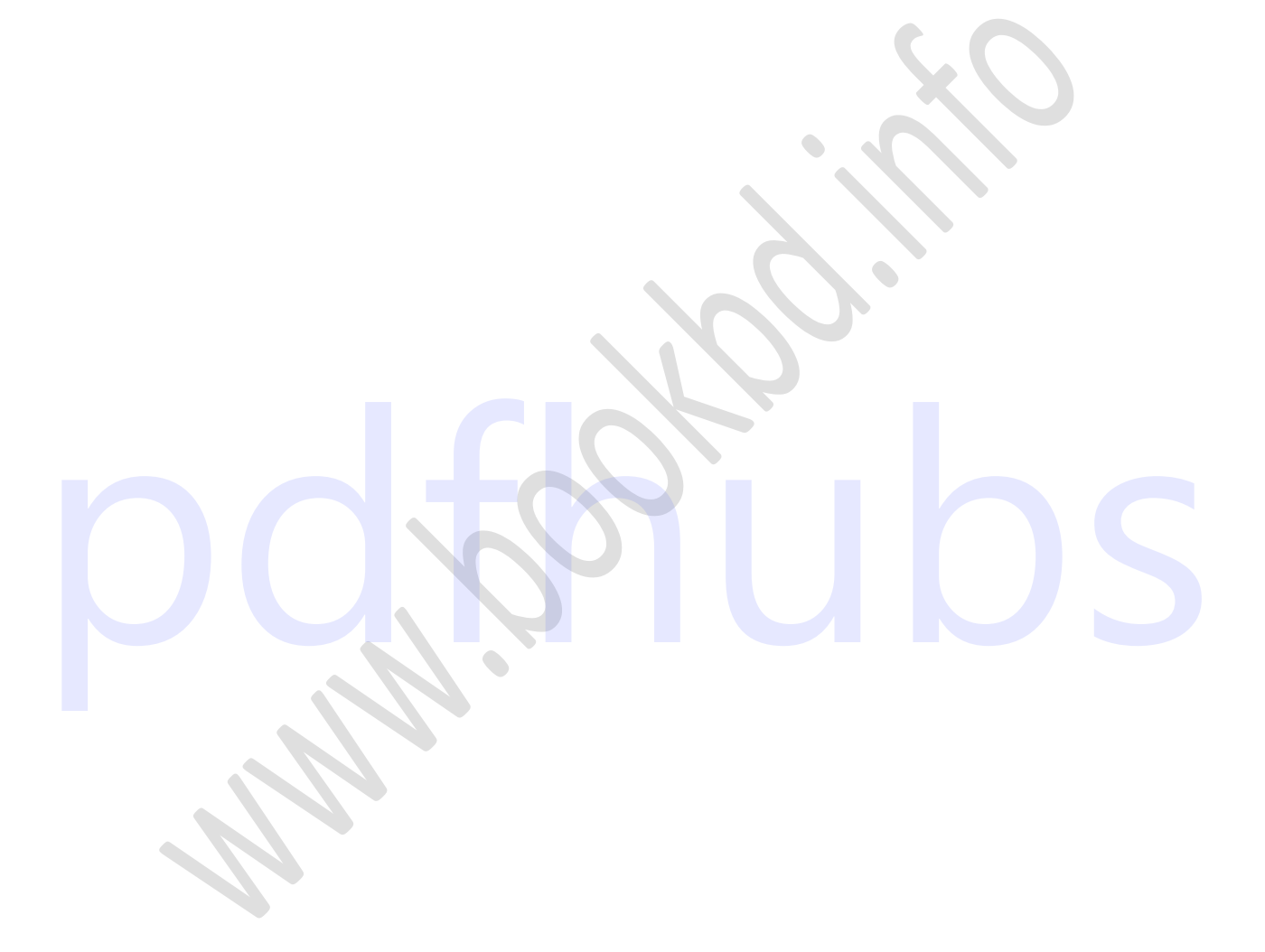

# ............. 16 ..

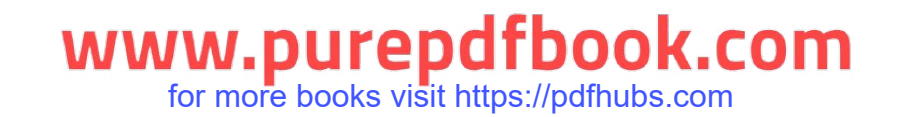

# **1**<br>19 Samuel K

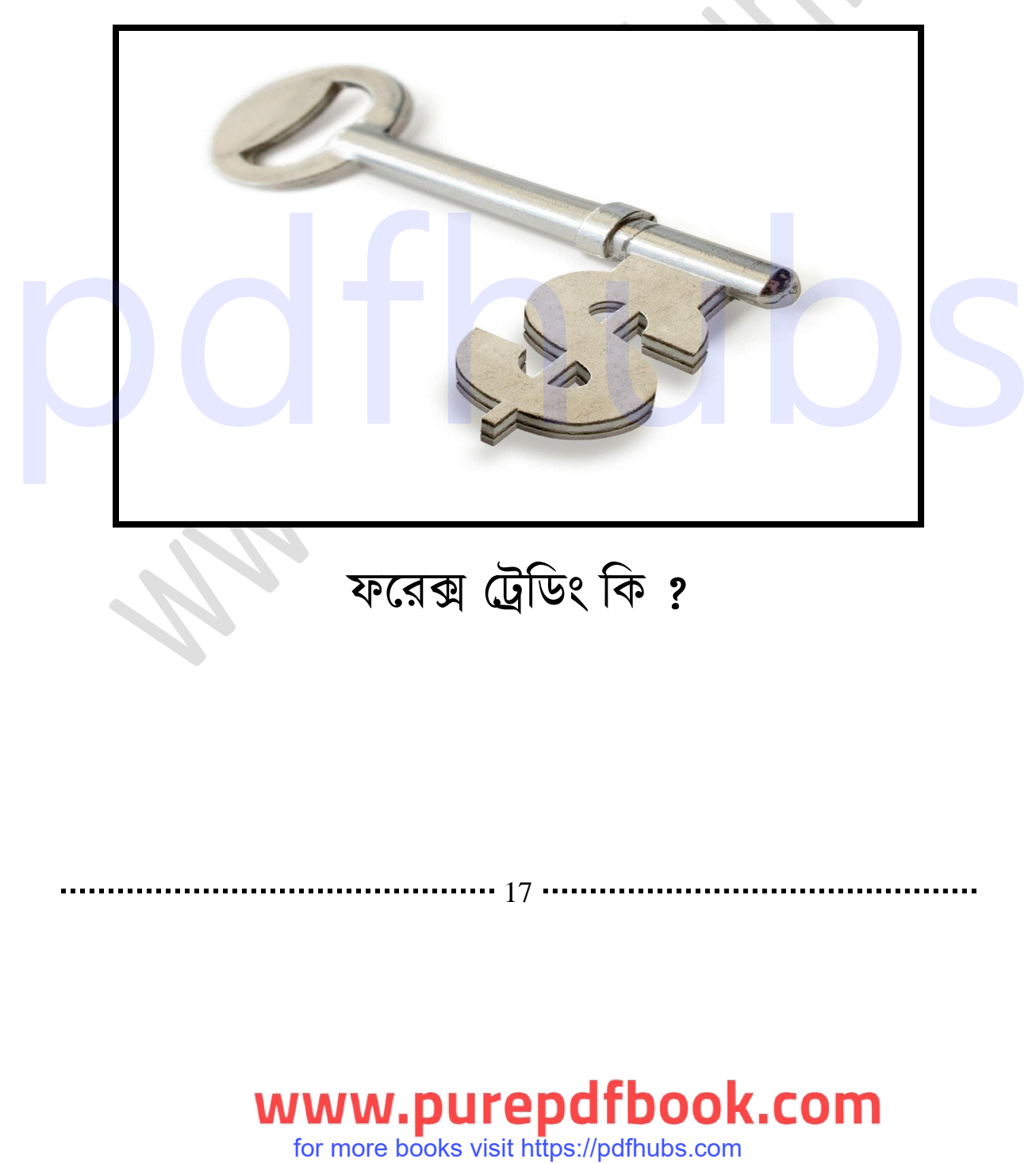

# ফরেক্স ট্রেডিং কি?

.**...............** 17

for more books visit https://pdfhubs.com

<u>ফরেক্স ট্রে</u>ডিং

১ম অধ্যায়

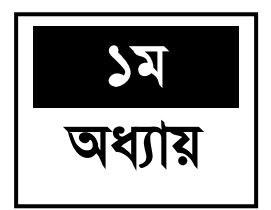

# **Forex trading कि 8**

আমরা যারা ইন্টারনেটে নিয়মিত আসা-যাওয়া করি তারা প্রায়ই একটি নাম শুনে থাকি আর তা হলো Forex trading । এই Forex trading কি? চলুন আমরা জানতে চেষ্টা করি Forex trading কি Forex trading হচ্ছে Foreign Exchange trade অথবা Foreign currency Exchange । সহজ বাংলায় বললে বিভিন্ন দেশের মুদ্রা ক্রয়-বিক্রয় করার মাধ্যমে ট্রেড করা। অর্থাৎ এক দেশের currency-এর সাথে অন্য দেশের currency বিনিময় করার মাধ্যমে ট্রেড করা।

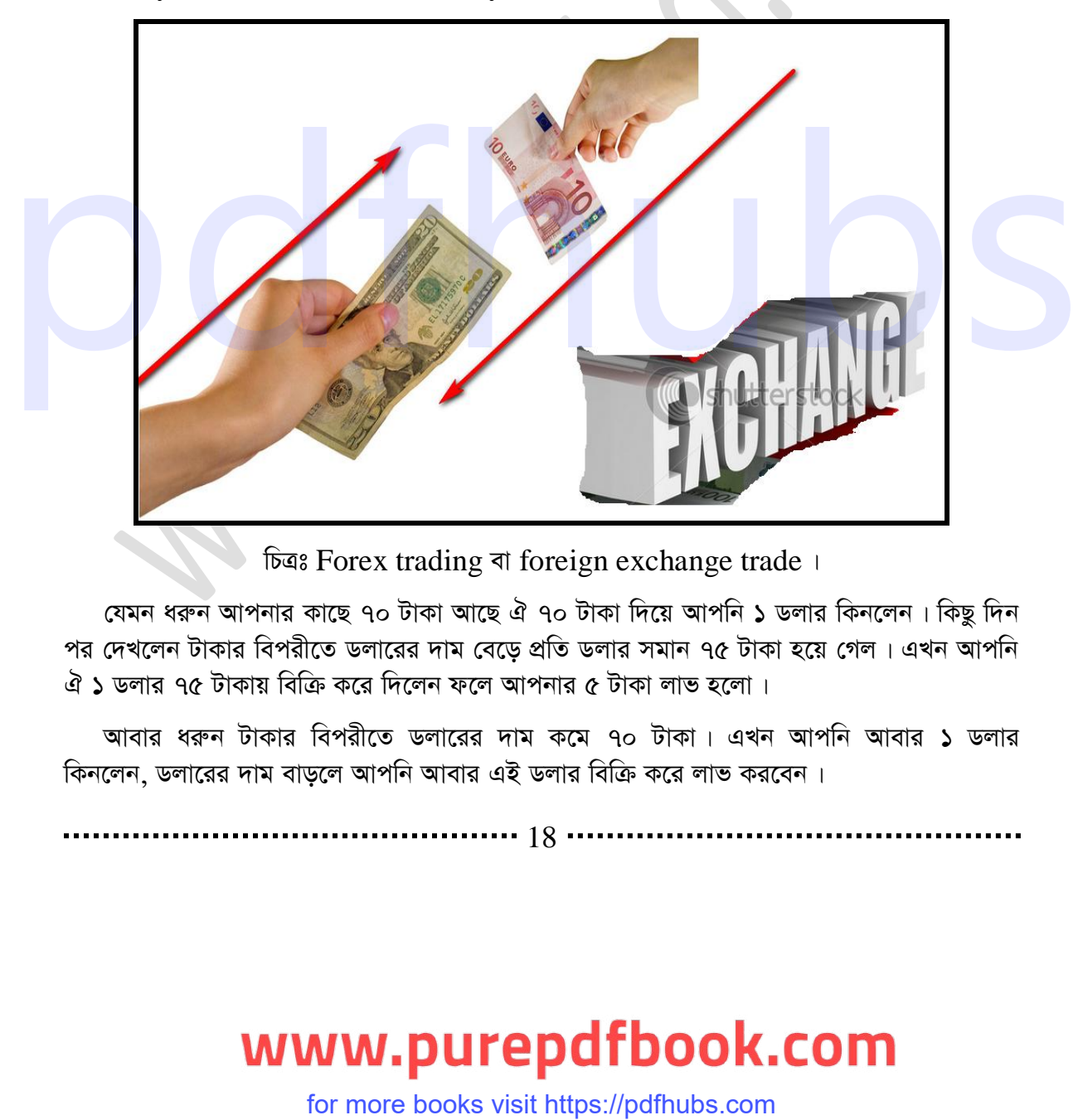

চিত্ৰঃ Forex trading বা foreign exchange trade ।

যেমন ধরুন আপনার কাছে ৭০ টাকা আছে ঐ ৭০ টাকা দিয়ে আপনি ১ ডলার কিনলেন। কিছু দিন পর দেখলেন টাকার বিপরীতে ডলারের দাম বেড়ে প্রতি ডলার সমান ৭৫ টাকা হয়ে গেল। এখন আপনি ঐ ১ ডলার ৭৫ টাকায় বিক্রি করে দিলেন ফলে আপনার ৫ টাকা লাভ হলো।

আবার ধরুন টাকার বিপরীতে ডলারের দাম কমে ৭০ টাকা। এখন আপনি আবার ১ ডলার কিনলেন, ডলারের দাম বাড়লে আপনি আবার এই ডলার বিক্রি করে লাভ করবেন।

18

### d‡i· †UªwWs 3q Ava¨vq

এভাবেই মুদ্রা ক্রয়-বিক্রয় করে আপনি লাভ করলেন। Forex trading অনেকটা মুদ্রা ক্রয়-বিক্রয় করার মতো। তবে  $\rm {Forex~trading~}$ মুদ্রা ক্রয়-বিক্রয় এর মত এত কঠিন বা অনেক সময়সাপেক্ষ নয়। Forex trading আরো অনেক সহজ । এখানে আপনাকে অনেক বেশি পরিমাণ টাকা ইনভেষ্ট করতে হবেনা বা অনেক সময় ধরে বসে থাকতে হবে না মুদ্রার দাম ওঠা-নামা করার জন্য। এখানে প্রতি ক্ষনে-ক্ষনেই মুদ্ৰার দাম উঠা-নামা করে । তাই বেশি সময় অপেক্ষা করতে হয়না । এখানে অল্প বিনিয়োগ করেই ট্রেড করা যায় । ভালো ভাবে  $\mathrm{trading}$  করতে পারলে অনেক বেশি লাভ করা যায়  $_1$ 

### **Forex Market** कि 8

 $\overline{\text{Forex}}$  trading একটি online ভিত্তিক আন্তর্জাতিক মার্কেট। এই মার্কেটে পৃথিবীর অর্থনৈতিক ভাবে শক্তিশালী দেশগুলোর মুদ্রা ক্রয়-বিক্রয় এর মাধ্যমে ট্রেড করা হয়। এই মুদ্রাগুলো একটি দেশের মুদ্রার সাথে দেশের মুদ্রা জোড়া আকারে থাকে। এই মার্কেটে প্রতিদিন প্রায় চার ট্রিলিয়নের ডলারের বেশি লেনদেন হয়। সারা বিশ্বে এই মাকের্টের মতো এত বড় ও জনপ্রিয় মার্কেট আর একটিও নেই।  $\rm{Forex}$   $\rm{trading}$  এখন আমাদের দেশেও অনেক জনপ্রিয় । হয়তো সুদূর ভবিষ্যতে এটি আমাদের বৈদেশিক মূদ্রা আয়ের অন্যতম একটি ক্ষেত্র হতে পারে ।

এই মার্কেটটি কিছুটা শেয়ার মার্কেটের মতো। তবে কিছুটা শেয়ার মার্কেটের মতো হলেও এটি শেয়ার মার্কেট থেকে সম্পূর্ন আলাদা এবং নিরাপদ**। এই মার্কেটটি অনেক বড় হওয়ায় কোন ব্য**ক্তি বা দেশের পক্ষে একে একক ভাবে নিয়ন্ত্রণ করা সম্ভব না । এটি তার নিজ গতিতেই চলে । এই মার্কেটে ধ্বস <mark>বলে কিছু নেই । এটি এমন একটি মার্কেট যেখানে ট্রেড করতে জানলে কোন মুদ্রার দাম কমলেও লাভ</mark> আবার বাড়লেও লাভ । তাই এখানে মন্দাভাব বা ধ্বস বলে কিছু নেই ।

**কিভাবে করতে হয় ঃ Forex trading করতে হলে আপনাকে যেকোন একটি Forex ব্রোকার** সাইট থেকে Account খুলতে হবে। এই সাইটগুলো আপনাকে অনেক সুযোগ-সুবিধা দিবে বিনিয়োগ করার জন্য।  $\rm{Forex}$  ব্রোকার সাইট নিয়ে পরবর্তীতে আরো বিশদ আলোচনা করা হয়েছে।  $\rm{Forex}$ মাৰ্কেট সপ্তাহে শনিবার ও রবিবার ছাড়া বাকি পাঁচ দিনই পুরো ২৪ ঘণ্টা খোলা থাকে। ফলে এই পাঁচ দিনের যে কোন সময় আপনার সুবিধামতো ট্রেড করতে পারেন। তবে Forex trading-এ শুধুমাত্র যে currency trade হয় তা কিন্তু নয়। (পায়র মাকেট থেকে সম্পূর্ণ জালাদা এবং নিয়পিক। এই সাক্ষিটি অনেক বড় হত্যায় কোন মাকটি থাকে সম্পূর্ণ জালাদা এবং নিয়পিক। এই সাক্ষিটি অনেক বড় হত্যায় কোন মাকটি থাকে সম্পূর্ণ জালাদা এবং নিয়পিক। এই সাক্ষেটি অনেক বড় হত্যা

এখানে আরো অনেক ধরনের ট্রেড হয়। যেমন গোল্ড, সিলভার ইত্যাদি। তবে সেগুলো ততটা জনপ্রিয় না যতটা  $\emph{current}$  currency trade জনপ্রিয় । আপনারা যারা  $\emph{Forex trading}$  করতে চান তারা এই বইটি প্রথম থেকে শেষ পর্যন্ত পুরো পড়বেন এবং প্রোজেক্টগুলো করে, পরে নিজে কিছু দিন practice করলে আপনিও পারবেন Forex trading করতে।

### **Forex trading-এর সুবিধা ঃ**

Forex trading-এর অনেক সুবিধা রয়েছে  $\overline{I}$  আমরা এখানে এর কিছু সুবিধা নিয়ে আলোচনা করবো। সর্বপ্রথম আমি এর যে সুবিধার কথা বলব তা হলো এটি একটি online ভিত্তিক প্রতিষ্ঠান।

......... 19 ....

### d‡i· †UªwWs 3q Ava¨vq

ফলে যে কেউ চাইলে Forex trading করতে পারেন। কারন আপনি যে পেশারই হন না কেন যেখানে থাকেন না কেন আপনার একটি কম্পিউটার বা ল্যাপটপ এবং একটি ইন্টারনেট সংযোগ থাকলেই আপনি অন্য যেকোন কাজের পাশাপাশি Forex trading করতে পারেন এবং পৃথিবীর যেকোন জায়গায় বসে ট্রেড পরিচালনা করতে পারেন। আপনাকে এর পেছনে অনেক বেশি সময় ব্যয় করতে হবে না। শুধুমাত্র মাঝেমধ্যে আপনার ট্রেড লাইনটি  $\mathrm{check}$  করলেই চলবে । আপনি যদি ট্রেড  $\mathrm{open}$  করে সেখানে নাও থাকতে পারেন তারপরও আপনি চাইলে ট্রেড আপনার নিয়ন্ত্রণ-এ রাখতে পারেন ।

আপনি যদি ট্রেড চালু করে কম্পিউটারের সামনে নাও থাকতে পারেন তাহলেও কোন সমস্যা নেই কারন Stop loss এবং take profit system থাকার কারনে, আপনার ট্রেডে যদি লসও হয় তা হবে আপনি যতটুকু চান সে পর্যন্ত। আপনি লসের লিমিট যতটুকু দিবেন তার বেশি এক পয়শাও লস হবে না। সে জন্য এখানে  $\rm Risk$  অনেক কম। কারন অনেক বেশি লস হওয়ার আশঙ্কা এখানে নেই। আপনি না থাকলেও লস বেশি হওয়ার আগেই ট্রেড বন্ধ হয়ে যাবে। আবার take profit এর মাধ্যমে যতটুকু লাভ হলে আপনি ট্রেড ক্লোজ করতে চান আপনি যদি সেখানে নাও থাকেন ঠিক সেই জায়গায় গিয়ে আপনার ট্রেড ক্লোজ হয়ে যাবে এবং লাভ আপনার  $\rm Account$  এ যোগ হয়ে যাবে । ফলে এটি যেকোন পেশার মানুষ চাইলেই করতে পারেন। এমনকি যারা ঘরে বসে ইনকাম করতে চান তারা মাত্র কয়েক ঘণ্টা সময় দিয়ে ঘরে বসেই Earn করতে পারেন ।

এর বিশেষ সুবিধা হলো "Forex trading" করতে অর্থনীতিবিদ হতে হয় না, অনেক বেশি ইংরেজি জানতে হয় না এবং কোন কিছুর উপর বিশেষজ্ঞও হতে হয় না। শুধুমাত্র Forex trading-এর কিছু বিষয় সম্বন্ধে জেনে এবং trading করার কৌশল জেনে কিছু দিন practice করলেই যে কেউ করতে  $\text{Forex trading}$  করতে পারবেন।

<u>তারপর যে সুবিধা তা হলো স্বল্প বিনিয়োগ করেও বিজনেস করা যায়। তাছাড়া অল্প বিনিয়োগ করেও</u> অনেক বেশি বিজনেস করা যায় লিভারেজ সুবিধার কারণে। লিভারেজ বা লোন হচ্ছে Forex trading এর বড় সুবিধা। Forex trading-এর সবচেয়ে বড় সুবিধা হচ্ছে Demo trade করার সুবিধা।  $D$ emo trade হচ্ছে আপনার টাকা না, তাদের ভার্চুয়াল টাকা দিয়ে আপনি ট্রেড করবেন।  $D$ emo trade করার মাধ্যমে আপনি Forex trading শিখতে পারতেছেন বিনা  $\rm Risk$ -এ এবং এই  $\rm Demo$ trade করতে পারেন আপনার যতদিন ইচ্ছা ততদিন। যখন আপনি দেখবেন Demo trade- এ আপনার নিয়মিত লাভ হচ্ছে তখনই আপনি Real trade শরু করে দিতে পারেন। from that inter that the set of ficers in the set of ficers and fichers are all fiches in the set of more complete than the specific or the set of set of set of set of set of set of set of set of set of set of set of set

# সহলে আমরা  ${\bf Forex~trading}$  এর যে প্রধান সুবিধাগুলো দেখলাম তা হলো :-

- ১. এটি online ভিত্তিক হওয়ায় ঝামেলা কম । বিশ্বের যেকোন জায়গায় বসে ট্রেড পরিচালনা করা যায় ।
- ২. অন্যান্য কাজের বা চাকরির পাশাপাশি করা যায়।
- ৩. ঘরে বসে ইনকাম করা যায়।
- ৪. কম পুঁজি দিয়ে বেশি বিজনেস করা যায়।

 $\cdots$  20  $\cdots$ 

### ফরেক্স ট্রেডিং

৫. Demo trade করা যায়।

৬. সময় বেশি দিতে হয় না ।

৭. দিনের ২৪ ঘণ্টার যেকোন সময় করা যায়। এছাড়াও Forex trading-এ আরো অনেক সুবিধা আছে তা আপনারা Forex trading করলেই বুঝতে পারবেন। এখানে যে অসুবিধা নেই তা কিন্তু না তবে সুবিধার তুলনায় অসুবিধা কম।

<mark>প্ৰম্ভতি ঃ</mark> Real Forex trading শুরু করার আগে আপনাকে নিজেকে প্রস্তুত করতে হবে। এই প্ৰস্তুতি হচ্ছে মানষিক এবং কৌশলগত প্ৰস্তুতি । Forex trading-এর ক্ষেত্রে মানষিক প্ৰস্তুতি অনেক বেশি জরুরী । মানষিক প্রস্তুতি হলো মন থেকে কিছু ভ্রান্ত ধারণা দূর করা । যেমন  $\rm{Forex\ trading}$ করে রাতারাতি কোটিপতি হওয়া। এই ধারণাটি মন থেকে সম্পূর্ণ দূর করতে হবে, আর এই ধারণা মন থেকে দূর করতে না পারলে বুঝতে হবে আপনি  $\rm{Forex~trading}$  করতে পারবেন না।

কারণ Forex trading করতে হয় অনেক বুঝে-শুনে কিন্তু আপনি কোটিপতি হওয়ার জন্য অনেক দ্রুত ট্রেডিং করতে গিয়ে কখন বেলেন্স শূন্য করে ফেলবেন তা আপনি নিজেও বুঝতে পারবেন না। কিন্তু আপনি যদি ধীরে-সুস্থে, দেখে-শুনে সল্প লাভের আশায় ট্রেডিং শুরু করেন তাহলে অবশ্যই আপনি লাভ করতে পারবেন এবং এক সময় আপনি অনেক বেশি লাভ করতে পারবেন। আবার একবার লস হলেই ট্রেডিং বন্ধ করে না দেওয়া। কারণ এমনও হতে পারে যে তার পরের ট্রেডেই আপনার লাভ হবে। এছাড়া মন থেকে সকল ভয় দূর করতে হবে। তাহলে বুঝতেই পারছেন যে মানসিক প্রস্তুতি কতটা জরুরী। এখন বলবো কৌশলগত প্রস্তুতি সম্পর্কে। কৌশল গত প্রস্তুতি হলো Forex trading এর সকল মৌলিক বিষয় সম্বন্ধে জানা। মৌলিক বিষয়গুলো জানার পর Demo trade করতে হবে মিনিমাম একমাস। এই একমাস Demo trade করার মাধ্যমে আপনি নিজেকে Forex trading-এর উপযুক্ত করে গড়ে তুলতে পারেন। এছাড়া মন থেকে সকল ভয় দূর করতে হবে । তাহলে বুঝতেই পারছেন যে মানদিক প্রস্তুতি কতটা<br>জন্মী । এখন কলবো কৌশলগত প্রস্তুতি নক্ষপত্রী । কৌশল গত প্রস্তুতি হলে Force trading এবং তাৰ মানুহ বা বিশ্বাস<br>সকল মৌলিত বিষয় সকলে জনা মৌলি

Forex trading করতে কি কি প্রয়োজন ঃ Forex trading করতে খুব বেশি কিছু প্রয়োজন হয় <u>না। সৰ্বপ্ৰথম যে জিনিসটি লাগবে তা হলো আ</u>পনার মানসিক প্ৰস্তুতি। কারণ আপনি মানসিকভাবে প্রস্তুত হলে অনেক কঠিন জিনিসও সহজ করে ফেলতে পারেন। যদিও Forex trading এত কঠিন কিছু না। যদি আপনি মানসিক ভাবে প্রস্তুত হন তবে নিম্নের জিনিসগুলো দরকার হবে Forex trading করার জন্যঃ-

- ১. একটি কম্পিউটার
- ২. একটি ইন্টারনেট সংযোগ
- ৩. কিছু ইন্টারনেট ডলার

### $াইটে একটি Account।$

উপরের বিষয়গুলো হচ্ছে ন্যূনতম শর্ত, এগুলো লাগবেই। উপরের বিষয়গুলোর মধ্যে সর্বপ্রথম যেটা লাগবে তা হলো একটি কম্পিউটার। কারণ কম্পিউটার ছাডা আপনি কোনভাবেই  $\rm Forex \ trading$ করতে পারবেন না । তবে যদি ল্যাপটপ থাকে তাহলে অনেক ভাল হয় । কারণ তখন আর বিদ্যৎ যাওয়ার ভয় থাকে না। তবে ল্যাপটপ না থাকলেও একটি কম্পিউটার থাকলেই চলবে। তারপর যা লাগবে তা

. . . . . . . . . 21 .

### d‡i· †UªwWs 3q Ava¨vq

হলো একটি ইন্টারনেট কানেকশন। ইন্টারনেট না থাকলে আপনি  $\mathrm{online}$ -এ আসতে পারবেন না। যেহেতু Forex trading online ভিত্তিক একটি প্ৰতিষ্ঠান তাই ইন্টারনেট Forex trading-এর অন্যতম একটি শর্ত এবং ইন্টারনেটের গতি মোটামুটি হলেও চলবে। তারপর যা লাগবে তা হলো কিছু ইন্টারনেট ডলার । মানে আপনি যত ডলার ইনভেষ্ট করবেন সেই পরিমান ডলার আপনাকে সংগ্রহ করতে হবে । এই ইন্টারনেট ডলার আপনার আশেপাশে অন্য কারো কাছেই পাবেন বিশেষ করে Freelancer দের কাছে পাবেন।

(Freelancer হচ্ছে যারা ইন্টারনেটে কাজ করে অর্থ উপার্জন করে, Freelancing সমন্ধে বিস্তারিত জানতে, বুঝতে এবং ও শিখতে মিজানুর রহমানের ইন্টারনেটে আত্মকর্ম সংস্থান বইটি সংগ্রহ করতে পারেন।) তারপর যেকোন  $\rm{Forex}$  ব্রোকার সাইট থেকে একটি  $\rm{Account}$  খোলা, এটি অনেক সহজ এবং ফ্রি । এগুলো হলো ন্যূনতম শর্ত । তবে আপনি কিভাবে  $\rm Account$  খুলবেন বা কি ভাবে ট্রেড করবেন তা পরবর্তীতে বিস্তারিত আলোচনা করা হয়েছে ।

Trade open **ও close কিঃ** Forex trading -এ trade open এবং trade close-এ দুটি শব্দ খুবই গুরুত্বপূর্ণ। এটি Forex trading করার সময় দরকার হয়। তবে আমরা আগেই এটি আলোচনা করে নিচ্ছি কারণ  $\rm{Forex\ trading}$ -এর মৌলিক বিষয়গুলো নিয়ে আলোচনা করার সময় এই  $\rm{trade}$ "open  $&$  close" কথাটি আসবে।

এই ট্ৰেড trade Open এবং close কথাটি যেন কোন ভাবে ''Confutstion'' তৈরি না করে তাই শামেরা এটি আগেই জেনে নেবো। এখানে দুটি কথা একটি হলো trade open ও অন্যটি হলো trade close । এগুলো দেখে সহজেই বোঝা যায় একটি হল ট্ৰেড খোলা এবং অন্যটি হল ট্ৰেড বন্ধ করা। অর্থাৎ Forex trading -এ আপনি যখন একটি মুদ্রা ক্রয় করবেন তখন তাকে বলা হয় trade  $\overline{\mathrm{open}}$ , আবার যখন সেই মুদ্রাটি বিক্রি করে দিবেন তখন তাকে বলা হয়  $\overline{\mathrm{trade}}$   $\overline{\mathrm{close}}$ । কোমন ধরুন আপনার কাছে ৭০০ টাকা আছে এই টাকা দিয়ে আপনি ১০ ডলার কিনলেন অর্থাৎ আপনি একটি ট্রেড open করলেন, এখন ধরুন এই ১০ ডলার আপনি আবার ৭৫০ টাকায় বিক্রি করে দিলেন অৰ্থাৎ আপনি ট্ৰেড close করলেন। আশা করি আপনারা ট্ৰেড open এবং close বিষয়টি বুঝতে পেরেছেন। যদি নাও বুঝতে পারেন শুধু এটুকু জেনে রাখুন ট্রেড open মানে ক্রয় করা এবং trade  $c$ lose মানে বিক্রয় করা। পরবর্তীতে আমরা trade open এবং trade  $c$ lose করে দেখাব। open use conservants and which is the set of more tooks visit https://contract.one of which wise wisite different and conservation of the set of the set of the set of the set of the set of the set of the set of the set o

**Forex trading-এর মৌলিক বিষয় ঃ Forex trading করতে হলে আপনাকে এর মৌলিক** বিষয়গুলো জানতে হবে। এগুলো না জানলে আপনি trading বেশি দিন করতে পারবেন না। এগুলো অত্যন্ত জৱুরী । তো চলুন আমরা Forex trading এর মৌলিক বিষয় গুলো দেখি । এগুলো হলোঃ-

- 1. Currency pair বা মুদ্ৰা জোড়া
- 2. Leverage
- 3. PIPS

 $\cdots$  22  $\cdot$ 

### <u>ফরেক্স ট্রে</u>ডিং

১ম অধ্যায়

- 4. Spread
- 5. Margin
- 6. Brokers

Forex trading-করতে হলে সবাইকে উক্ত ছয়টি বিষয় সম্পর্কে অবশ্যই জানতে হবে। এছাড়াও আরো অনেকগুলো বিষয় আছে, যেগুলো আমরা এগুলোর সাথেই সাথেই জানবো। এই বিষয় গুলো আমরা বিস্তারিত আলোচনা করবো। আশা করছি মন দিয়ে পড়বেন এবং বুঝার চেষ্টা করবেন। মনে রাখবেন এগুলো না বুঝলে trading করার সময় সমস্যায় পড়বেন। বিষয় গুলো খুবই সহজ, আপনি মনোযোগ দিয়ে দেখলেই বুঝতে পারবেন।

আমরা এই ফরেক্স ট্রেডিং বইটি মানুষ কিভাবে সহজ এবং দ্রুত আয় করতে পারে তার উপর ভিত্তি করে লেখার চেষ্টা করছি। এই বইটির মাঝে যদি কোন রকম তথ্যগত ভুল বা বানান ভুল থাকে তবে আপনাদেরকে ইমেইলে মাধ্যমে আমাদের জানানোর জন্য অনুরোধ করছি। আর মেইল করার ঠিকানাটি হচ্ছে infobook7@gmail.com

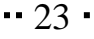

for more books visit https://pdfhubs.com

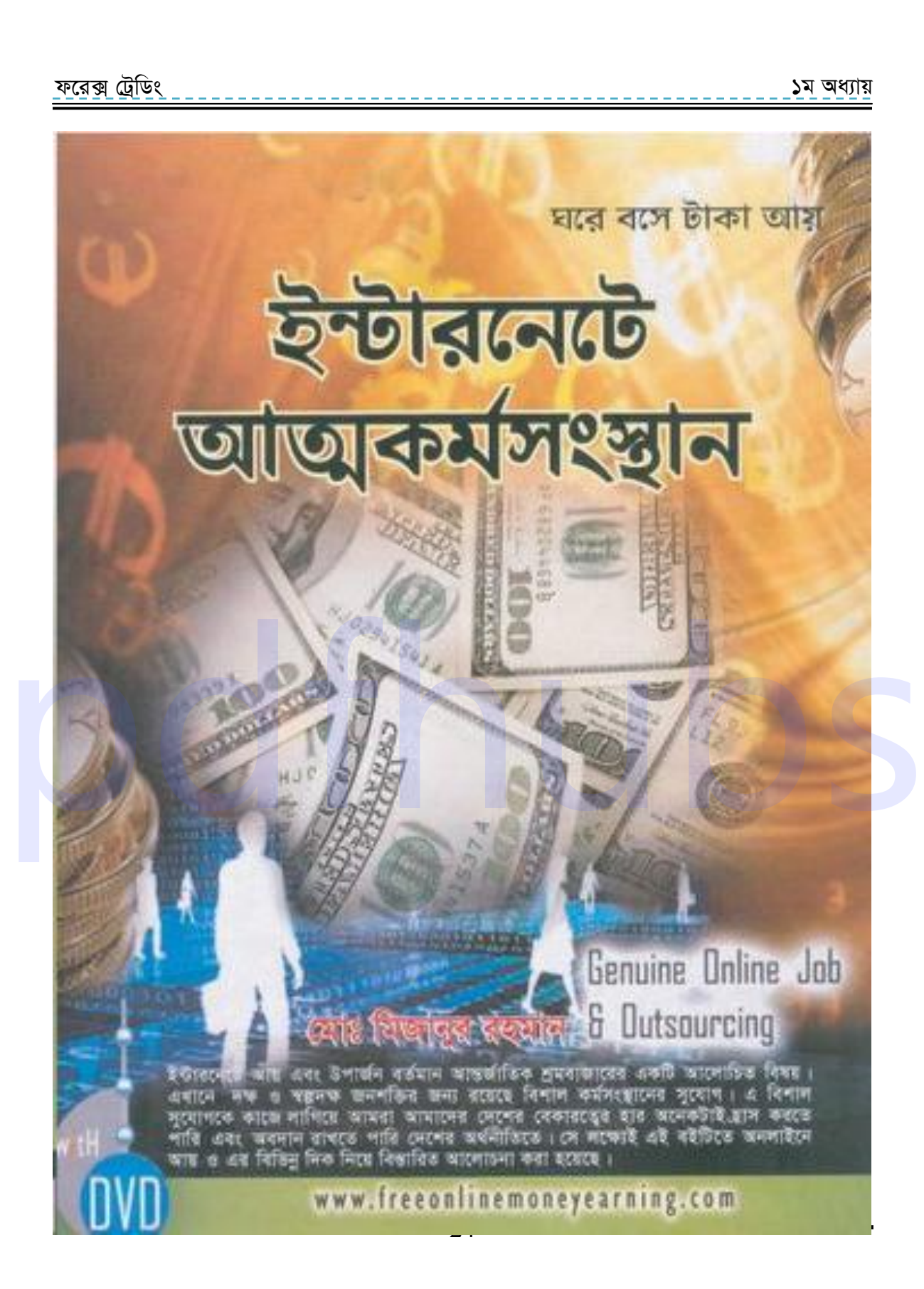

# www.purepdfbook.com

# ২য় অধ্যায়

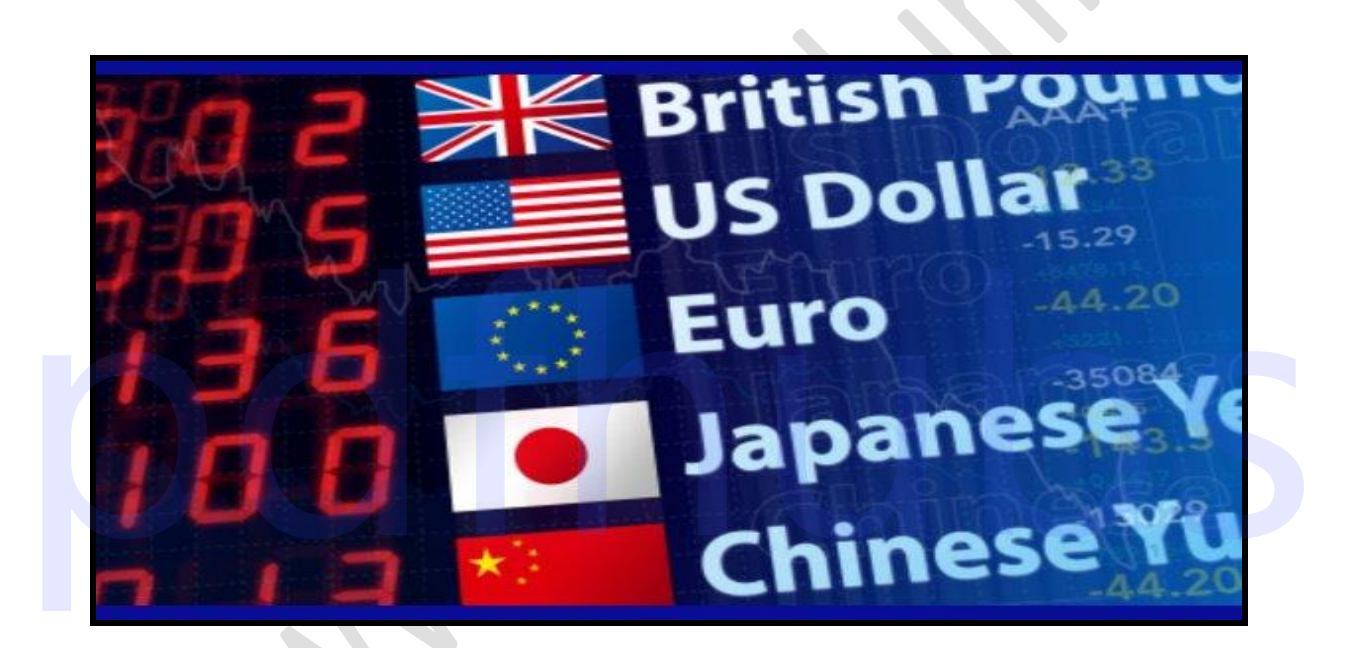

# **Currency Pair**

### ............. 25 ............

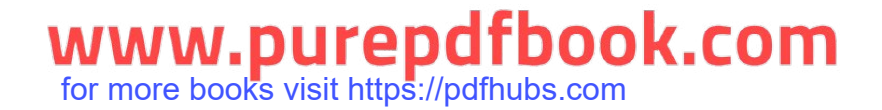

for more books visit https://pdfhubs.com

ফরেক্স ট্রেডিং ১ম অধ্যায়

**Currency pairs:** 

.........

২য়

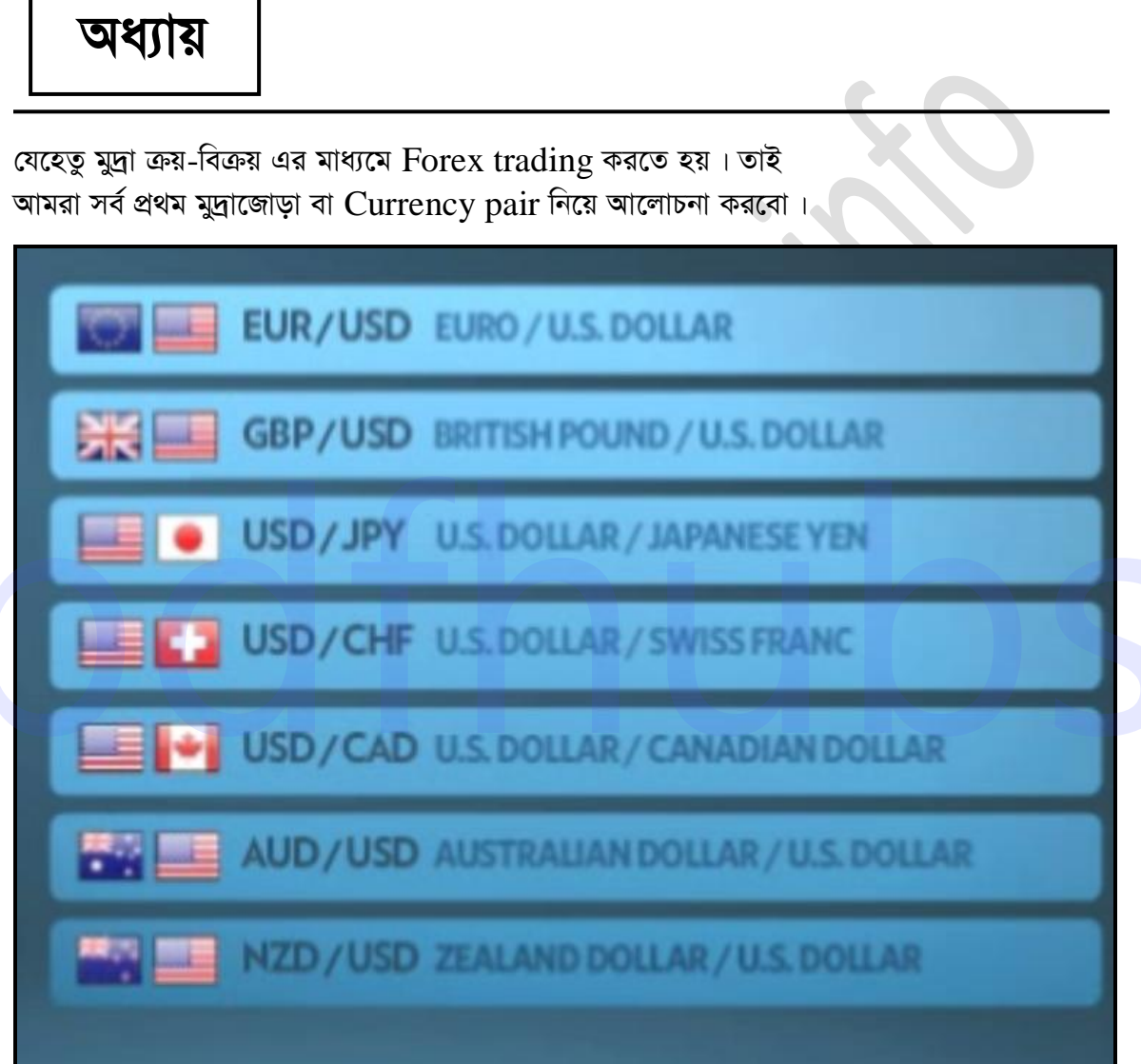

চিত্ৰঃ Currency pair বা মুদ্ৰা জোড়া।

মুদ্রাজোড়া বা Currency pair কিঃ-সাধারণত Forex trading এর ক্ষেত্রে দুটি ভিন্ন মুদ্রা একই সাথে জোড়া আকারে থাকে। ভিন্ন দুটি মুদ্রার একত্রে থাকার বিষটিকে মুদ্রা জোড়া বা Currency pair

www.purepdfbook.com

<u>ফরেক্স ট্রে</u>ডিং

বলে । Forex trading-এ সাধারণত সবগুলো মুদ্রাই জোড়া আকারে থাকে । এবং প্রতিটি জোড়ার মুদ্রা গুলো একে অপরের সাথে ক্রয়-বিক্রয় হয়ে থাকে। যেমন EUR/USD—EUR/US Dollar । অর্থাৎ আপনি যদি EUR/USD নিয়ে ট্রেড করেন তবে আপনার মূদ্রা ক্রয়-বিক্রয় হবে EUR এবং  $IISD- $\triangleleft$ র মধ্যে।$ 

Currency pair কিঃ Forex trading-এর ক্ষেত্রে যে মুদ্রাগুলো US Dollar-এর সাথে যুক্ত হয়ে জোড়া বা pair তৈরি করে তাদেরকে Central Currency বলা হয়। এবং এই Currency গুলো সবচাইতে বেশি জনপ্রিয়। নিচে Central Currency গুলো দেয়া হলোঃ

EUR/USD-EURO/ US Dollar GBP/USD—British pound/US Dollar USD/JPY—US Dollar/ Japanese Yen USD/CHF—US Dollar/Swim France USD/CAD-US Dollar/Canadian Dollar **AUD/USD—Australian Dollar/US Dollar** NZD/USD—Nuzeeland Dollar/US Dollar

উক্ত Currency গুলোর মধ্যে সবচাইতে বেশি জনপ্রিয় pair হচ্ছে  $EUR/USD$ — $EURO/US$ Dollar

Cross Currency: Central Currency ব্যতীত বাকী সবগুলো মুদ্ৰা জোড়াই Cross Currency । অৰ্থ্যাৎ US Dollar ব্যতীত যে মুদ্ৰা জোড়াগুলো আছে সেগুলোকে Cross Currency বলা হয়। নিচে Cross Currency গুলো দেয়া হলোঃ

EUR/JPY—EURO/Japanese Yen EUR/GBP—EURO/British pound EURO/CHF-EURO/Swiss France EURO/AUD—EURO/Australian Dollar GBP/CHF—British pound/Swiss France CAD/JPY—Canadian Dollar/Japanese Yen CHF/JPY—Swiss France/ Japanese Yen **AUD/JPY-- Australian Dollar/ Japanese Yen** 

এছাডাও আছে- AUD/CAD-- Australian Dollar/Canadian Dollar

**AUD/CHF— Australian Dollar/Swiss France AUD/NZD— Australian Dollar/Nuzeeland Dollar** NZD/JPY—Nuzeeland Dollar/Japanese Yen

# www.purepdfbook.com

d‡i· †UªwWs 3q Ava¨vq

১ম অধ্যায়

GBP/JPY— British pound/Japanese Yen GBP/AUD— British pound/Australian Dollar EUR/AUD--- EURO/Australian Dollar EUR/NZD--- EURO/Nuzeeland Dollar EUR/CAD--- EURO/Canadian Dollar উক্ত জোড়া গুলোতেও আপনি চাইলে ট্রেড করতে পারেন। তবে নিচে কিছু জোড়া দেয়া হলো। এই জোড়া গুলোতে ট্রেড করা ঠিক হবে না। জোড়া গুলো হলোঃ

USD/TRY—US Dollar/The Turkish lira EUR/TRY—EURO/The Turkish lira USD/ZAR—US dollar/South Africa rand USD/MXN—US Dollar/Mexican peso USD/SGD—US Dollar/Singapore Dollar

উক্ত জোড়ার মধ্যে সবচেয়ে বেশি জনপ্রিয় হলো Central Currency pair গুলো। অর্থাৎ US Dollar এর সাথে pair তৈরি করা প্রথম সারির মুদ্রাগুলো। তবে Central Currency এর মুদ্রা জোড়া গুলোর মধ্যে সবচেয়ে বেশি জনপ্রিয়  $\rm{pair}$  হলো  $\rm{EUR/USD}$ । নতুন এবং পুরাতন ট্রেডারদের কাছে এটি খুবই জনপ্ৰিয়। আপনারা যারা নতুন তারা অবশ্যই  $\rm{EUR/USD}$   $\rm{Current}$   $\rm{pair}$  দিয়ে ট্রেড শুরু করবেন। এছাড়া  $\operatorname{GBP/USD}$  দিয়েও করতে পারেন। অবশ্য আপনি চাইলে  $\operatorname{Central}$ Currency এর যে কোন একটি pair নিয়ে শুরু করতে পারেন তবে যে Currency pair নিয়েই ট্রেড করেন না কেন আগে অবশ্যই ঐ  $\operatorname{pair}$ -এর প্রাইস  $\operatorname{History}$  দেখে নিবেন। প্রাইস  $\operatorname{History}$  মানে হচ্ছে এই pair-এর দাম সর্বোচ্চ কত উঠেছিল সর্বোনিম্ন কত নেমেছিল, বর্তমান অবস্থা কোথায়, এবং প্রাইস কেমন উঠা-নামা করে ইত্যাদি। আমরা পরবর্তীতে দেখাবো কিভাবে দেখতে প্রাইস History হয়। বাহে এটি পূবই জনপ্ৰিয়। আপনারা যারা নতুন তারা অবশ্যই EUR/USD Currency pair দিয়ে<br> ট্রেড তক করবেন। এহাড়া GBP/USD দিয়েও করতে পারেন। অবশা আগনি চাইলে Central<br> Currency এর যে যেন্দ একটা pair দিয়ে তক করতে পারেন তার যে Curr

এছাড়াও গোল্ড এবং সিলভার এর সাথে US Dollar যুক্ত হয়ে জোড়া তৈরি করে। এগুলোও অনেক জনপ্রিয় তবে নতুন ট্রেডারদের এই pair গুলোতে ট্রেড না করাই ভালো।

XAU/USD—Gold/US Dollar XAG/USD------Silvar/US Dollar

28

for more books visit https://pdfhubs.com

# www.purepdfbook.com

এফিলিয়েট মার্কেটিং ২০. জ্ঞানকোষ প্ৰকাশনী মোঃ মিজানুর রহমান

- 
- আউটসোর্সিং এবং ওডেস্ক ১৯.
- ১৮. গ্ৰাফিক্স ডিজাইন
- ১৭. জুমলা! টেমপ্লেট মেকিং
- ১৬. পি এইচ পি অ্যান্ড মাই এস কিউ এল
- ১৫. সি.এস.এস এন্ড ডিভ
- এইচ টি এম এল- ৫  $58.$
- অ্যাডভন্স সার্চ ইঞ্জিন অপটিমাইজেশন  $501$
- ই-কমার্স ১২.
- ই-মার্কেটিং 55.
- আডভান্স ওয়াডপ্রেস SO.
- ফরেক্স ট্রেডিং ৯.
- সার্চ ইঞ্জিন অপটিমাইজেশন ৮.
- ম্যাক্রোমিডিয়া ড্রিমওয়েভার ٩.
- ই-কমাৰ্স এন্ড জুমলা! ভাৰ্চুমাৰ্ট ৬.
- ইন্টারনেটে আত্মকর্মসংস্থান-২ œ.
- ইন্টারনেটে আত্মকর্মসংস্থান 8.
- বিগীনিং ওয়ার্ডপ্রেস ৩.
- আডভান্সড জুমলা ২.
- প্ৰফেশনাল বুকস ঃ বিগীনিং জ্বমলা ↘.

<u>ফরেক্স ট্রে</u>ডিং ১ম অধ্যায়

# ७य पशाय

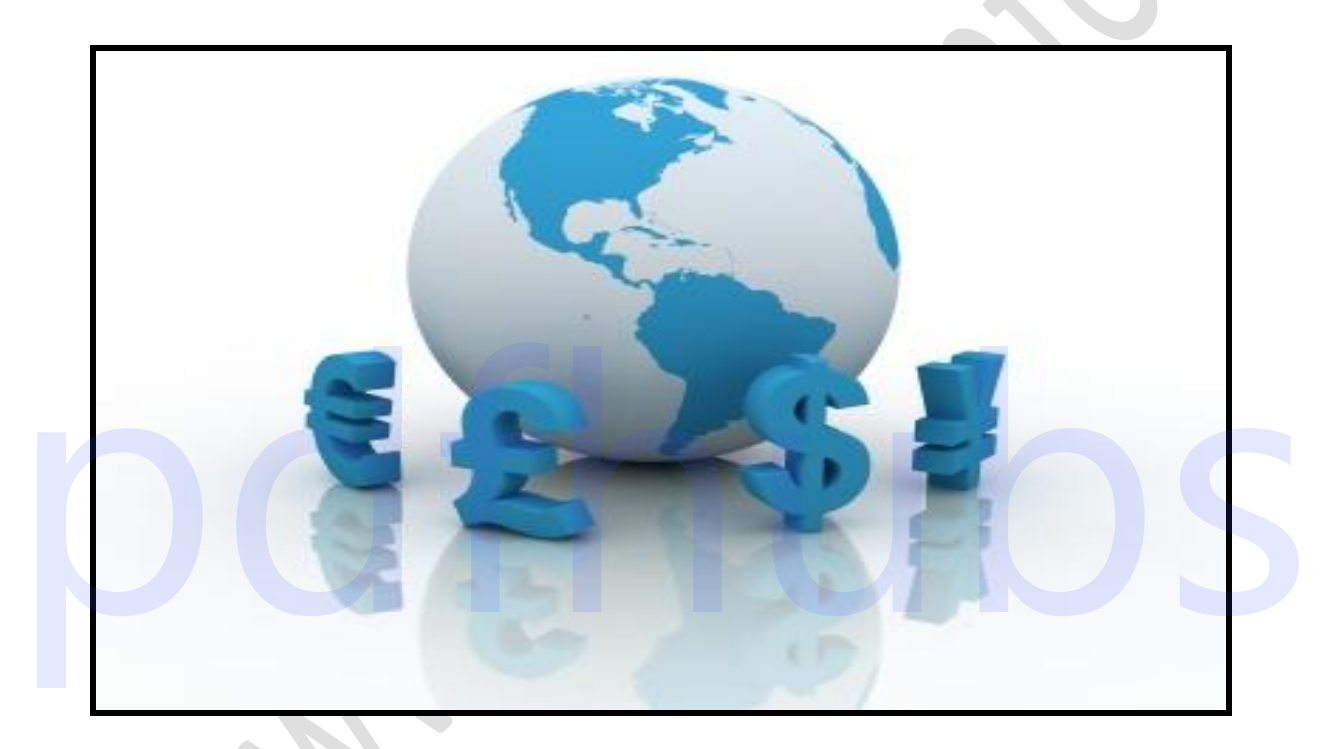

# **Currency**

# . . . . . . . . . . . . . . . . . . . 30 . .

# www.purepdfbook.com

for more books visit https://pdfhubs.com

### d‡i· †UªwWs 3q Ava¨vq

১ম অধ্যায়

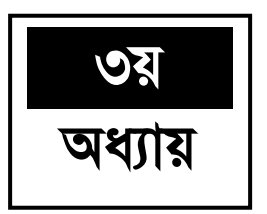

### **Currency**

**Base currency এবং counter currency কিঃ** Forex trading-এ সাধারণত মুদ্রাগুলো জোড়া আকারে থাকে। প্রত্যেক জোড়ের মধ্যে দুটি ভিন্ন মুদ্রা থাকে। এই দুটি মুদ্রার প্রথমটিকে বলা হয় Base currency এবং পরের মুদ্রাটিকে বলা হয় counter currency বা quote currency ।

য়েমন:- EUR/USD  $\Box$  Euro/US Dollar

উক্ত currency দুটির প্রথমটি হচ্ছে  $Base$  currency।

যেমন:- EUR/USD  $\Box$  Euro/US Dollar

এখানে  $EURO$  হচ্ছে  $Base$  currency । এবং দ্বিতীয় হচ্ছে  $counter$  currency । যেমন এখানে US Dollar राष्ट्र counter currency ।

আপনি যদি EUR/USD মুদ্রা জোড়াকে বেছে নেন ট্রেড করার জন্য এর অর্থ হচ্ছে আপনার মুদ্রা বিনিময় Euro এবং US Dollar এর মধ্যে।

**Currency Value বা মুদ্রার মান ঃ Forex trading-এ সাধারণত মুদ্রাজোড়ার মান দেয়া থাকে।** এই মান দেয়া থাকে  $EUR/USD=1.4621$  এই ভাবে। এবং  $F$ orex trading এর ক্ষেত্রে প্রত্যেক মুদ্রা জোড়ার  $Base$  currency এর মান  $1$ ।

যেমন এখানে  $EUR/USD - 1.4621$ 

এর অর্থ হলো  $1$  EURO=1.4621 US Dollar

আবার যেমন এখানে  $\mathrm{USD/CAD}\mathrm{---}1.0188$  এর অর্থ হলো  $1$   $\mathrm{US\,Dollar}\mathrm{=}1.0188$ Canadian dollar

সাধারণত মুদ্রাজোড়ার price যদি বাড়তে থাকে তার মানে হচ্ছে  $Base$  currency-এর মান বাড়ছে আর counter currency- এর দাম কমছে। আবার যদি মুদ্রা জোড়ার price-কমতে থাকে এর অর্থ হলো counter currency-এর দাম বাড়ছে এবং Base currency-এর দাম কমছে। FOR Dollar **EXACTS Visit Account Control** of the second of the second of the second of the second of the second of the second of the second of the second of the second of the second of the second of the second of the seco

যেমন ধরুন এখানে, EUR/USD-1.4621 থেকে বেড়ে যদি EUR/USD-1.4626 হয় বা আরো বাড়ছে তার মানে হলো  $\rm{EUR}$  এর দাম বাড়ছে আর  $\rm{USD}$ -এর দাম কমছে

...................... 31 .......

d‡i· †UªwWs 3q Ava¨vq

আবার যদি  $\rm{EUR/USD-1.4621}$  থেকে কমে  $\rm{EUR/USD-1.4616}$  হয় বা আরো কমতে থাকে এর অর্থ হল  $\mathrm{USD}$ -এর দাম বাড়ছে এবং  $\mathrm{EUR}$ -এর দাম কমছে।

**Bid price এবং Ask price কি ঃ** Forex trading-এর ক্ষেত্রে প্রতিটি currency জোড়ার দুটি মান থাকে। যেমন  $\overline{\mathrm{EUR/USD}} \Longrightarrow 1.4649/1.4651$ 

এই মান দুটির প্রথমটিকে বলা হয়  $Bid$  price এবং পরের টিকে বলা হয়  $Ask$  price । এখানে  $Bid$ price-হচ্ছে সেই price যা আপনার Base currency এর Sell price ।

এবং Ask price হচ্ছে সেই price যা আপনার Base currency এর Buy price অৰ্থাৎ আপনি যখন Base currency Sell করবেন তখন আপনার Sell price হবে Bid price এই Bid price-ই মূলত মুদ্ৰাজোড়ার current price । Base currency আবার আপনি যখন Base currency Buy করবেন তখন আপনার Buy price হবে Ask price

যেমন ধরুন,  $EUR/USD-1.4649/1.4651$  price-এ আপনি যদি Sell- এ ধরে ট্রেড open করেন তাহলে আপনার Sell price হবে Bid price বা  $1.4649$ । এবং আপনি যদি Buy-এ ধরে ট্রেড open করেন, তাহলে আপনার Bid price হবে Ask price বা  $1.4651$ ।

# possit Northubs.com

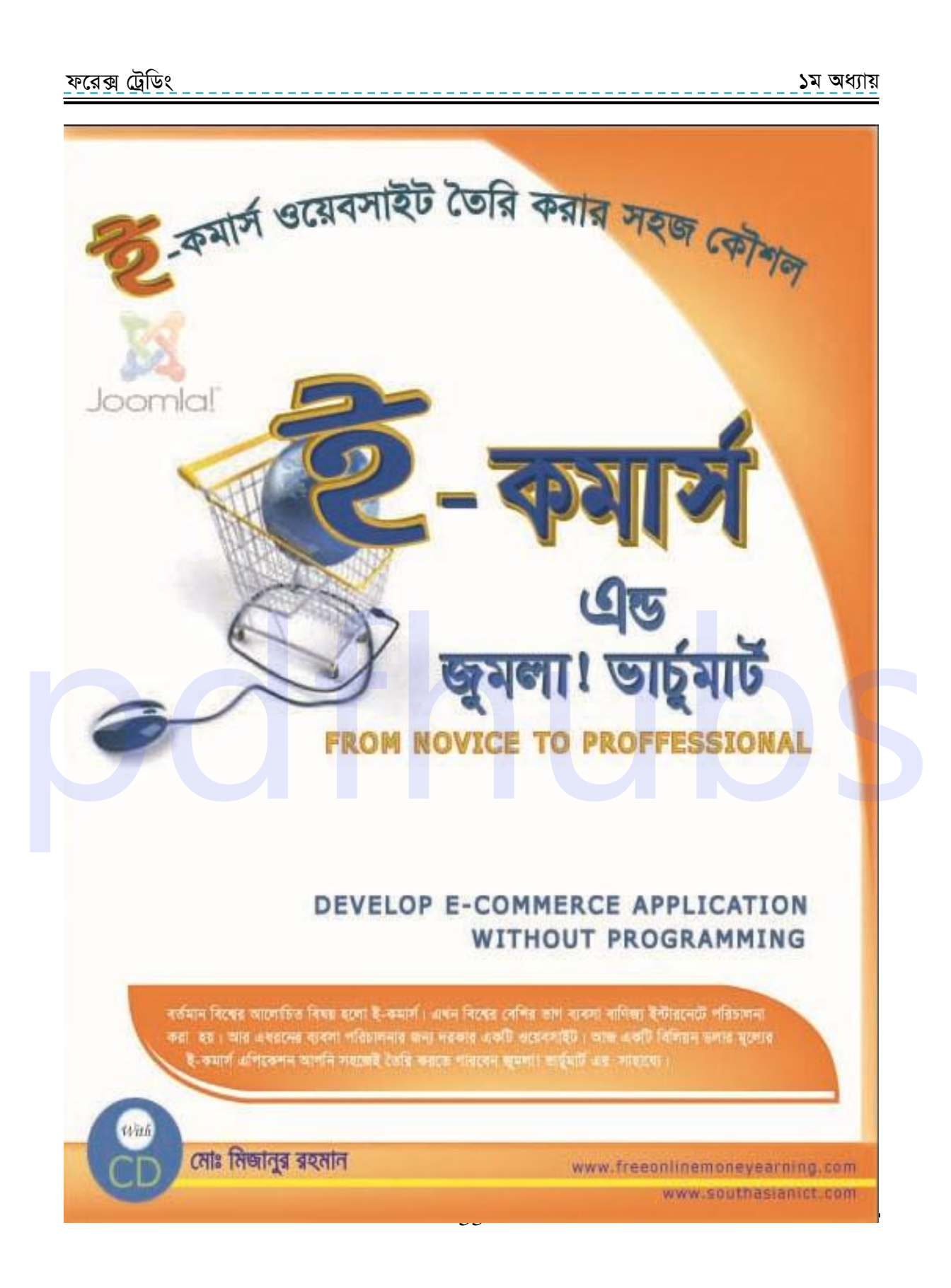

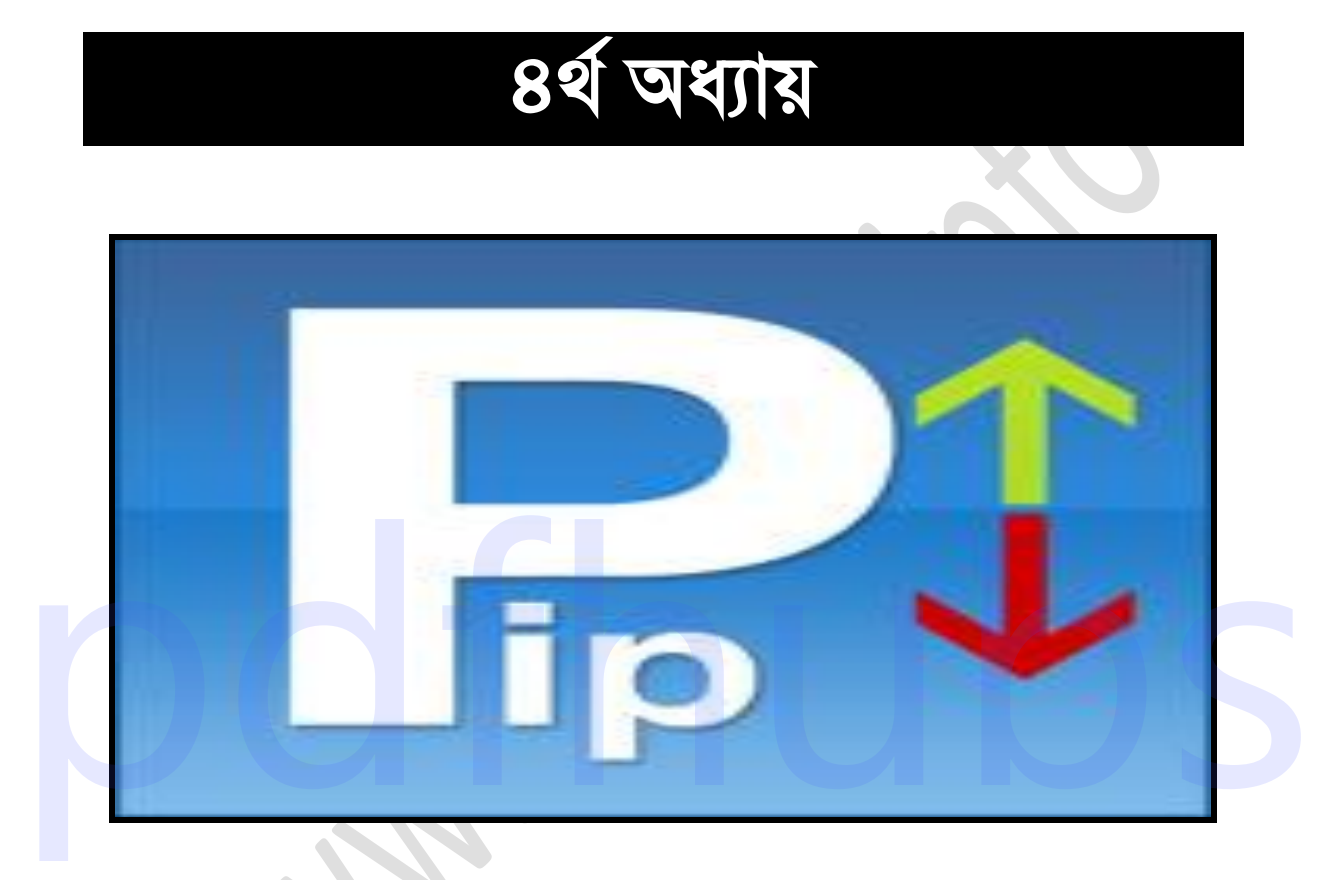

# PIP:

### for more books visit https://pdfhubs.com

. . . . . . . . . . . . . . . 34 . .

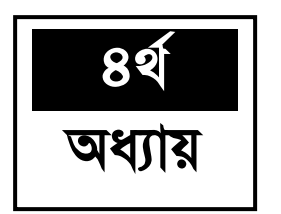

## **PIP:**

**PIP কি a** PIP হচ্ছে প্রত্যেক Currency এর দশমিকের পরের চতুর্থ সংখ্যা বা বলা যায় PIP হচ্ছে এক এর একশ ভাগের এক ভাগের এক পারসেন্ট। অর্থাৎ  $1~{\rm PIP}{=}0.0001$ ।

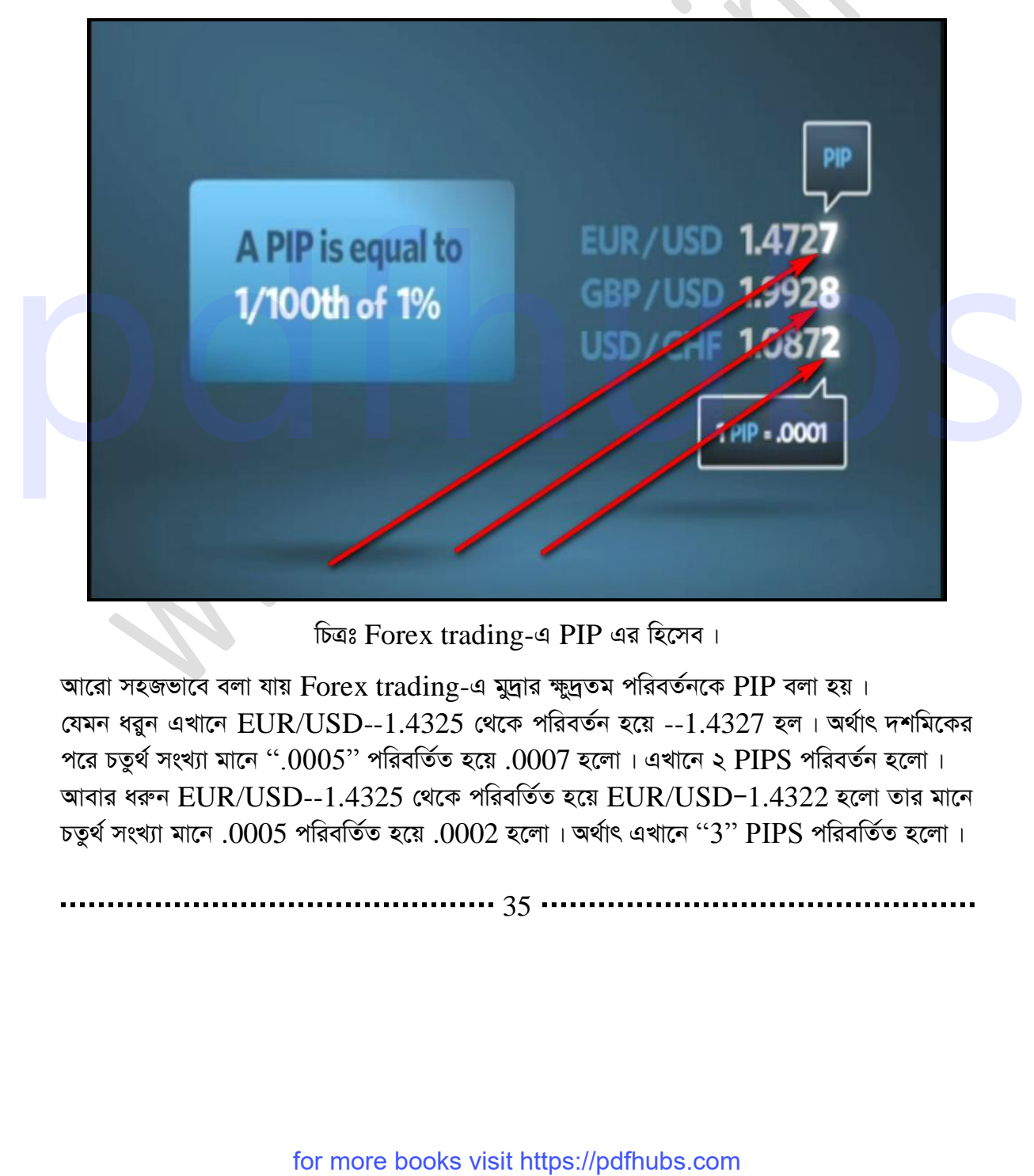

চিত্রঃ Forex trading-এ PIP এর হিসেব।

আরো সহজভাবে বলা যায় Forex trading-এ মুদ্রার ক্ষুদ্রতম পরিবর্তনকে PIP বলা হয়। যেমন ধরুন এখানে  $EUR/USD-1.4325$  থেকে পরিবর্তন হয়ে --1.4327 হল। অর্থাৎ দশমিকের পরে চতুর্থ সংখ্যা মানে ".0005" পরিবর্তিত হয়ে .0007 হলো। এখানে ২ PIPS পরিবর্তন হলো। আবার ধরুন  $EUR/USD-1.4325$  থেকে পরিবর্তিত হয়ে  $EUR/USD-1.4322$  হলো তার মানে চতুৰ্থ সংখ্যা মানে .0005 পরিবর্তিত হয়ে .0002 হলো। অর্থাৎ এখানে "3" PIPS পরিবর্তিত হলো।

35
ফরেক্স ট্রেডিং

১ম অধ্যায়

এখানে চলুন আমরা আরো কয়েকটি উদাহরণ এর মাধ্যমে PIPS বুঝার চেষ্টা করি-

 ${\bf PIPS}$  এর কয়েকটি উদাহরণ ঃ

যেমন, GBP/USD-1.5776 থেকে পরিবর্তিত হয়ে GBP/USD-1.5771 হলো

অৰ্থাৎ GBP/USD--1.5776-1.5776=5 PIPS পরিবর্তন।

আবার,  $\text{AUD}/\text{USD-1.0226}$  থেকে পরিবর্তিত হয়ে  $\text{AUD}/\text{USD-1.0229}$  হলো

অৰ্থাৎ AUD/USD-1.0226-1.0229=3 PIPS পরিবর্তন হলো।

আবার  $\mathrm{USD/CAD}\text{-}1.0182$  থেকে পরিবর্তিত হয়ে  $\mathrm{USD/CAD}\text{-}1.0175$  হলো

অৰ্থাৎ USD/CAD-1.0182-1.0175=7 PIPS পরিবর্তন হলো। আশা করছি উক্ত উদাহরণ থেকে

আমরা PIPS -এর বিষয়টি বুঝতে পারবো।

 $\bf{Yen}$ -এর ক্ষেত্রে  $\bf{PIP:}$  অন্যান্য  $\bf{Current}$  ওলো থেকে জাপানি  $\bf{Yen}$ - এর  $\bf{PIP}$  এর হিসেবে আলাদা। শুধু মাত্র জাপানি  $\rm Yen$ - এর ক্ষেত্রে দশমিকের পর দ্বিতীয় সংখ্যাকে বলা হয়  $\rm PIP.$ এ ক্ষেত্রে 1 PIP=.01 যেমন ধরুন,  $\overline{USD/JPY-108.11}$  থেকে পরিবর্তিত হয়ে  $\overline{USD/JPY-108.14}$  হল। অৰ্থাৎ এখানে তিন PIPS পরিবর্তন হলো। আবার ধরুন  $\overline{USD/JPY}$ -108.14 থেকে পরিবর্তিত হয়ে  $\overline{USD/JPY}$ -108.10 হল। অৰ্থাৎ এখানে চার PIPS পরিবর্তন হলো।

#### জাপানি  $\mathbf Y$ en-এর  $\mathbf P \mathbf I \mathbf P$  এর উদাহরন ঃ

য়েমন  $\text{USD}/\text{JPY-77.01}$  থেকে পরিবর্তিত হয়ে  $\text{USD}/\text{JPY-77.09}$  হলো অর্থাৎ USD/JPY- 77.01-77.09=8 PIPS পরিবর্তন হলো। আবার  $EUR/IPY$ —157.40 থেকে পরিবর্তিত হয়ে  $EUR/IPY$ —157.80 হল অৰ্থাৎ EUR/JPY—157.40-157.80—40 পরিবর্তন হলো।

Spread. Forex trading-এর Bid price এবং Ask price এবং, Ask price এর মধ্যে সাধারণত ২ বা ৩ PIPS different থাকে এই different-কে বলা হয় Spread।

যেমন EUR/USD-1.4649/1.4651

এখানে bid price= $1.4649$ 

এবং Ask price= $1.4651$ 

 $\therefore$  Spread=1.4649-1.4621

 $= 0.0002$ 

অথ্যাৎ Spread= 2 PIPS

........... 36 ..

#### d‡i· †UªwWs 3q Ava¨vq

১ম অধ্যায়

এনে রাখতে হবে Bid price হতে Ask price সব সময় বড় হয়।

ব্রোকার ভেদে Spread 2, বা 3 PIPS হয়ে থাকে। মূলত Spread অনুযায়ী ব্রোকার কমিশন হিসেবে করা হয়। যেমন, কোনো ব্রোকারের Spread যদি 2 PIPS হয় তাহলে ঐ ব্রোকার থেকে প্রতি ট্রেড  $\alpha$  open করার সাথে সাথে  $2$  PIPS সমপরিমাণ কমিশন কেটে নিবে।

যেমন, আপনি যদি 1 মিনি লট নিয়ে একটি ট্রেড open করে তাহলে Spread 2 PIPS-এর জন্য দুই ডলার ব্রোকার কমিশন নিয়ে যাবে। আবার আপনি যদি  $0.01$  লট নিয়ে ট্রেড  $\rm open$  করেন তাহলে  $2$  $PIPS$  Spread-এর জন্য  $0.02$  ডলার ব্রোকার কমিশন হিসেব কেটে নিবে।

আমরা এই ফরেক্স ট্রেডিং বইটি মানুষ কিভাবে সহজ এবং দ্রুত আয় করতে পারে তার উপর ভিত্তি করে লেখার চেষ্টা করছি। এই বইটির মাঝে যদি কোন রকম তথ্যগত ভুল বা বানান ভুল থাকে তবে আপনাদেরকে ইমেইলে মাধ্যমে আমাদের জানানোর জন্য অনুরোধ করছি। আর মেইল করার ঠিকানাটি হচ্ছে infobook7@gmail.com

# possit Northubs.com

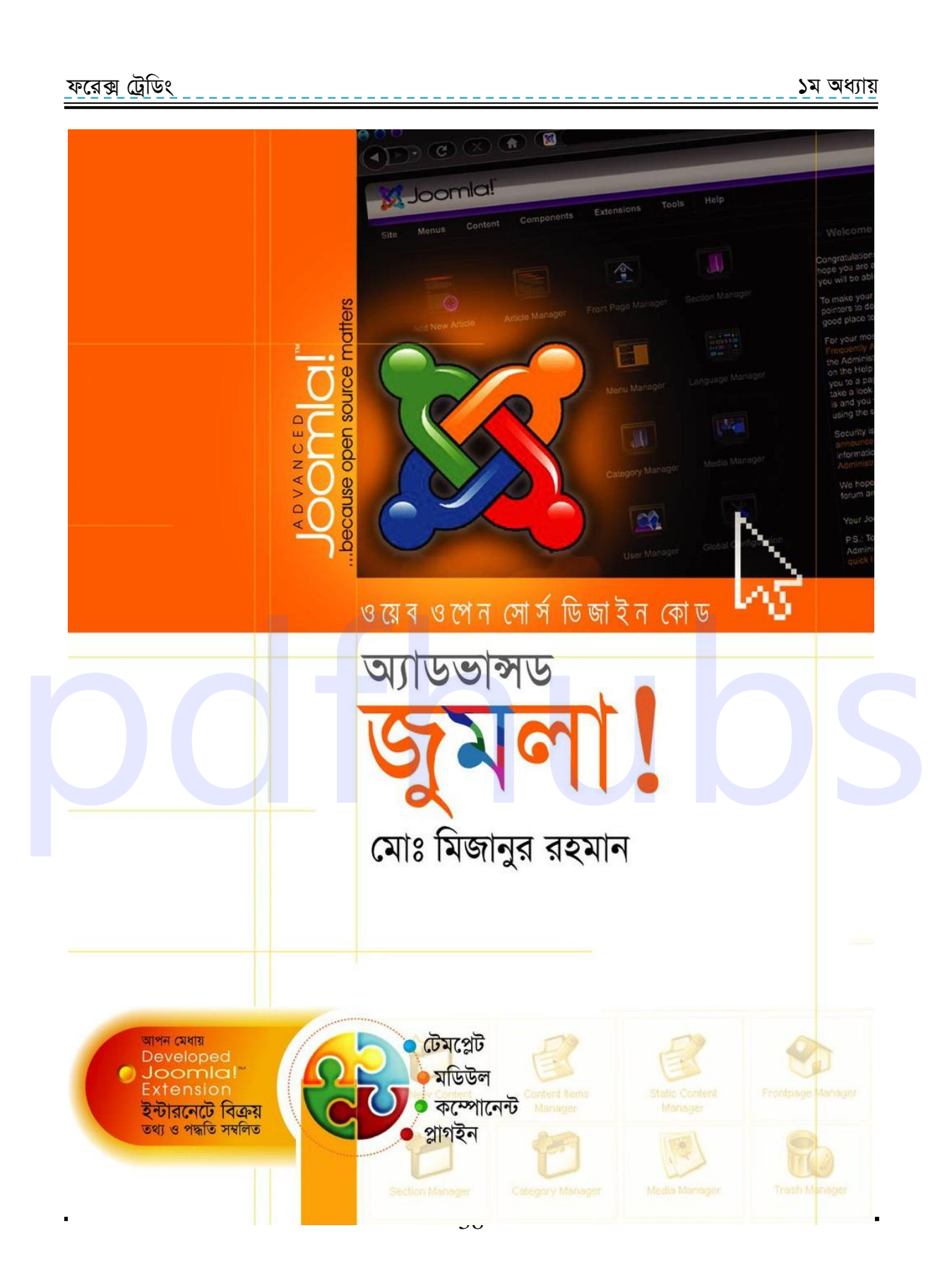

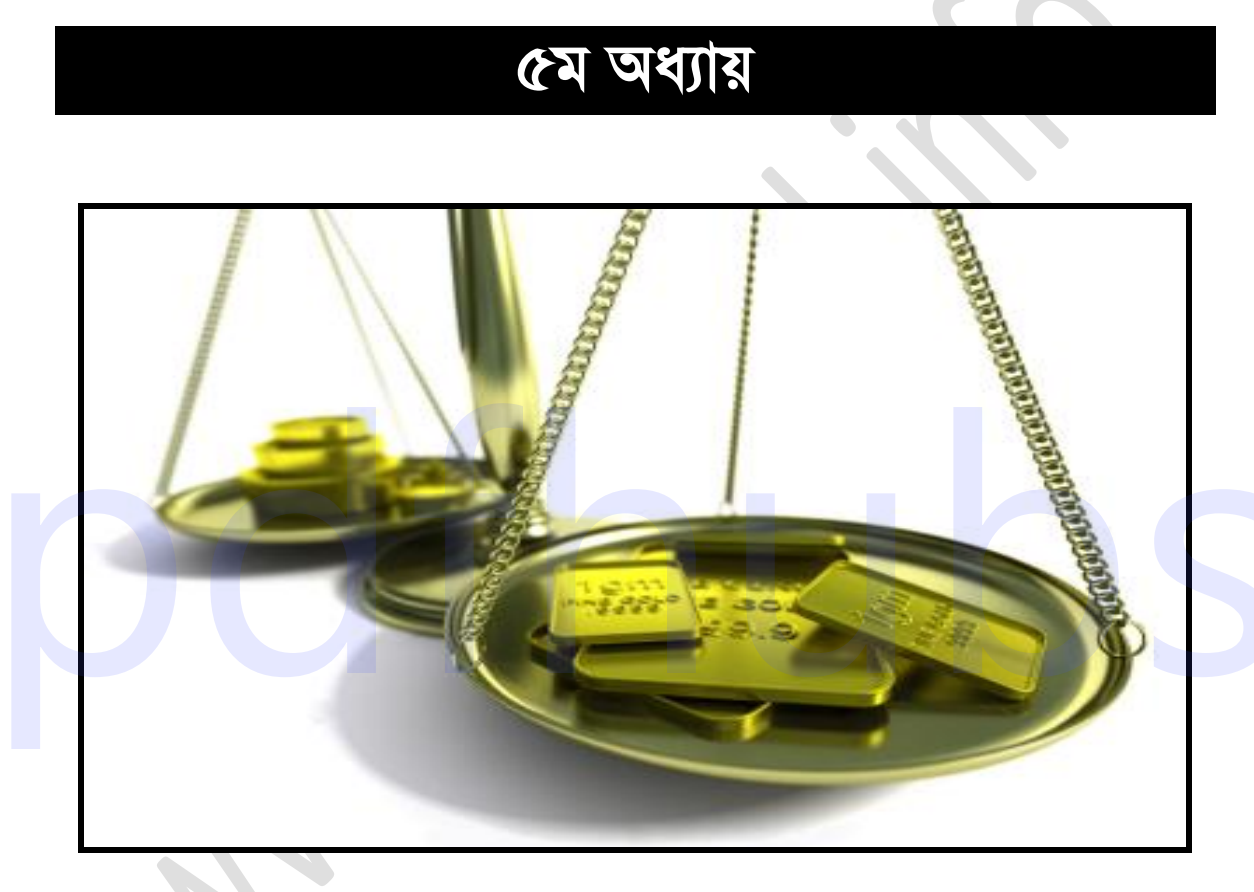

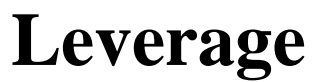

#### ................ 39 .

<u>ফরেক্স ট্রেডিং</u> ১ম অধ্যায়

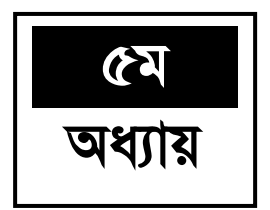

#### **Leverage**

Leverage **কিঃ** Leverage হচ্ছে আপনি যে ব্ৰোকার online ব্ৰোকার থেকে Account খুলবেন তারা আপনাকে একটি সুবিধা দিবে। সেটা হচ্ছে যে পরিমাণ ডলার আপনার আছে তারা আপনাকে তার চাইতে কয়েক গুণ বেশি ট্রেড করার সুযোগ দেবে। আপনার Balance এর চেয়ে বেশি ইনবেষ্ট করার সুযোগ বা সুবিধাকেই বলা হয়  $Leverage \perp$ 

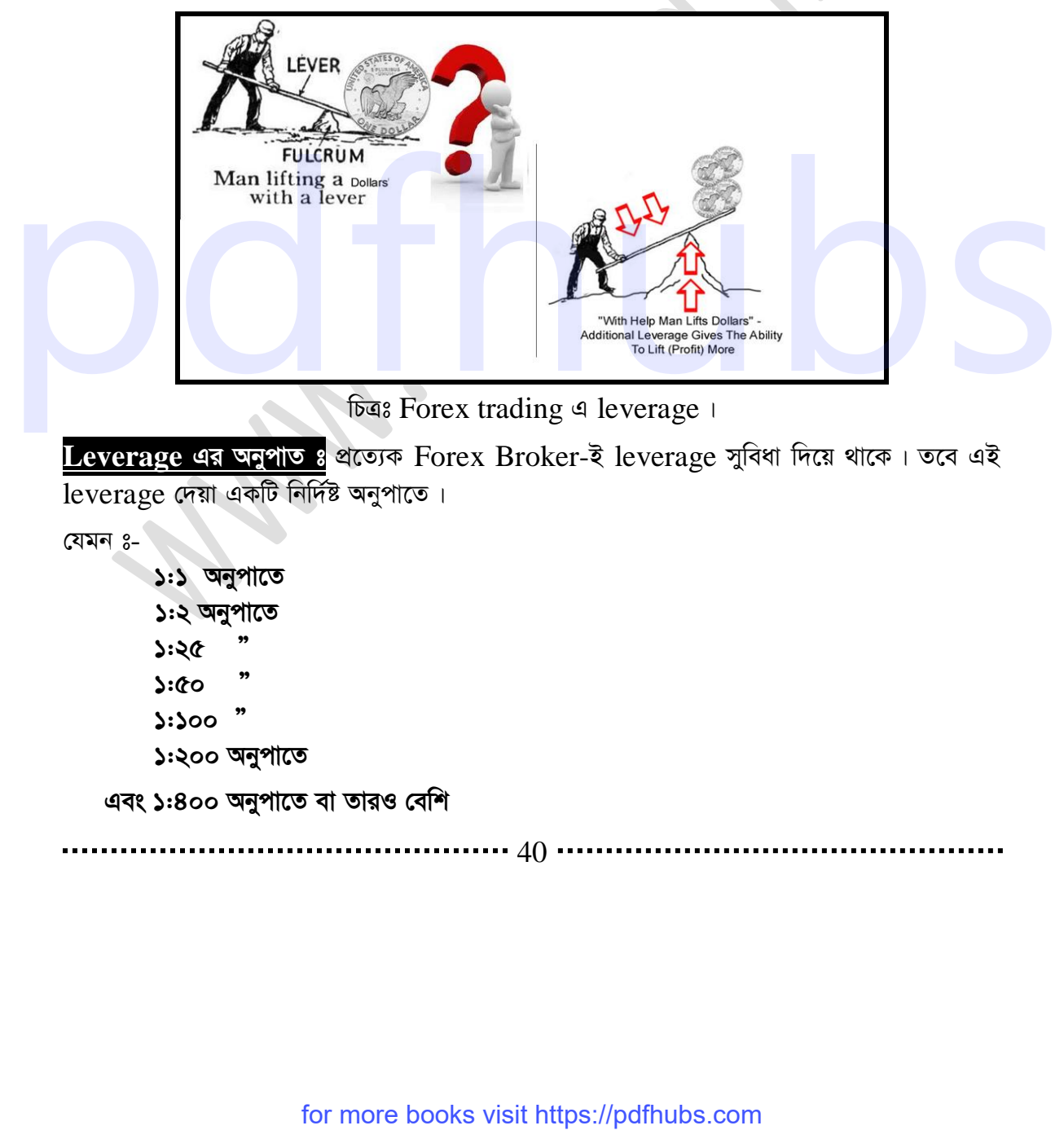

**চিত্রঃ Forex trading এ leverage**।

Leverage এর অনুপাত ঃ প্রত্যেক Forex Broker-ই leverage সুবিধা দিয়ে থাকে। তবে এই leverage দেয়া একটি নির্দিষ্ট অনুপাতে।

যেমন $s-$ 

**১:১ অনুপাতে ১:২ অনুপাতে 1:25 Ó ১:৫০ ):)00 "** ১:২০০ অনুপাতে

**এবং ১:৪০০ অনুপাতে বা তারও বেশি** 

. . . . . . . . . . 40 -

d‡i· †UªwWs 3q Ava¨vq ১ম অধ্যায়

ব্রোকারেজ ভেদে ১:১ থেকে ১:৪০০ বা তারও বেশি leverage দিয়ে থাকে।

এখানে ১:২ leverage এর মানে হলো আপনার কাছে থাকা ডলারের দ্বিগুণ পরিমাণ ডলার আপনাকে ট্রেড করার সুযোগ দেবে অর্থাৎ আপনার যদি 50- ডলার থাকে তবে ১০০ ডলার এবং ১০০ ডলার থাকলে ২০০ ডলার ট্রেড করার সুযোগ দিবে।

আবার ধরুন আপনি যদি ১:১০০ leverage -নেন এর অর্থ হলো আপনার কাছে যদি ১ ডলার থাকে তবে আপনি ১০০ ডলারের ট্রেড করতে পারবেন।

(1) যেমন ধৱুন আপনি এক মিনি লট বা  $10.000$  units বা  $10.000$  US  $D$ ollar কিনতে চান এবং ধরে নিলাম আপনার  $leverage 1:200$ ।

তাহলে আপনার leverage হিসাব হবে এইভাবে-

1 200

 $= 0.005$ 

∴ 0.005x10,000=50 US dollar

তার মানে আপনার leverage যদি 1:200 হয় তবে আপনি মাত্র 50 dollar দিয়ে  $10.000$  ডলার কিনতে পারবেন।

এখানে margin হচ্ছে 50 dollar অৰ্থাৎ  $10.000$  units এর একটি ট্রেড open করতে আপনি যে 50 dollar দিচ্ছেন তা হলো margin এবং বাকি ডলার leverage হিসেবে ব্রোকার আপনাকে দিবে।

একইভাবে ধরুন আপনি  $10.000$  units বা  $1$  mini  $\mathrm{lot}$ -এর একটি ট্রেড কিনতে চান বা open করতে চান, এবং আপনার leverage যদি হয়  $1:1000$  তাহলে আপনার leverage হিসাব হবে এই ভাবে-

#### 1/1000=0.001

∴0.001x10000=10 dollar.

অৰ্থ্যাৎ আপনার leverage যদি  $1:1000$  হয় তবে  $10000$  units-এর একটি ট্রেড open করতে আপনাকে দিতে হবে মাত্র 10 dollar । আশা করছি বিষয়টি বুঝতে পেরেছেন। আর যদি না বুঝে থাকেন তাহলেও কোন সমস্যা নেই । কারন এগুলো শুধুমাত্র জানার জন্য । এটি না জানলেও ট্রেড করতে কোন অসুবিধা হবেনা। তবে জেনে রাখাটা ভালো। এখন আমরা জানবো leverage কিভাবে নিতে হয় । কিনতে পাৱৰেন।<br>
এখানে margin হচ্ছে 50 dollar অৰ্থাৎ 10.000 units এৱ একটি ট্ৰেড open করতে আপনি যে<br>
50 dollar নিচেইন তা হলো margin এবং বাকি তদার leverage হিসেবে ব্রোকার আপনাকে<br>
firs i<br>
একইডাৰে ধকুন আপনী 10,000 units বা 1 m

........... 41 ....... **leverage কিভাবে নিতে হয়:** leverage নেয়াটা খুবই সহজ। উপরে যত হিসাব করা হয়েছে মূলত বিষয়টি তত কঠিন নয় । শুধুমাত্র আপনাদের বুঝার জন্য বিষটি ভেঙ্গে লিখা হয়েছে । মূলত আপনি যখন Account খুলবেন তখন আপনি leverage এর যে অনুপাতটি সিলেক্ট করবেন সে অনুযায়ীই হিসেব

#### d‡i· †UªwWs 3q Ava¨vq

করেই আপনার প্রতিটি ট্রেড অটোমেটিকলি open হবে। অর্থাৎ ট্রেড open করার সময় আপনাকে কোন হিসাব করতে হবে না এটি নিজে নিজেই হিসাব হয়েই open হবে। অবশ্য আপনি চাইলে আপনার  $Account$  খুলে  $levera$ ge অনুপাত পরিবর্তন করতে পারবেন।

leverage বেশি নিলেও লাভ করতে পারবেন। কোন অসুবিধা হবে না। তবে শুধু বিনিয়োগ কারীদের  $leverage$  কম নেয়াই ভালো।

**leverage-এর সুবিধা ঃ l**everage এর মূল সুবিধা হলো কম টাকায় বেশি ট্রেড করা যায়। যেমন aiyb Avcbvi Kv‡Q 70 UvKv Av‡Q GB UvKv w`‡q Avcwb GK Wjvi wKb‡jb GLb hw` cÖwZ Wjv‡i এক টাকা বাড়ে তবে আপনি ঐ এক ডলার বিক্রি করে লাভ করলেন। এখন ধরুন কেউ যদি আপনাকে এই ৭০ টাকার বিনিময়ে **১**০ ডলার কেনার স্যোগ দেয় তবে এবং প্রতি ডলারের দাম যদি এক টাকা করে বেডে যায় তবে আপনার লাভ হবে দশ টাকা। অর্থাৎ যেখানে লাভ হতো এক টাকা সেখানে লাভ হচ্ছে দশ টাকা । অৰ্থাৎ কম বিনিয়োগে বেশি লাভ ।

সুতরাং বুঝতেই পারছেন  $leve {\rm rage}$  আমাদের কি উপকারে আসে। বুঝে-শুনে ট্রেড করতে পারলে  $1e$ verage আপনার পক্ষেই কাজ করবে। যদি leverage সুবিধা না থাকতো তবে ক্ষুদ্র বিনিয়োগ কারী-রা এখানে বিনিয়োগ করতে পারতো না । শুধু মাত্র যাদের মিলিয়ন মিলিয়ন টাকা তারাই বিনিয়োগ করতে পারতো। এক কথায় বলা যায় ক্ষুদ্র বিনিয়োগকারীকে বিনিয়োগে উৎসাহিত করার জন্যই leverage দেয়া হয়।

Leverage ব্যবহারে সতর্কতা ঃ Forex trading করার জন্য আপনার সুবিধার জন্য অবশ্যই সর্বোচ্চ leverage নিবেন। কারণ leverage যত বেশি নিবেন আপনি তত বেশি ট্রেড ধরতে পারবেন। এবং খুব কম টাকায়ও বেশি ট্ৰেড ধরা যায়। তবে অবশ্যই সতর্ক থাকতে হবে আপনার Balance সমন্ধে। কারণ বেশি leverage-এর কারনে আপনি চাইলে অনেকগুলো ট্রেড ধরতে পারেন, ফলে ট্রেড যদি আপনার পক্ষে যায় তাহলে তো ভালোই। কিন্তু ট্রেড যদি আপনার বিপক্ষে যায় এবং লস যদি আপনার Balance-কে অতিক্ৰম করে তাহলে আপনার Balance শূন্য হয়ে যাবে তাই ট্রেড ধরার ক্ষেত্রে অবশ্যই সতৰ্ক থাকবেন। পাৱৰে । এক কথায় বলা যায় ক্ষুদ্ৰ বিনিয়োগকাৱীকে বিনিয়োগে উৎসাহিত করার জন্যই leverage<br>(সময় হয় ।<br>**ENYONING INSISTED F**Orex trading করার জন্য অপলার সুবিধার জন্য অবশ্যই সর্বোচ্চ<br>leverage নিরেন । কারণ leverage যত বেশি নি

42

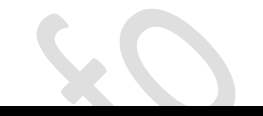

# ७र्छ जधारा

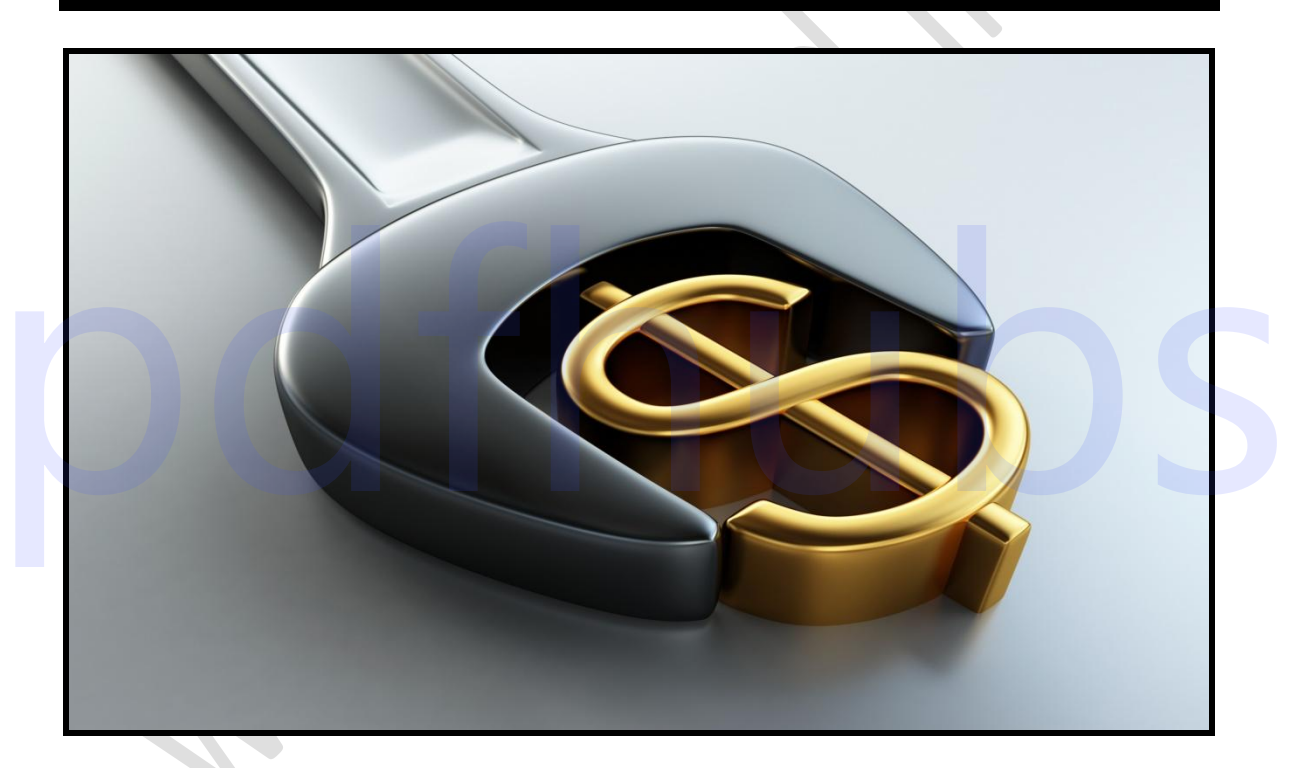

### **Margin and Leverage**

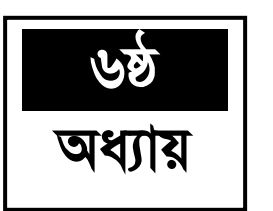

#### **Margin and Leverage**

Margin and Leverage: Margin এবং Leverage দুটি আলাদা আলাদা বিষয়। তবে এরা Leverage হচ্ছে উক্ত ট্ৰেডে আপনার ইনভেষ্টকৃত অৰ্থ ব্যতীত অবশিষ্ট অংশ। একটি ট্ৰেডের Margin কত প্রয়োজন হবে তা নির্ভর করে Currency pair এবং Leverage এর পরিমাণের উপর। এই বিষয়টি নিয়ে পূর্বেও আলোচনা হয়েছে। আপনাদের বুঝার সুবিধার্থে আবারো আলোচনা করা হলো।

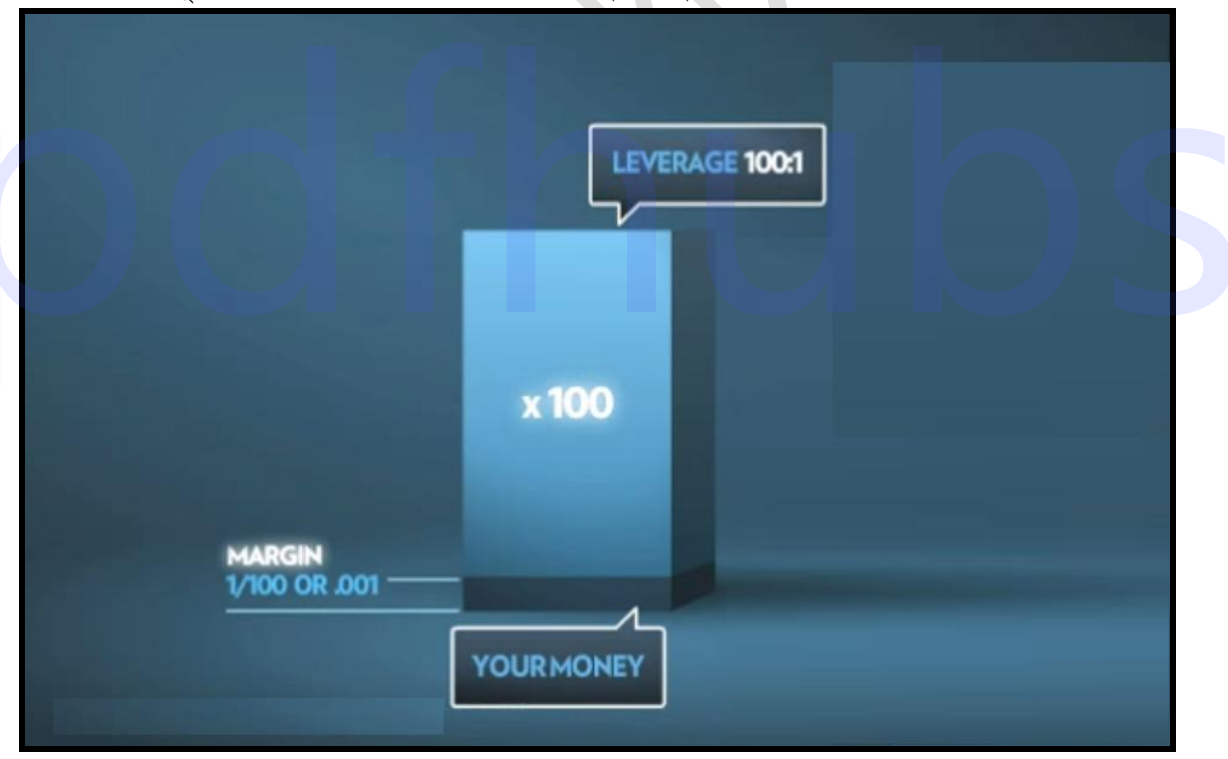

চিত্ৰঃ Forex trading a Margin and leverage-এর পরিচিতি।

44

যেমন ধরুন আপনার  $L$ everage যদি  $1:100$  হয় তাহলে আপনার  $\rm{Margin}$  হবে এক বাই একশ বা  $0.001$ 

আবার ধরুন আপনার Leverage যদি  $1{:}200$  হয় তবে আপনার  $\operatorname{Margin}$  হবে ঃ-

Margin=1/200=0.0005

একটি উদাহরণ দিলে  $\rm{Margin}$  এবং Leverage এর বিষয়টি পুরোপুরি বুঝতে পারবেন।

উদাহরণ ঃ যেমন ধরুন  $\mathrm{USD}/\mathrm{JPY}$  Currency pair-এ আপনি যদি এক মিনি লট বা দশ হাজার ইউনিট ক্রয় করেন এবং আপনার Leverage যদি  $1:200$  হয় তাহলে আপনার  $\rm{Margin\ Deposit}$ হবে ঃ-

 $10,000x0.005=50$  ডলার  $(1:200=1/200=0.005)$ 

এর অর্থ হল উক্ত  $\rm Currency$ -তে আপনি  $10{,}000$  ডলারের ট্রেড  $\rm open$  করতে পারতেছেন মাত্র  $50$ ডলারে। অর্থাৎ আপনার  $\rm Balance$ -এ যদি মাত্র 50 ডলার থাকে এবং আপনার  $\rm Leverage$  যদি  $1:200$  হয় তবে আপনি এক মিনি লট বা দশ হাজার ইউনিট ক্রয় করতে পারবেন। তবে অবশ্যই মনে ৱাখতে হবে কোন কারণে ট্রেড যদি আপনার বিপক্ষে যায় অর্থাৎ লস হয় এবং লস এর পরিমাণ যদি আপনার Balance অর্থ্যাৎ ৫০ ডলার কে অতিক্রম করে তবে আপনার ট্রেড অটোমেটিক ক্লোজ হয়ে যাবে। সুতরাং বুঝতেই পারছেন আপনার  ${\rm Levera}$ ge যত বেশি হবে আপনার  ${\rm Risk}$ -ও তত বেশি হবে। কারণ Leverage যত বেশি নেবেন ট্রেড open করতে আপনার  $Balance$ -ও তত কম লাগবে। এবং এই Balance এর সমান যদি লস হয় তবে আপনার ট্রেড ক্লোজ হয়ে যাবে এবং Balance শূন্য হয়ে যাবে। এবং ট্রেড open করতে হলে আবার ফান্ড যোগ করতে হবে। এই অনাকাঙ্কিত লস এড়াতে আপনাকে অবশ্যই দেখে শুনে ট্ৰেড  $\overline{O}$ pen করতে হবে। এছাড়াও  $\overline{S}$ top  $\overline{I}$ os <u>system ব্যবহার করতে পারেন । ফলে আপনি যতটুকু লস নির্ধারণ করে দিবেন তার বেশি লস হওয়ার </u> আগেই ট্রেড ক্লোজ হয়ে যাবে। কিভাবে  $\rm Stop$   $\rm los$  ব্যবহার করতে হয় তা আমরা পরবর্তীতে দেখাবো। in a button a very sell of the moved with the second that we consider the second that the second that a second<br>
and a start Leverage we can strike the second second with a Balance-is we can<br>
a material data and the second

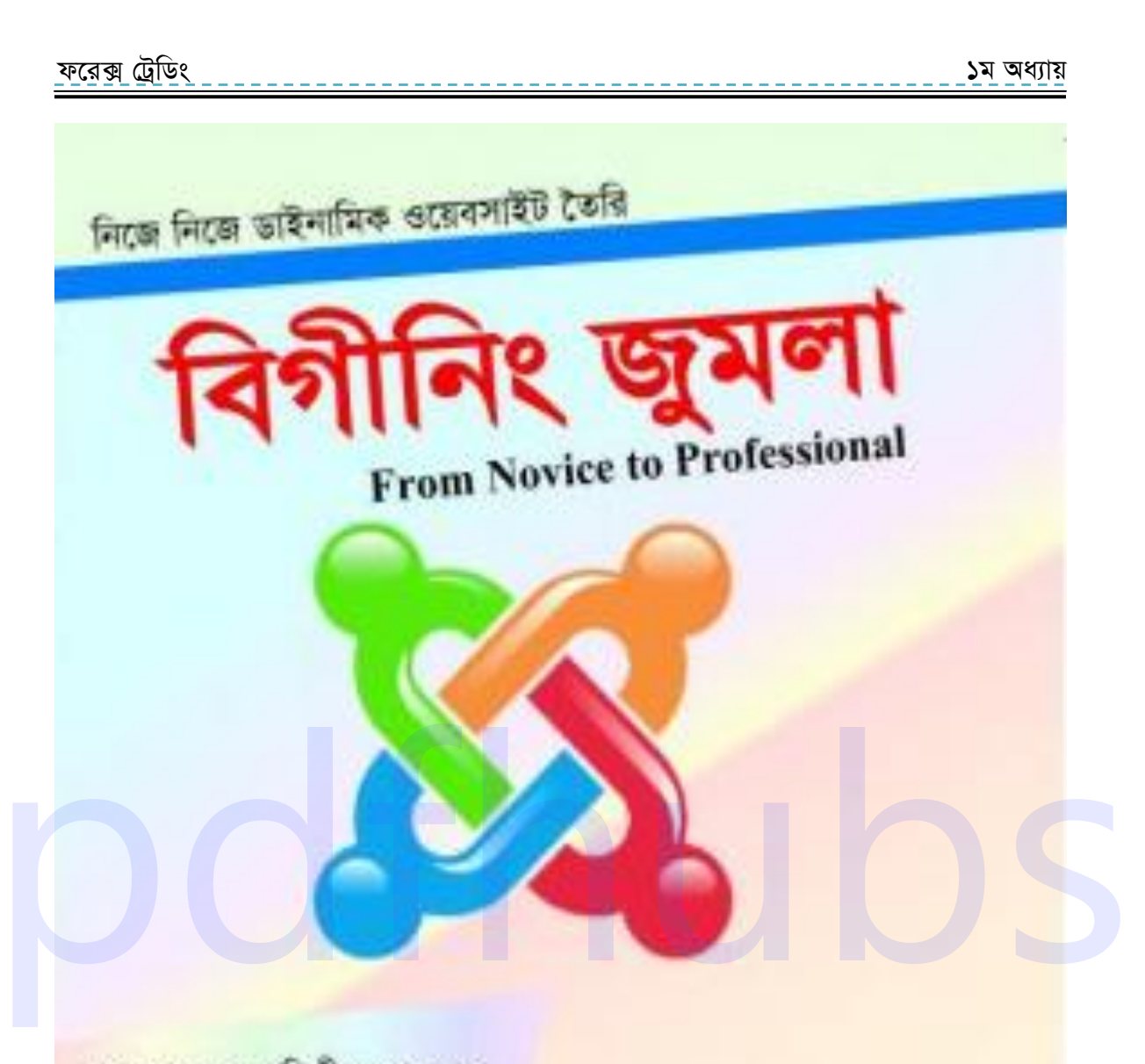

জুমলা হচেছ পৃথিবীর সবচেয়ে বিখ্যাত একটি কনটেন্ট ম্যানেজমেন্ট সিসটেম। যা দিয়ে আপনি যে কোন ধরনের ওয়েব সাইট তৈরি করতে পারবেন। আর এর জন্য আপনার কোন আইটি নলেজের প্রয়োজন নেই।

ইন্টারনেট থেকে টাকা উপার্জনের বৌশদ। www.freeonlinemoneyearning.com

মোঃ মিজানুর রহমান

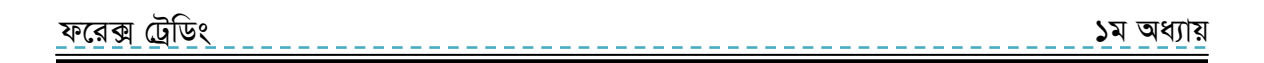

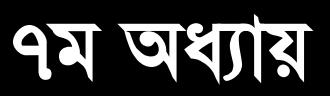

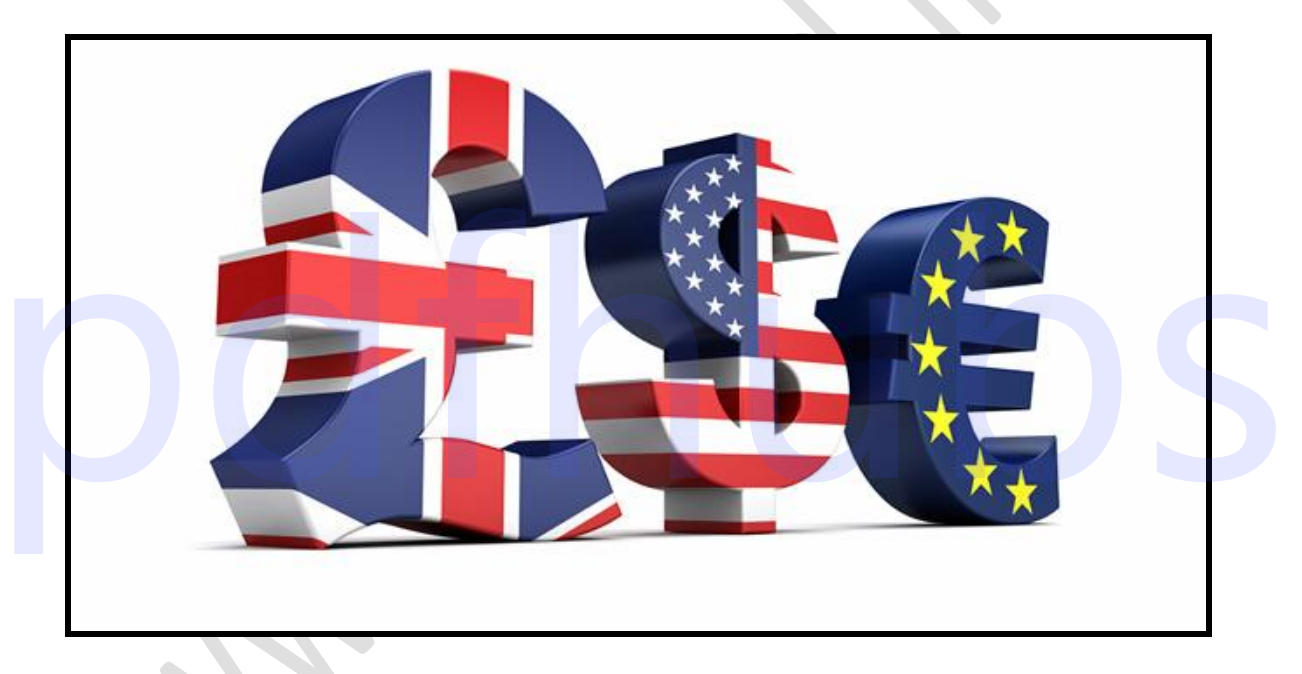

# Forex trading-এ লাভ লস

#### .......................  $47 -$

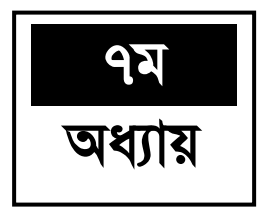

#### Forex trading-এ লাভ লস

#### Forex trading-এ লাভ লস ঃ

সাধারণত Forex trading-এ প্রতিটি Currency -এর price পরিবর্তন এর উপর লাভ-লস নির্ভর করে । এবং এই পরিবর্তন হয় PIP আকারে । অর্থাৎ প্রতি PIP পরিবর্তনের সাথে সাথে আপনার লাভ লস হিসাব হবে । এই হিসাব আপনাকে করতে হবে না । আপনার কত লাভ হয়েছে কত লস হয়েছে তা অটোমেটিকলি দেখা যাবে ।

যেমন ধরুন,  $\rm{EUR/USD}$   $\rm{Current}$   $\rm{pair}$ -এ যদি এক মিনি লট বা  $10{,}000$  ইউনিট ট্রেড হয় তবে প্রতি PIP পরিবর্তনে আপনার লাভ-লস হবে এক ডলার ।

আরো সহজভাবে একটি উদাহরণ এর মাধ্যমে ব্যাখ্যা করা যাক

যেমন ধরুন আপনি  $EUR/USD-1.5747$  রেটে  $10,000$  ইউরো ক্রয় করলেন এবং price পরিবর্তন হয়ে যদি EUR/USD  $1.5757$  হয় অৰ্থাৎ  $10$  PIPS বাড়ে তবে আপনার লাভ হবে  $10$  ডলার আবার যদি এই price EUR/USD-1.5747 থেকে পরিবর্তিত হয়ে EUR/USD-1.5737 হয় অৰ্থাৎ  $10$ - PIPS কমে তবে আপনার লস হবে  $10$  ডলার। একই ভাবে যদি আপনি  $\rm{EUR/USD}$ Currency pair-এ দশ মিনি লট বা  $100,000$  ইউরো ক্রয় করেন। তবে প্রতি PIP পরিবর্তনে আপনার লাভ বা লস হবে  $10$  ডলার । $\bigcirc$ 

যেমন ধরুন আপনি যদি EUR/USD-1.5745 price-এ  $100,000$  ইউরো ক্রয় করেন এবং EUR/USD-1.5745 থেকে পরিবর্তিত হয়ে EUR/USD-1.5775 হয় অর্থ্যাৎ 30 PIPS বৃদ্ধি পায় তবে আপনার লাভ হবে ঃ

 $1577 - 1.5745 = 0.0030 \rightarrow 30$  PIPS  $30x10$  ডলার = 300 ডলার

অর্থাৎ 30 PIPS বৃদ্ধি পেলে আপনার লাভ হবে 300 ডলার। একইভাবে যদি  $EUR/USD 1.5745$  থেকে পরিবর্তিত হয়ে  $EUR/USD$   $1.5725$  হয় অর্থাৎ  $20$  PIPS কমে যায় তবে আপনার লস হবে ঃ  $20x10=200$  ডলার।

. . . . . . 48 . .

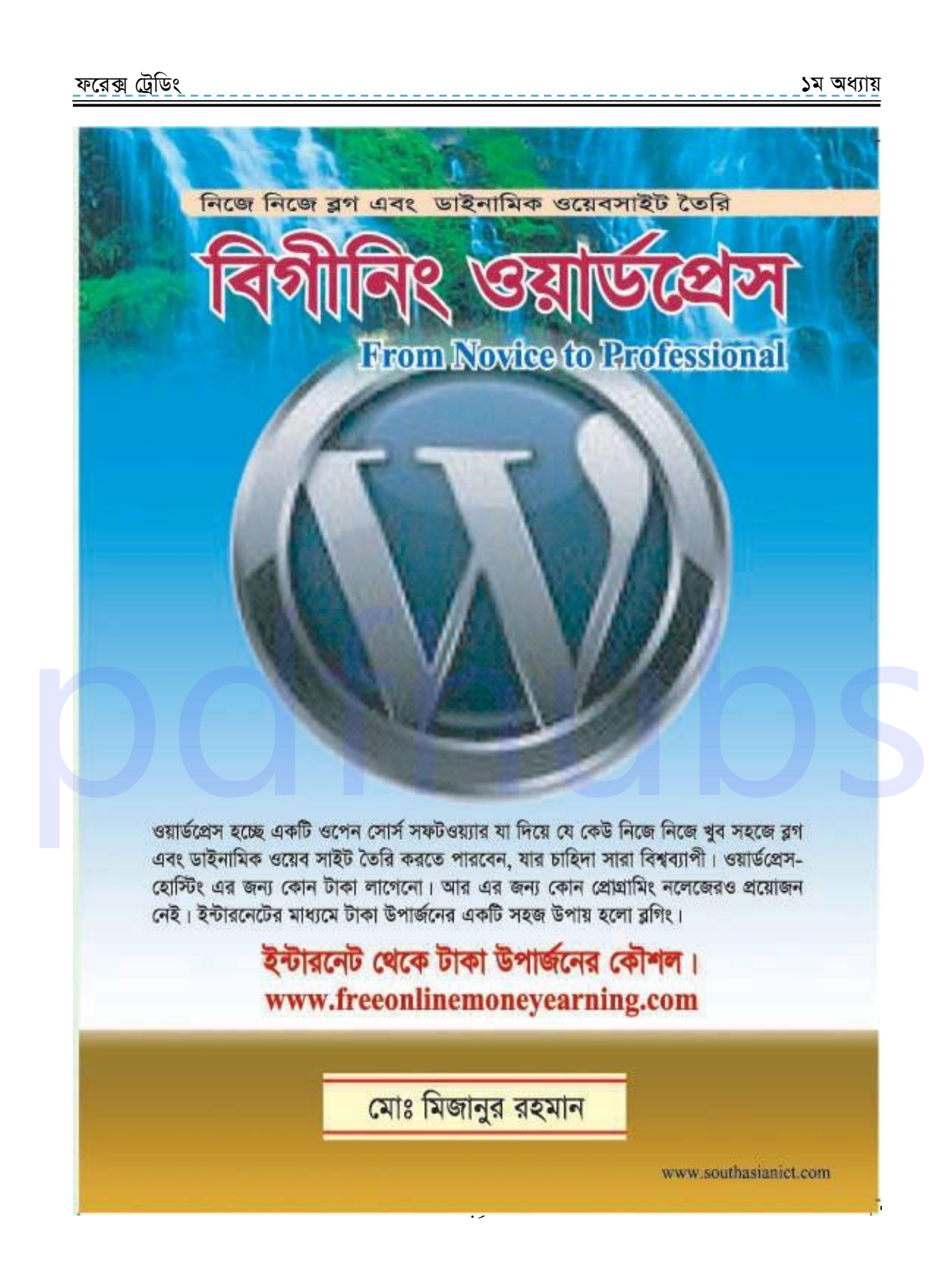

# ৮ম অধ্যায়

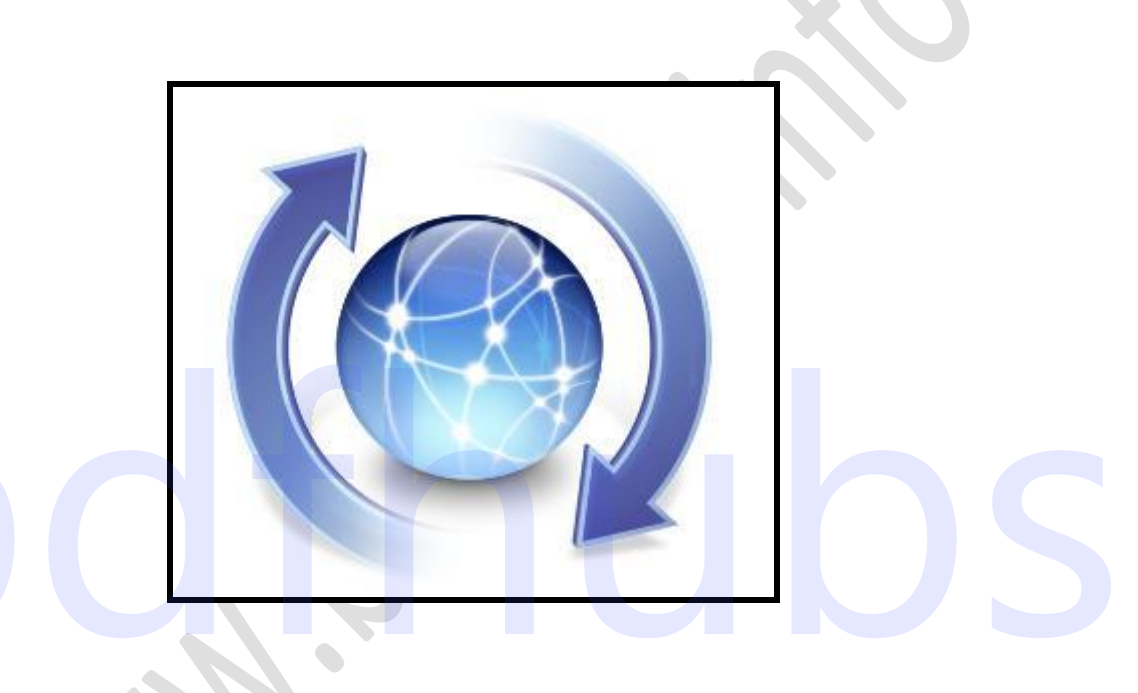

# **Forex Rroker Review**

for more books visit https://pdfhubs.com

..................... 50 ..

#### ফরেক্স ট্রেডিং

১ম অধ্যায়

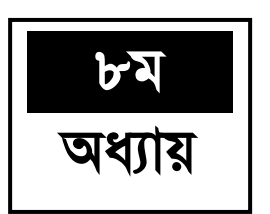

#### **Forex Rroker Review**

#### **Forex broker review:**

Forex trading করতে হলে আপনাকে যেকোন একটি Forex broker-সাইট থেকে Account খুলতে হবে। ইন্টারনেটে খুঁজলে আপনি শত শত broker**-**সাইট খুঁজে পাবেন। তবে আমি এখানে অতি পরিচিত কয়েকটি broker-সাইটের খুঁটিনাটি নিয়ে আলোচনা করবো।

ফলে আপনারা এই সাইটগুলো জানতে পারবেন। তবে কোন ব্রোকার সম্বন্ধে পুরোপুরি জানতে পারবেন তখনই যখন ঐ সাইট থেকে Account খুলে ট্ৰেড করবেন। তবে মোটামুটি একটি ধারণা অন্তত পাবেন। এছাড়াও আপনি চাইলে নেটে সার্চ দিয়ে যেকোনো ব্রোকার সাইটের সম্বন্ধে ধারণা নিতে পারবেন। চলুন আমরা একটি করে জানতে চেষ্টা করি।

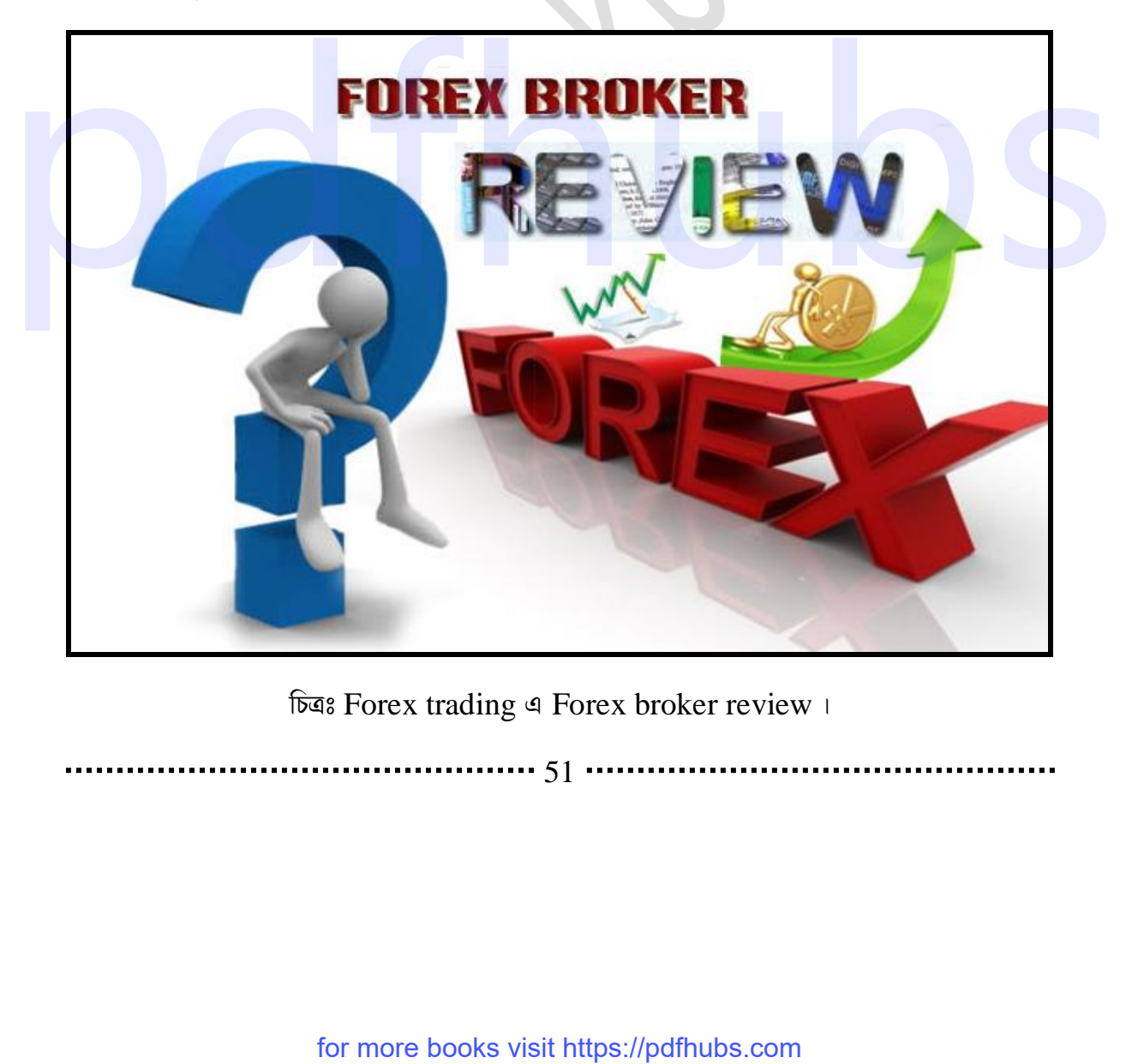

*Gas* Forex trading  $\triangleleft$  Forex broker review ।

51

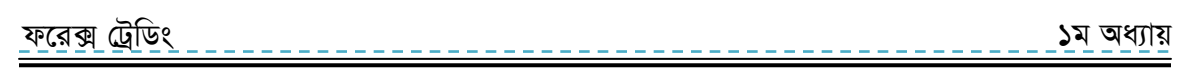

Instaforex: আমরা সর্বপ্রথম যে broker-সাইট নিয়ে আলোচনা করবো তা হলো Instaforex । ত্রটি এশিয়াতে এবং নতুন ট্রেডারদের কাছে অনেক জনপ্রিয়।

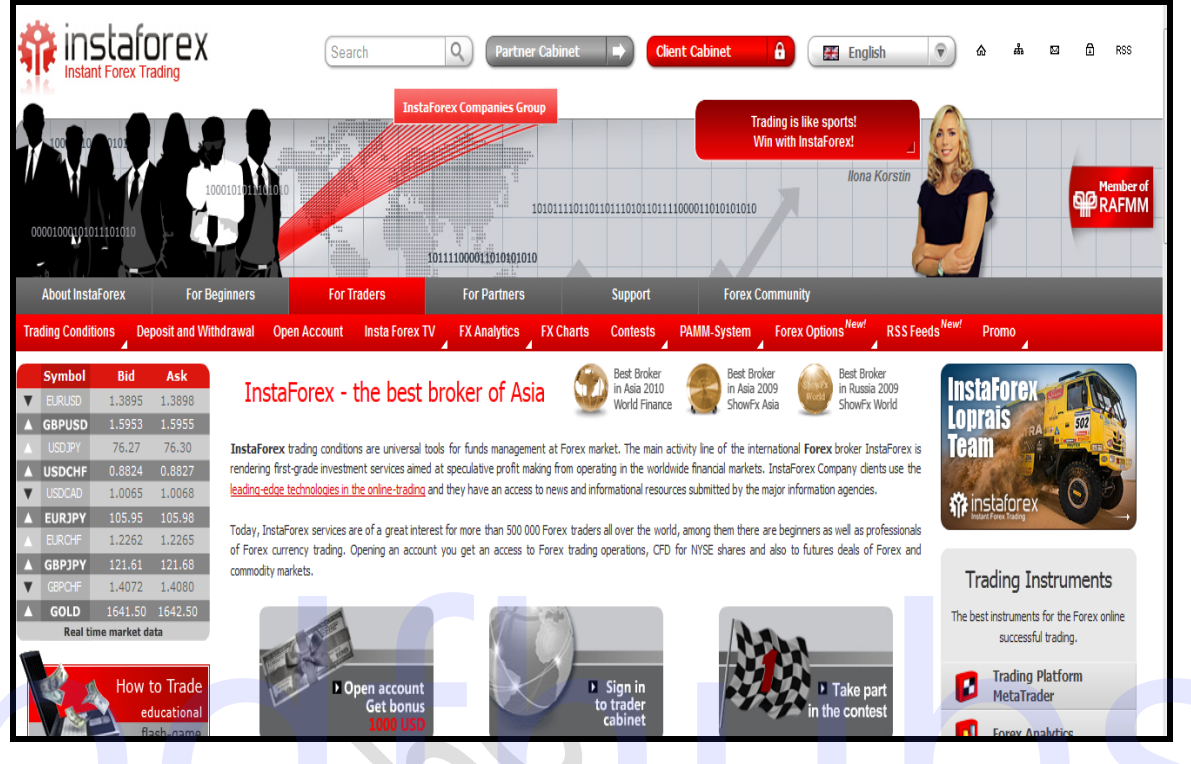

চিত্ৰঃ Forex trading এ এশিয়ার জনপ্রিয় Forex broker Instaforex

#### **Broker Details:**

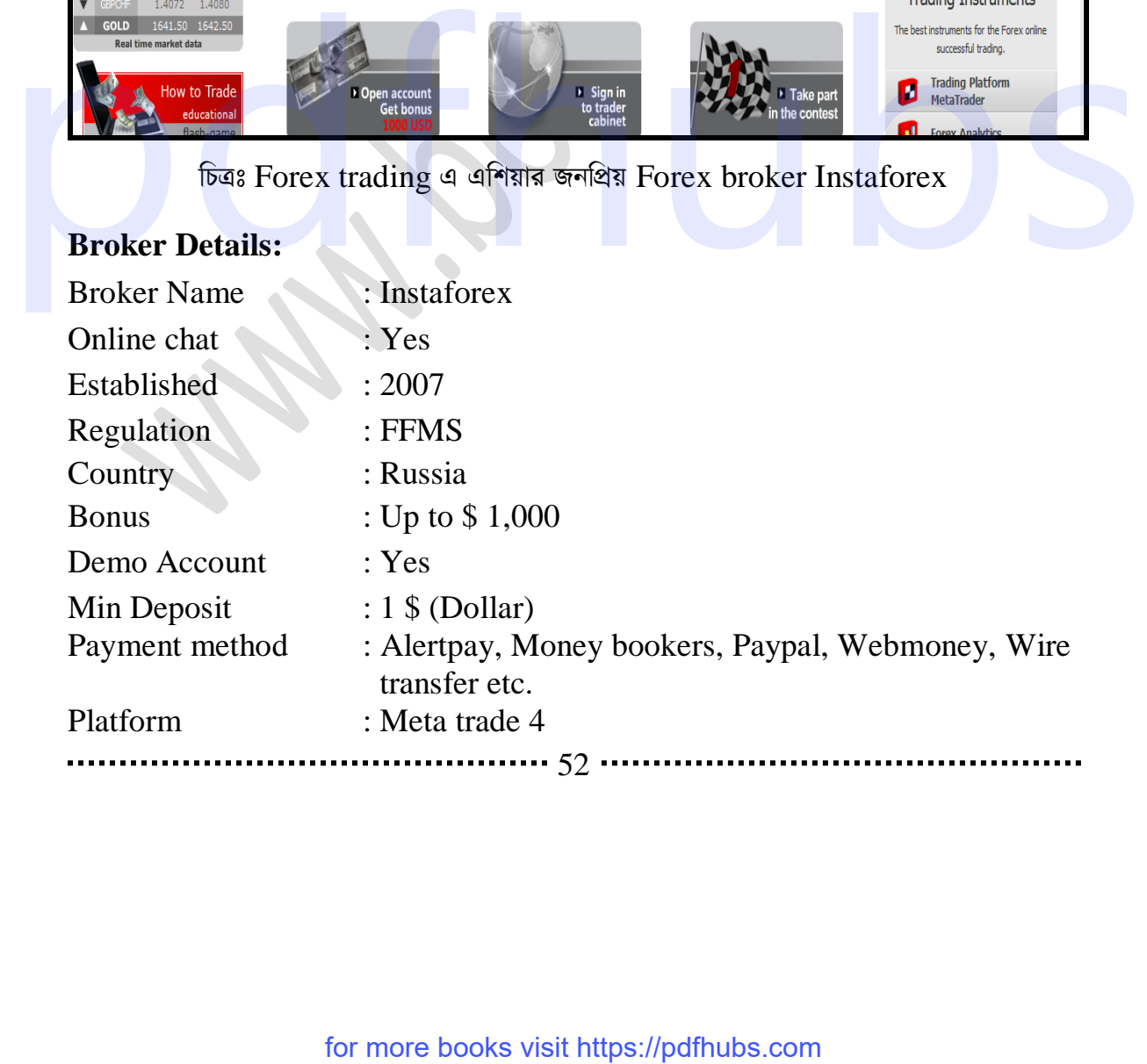

ফরেক্স ট্রেডিং ১ম অধ্যায়

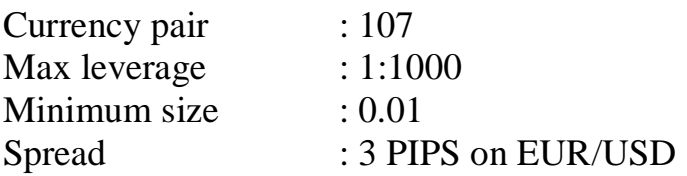

এই হলো মোটামোটি Instaforex Broker Details.

Liteforex: এখন আমরা আলোচনা করবো Liteforex নিয়ে। এটিও অন্যতম একটি জনপ্রিয় fo- $\overline{\text{rex broken}}$  site । এখন আমরা এর বিভিন্ন বিষয় সম্বন্ধে জানার চেষ্টা করবো।

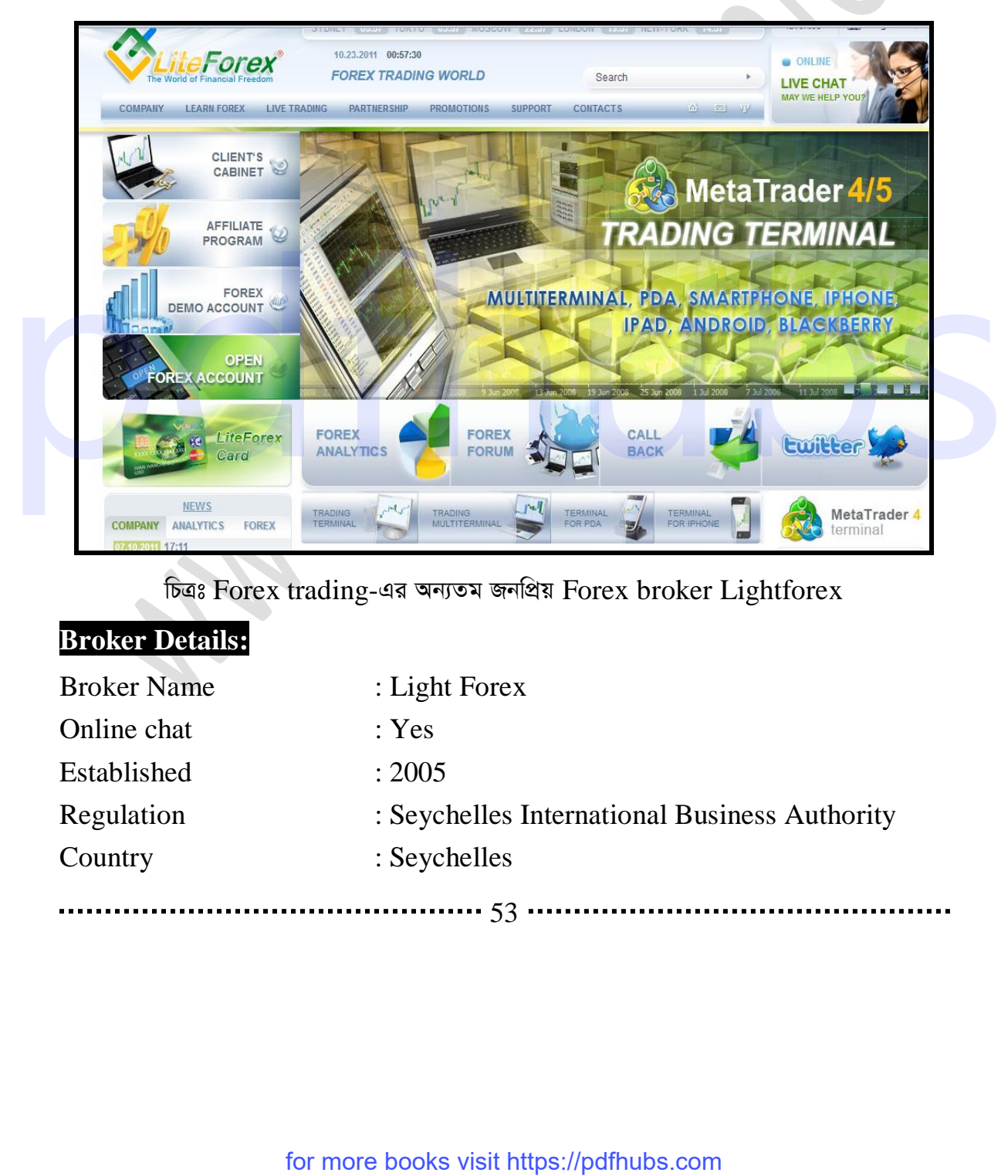

চিত্ৰঃ Forex trading-এর অন্যতম জনপ্রিয় Forex broker Lightforex

#### **Broker Details:**

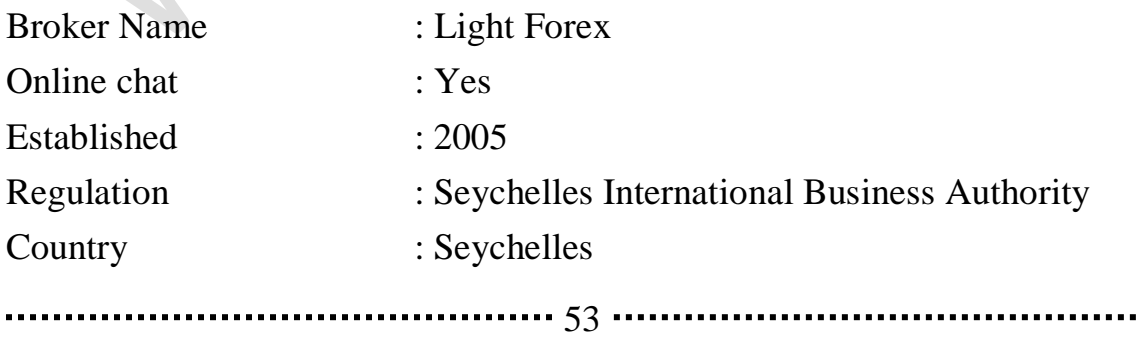

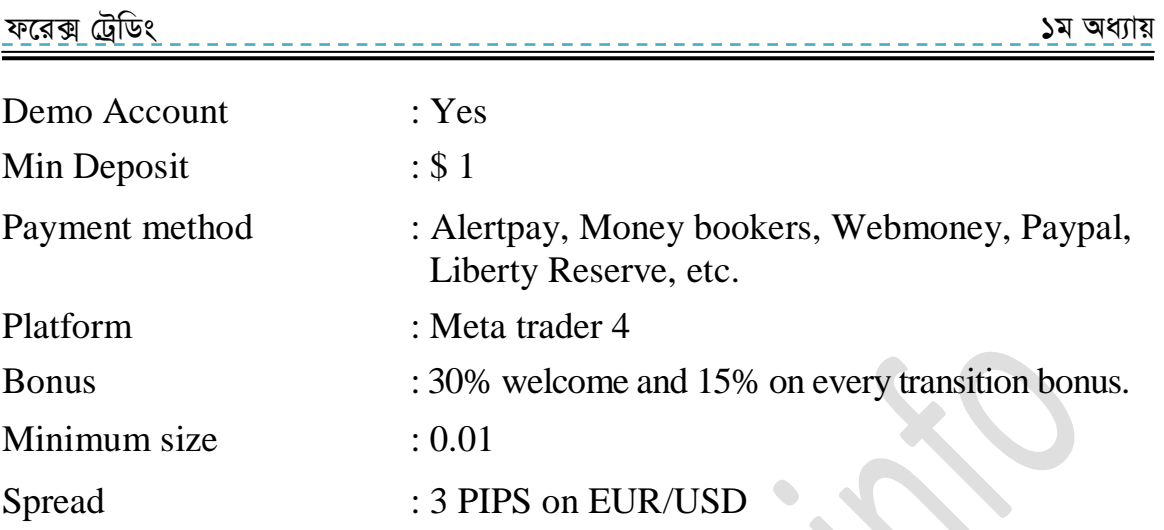

**Etoro:** ব্ৰোকার সাইটগুলোর মধ্যে অন্যতম একটি সাইট হলো etoro। সাধারণত পুরোনো ট্রেডার কাছে এটি অনেক জনপ্রিয়। চলুন এখন আমরা এর বিভিন্ন বিষয়ে জানার চেষ্টা করবো।

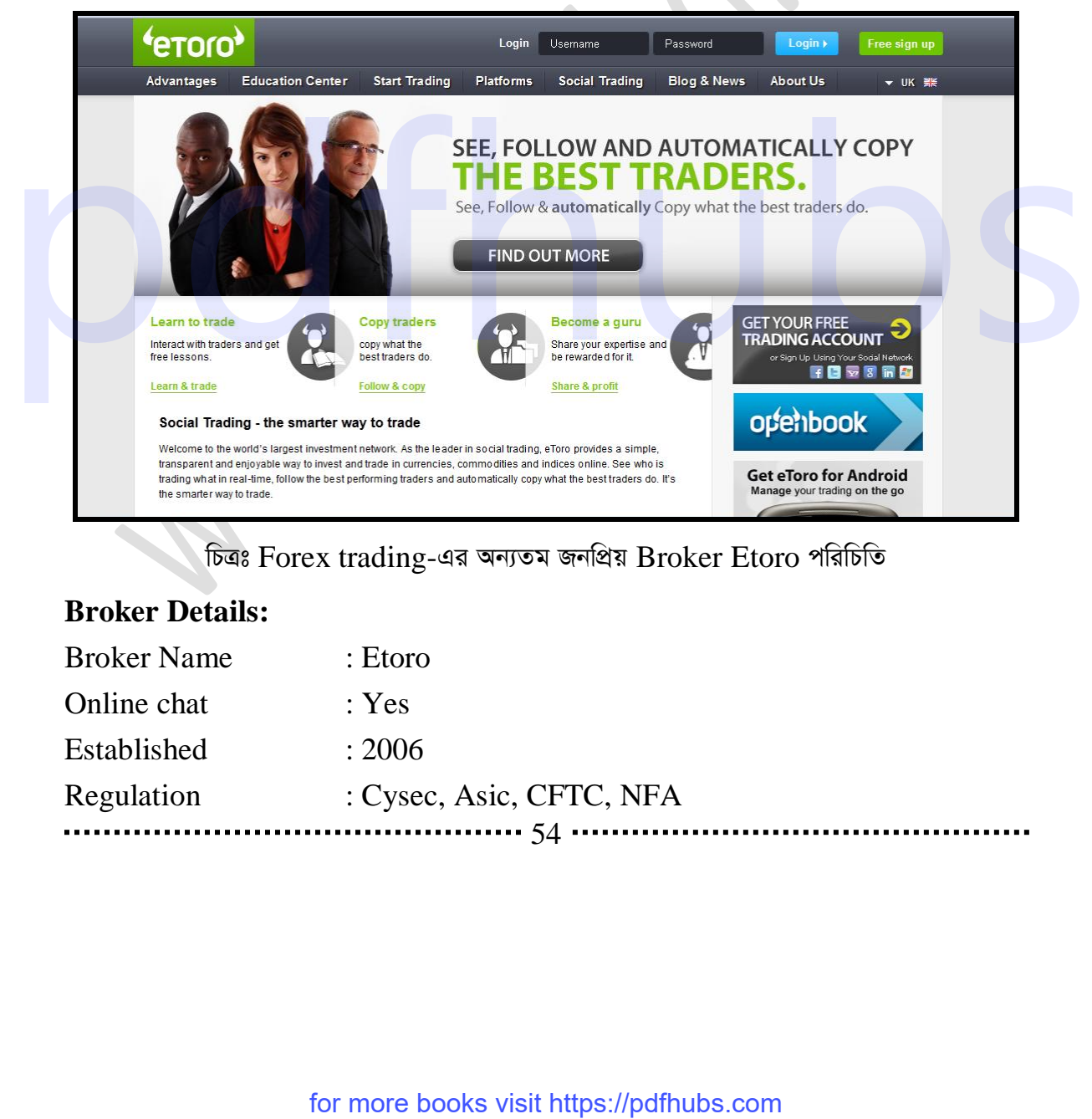

চিত্ৰঃ Forex trading-এর অন্যতম জনপ্রিয় Broker Etoro পরিচিতি

#### **Broker Details:**

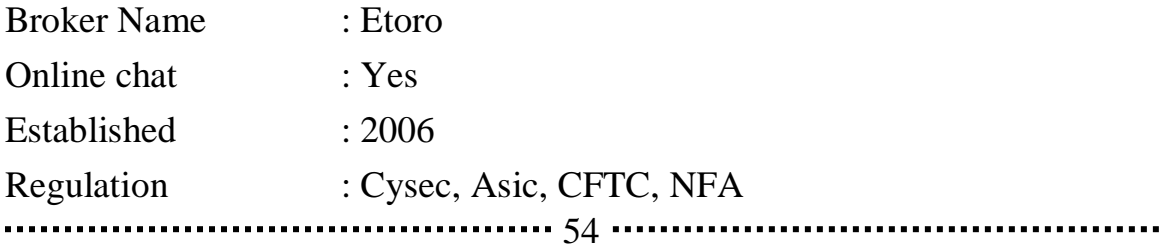

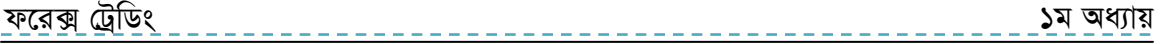

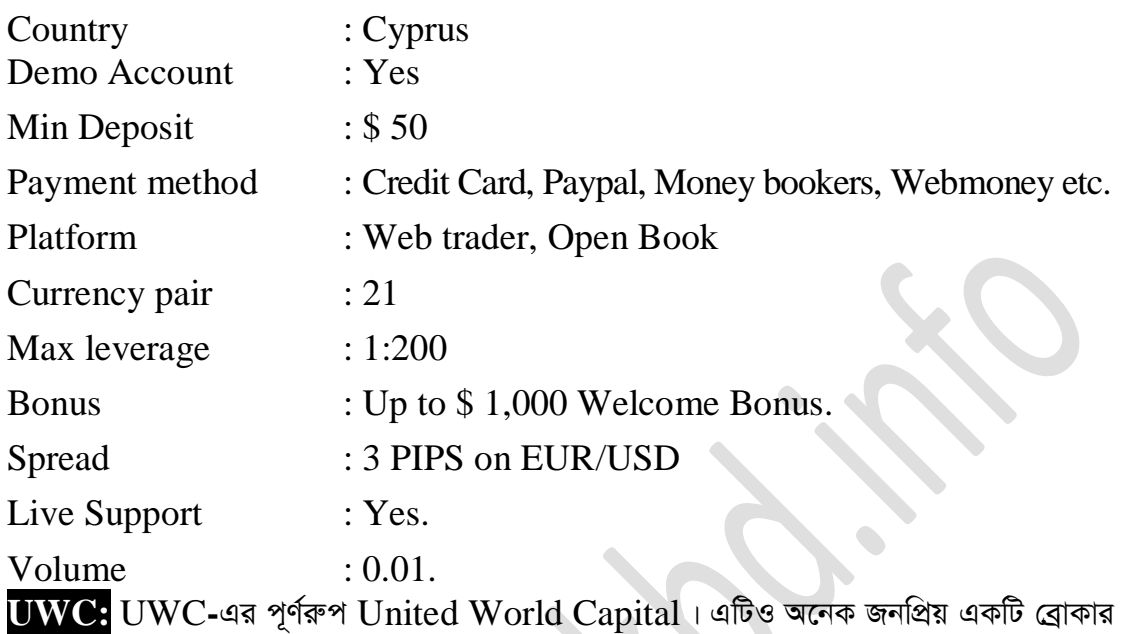

সাইট। চলুন এর ব্রোকার  $\rm{Details}$  জেনে নেই।

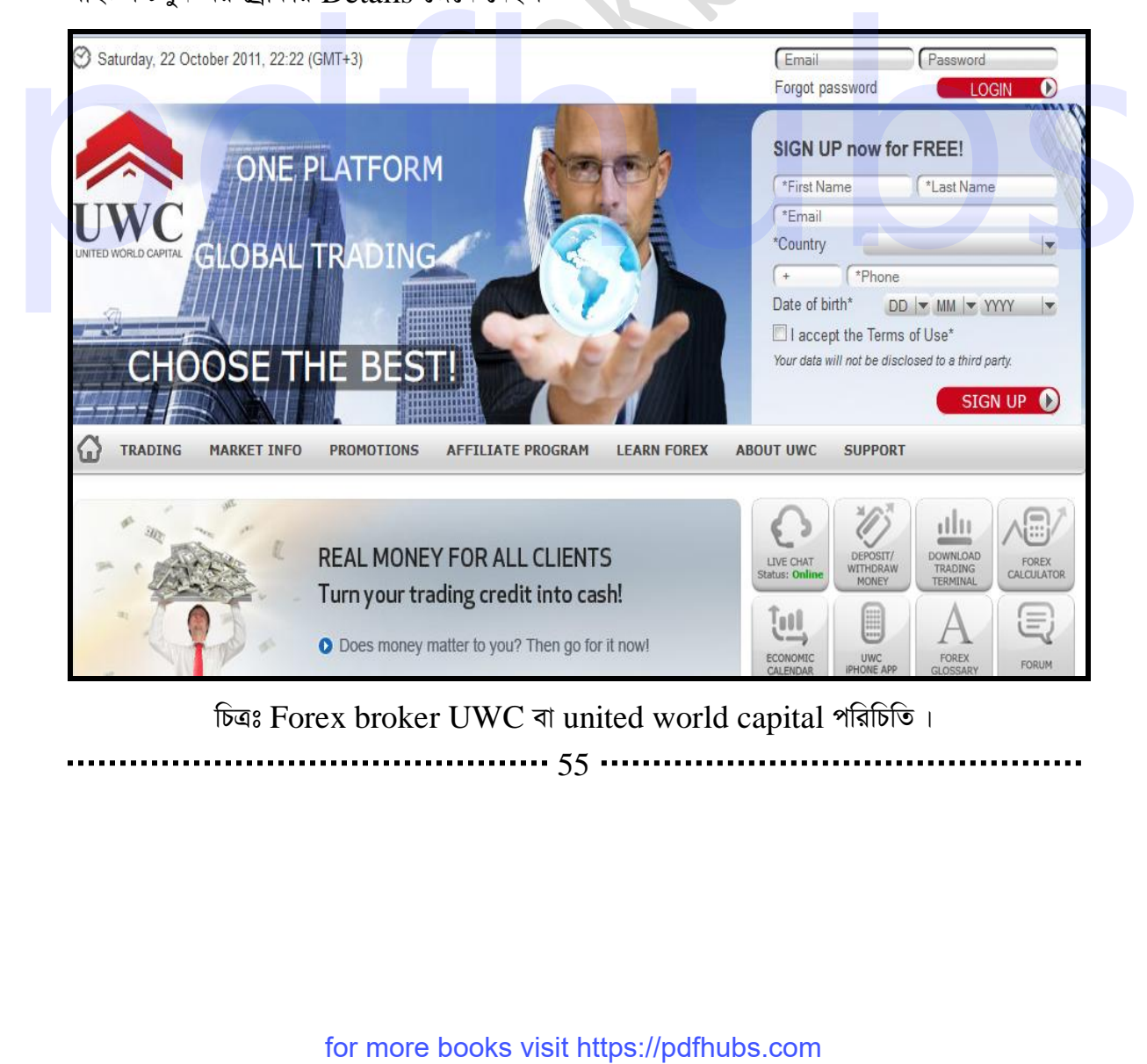

চিত্ৰঃ Forex broker UWC বা united world capital পৰিচিতি।

55

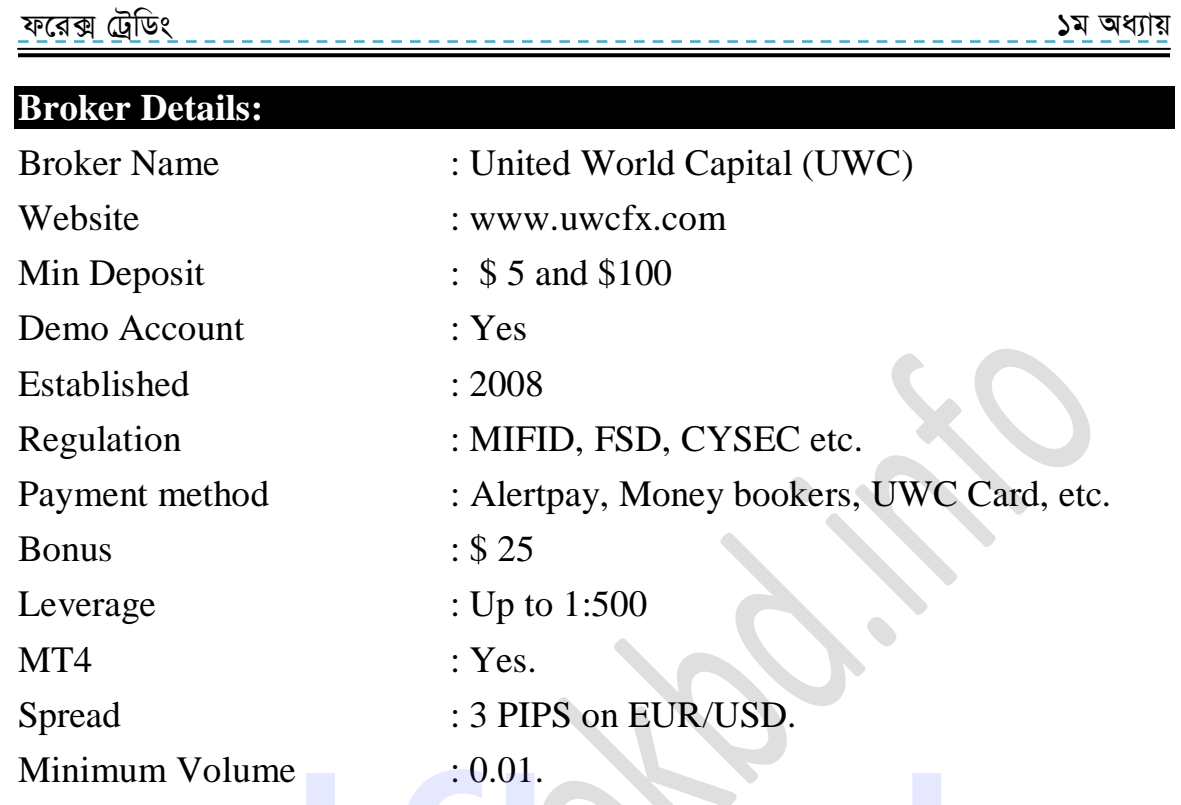

এই হলো মোটামুটি United World Capital (UWC)-এর Broker Details। আরো বিস্তারিত জানতে হলে নেটে খোঁজ করে দেখতে পারেন। Minimum Volume<br>
and coincid World Capital (UWC)-are Broker Details I witen results<br>
and coincides with the coincident of the coincident<br> **Inflances** with the coincident of the coincident<br>
and coincidents.<br>
and coincidents

Hotforex: আমরা এখন যে সাইট সম্বন্ধে জানবো তা হলো Hotforex। এটিও অনেক জনপ্রিয় একটি ব্রোকার। চলুন এর কিছু টুকিটাকি জেনে নেই।

............ 56 ............

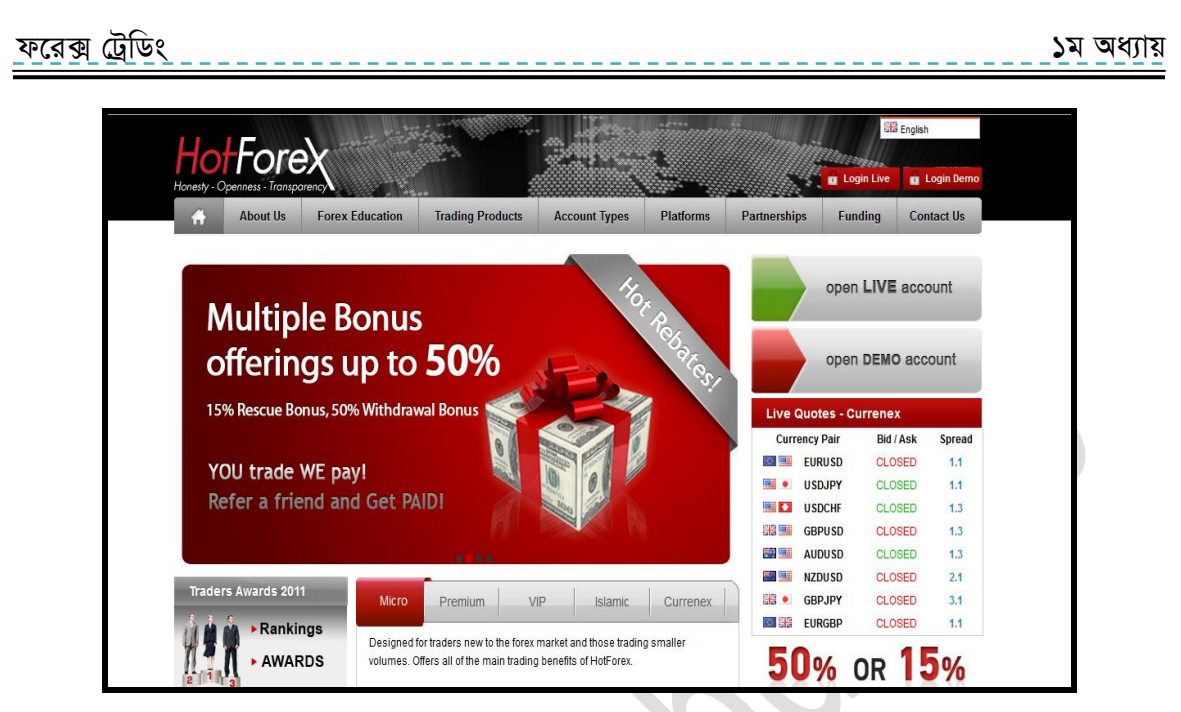

চিত্ৰঃ Forex trading এর অন্যতম Broker Hotforex এর পরিচিতি।

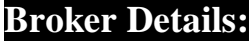

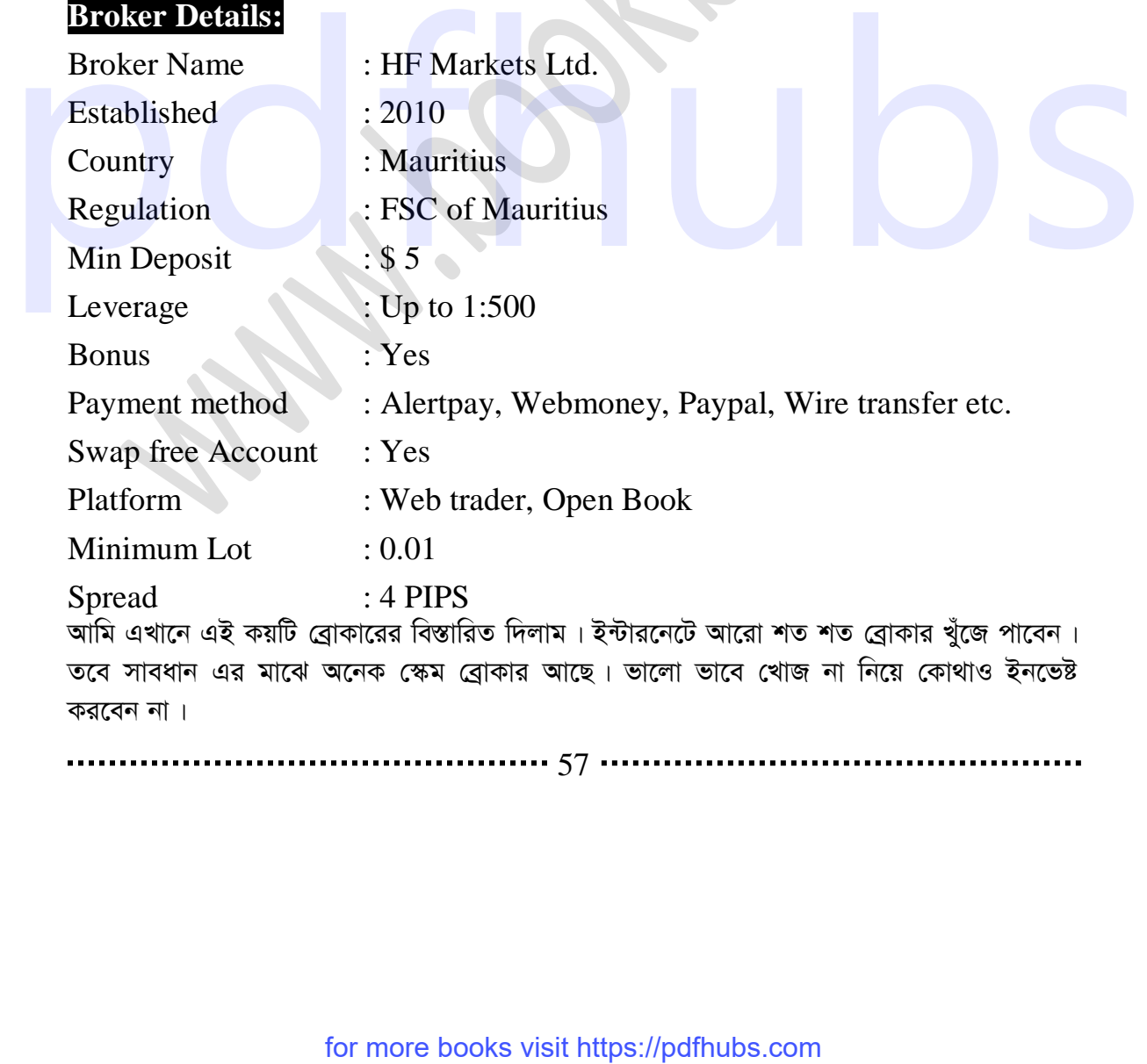

তবে সাবধান এর মাঝে অনেক স্কেম ব্রোকার আছে। ভালো ভাবে খোজ না নিয়ে কোথাও ইনভেষ্ট  $\sigma$ রবেন না।

57

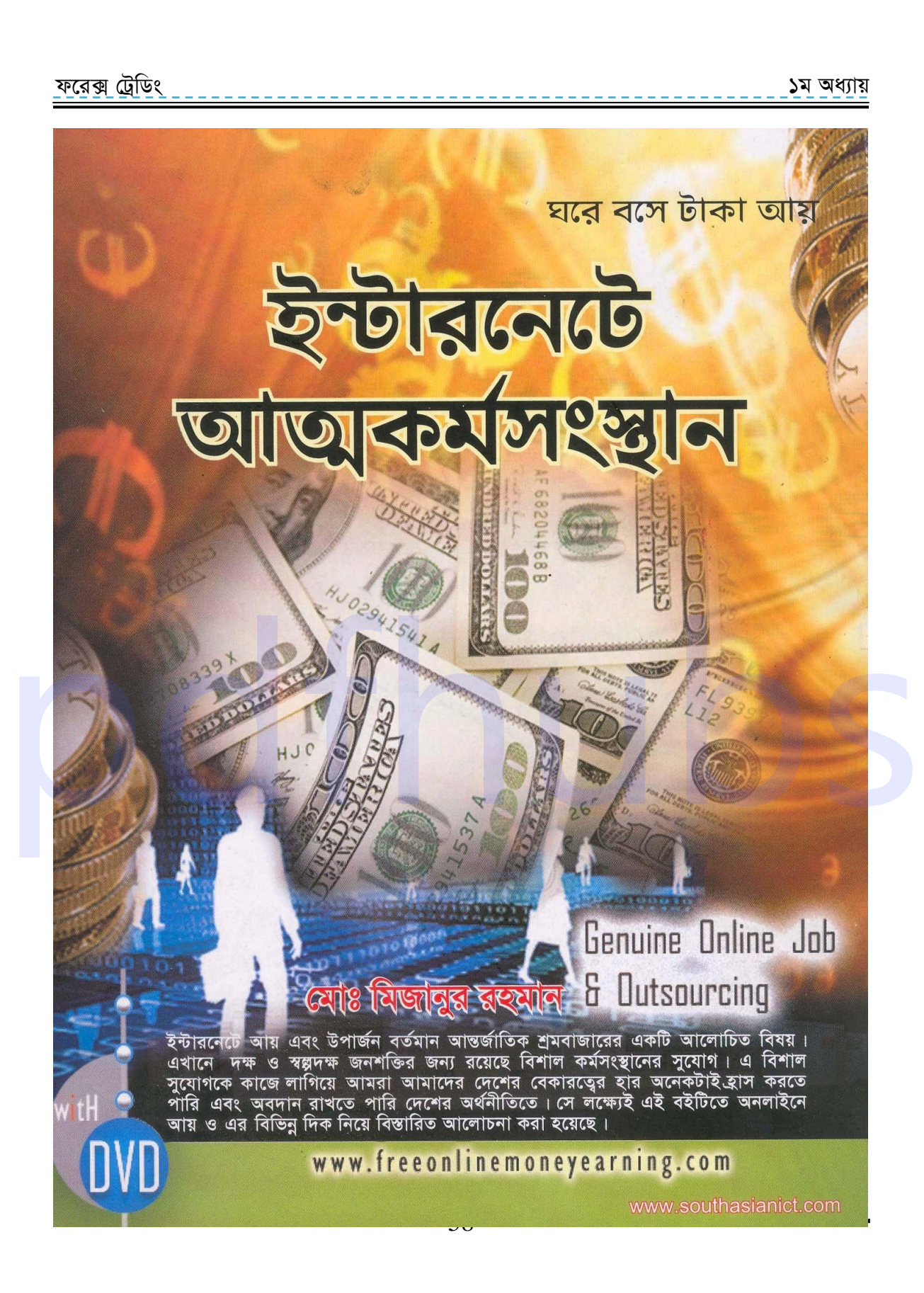

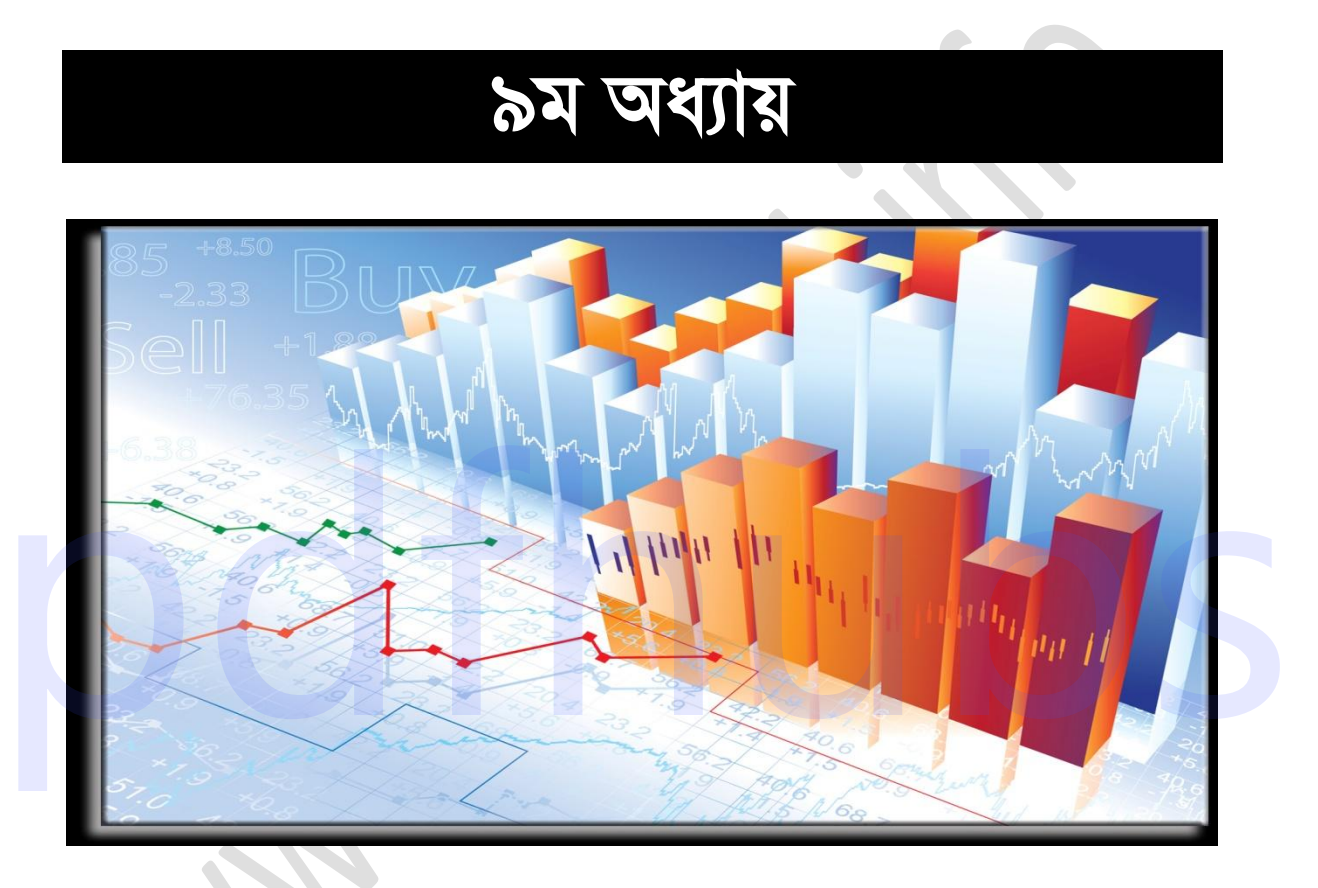

## Trade এবং Account-এর ধরন

#### .................... 59 .

<u>ফরেক্স ট্রে</u>ডিং

১ম অধ্যায়

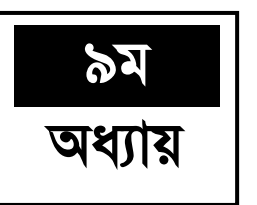

#### **Trade Ges Account-Gi aib**

**Trade এবং Account-এর ধরন ঃ Forex trading করতে হলে যেকোন Broker-সাইট থেকে** আপনাকে একটি Account খুলতে হবে। সাধারণত সবগুলো ব্রোকারই দুই ধরনের Account এবং trading সুবিধা দিয়ে থাকে । আমরা এখন এই দুই ধরনের Account সম্বন্ধে জানতে চেষ্টা করবো । এগুলো হলোঃ-

- 1. Demo Account এবং Demo trade
- 2. Real Account এবং Real trade

1. Demo Account Demo trade: Forex trading-এর সব চাইতে বড় সুবিধা হচ্ছে Demo Account এবং Demo trading । Demo Account- হচ্ছে একটি সাধারণ Account যেখানে আপনি সাধারণ কিছু তথ্য দিয়ে একটি Account খুলে Demo trade করতে পারবেন। Demo trade হচ্ছে আপনি যখন Demo Account খুলবেন তখন আপনাকে সৰ্বোচ্চ 50000 ডলার দেয়া হবে। এই ডলার দিয়ে আপনি trading practice করতে পারবেন এবং এই ডলার লস হলেও আপনাকে এগুলো দিতে হবেনা আবার লাভ হলেও এগুলো আপনি নিতে পারবেন না। কিন্তু সুবিধা হলো কোন প্ৰকাৱ Risk ছাড়াই আপনি trading practice এবং Forex trading শিখতে পারবেন। তবে মনে রাখবেন Demo trade এবং Real trade এর মধ্যে তেমন কোন পার্থক্য নেই। শুধুমাত্র, Demo trade করবেন ভার্চুয়াল মানি দিয়ে লাভ হলেও নিতে পারবেন না আবার লস হলেও দিতে হবে না এবং Real trade করতে হয় নিজের টাকা দিয়ে তাই লাভ হলেও নিজের লস হলেও নিজের। এছাড়া, currency price উঠানামা থেকে শুরু করে সব কিছুই একই। তাই ভালো ফরেক্স  $\vec{\omega}$ ডার হতে হলে আগে ভালোভাবে  ${\rm Demo\,\,}$  trade করতে হবে। অন্তত এক মাস ভালো ভাবে  ${\rm Demo\,\,}$ trade করতে হবে। এবং Demo trade-এ কেউ নিয়মিত সফলতা পেলে Real trade খুব ভালো ভাবে সফলতার সহিত করতে পারবেন । Demo trade হচ্ছে আপনি যখন Demo Account যুৱালৈ তথন আপনাকে সাধাৰ সোণা হব । আৰু সোণা হব । এই ভলাৱ পৰা হব । এই ভলাৱ পৰা হব । এই ভলাৱ পৰা হব । এই ভলাৱ পৰা হব । এই ভলাৱ পৰা হব । এই ভলাৱ পৰা হব । এই ভলাৱ পৰা হব । এই ভলাৱ পৰা হব

**Real Account এবং Real trade:** Real Account হচ্ছে, সে Account যেখানে আপনি money Deposit করে সত্যিকার trade পরিচালনা করতে পারবেন। Real Account-কে আবার live Account বা trading Account-ও বলা হয়। Real Account-এর মাধ্যমে Real trade করতে হয়। Real trade-এ সকল প্রকার লাভ লস আপনাকেই বহন করতে হবে। এক কথায় বলা যায় Real Account-এর মাধ্যমেই Forex trading করতে হয়। আগে Demo Account থেকে Demo trade করতে এবং Demo trade-এ সফল হলে Real Account-এর মাধ্যমে Real trade করতে হয়। এখানে আপনাকে Demo trade-এর মত কেউ ডলার দিবে না বরং আপনাকেই বিনিয়োগ করে ট্রেড করতে হবে।

. . . . . . . . . . . 60 .

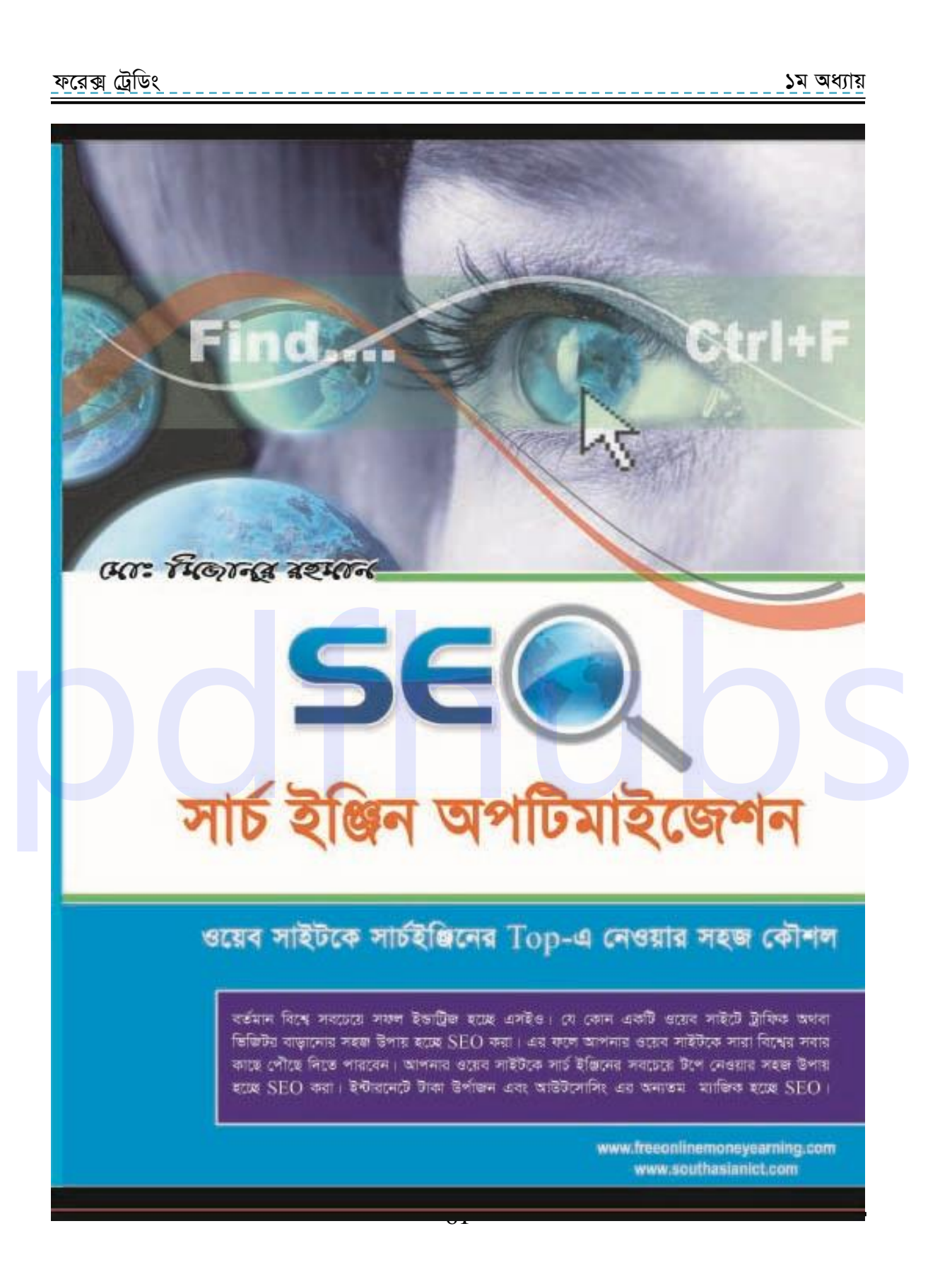

# २०य षधांश

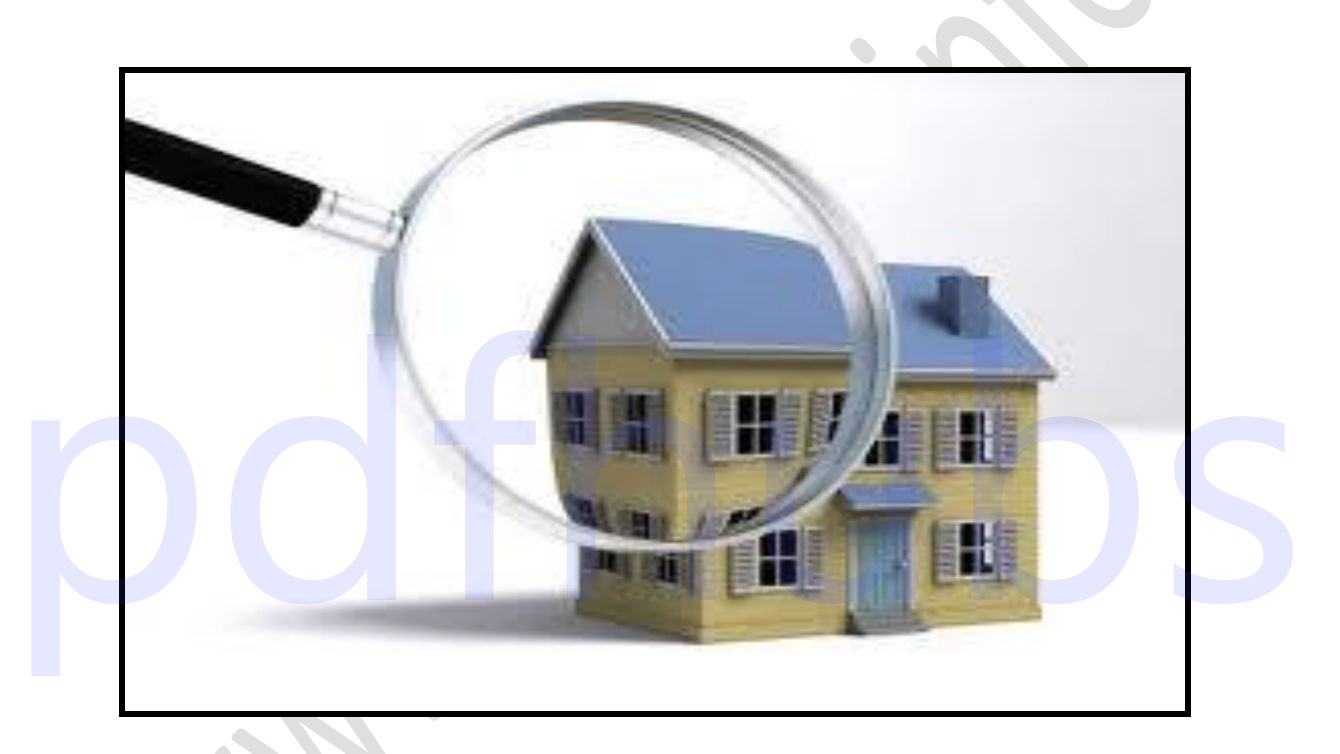

## Broker-সিলেকশান

#### ............... 62 ..

#### d‡i· †UªwWs 3q Ava¨vq

১ম অধ্যায়

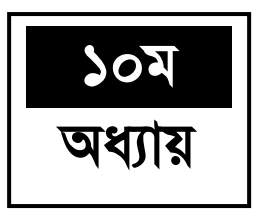

**Broker-সিলেকশান** 

#### ${\bf B}$ roker-সিলেকশানঃ

Forex trading করতে হলে আপনাকে যেহেতু কোননা কোন ব্রোকার এর মাধ্যমে trade- করতে হবে তাই ট্রেড করার আগে আপনাকে যে কোন একটি  ${\rm Broker-}$ কে সিলেক্ট করতে হবে । যদিও কোন ব্রোকার এর মধ্যে আপনি সকল সুবিধা পাবেন না এবং কোন ব্রোকার এর মাধ্যমে ট্রেড করার আগে বুঝবেন যে সেই ব্রোকারটি কেমন তবুও ব্রোকার সিলেক্ট করার আগে যে বিষয় গুলো দেখবেন সেগুলো হলো। প্রথমেই দেখবেন ব্রোকার সাইটটি রেগুলেটেড কিনা। রেগুলেটেড হলে আপনার সাথে হেরফের করতে পারবেন না। তারপর দেখবেন  $\rm Account$   $\rm verify$  করতে বলে কিনা না। যদি  $\rm verify$  করতে বলে তাহলে বুঝবেন ব্ৰোকার সাইটটি ভালো। আর যদি verify না করলেও চলে এমন সাইট থেকে সবসময় দূরে থাকবেন।

কারণ Account verify করা একটি সরকারি আইন। তারপর দেখবেন এটি কত সালে প্রতিষ্ঠিত হয়েছে, কোন কোন  $\emph{Payment method-2}$ সাপোর্ট করে, বোনাস, leverage ইত্যাদি। এছাড়াও ইন্টারনেটে অনেক ব্লগ সাইট আছে যেখানে অনেক ইউজাররা তাদের মন্তব্য পোস্ট করে সেখান থেকে জেনে নিতে পারেন কোন ব্রোকারের কেমন সুবিধা-অসুবিধা। মোটামুটি এই বিষয়গুলো দেখে একটি ক্রোকার সিলেক্ট করে ট্রেড শুরু করতে পারেন। তবে যে ব্রোকারই সিলেক্ট করেননা কেন. ইনবেষ্ট করার আগে অবশ্যই Demo trade করে দেখে নেবেন ঐ ব্রোকারের trading system কেমন, leverage কত ইত্যাদি। Demo trade করে যদি আপনার ভালো লাগে তাহলে ইনভেষ্ট করে Real trade করতে পারেন। বলে তাহলে বুঝকো প্ৰাকার সাইটটি ভালো। আর যদি verify না করলেও চলে এমদ সাইট থেকে<br>সকসময় দূরে ধাকবেন।<br>কারম Account verify করা একটি সরকারি আইন। ভারপর দেখবেন এটি কভ সালে প্রতিষ্ঠিত<br>হয়েহে, কোন কোন Payment method-সাপোষ্ঠ করে,

#### **Forex Broker:**

আমি এখন আপনাদের সাথে কয়েকটি ব্রোকার এর সম্বন্ধে আলোচনা করবো অর্থাৎ ব্রোকার সাইটে কিভাবে Account খুলবেন এবং কিভাবে ট্রেড করবেন ইত্যাদি বিষয় নিয়ে আলোচনা করবো। চলুন তাহলে একটি একটি করে শুরু করা যাক।

...... 63 ..

# ১১তম অধ্যায়

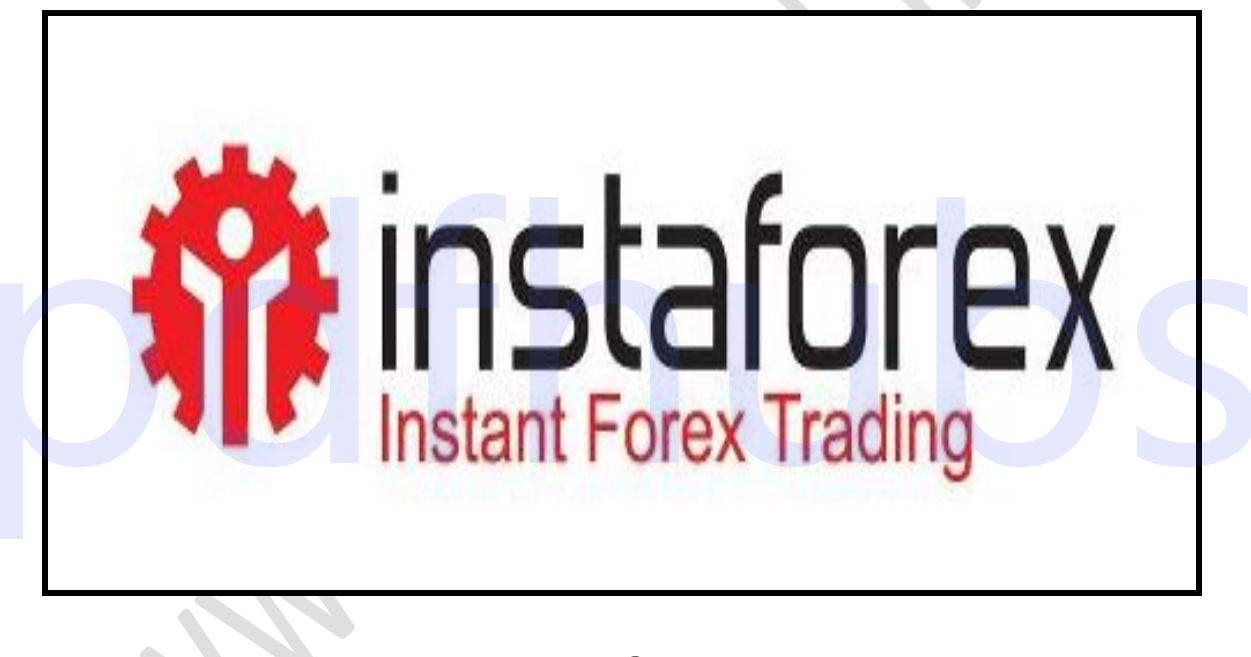

## **Instaforex**

#### d‡i· †UªwWs 3q Ava¨vq

১ম অধ্যায়

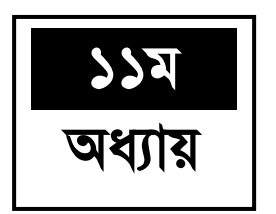

#### **Instaforex**

Instaforex: প্রথমেই আমরা আলোচনা করবো instaforex নিয়ে। এটি এশিয়াতে অনেক জনপ্রিয় একটি ব্রোকার। যেহেতু instaforex-এ তুলনামুলক ভাবে ট্রেড করা এবং বুঝা সহজ এবং এখানে অনেক বেশি লেভারেজ পাওয়া যায় তাই নতুনদের জন্য এটি খুবই উপযুক্ত একটি ব্রোকার। তাই আমরা এটি নিয়ে বিস্তারিত আলোচনা করবো। এখানে আমরা প্রথমে দেখবো কিভাবে ডেমো Account খুলতে হয়। তারপর দেখবো রিয়েল একাউন্ট এবং বিভিন্ন অপশন পরিচিতি। তারপর আমরা দেখবো কিভাবে ট্রেড করতে হয়।

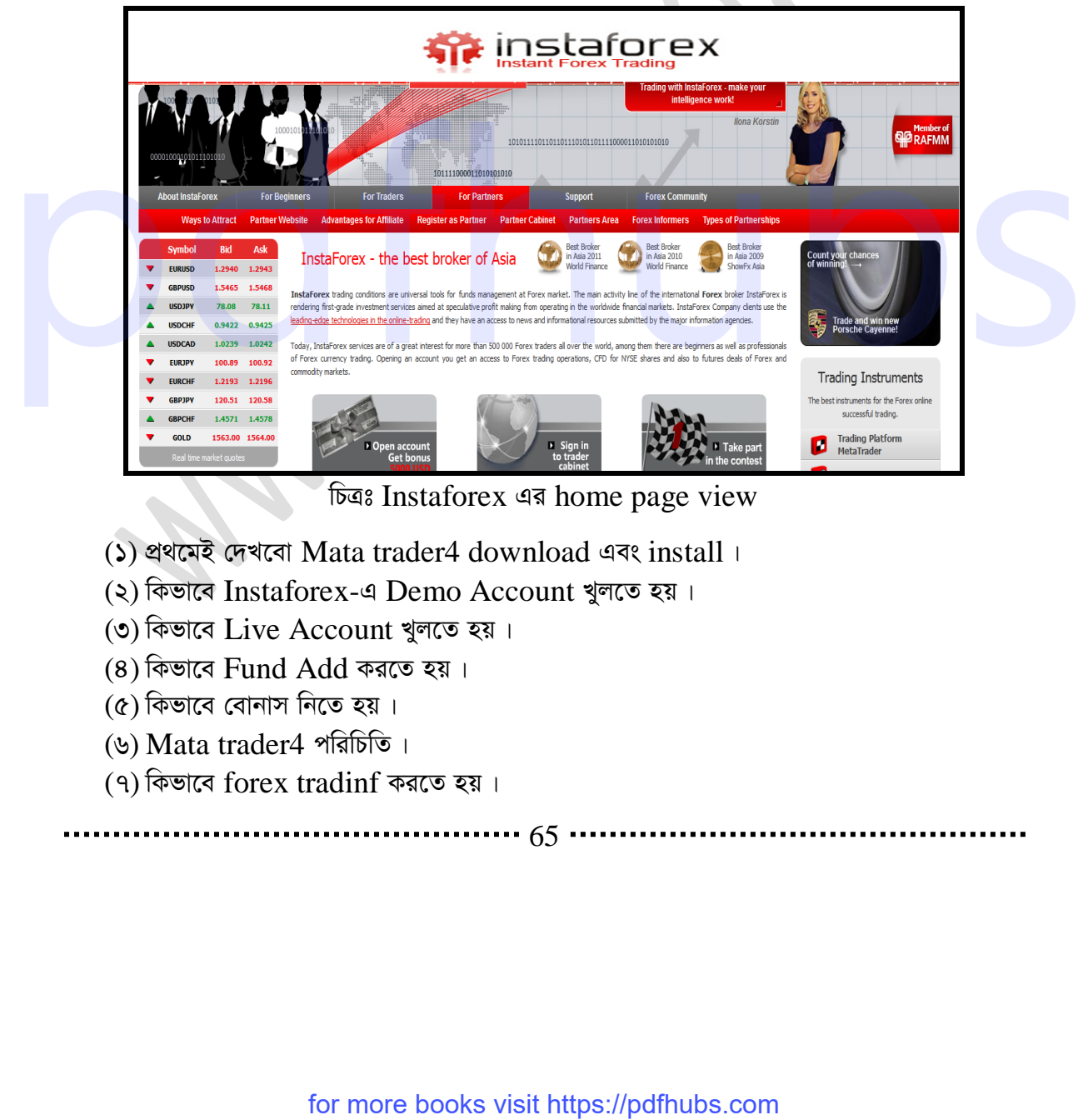

চিত্ৰঃ Instaforex এর home page view

- (১) প্ৰথমেই দেখবো Mata trader4 download এবং install ।
- (২) কিভাবে Instaforex-এ Demo Account খুলতে হয়।
- (৩) কিভাবে Live Account খুলতে হয়।
- $(8)$  কিভাবে Fund Add করতে হয়।
- (৫) কিভাবে বোনাস নিতে হয়।
- (৬) Mata trader4 পরিচিতি।
- (৭) কিভাবে forex tradinf করতে হয়।

............. <sub>65</sub> ..

#### d‡i· †UªwWs 3q Ava¨vq

১ম অধ্যায়

**Demo Account খোলা** ৪ instaforex-এ Demo Account খুলতে হলে instatrader নামে GKwU mdUIq¨vi Av‡Q GwU GwU WvDb‡jvW K‡i wb‡Z n‡e| GwU WvDb‡jvW Kivi Rb¨ Avgiv চলে যাব www.instaforex.com-এ। এখন আপনার ব্রাউজারের Address bar-এ লিখুন www.instaforex.com এবং Enter চাপুন।

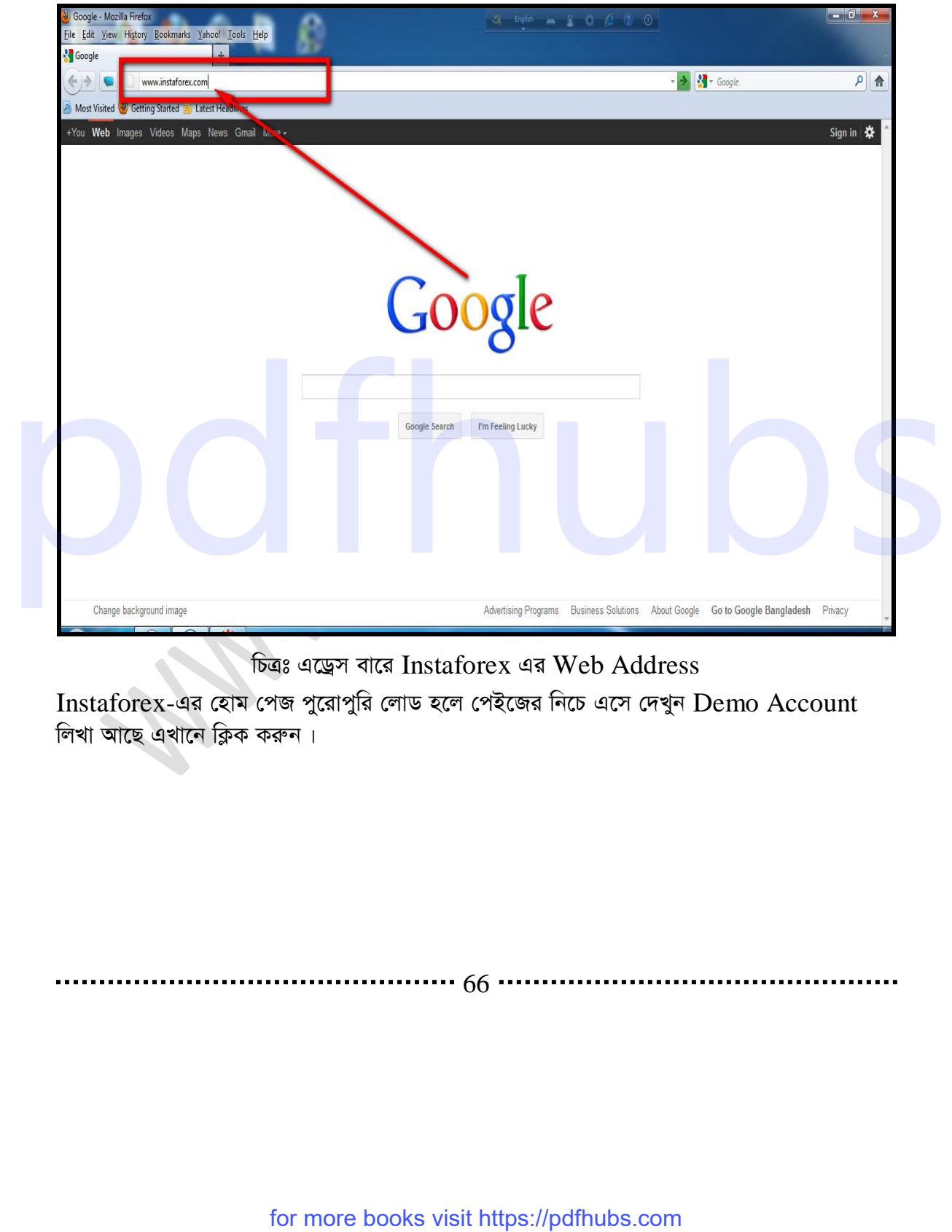

চিত্ৰঃ এড্ৰেস বারে Instaforex এর Web Address

Instaforex-এর হোম পেজ পুরোপুরি লোড হলে পেইজের নিচে এসে দেখুন Demo Account লিখা আছে এখানে ক্লিক করুন।

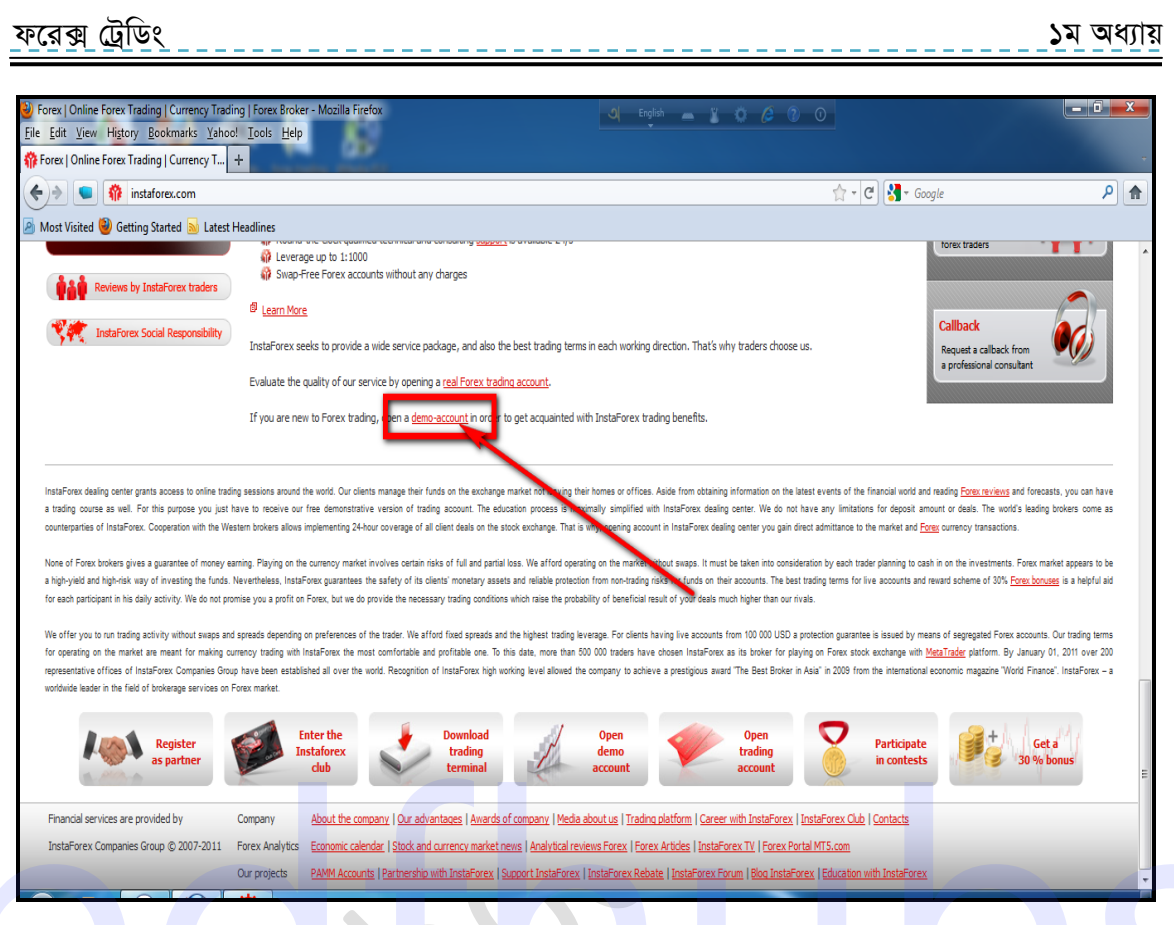

চিত্রঃ Instaforex-এর হোম পেজ Demo Account অপশন।

এখন দেখুন Open Demo Account নামের একটি পেইজ এসেছে । এই পেইজের মাঝখানে দেখুন লিখা আছে Please download one Here। এখানে দেখুন লাল রঙে Here- কথাটি লিখা আছে এই Here লিখাটিতে ক্লিক করুন।

 $67$ .

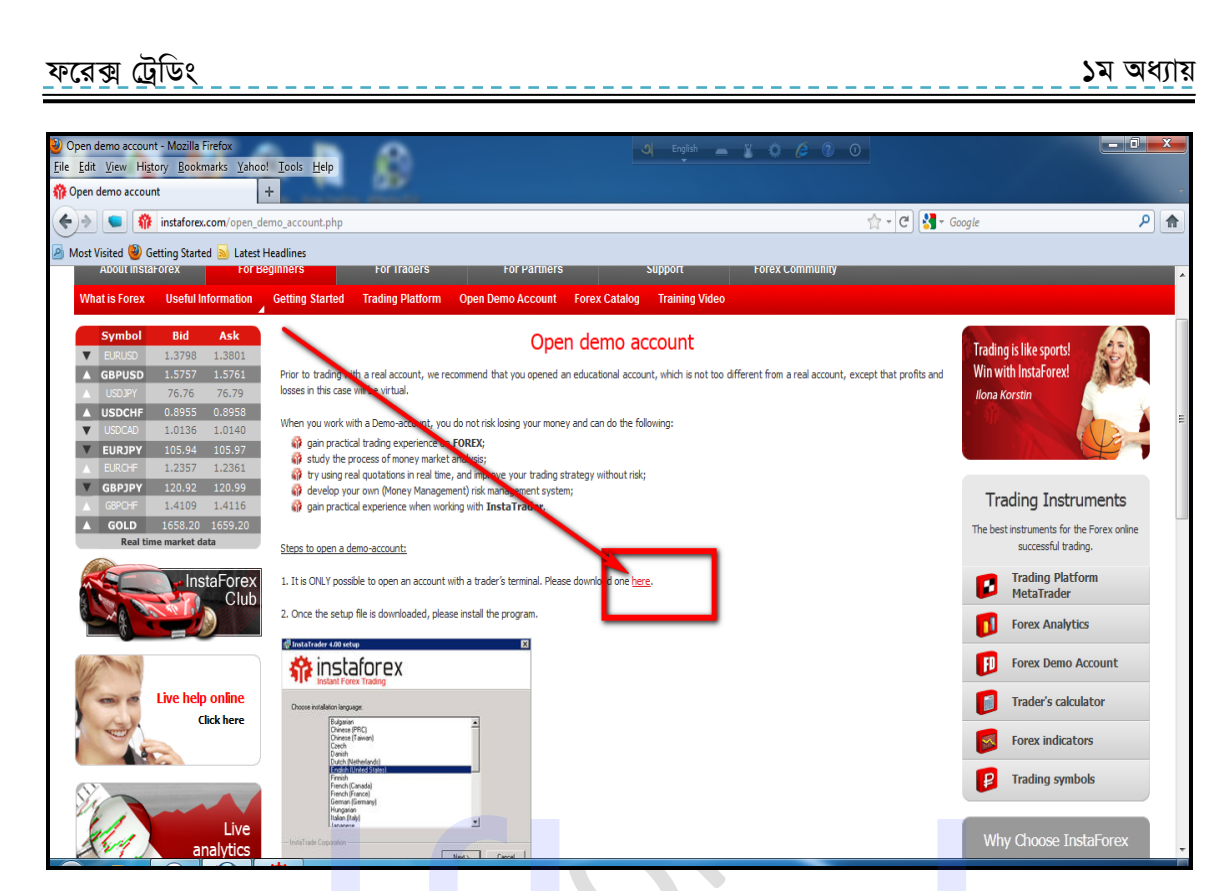

চিত্রঃ Instaforex-এ Demo Account খোলার পেইজ।

এখানে দেখুন অনেকগুলো trading terminal আছে। আমরা Download trading terminal Matatrader-4-এ ক্লিক করবো। এখানে ক্লিক করলে একটি Software save হতে বলবে। এখন  $\frac{1}{2}$ তি save করুন।

 $\bullet$ 

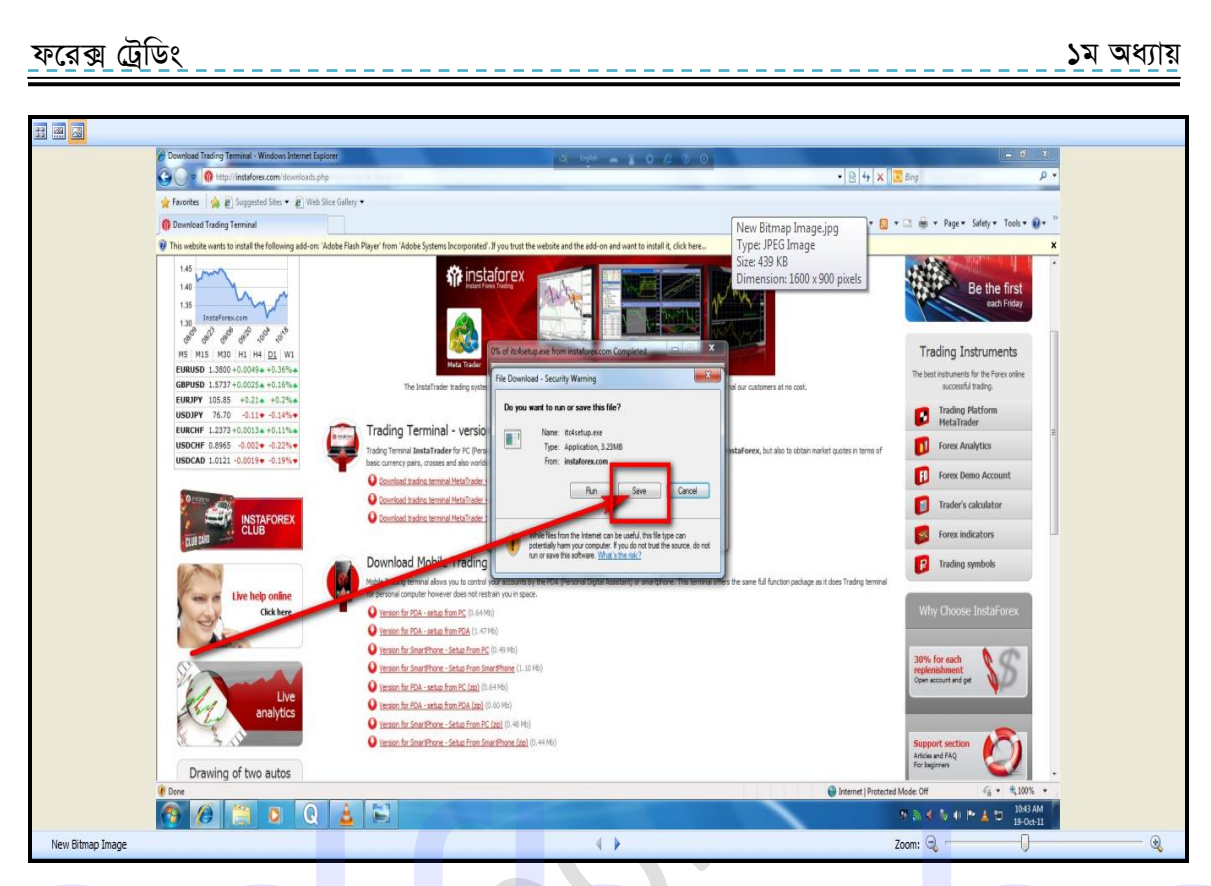

চিত্রঃ Matatrader-4 save করার অপশন।

এখন যে ফোল্ডারে save করতে চান তা সিলেক্ট করুন। এবার save-এ ক্লিক করুন। ফাইলটি কোন ফোল্ডারে সেভ করেছেন তা অবশ্যই মনে রাখবেন।

 $\begin{array}{ccc} \bullet & \bullet & \bullet \\ \bullet & \bullet & \bullet & \bullet \end{array}$ 

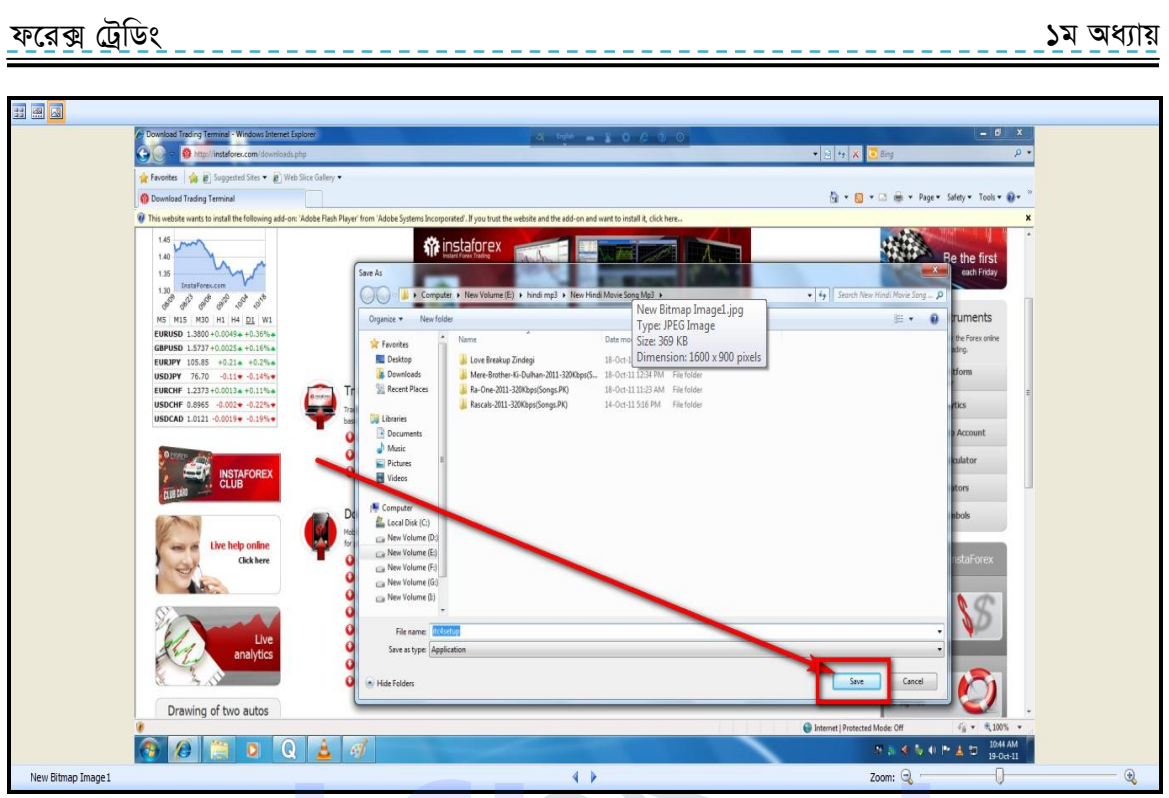

 $\widehat{b}$ ত্রঃ Matatrader-4 save করার অপশন।

এখন যে ফোল্ডারে ফাইলটি save হয়েছে সে ফোল্ডারটি open করুন। দেখুন "ite4setup" নামে একটি setup file আছে এতে ডাবল ক্লিক করুন। আমরা এখন ফাইলটি install করবো। install করার জন্য সেটাপ ফাইলটির উপর ডাবল ক্লিক করুন। For more books visit https://pdfhubs.com<br>
for more books visit https://pdfhubs.com<br>
for more books visit https://pdfhubs.com<br>
for more books visit https://pdfhubs.com<br>
for more books visit https://pdfhubs.com

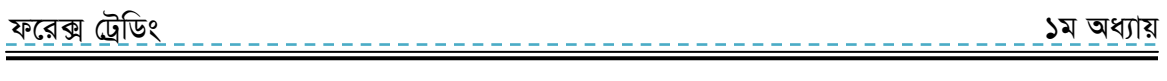

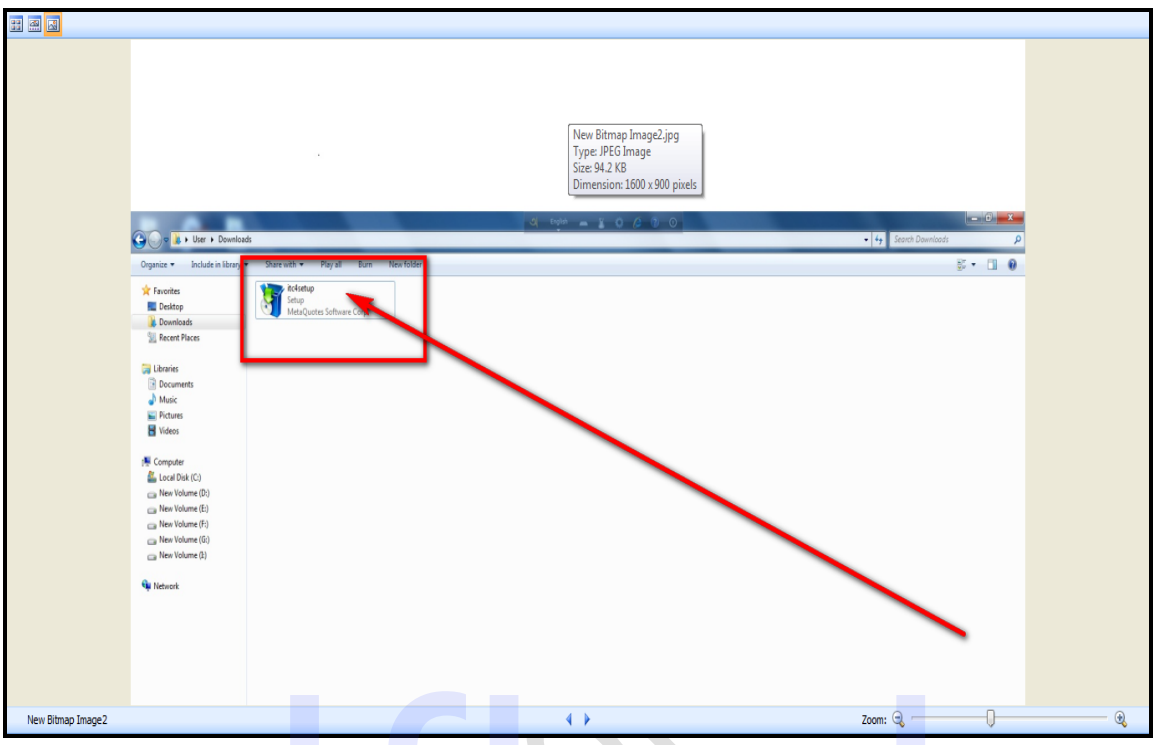

চিত্ৰঃ ডাউনলোড হওয়া সেটাপ ফাইলটি।

এখন Run-এ ক্লিক করুন। (যদি Run হতে সমস্যা করে তবে দেখুন আপনার file-পুরো download হয়েছে কিনা file size-3.4 MB | যদি পুরো ফাইলটি ডাউনলোড না হয় তবে পূর্বের নিয়মে আবার  $download$  করে নিন)। For the space of the space of the space of the space of the space of the space of the space of the space of the space of the space of the space of the space of the space of the space of the space of the space of the space

. . . . . . . . . . . . . . . . . . . 71 .
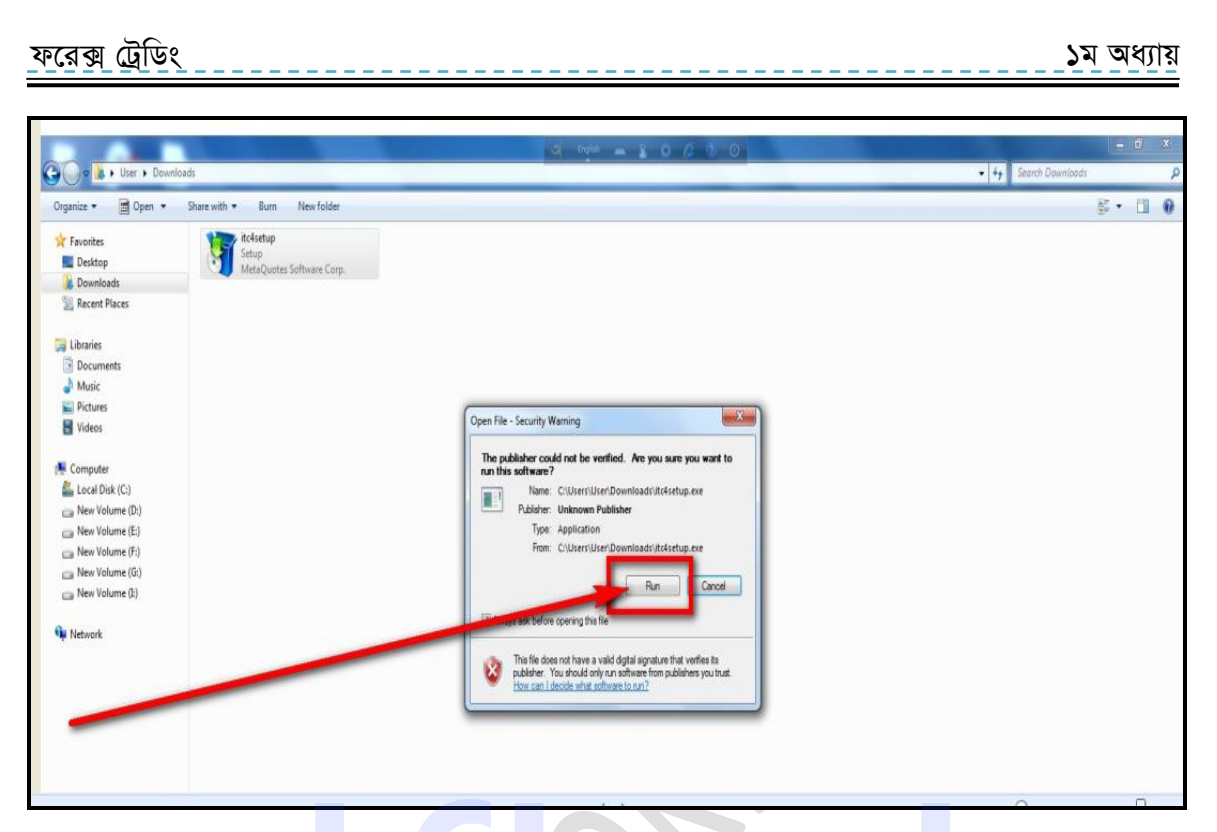

চিত্রঃ mata trader4 run করার অপশন।

এখন Next-এ ক্লিক করুন। যদি ঠিকমতো ফাইলটি ডাউনলোড হয়ে থাকে তবে run-এ ক্লিক করলে এই পেইজটি আসবে। এখন Next-এ ক্লিক করুন।

 $\bullet$ 

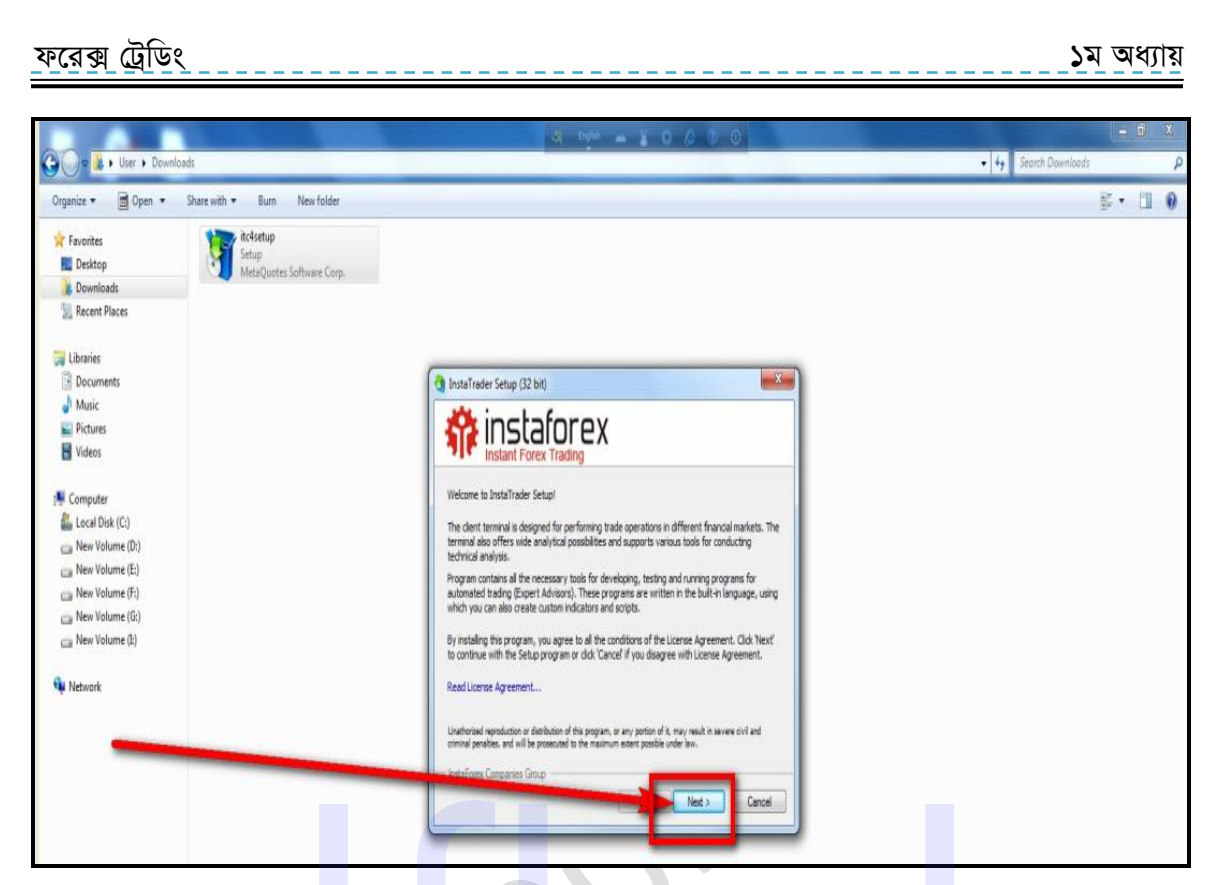

চিত্রঃ mata trader 4 software টি install করার প্রথম ধাপ।

 $\bullet$ 

এখন আবার Next-এ ক্লিক করুন।

...........

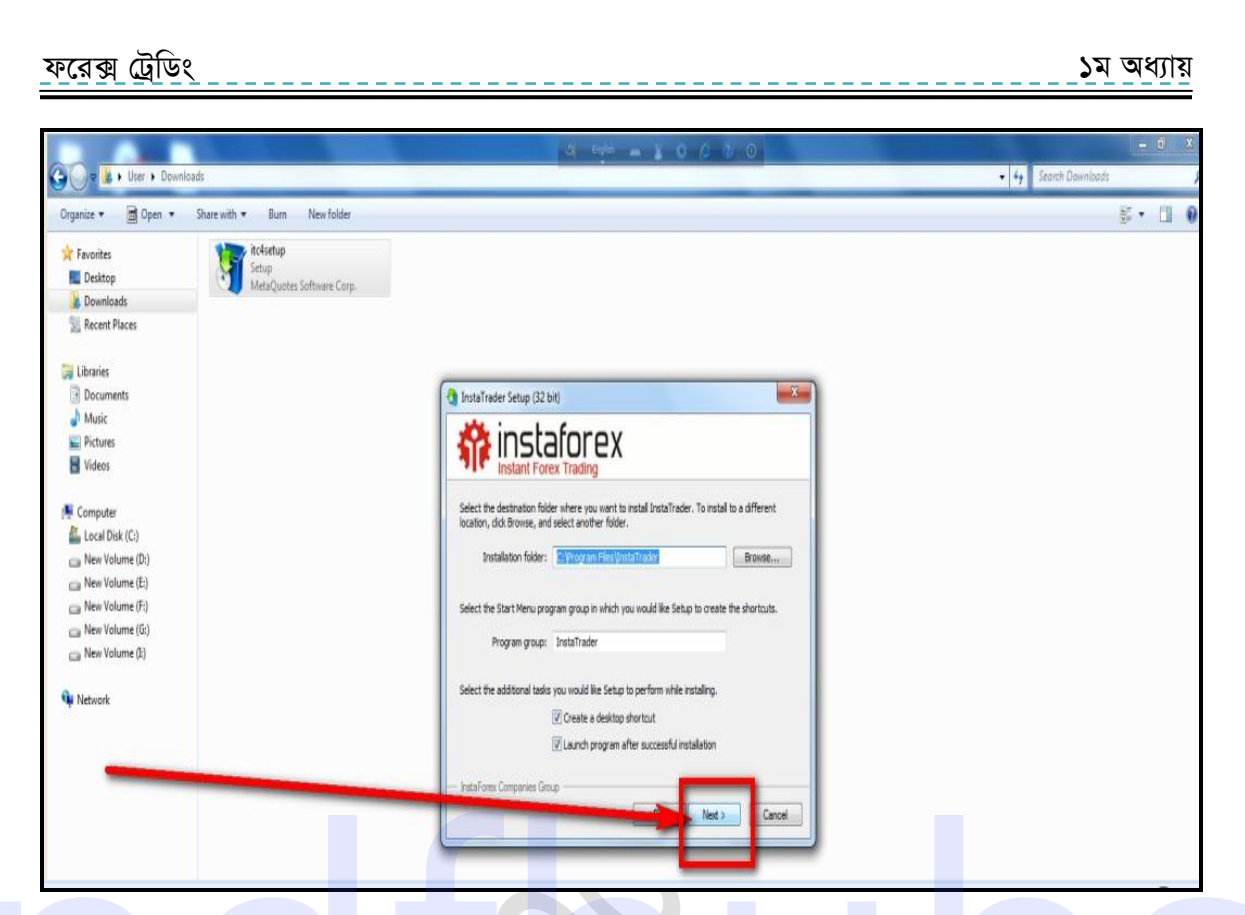

চিত্রঃ mata trader4 install হওয়ার আরেকটি ধাপ।

এখন একটু অপেক্ষা করুন ফাইলটি পূনরায় আবার ডাউনলোড হবে। মনে রাখবেন ফাইল Install করার সময় ইন্টারনেট কানেকশন যেন থাকে। Install complete হলে finish- এ ক্লিক করুন।

 $\bullet$ 

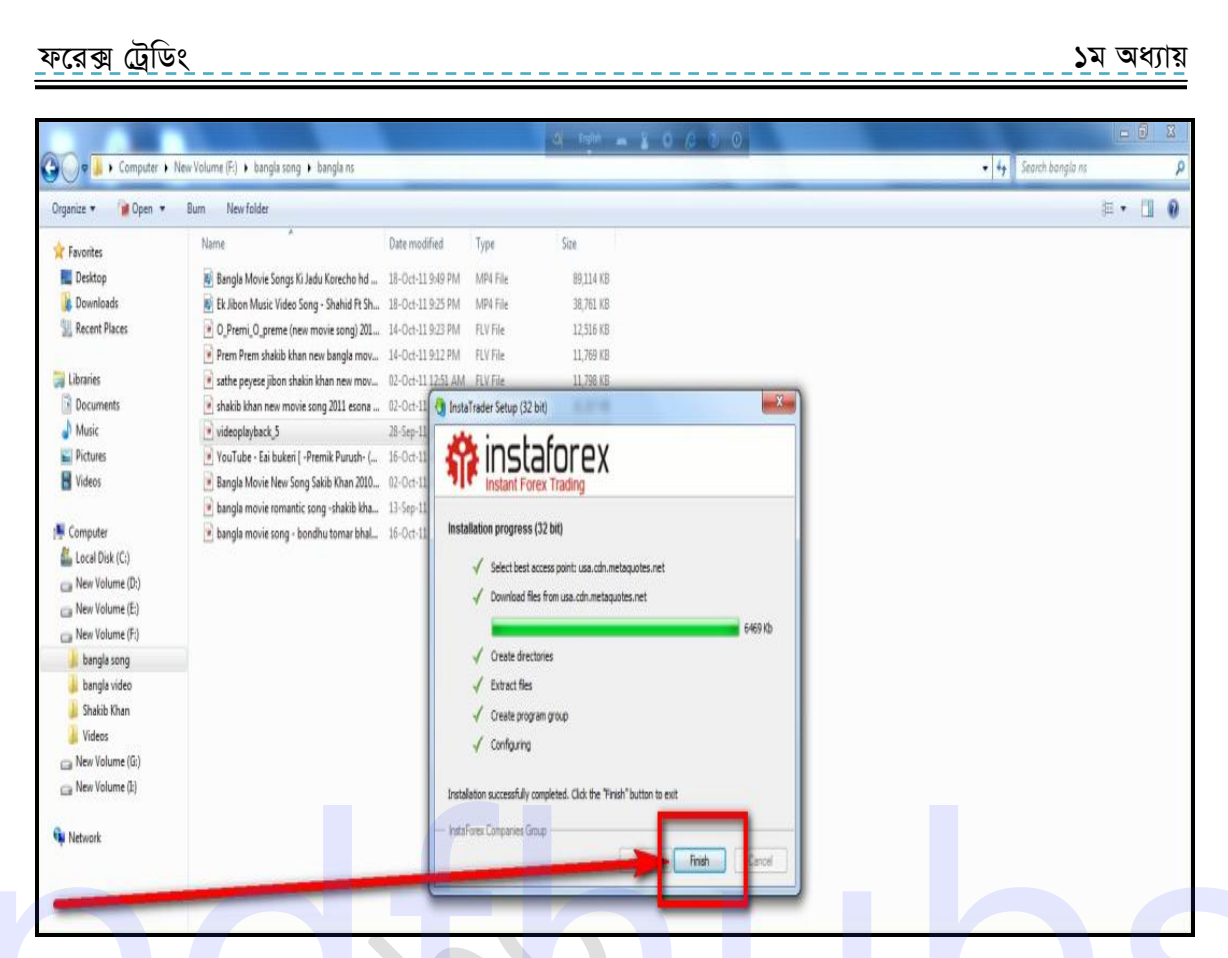

চিত্র ঃ Insta Trader Setup দেয়া।

এখন দেখুন Software-টি আপনার Desktop-এ চলে এসেছে। Software-টি নিজে নিজেই ওপেন হয়ে যাবে। তবে যদি না হয় তাহলে আপনার Desktop -এ থাকা Instatrader Software-টি open করুন।

for more books visit https://pdfhubs.com

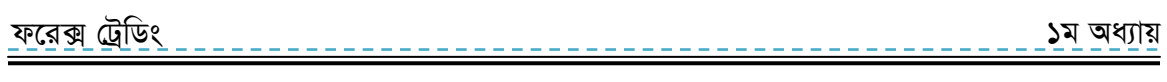

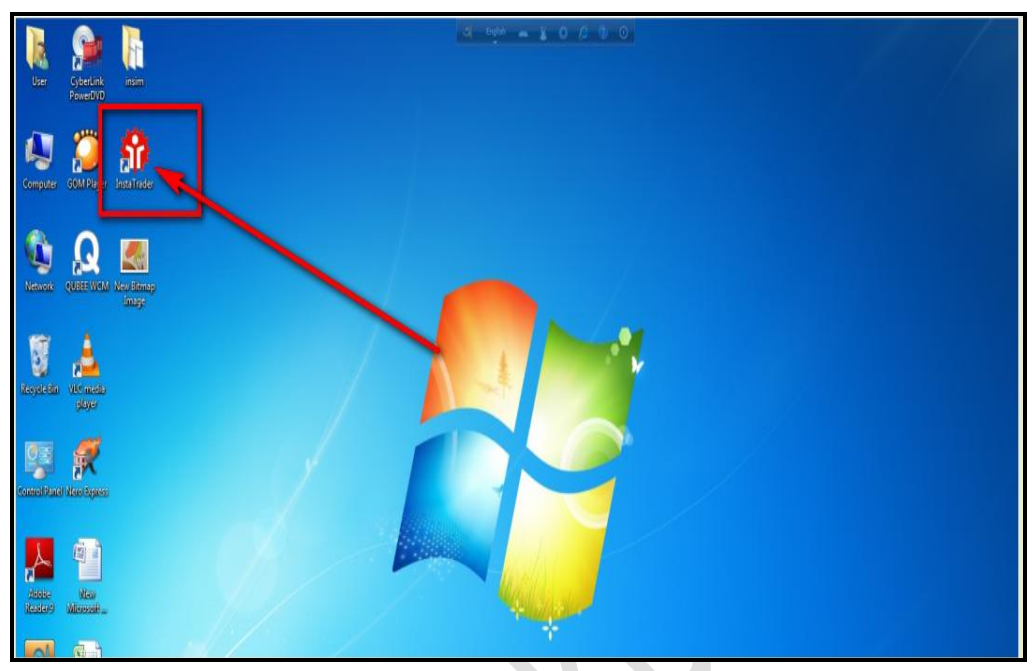

চিত্র ঃ ডেস্কটপ থেকে Insta Trader টি open করা।

এখন দেখুন একটি ফর্ম এসেছে এটি পূরণ করুন। এটিই আপনার  $\widetilde{D}$ emo Account -এর ফর্ম।

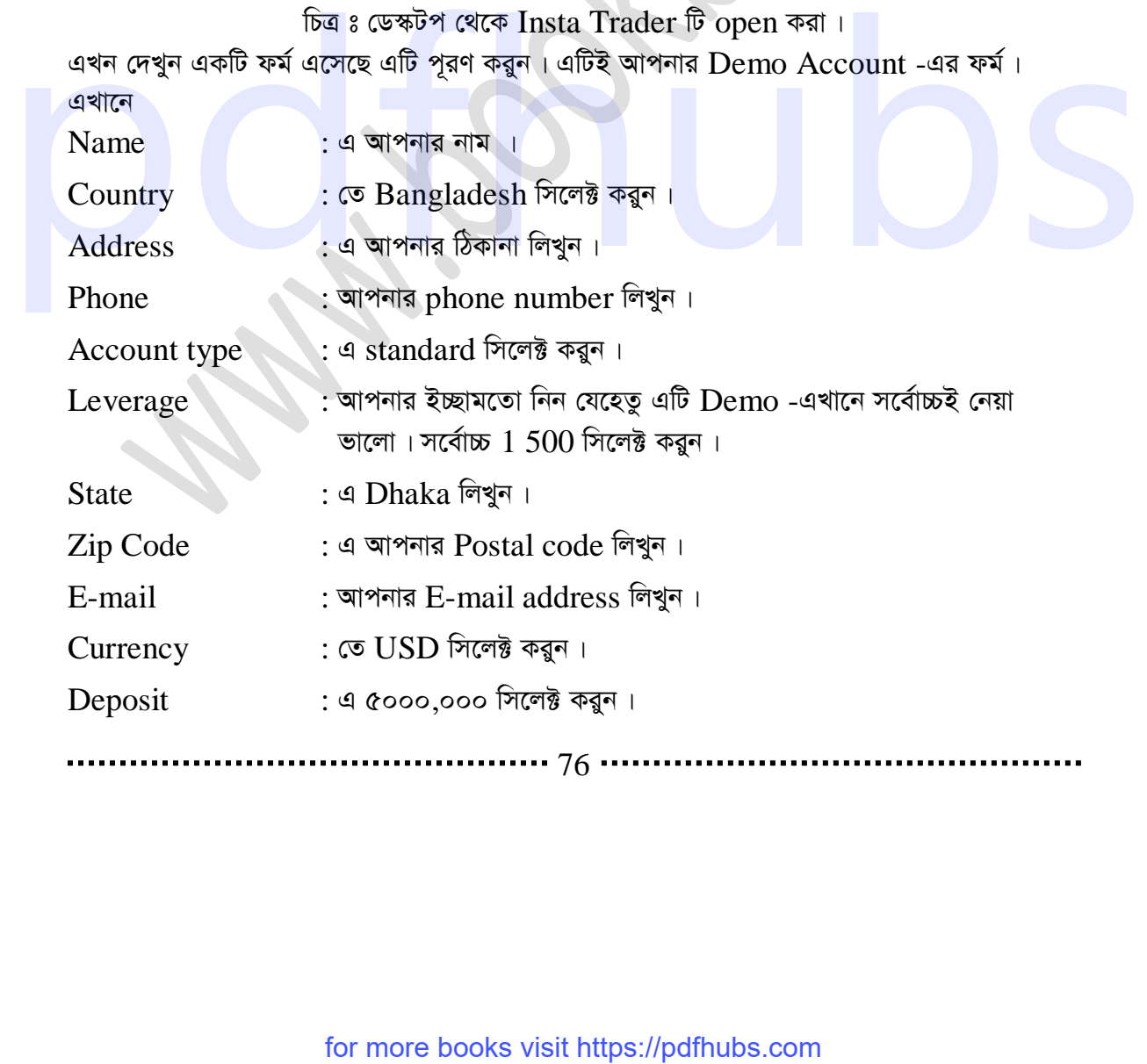

## ফরেক্স ট্রেডিং ১ম অধ্যায়

এবং I agree-এর পাশে থাকা বক্সে টিকমার্ক দিন। এখন next বাটনে ক্লিক করুন। এই ফর্মটি যদি নিজে নিজে না আসে তাহলে মেনু থেকে file -এ গিয়ে  $\rm{Open}$  an  $\rm{Account}$ অপশনে ক্লিক করুন। তাহলেই ফর্মটি আসবে।

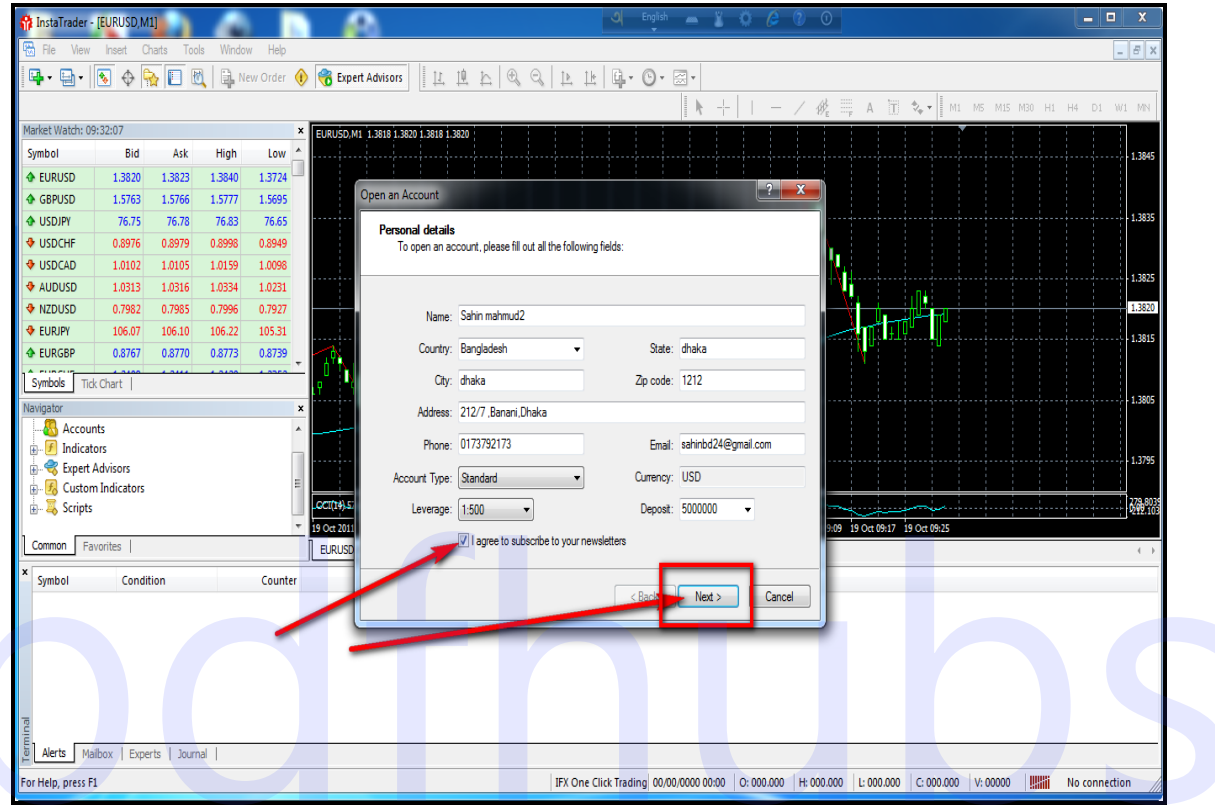

চিত্রঃ Insta Trader-এ Demo Account তৈরির ফর্ম পূরণ করা।

এখন Scan-এ ক্লিক করে একটু অপেক্ষা করুন। Scan কমপিট হলে next-এ ক্লিক করুন।

## for more books visit https://pdfhubs.com

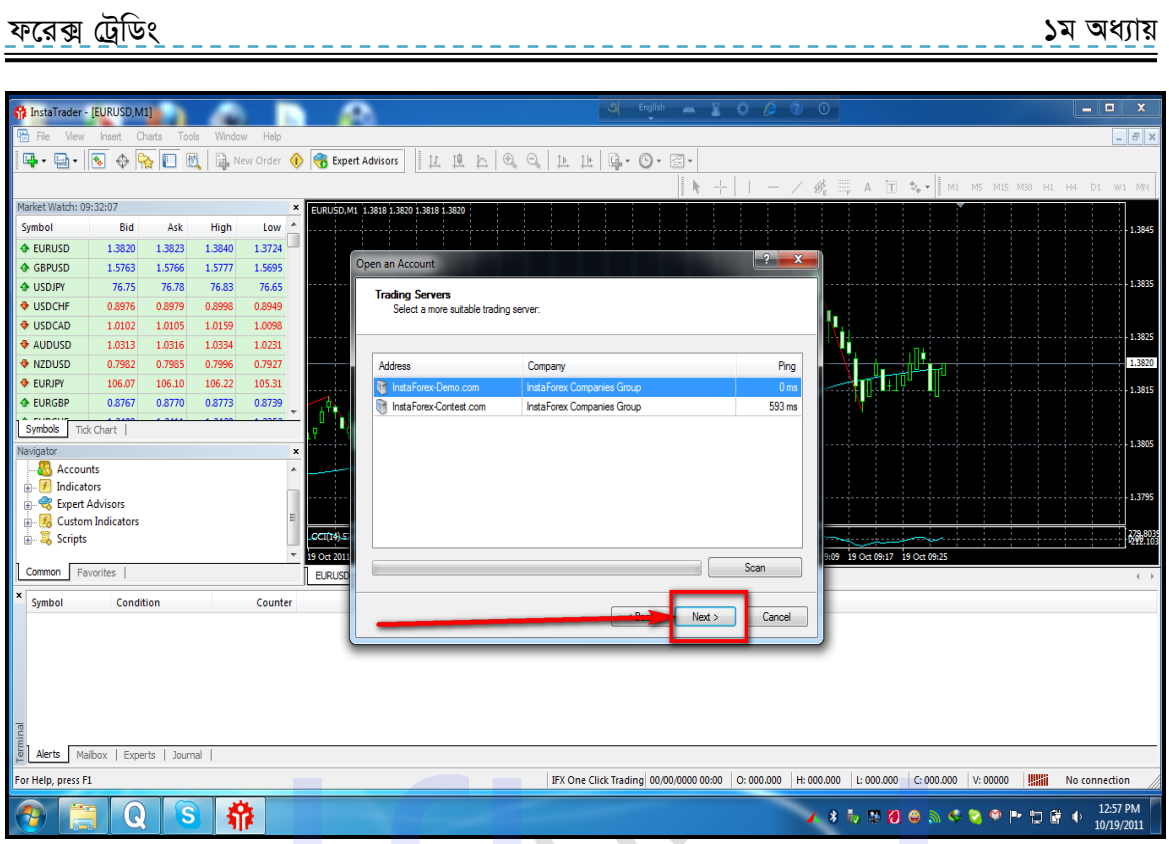

চিত্র ঃ Insta Trader -এ Demo Account তৈরি করা।

এখন আপনার ডেমো Account-এর login number এবং password-দেখাচ্ছে চাইলে এগুলো লিখে রাখতে পারেন অবশ্য না লিখলেও কোন অসুবিধা নেই। এখন finish- এ ক্লিক করুন।

 $\bullet$ 

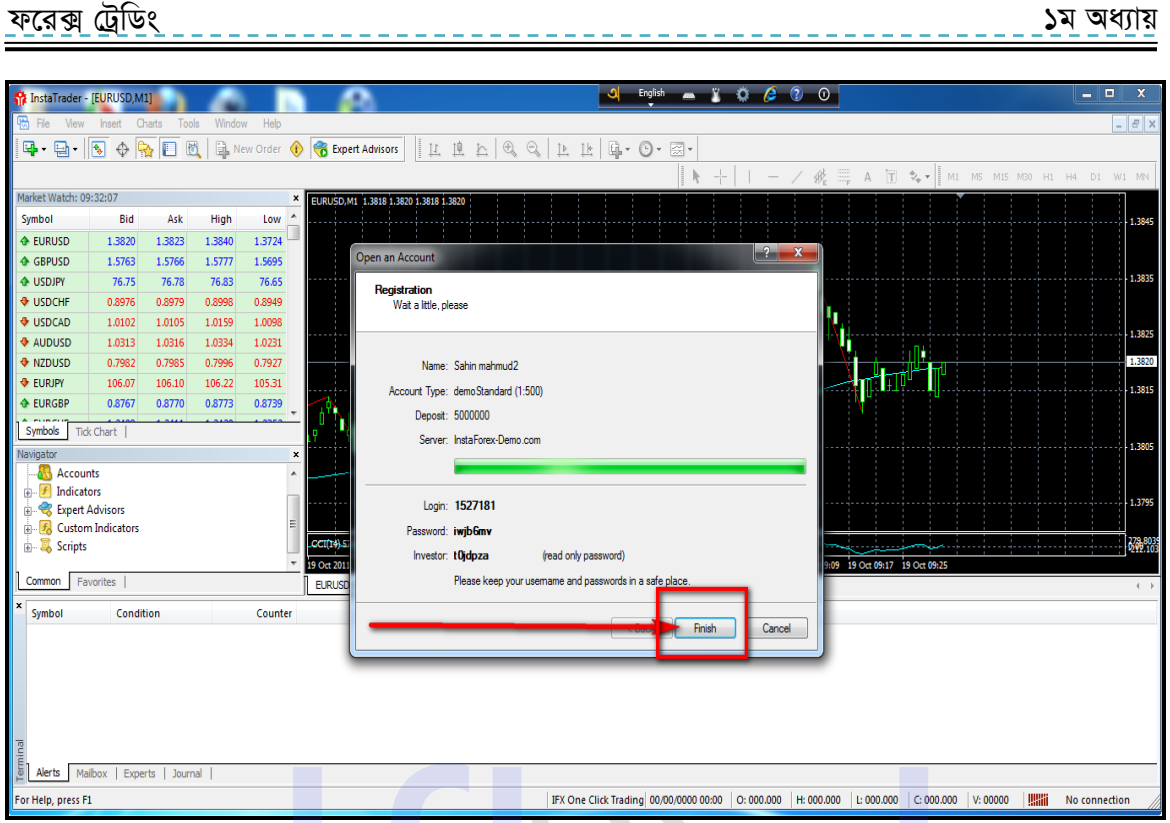

# চিত্র ঃ Insta Trader -এ Demo Account তৈরি করা।

এখন দেখুন আপনার Demo Account তৈরি হয়ে গেছে। এখন Trade-এ ক্লিক করুন দেখুন আপনার Account এবং Balance দেখাচ্ছে। আমাদের Demo Account তৈরি হয়ে গেছে। এখন আমরা Real Account তৈরি করা দেখবো। তারপর আমরা আবার এখানে আসবো এবং Trade করা দেখবো । আপনি চাইলে এখনি ডেমো ট্রেড শুরু করে দিতে পারেন। তবে আমরা আগে ৱিয়েল Account তৈরি দেখবো তার পর এখানে ফিরে আসবো এবং বিভিন্ন অপশনের সাথে পরিচিত হব তারপর দেখবো কিভাবে ট্রৈড করতে হয়। এখানে একটি কথা বলে রাখা ভালো আপনি চাইলে এখানে আপনার নাম পরিবর্তন করে একই সাথে একাধিক Demo Account তৈরি করতে পারেন। For more books visit https://pdfhubs.com<br>
for more books visit https://pdfhubs.com<br>
for more books visit https://pdfhubs.com<br>
for more books visit https://pdfhubs.com<br>
for more books visit https://pdfhubs.com<br>
for more bo

## for more books visit https://pdfhubs.com

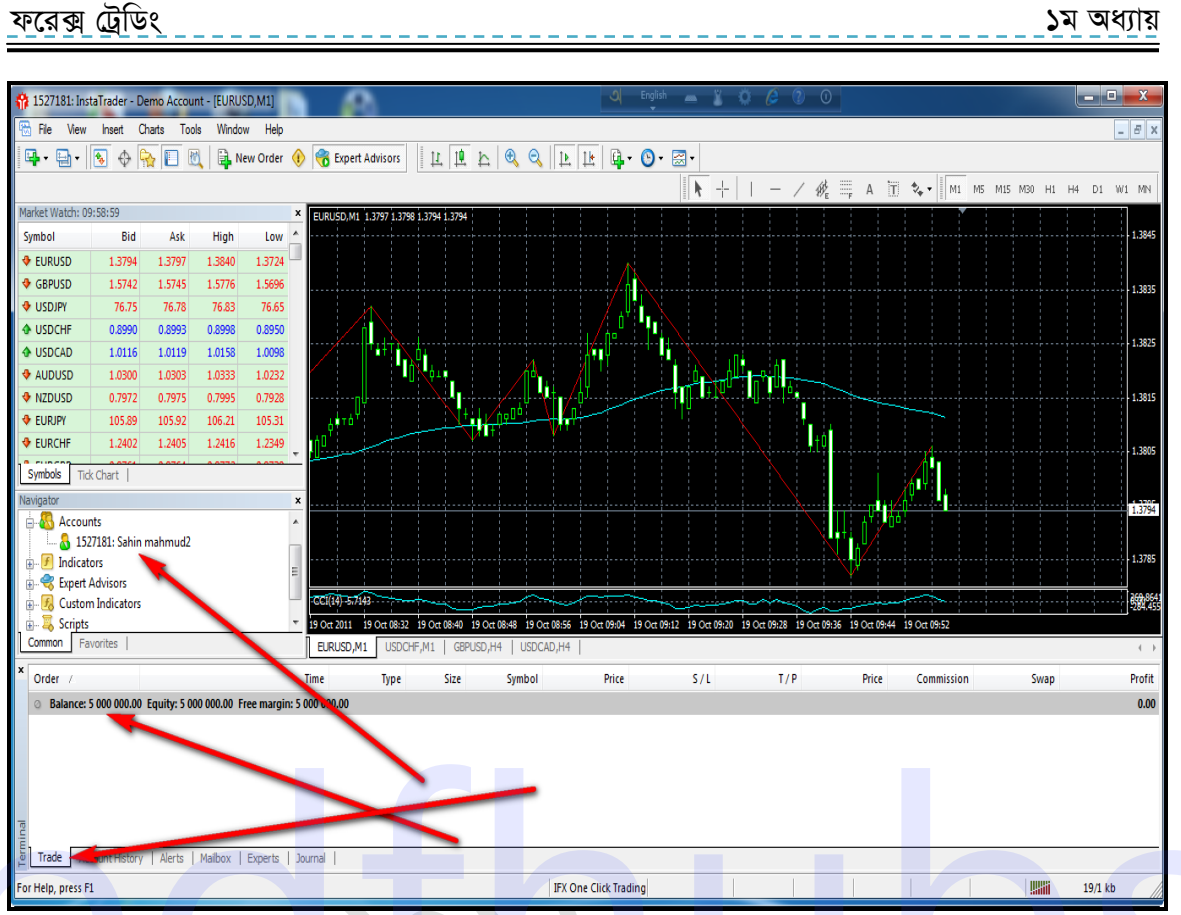

১ম অধ্যায়

চিত্রঃ Instaforex-এ Demo Account এবং Demo Balance ।

(অনলাইনে আয়ের আরো যে সকল বিভিন্ন পন্থা রয়েছে আপনারা চাইলে তা লেখকের লেখা ইন্টারনেটে আত্মকৰ্ম সংস্থান-২ বই হতে দেখে নিতে পারেন।)

আমরা এই ফরেক্স ট্রেডিং বইটি মানুষ কিভাবে সহজ এবং দ্রুত আয় করতে পারে তার উপর ভিত্তি করে লেখার চেষ্টা করছি। এই বইটির মাঝে যদি কোন রকম তথ্যগত ভুল বা বানান ভুল থাকে তবে আপনাদেরকে ইমেইলে মাধ্যমে আমাদের জানানোর জন্য অনুরোধ করছি।

আর মেইল করার ঠিকানাটি হচ্ছে infobook7@gmail.com

. . . . . . 80 -

ফরেক্স ট্রেডিং ১ম অধ্যায়

**Real Account:** এখন আমরা দেখবো কিভাবে Instaforex-এ Real Account খুলতে হয়। instaforex-এ Real Account তৈরি করার জন্য আবার আপনার ব্রাউজারের Address bar-এ গিয়ে লিখুন www.instaforex.com এবং Enter চাপুন।

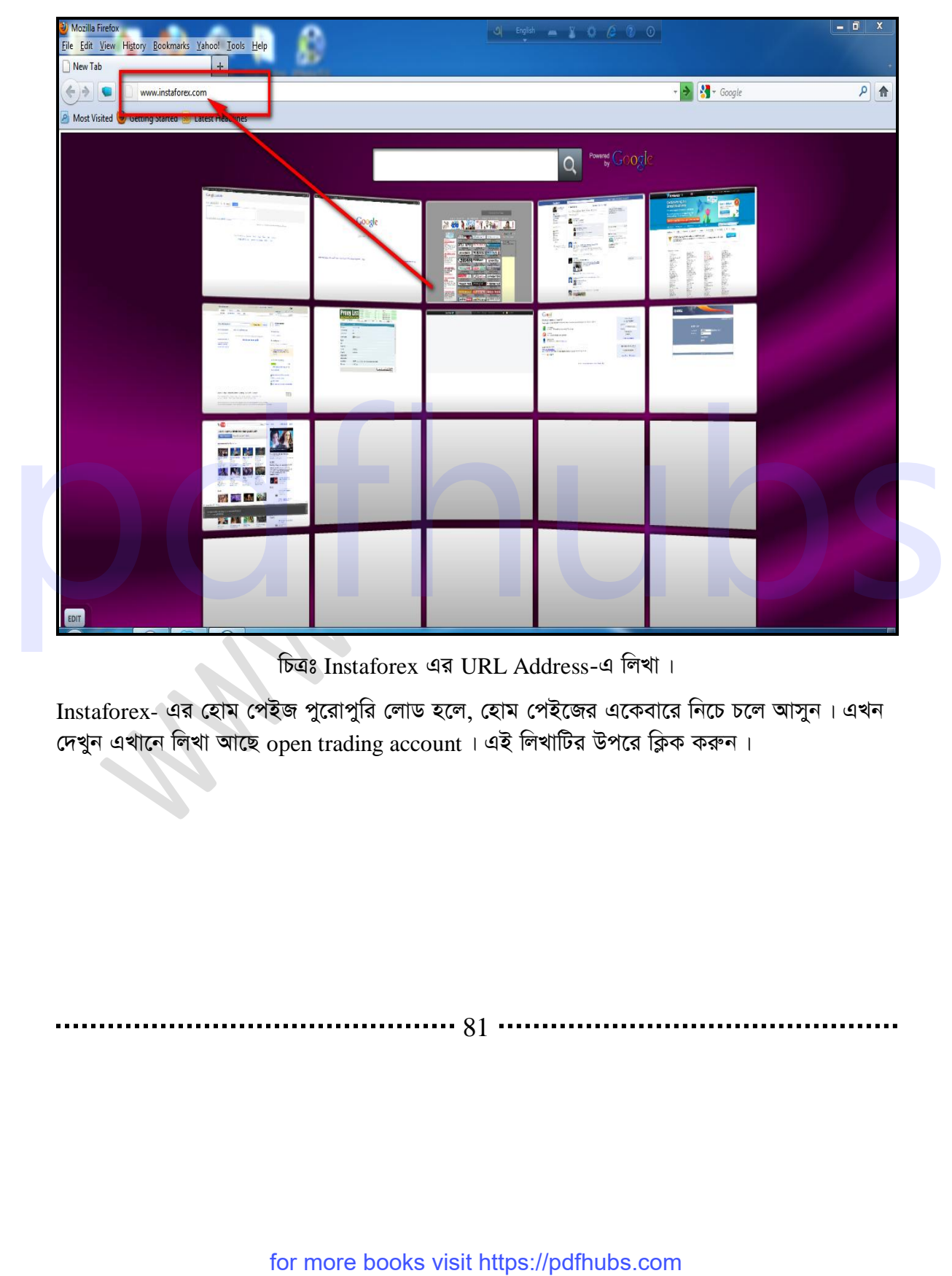

চিত্রঃ Instaforex এর URL Address-এ লিখা।

Instaforex- এর হোম পেইজ পুরোপুরি লোড হলে, হোম পেইজের একেবারে নিচে চলে আসুন। এখন দেখুন এখানে লিখা আছে open trading account । এই লিখাটির উপরে ক্লিক করুন।

$$
\cdots \cdots \cdots 81 \cdots \cdots \cdots \cdots \cdots \cdots \cdots
$$

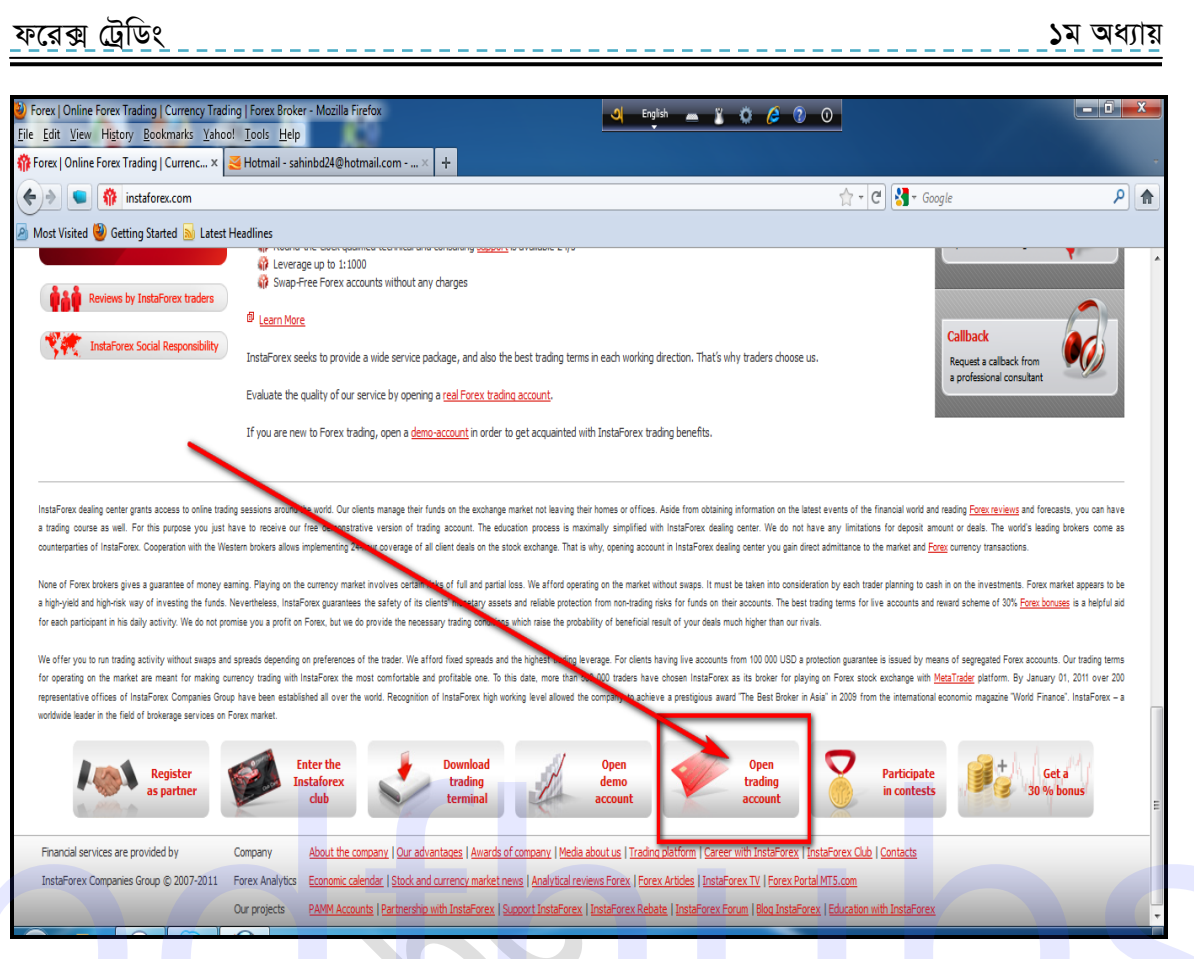

চিত্রঃ Instaforex- এ live account বা trading account তৈরি করা।

এখন দেখুন live account এর কিছু শর্ত এখানে দেয়া আছে। চাইলে এগুলো পড়ে নিতে পারেন। এখন Accept terms of agreement লিখাটির উপর ক্লিক করুন।

. . . . . . . . . .

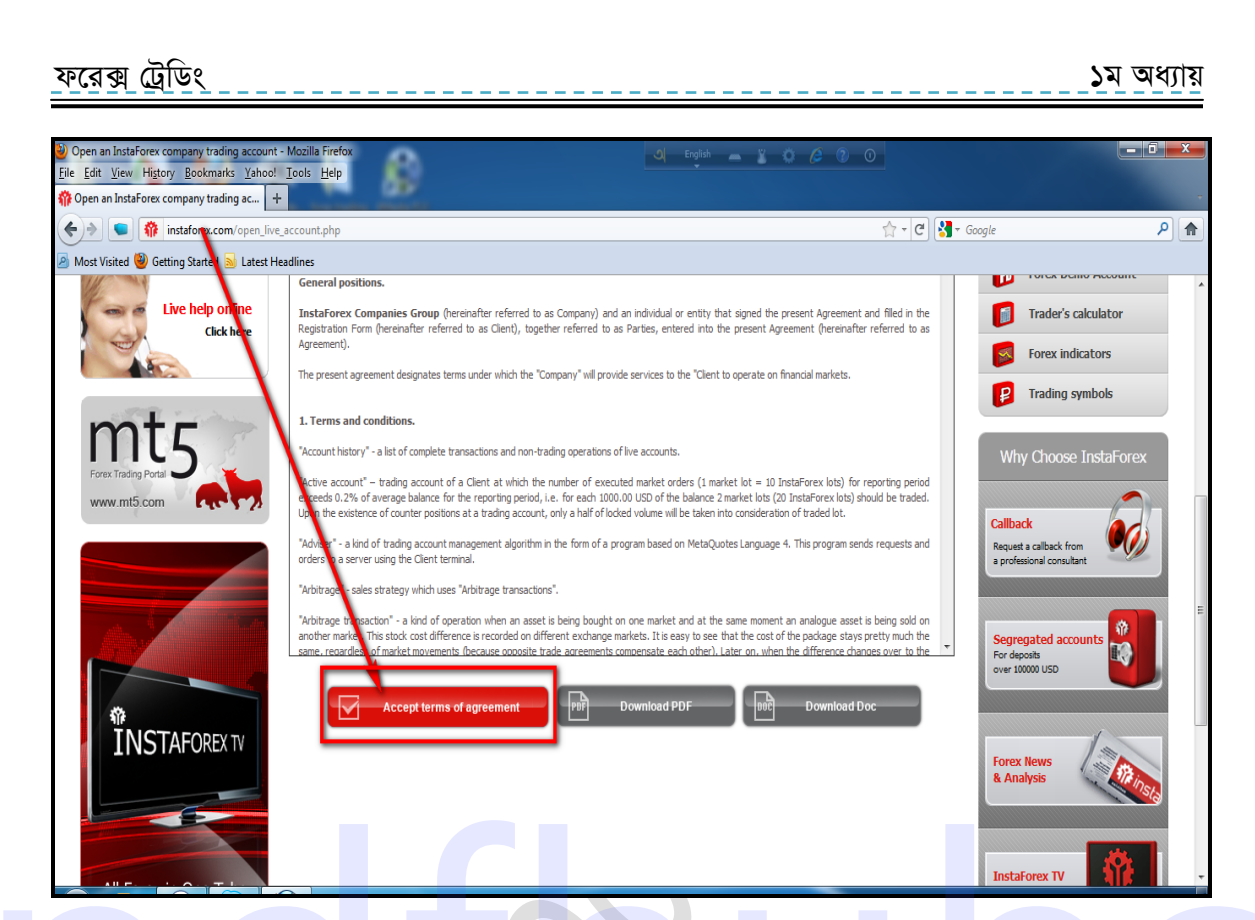

চিত্রঃ Instaforex- এর trading account-এর agreement ।

Account opening term নামে একটি ফর্ম এসেছে এটি পূরণ করতে হবে। এর প্রথম অংশ হচ্ছে owner। এখানে

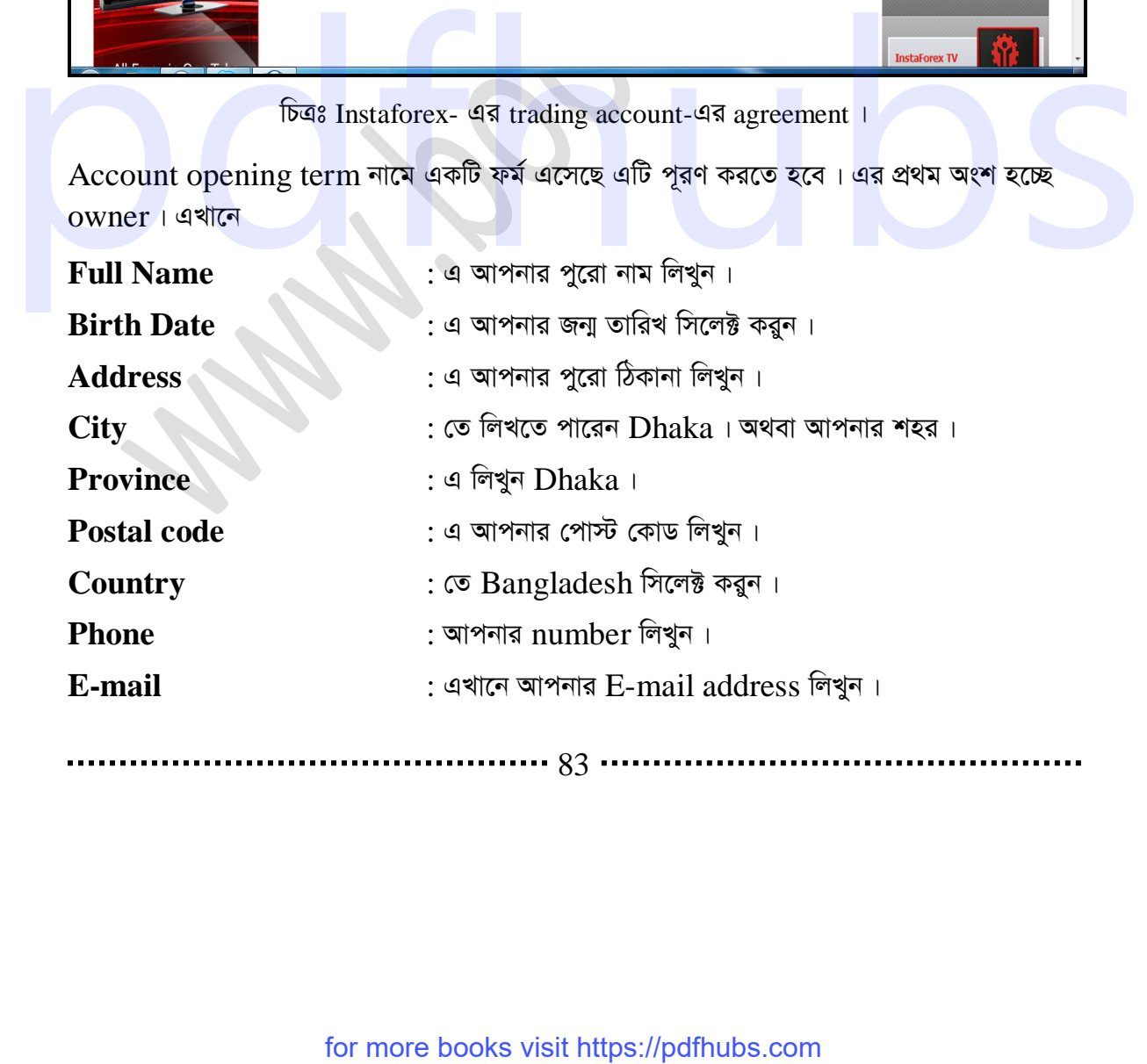

............... 83 ..

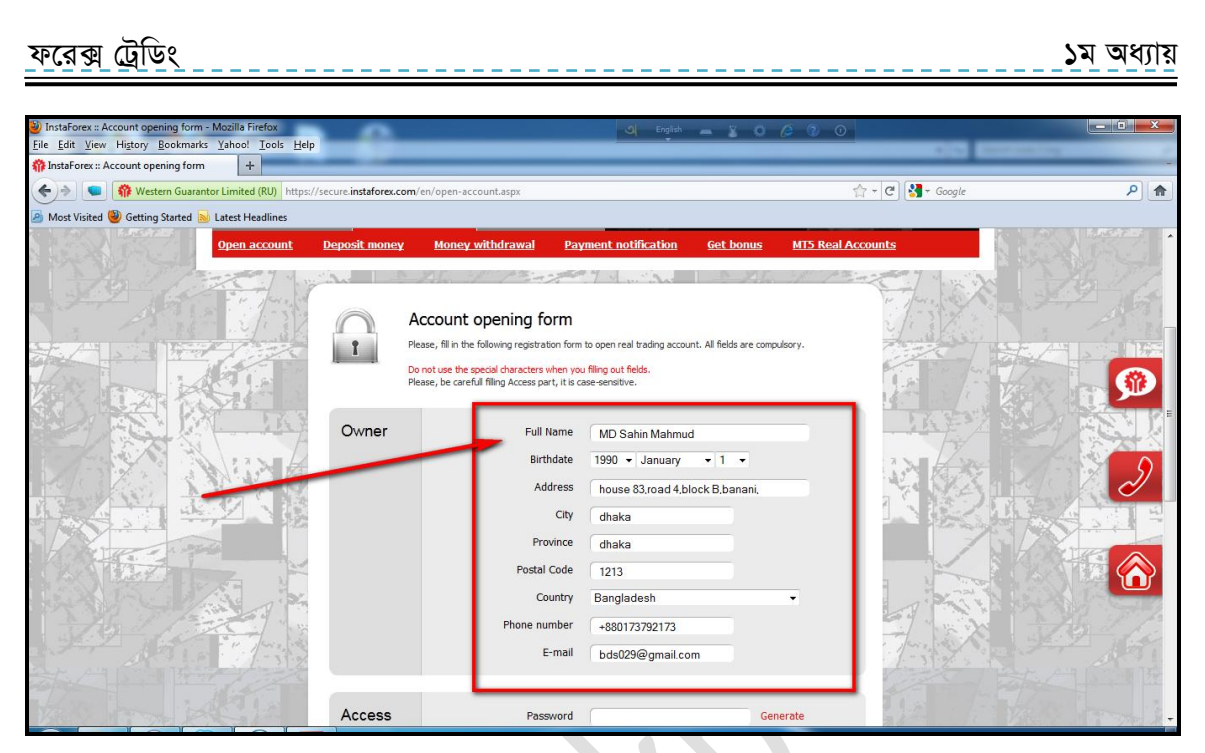

চিত্রঃ Instaforex-এ trading account-এর ফর্ম পূরণ।

দ্বিতীয় অংশে আছে  $\rm Access$ । এখানে

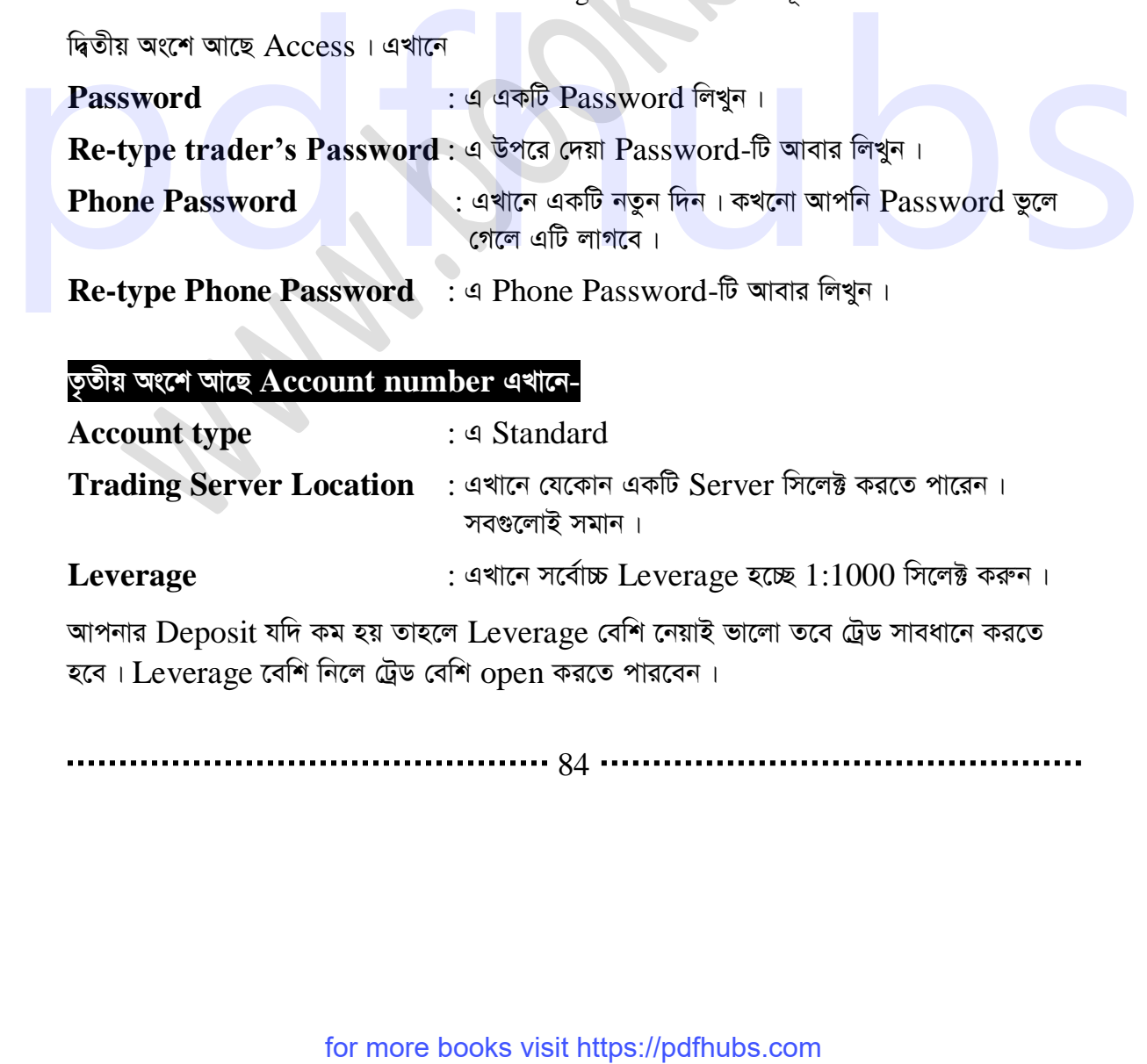

## **Z…Zxq As‡k Av‡Q Account number GLv‡b-**

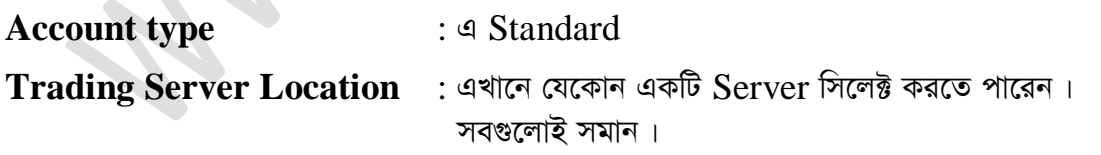

Leverage **bidge Exercise Severage হচ্ছে 1:1000 সিলেক্ট করুন।** 

আপনার Deposit যদি কম হয় তাহলে Leverage বেশি নেয়াই ভালো তবে ট্রেড সাবধানে করতে হবে। Leverage বেশি নিলে ট্রেড বেশি open করতে পারবেন।

84

## d‡i· †UªwWs 3q Ava¨vq ১ম অধ্যায়

# **Account Currency** : USD সিলেক্ট করুন।

[ব্রিঃ দ্রঃ এখানে কোথা কি কি দিচ্ছেন তা একটি ডাইরিতে লিখে রাখুন। যেমনঃ- Password, Server location, Leverage ইত্যাদি।

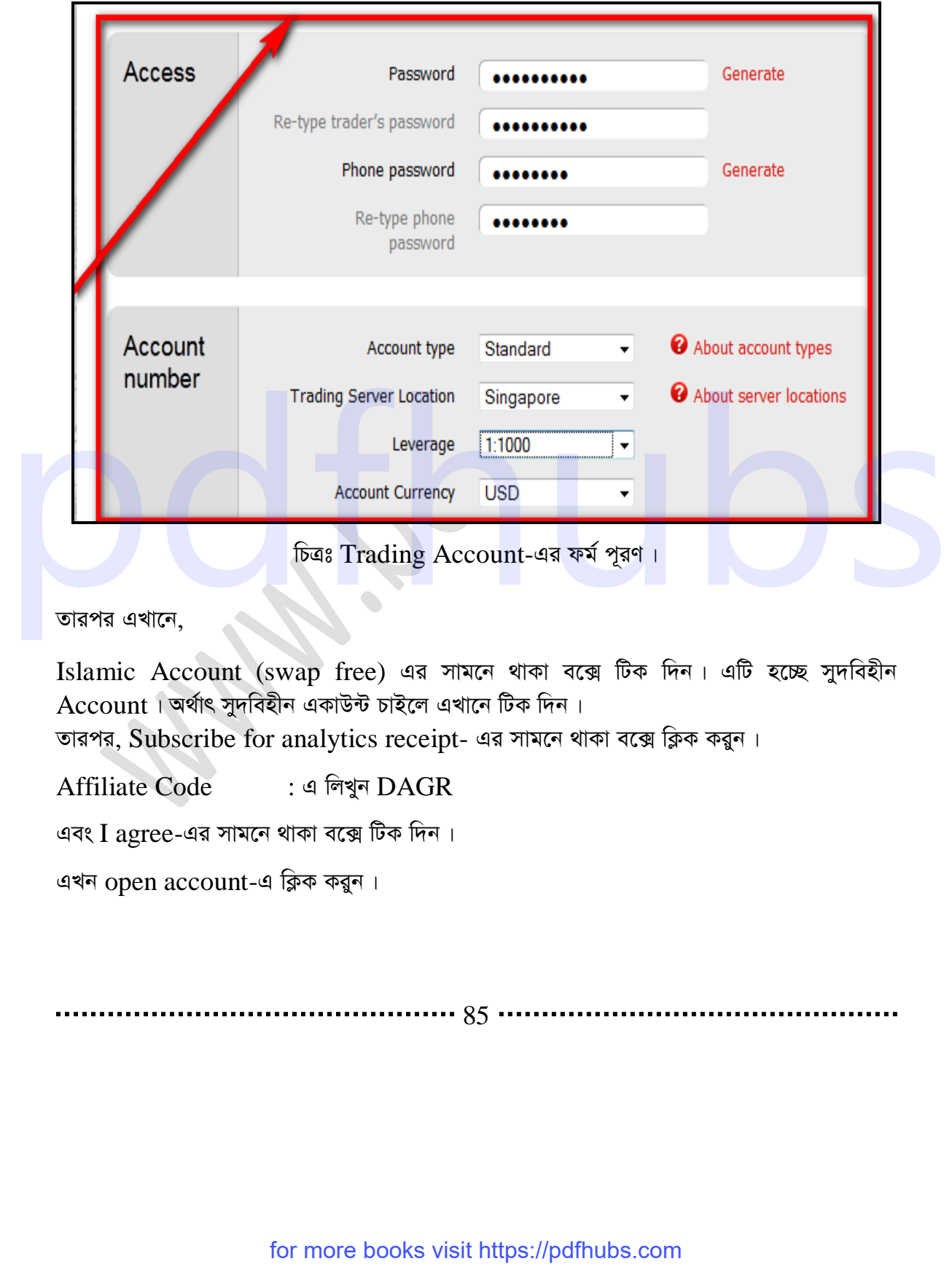

## তারপর এখানে,

Islamic Account (swap free) এর সামনে থাকা বক্সে টিক দিন। এটি হচ্ছে সুদবিহীন  $Account$ । অৰ্থাৎ সুদবিহীন একাউন্ট চাইলে এখানে টিক দিন।

তারপর, Subscribe for analytics receipt- এর সামনে থাকা বক্সে ক্লিক করুন।

Affiliate Code : এ লিখন DAGR

এবং I agree-এর সামনে থাকা বক্সে টিক দিন।

এখন  $open$   $account$ -এ ক্লিক করুন।

............. 85 .....

for more books visit https://pdfhubs.com

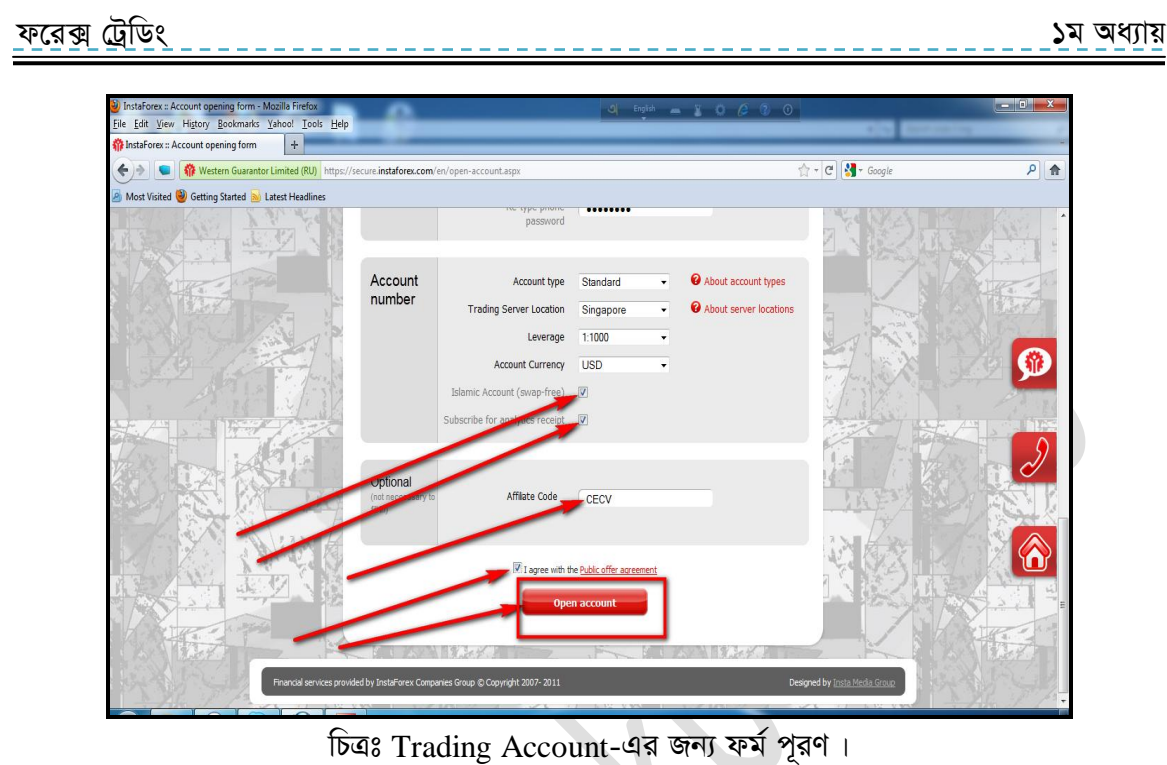

এখানে দেখুন "open Account Confirmation" নামে একটি page আসবে এখানে আপনার সকল information দেয়া থাকবে। চাইলে এগুলো লিখে রাখতে পারেন। অবশ্য এগুলো Email করে দেয়া হবে আপনাকে। আমাদের  $\operatorname{Real}\,$  Account তৈরি হয়ে গেছে।

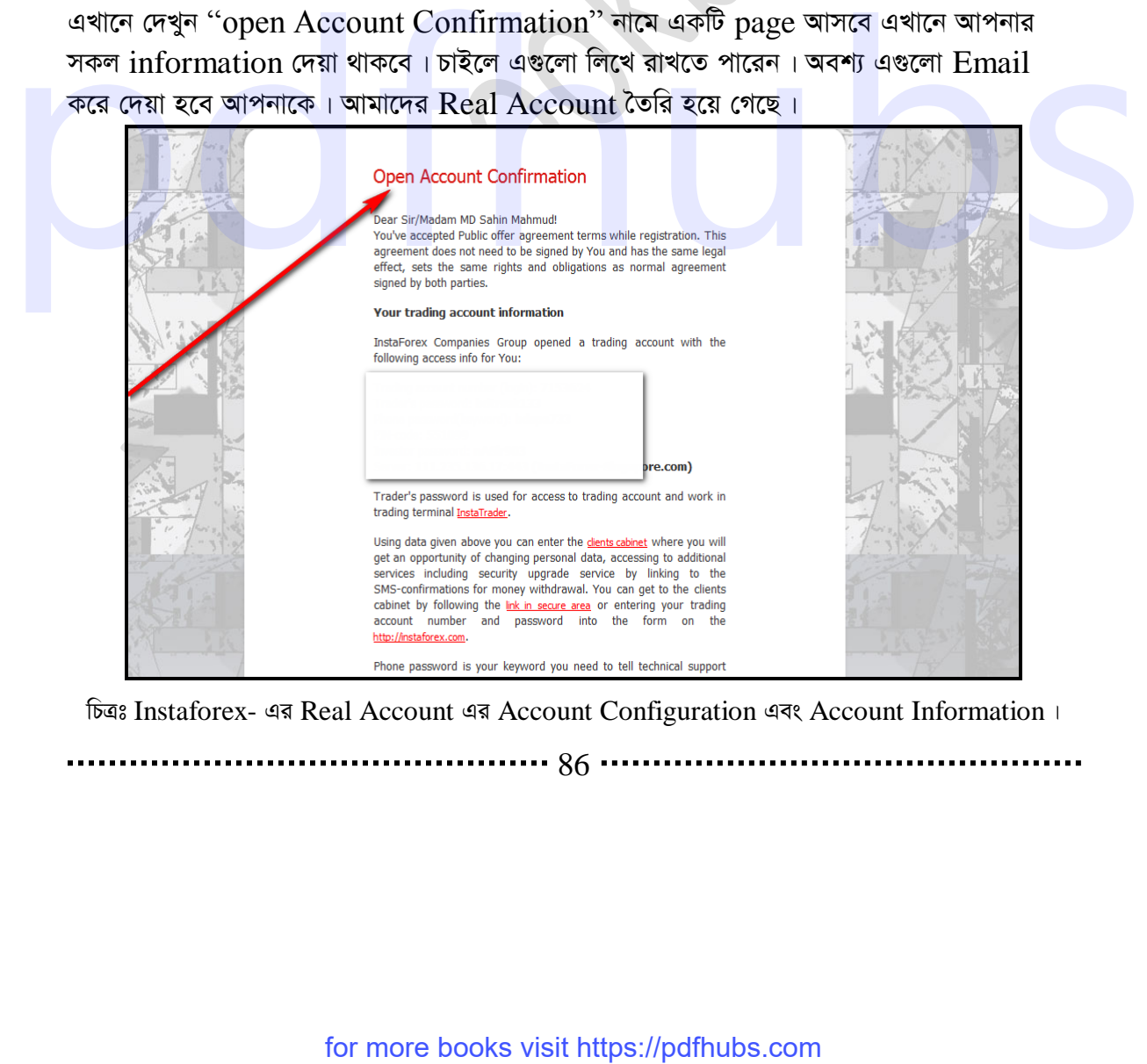

চিত্রঃ Instaforex- এর Real Account এর Account Configuration এবং Account Information ।

............ 86 ............

## d‡i· †UªwWs 3q Ava¨vq ১ম অধ্যায়

এখন আমরা  $\log$ in করবো।  $\log$ in করার জন্য Account Confirmation page-টিতে লিখা "client cabinet" এখানে ক্লিক করতে পারেন অথবা www.instaforex.com-এ গিয়ে client cabinet- এ login করতে পারেন।

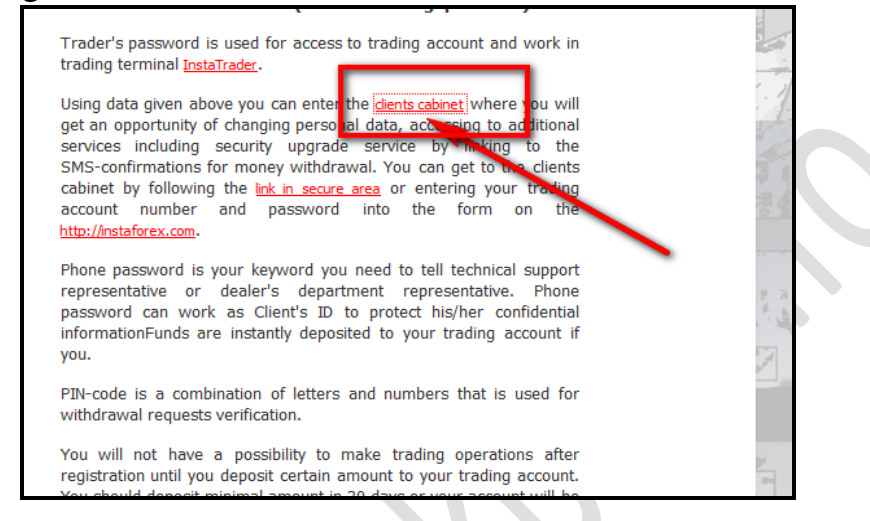

চিত্ৰঃ Client Cabinet বা Real Account Login কৰাৰ অপশন।

এটি হচ্ছে Instaforex-এ আপনার Real Account-এ Login করার পেইজ এখানে আপনার login number এবং Password লিখুন। Login number এবং Password যদি মনে না থাকে তবে আপনার ই-মেইল থেকে দেখে নিতে পারেন। এখন Login-এ ক্লিক করুন।

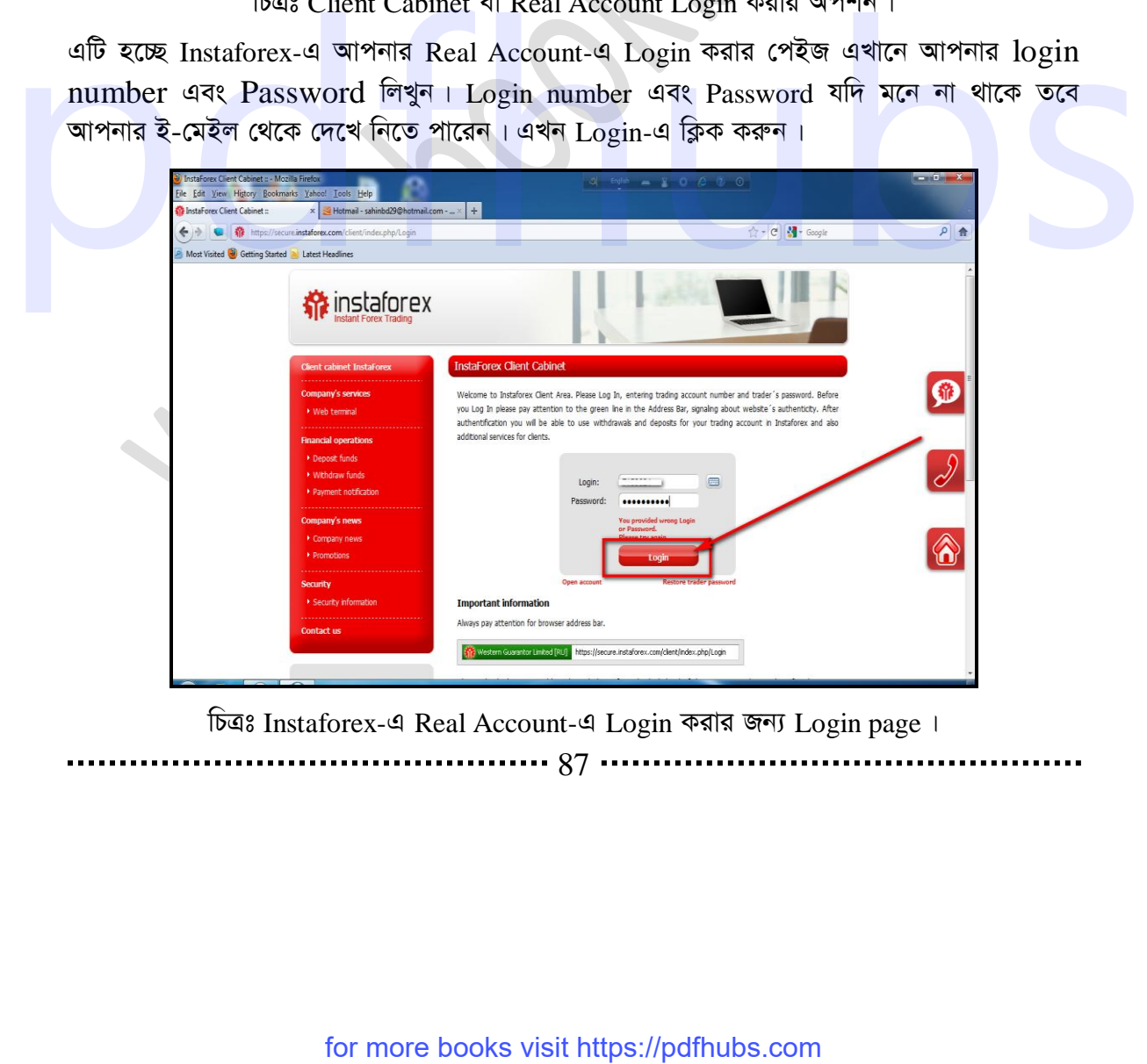

চিত্রঃ Instaforex-এ Real Account-এ Login করার জন্য Login page ।

. . . . . . . . . 87

d‡i· †UªwWs 3q Ava¨vq ১ম অধ্যায়

এখানে দেখুন আপনার Account Summary দেখাচ্ছে। এখানে যদি কোন তথ্য ভুল থাকে তাহলে আপনি চাইলে তা পরিবর্তন করতে পারবেন। এখানে নিচে দেখুন আপনার  $\boldsymbol{A}\text{-}\boldsymbol{c}\text{-}\boldsymbol{c}$ ount  $\boldsymbol{S}\text{-}\boldsymbol{t}$ atus not  $V$ erified। এটিকে  $V$ erified করতে হবে নাহলে Deposit add করতে পারবেন না।

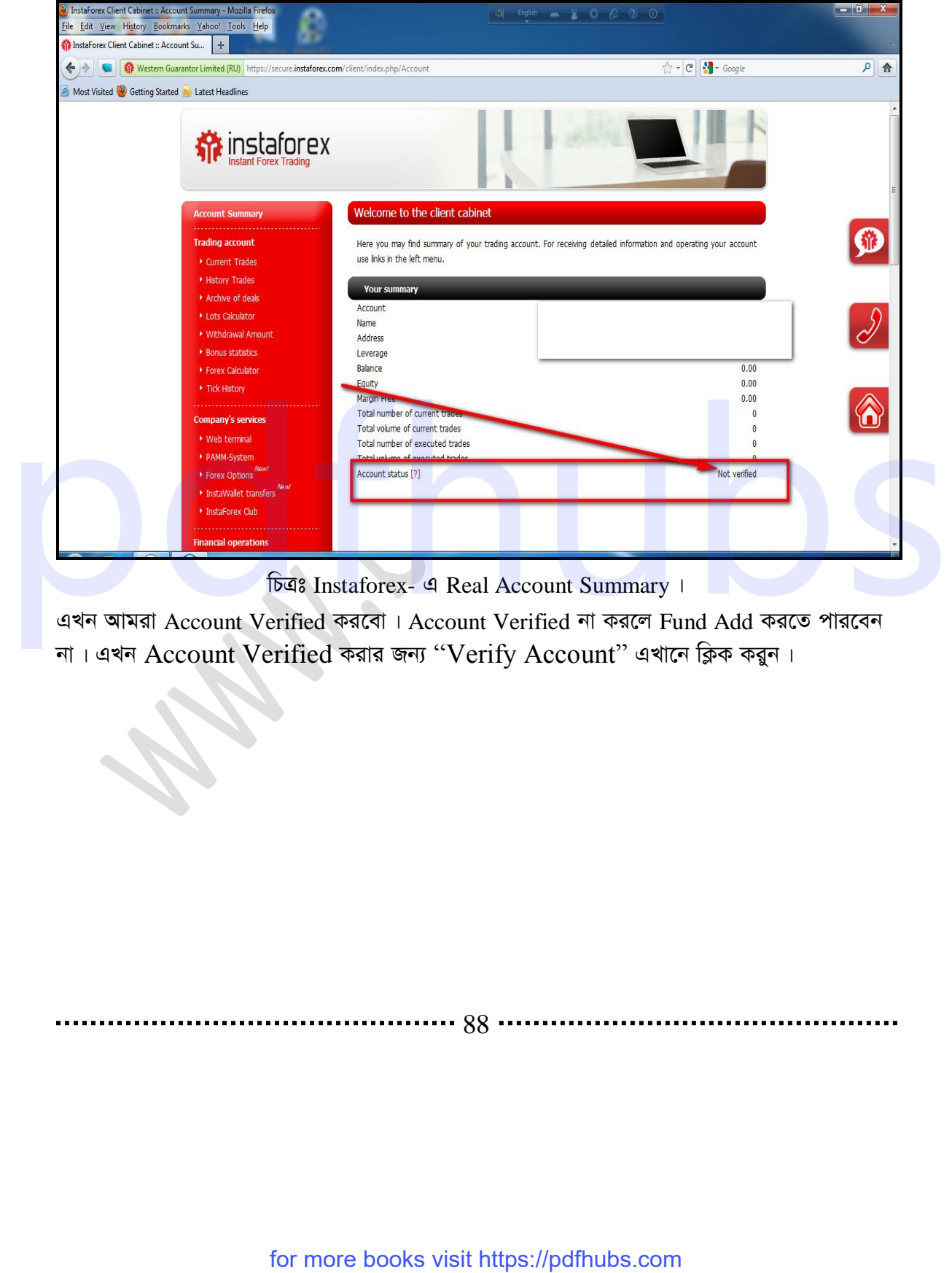

**চিত্রঃ Instaforex- এ Real Account Summary ।** 

এখন আমরা Account Verified করবো। Account Verified না করলে Fund Add করতে পারবেন না। এখন Account Verified করার জন্য "Verify Account" এখানে ক্লিক করুন।

............... 88 ..

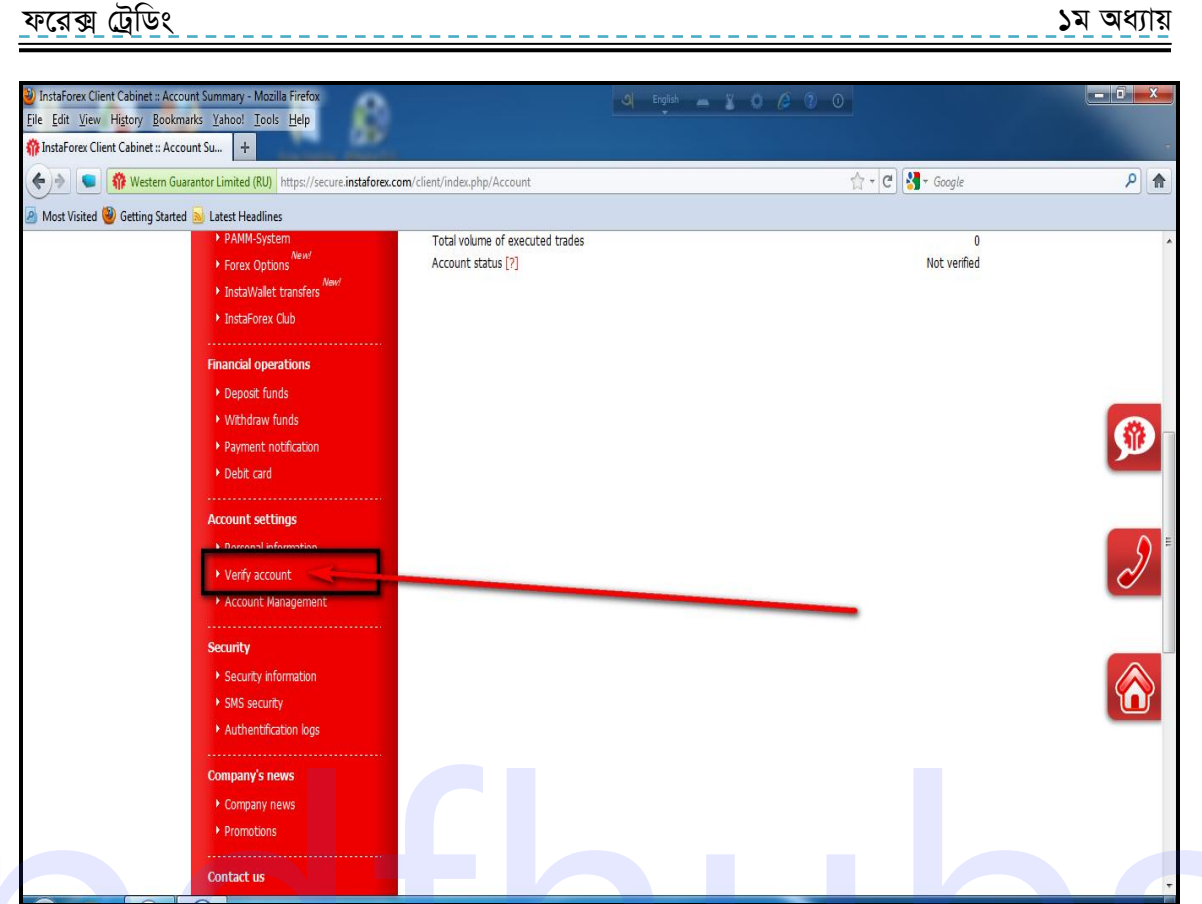

চিত্রঃ Account Verified করার অপশন।

এখানে দুই ধরনের Verification level আছে এখান থেকে প্রথমটি সম্পূর্ণ করলেই হবে। তবে দুটিই Complete করা ভালো প্রথম level-এ আপনার Passport বা National ID Card কেন করে তা এখানে আপলোড করতে হবে। এবং দিতীয়টিতে প্রথমটির চাইতে আলাদা কোন ডকুমেন্ট আপলোড করতে পারেন। এখন প্রথম level-এ Verify করার জন্য change- এ ক্লিক করুন।

............ 89 ..

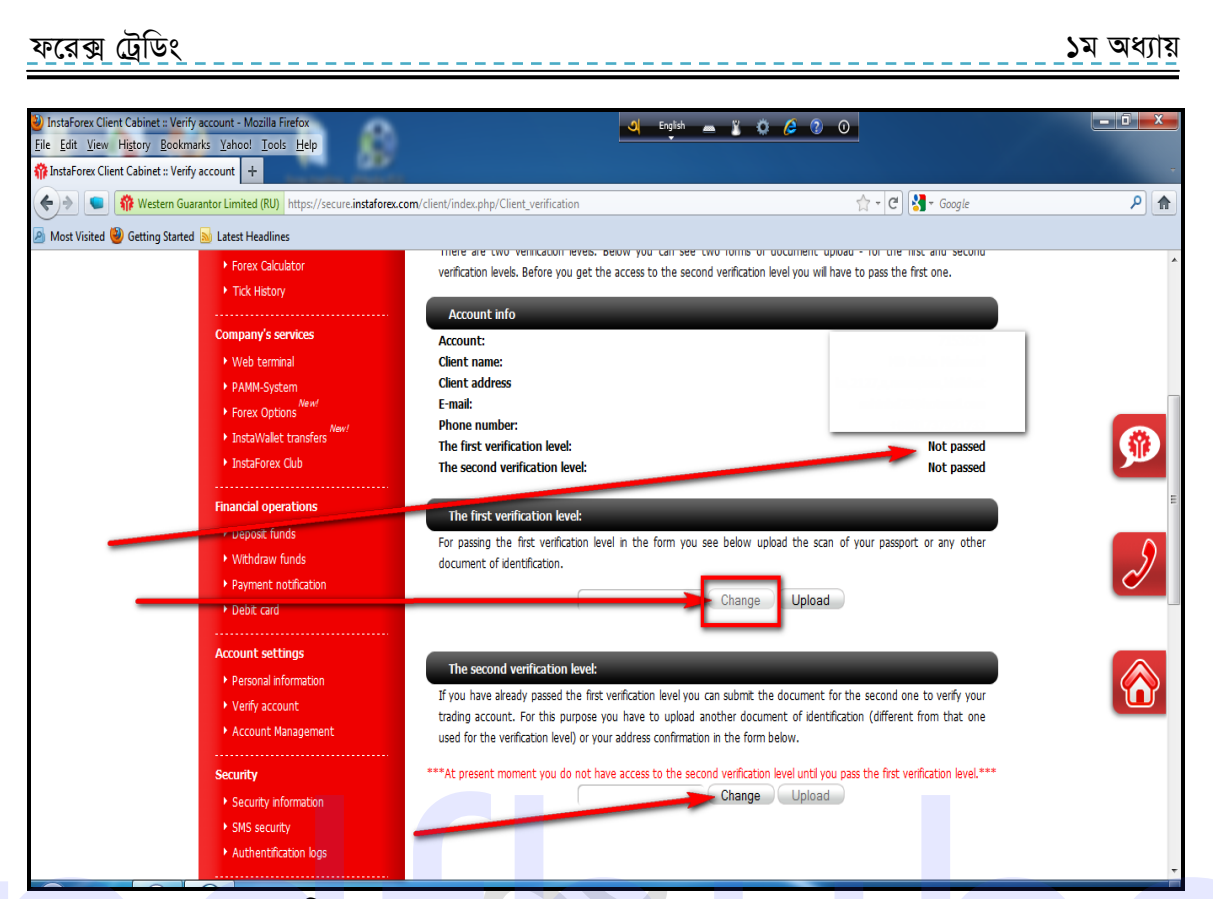

চিত্ৰঃ Instaforex- এ trading account verify করা।

এখন আপনার ID Card-এর স্ক্যান করা ছবি যে ড্রাইন্ডে আছে সে ড্রাইন্ডে গিয়ে ID Card-এর স্ক্যান করা ছবিটি সিলেক্ট করুন।

এখন আপলোড-এ ক্লিক করুন। এটি আপলোড হতে একটু সময় নিবে। সর্বোচ্চ ৭২ ঘণ্টা লাগতে পারে। তবে অবশ্যই শনি এবং রবিবার ব্যতীত হতে হবে। কারণ শনি ও রবিবার মার্কেট বন্ধ থাকে। এখন অপেক্ষায় থাকুন**।** For more books visit https://pdfhubs.com<br>
detail and and the more books visit https://pdfhubs.com<br>
detail and the set of more books visit https://pdfhubs.com<br>
detail and the set of the set of the set of the set of the set

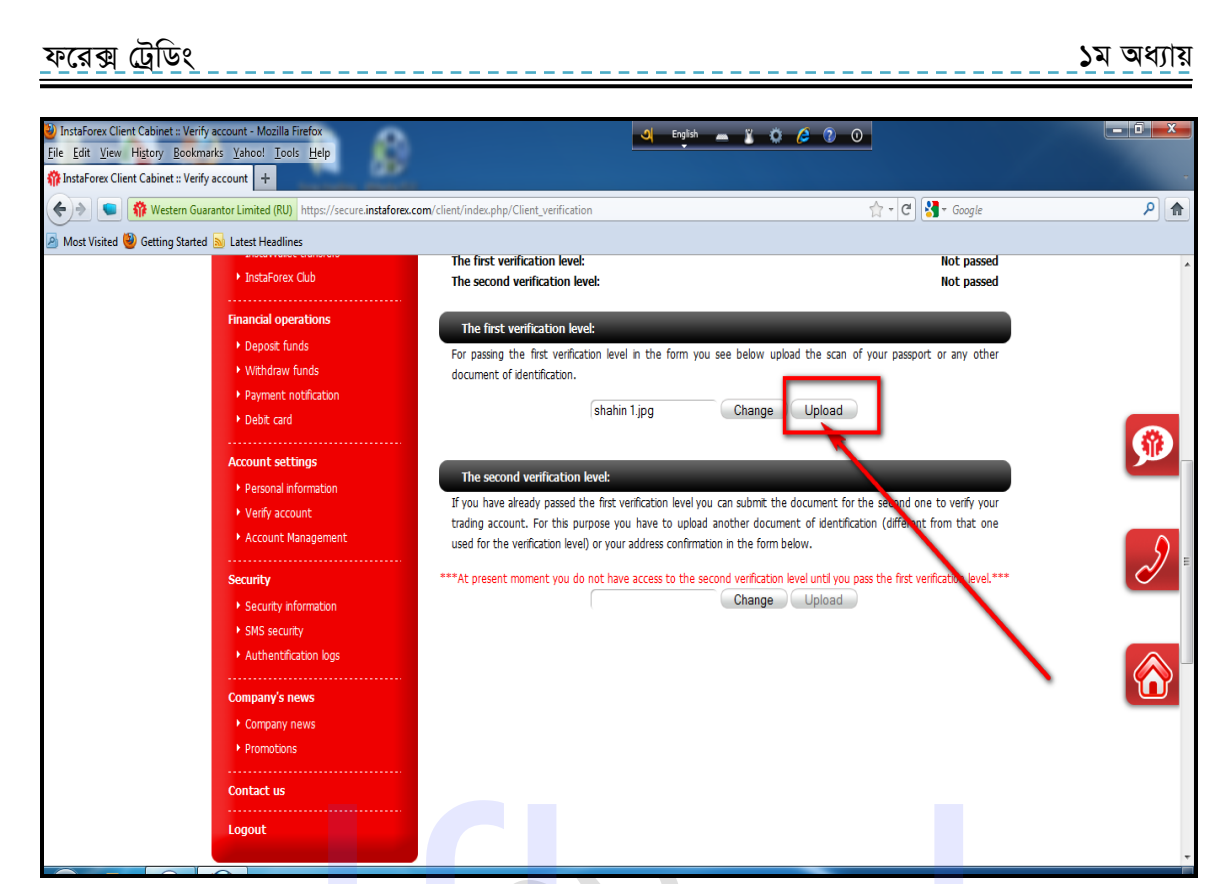

চিত্ৰঃ স্কেন করা আইডি কার্ড এর ছবি আপলোড করা।

এখন দেখুন Successfully-আপলোড এর একটি সবুজ সংকেত দেখাচ্ছে। অর্থাৎ আপনার একাউন্ট ভেরিফাইড হয়ে গেছে।

 $\begin{array}{c} \bullet \\ \bullet \end{array}$ 

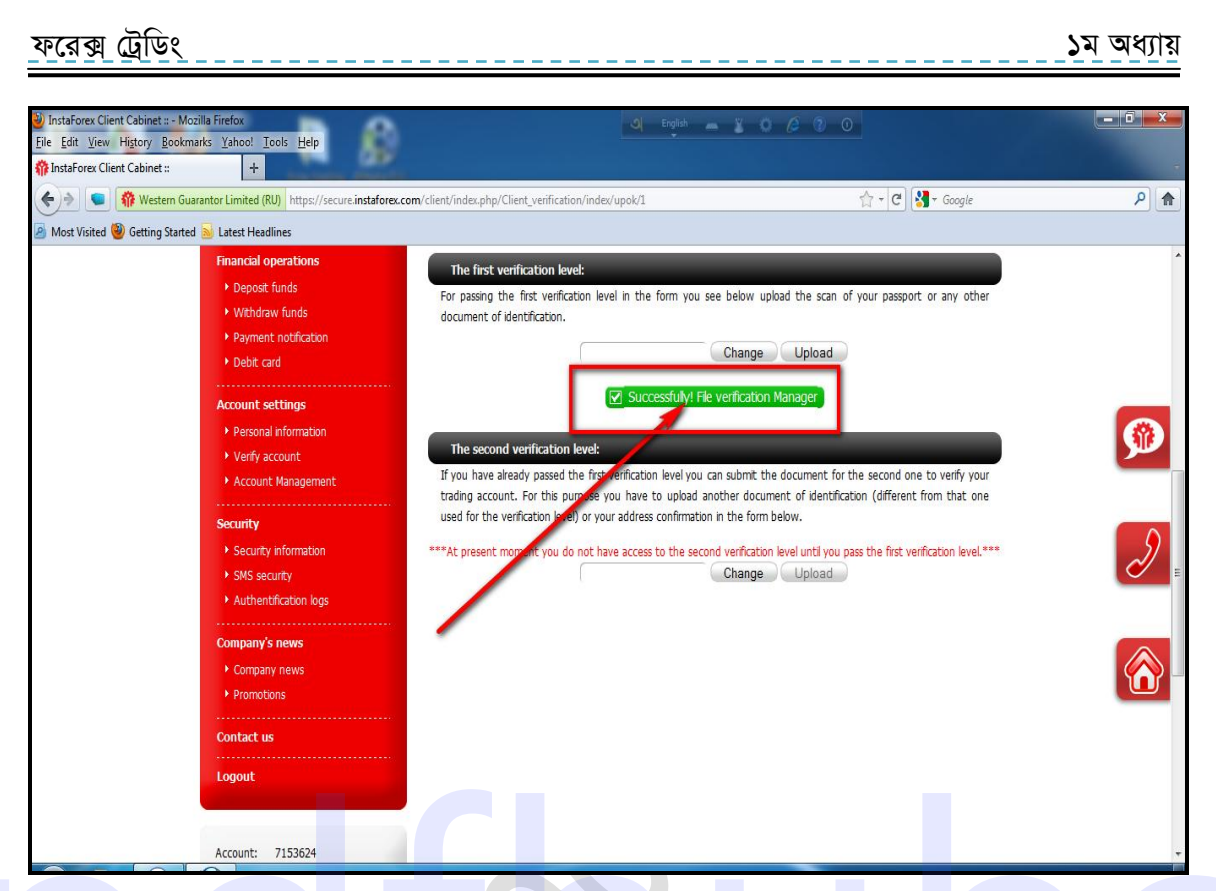

চিত্রঃ একাউন্ট ভেরিফাইড হওয়ার মেসেজ দেখাচ্ছে।

Verify complete रत्न Verify Account-এ क्रिक कब्रत्न "The first verification level" এ Passed দেখাবে। প্রথম level passed হলে একইভাবে দ্বিতীয় level- এ Verify করে নিতে পারেন।

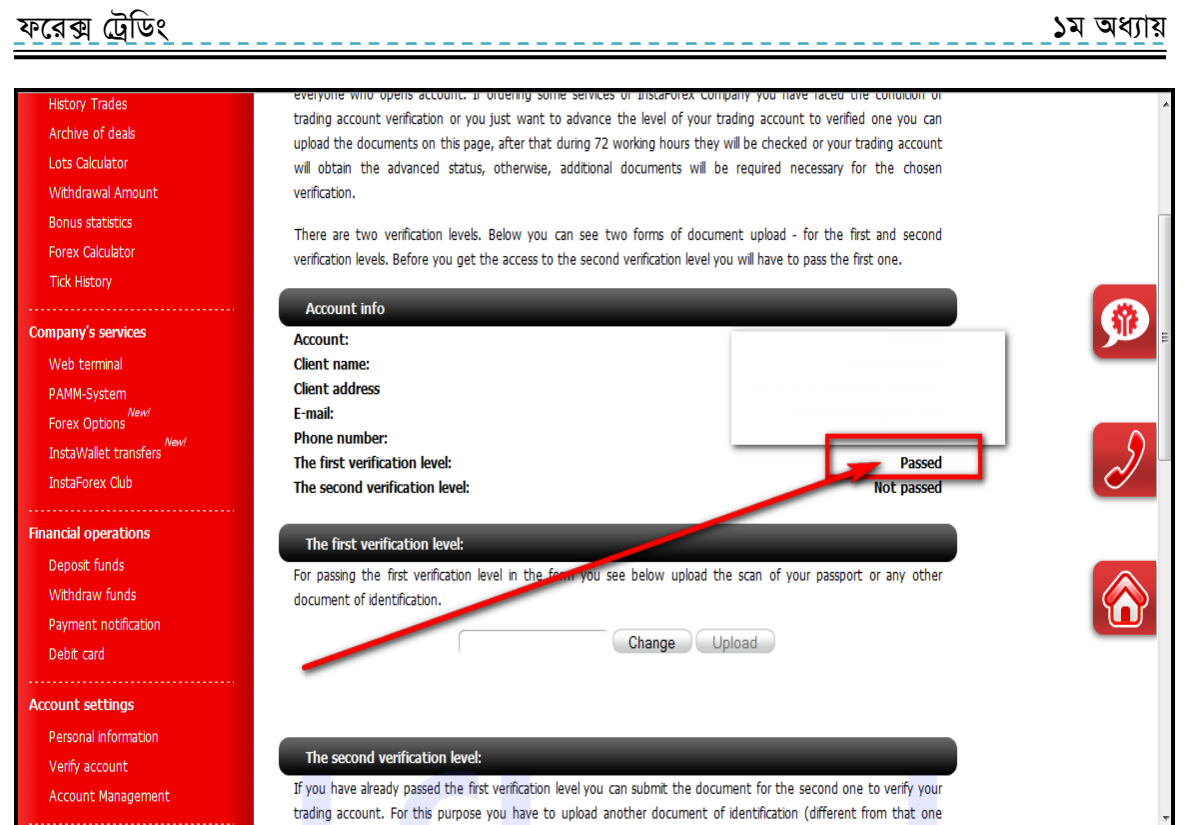

চিত্রঃ First Verification Level Passed দেখাচ্ছে।

এছাড়াও Account Summary-তে Account Status-এ দেখুন Beginner level verification লিখা আছে। অৰ্থাৎ একাউন্ট ভেৱিফাইড হয়ে গেছে। এখন আমৱা চাইলে ফান্ড যোগ (একাউন্টে টাকা যোগ) করতে পারি।

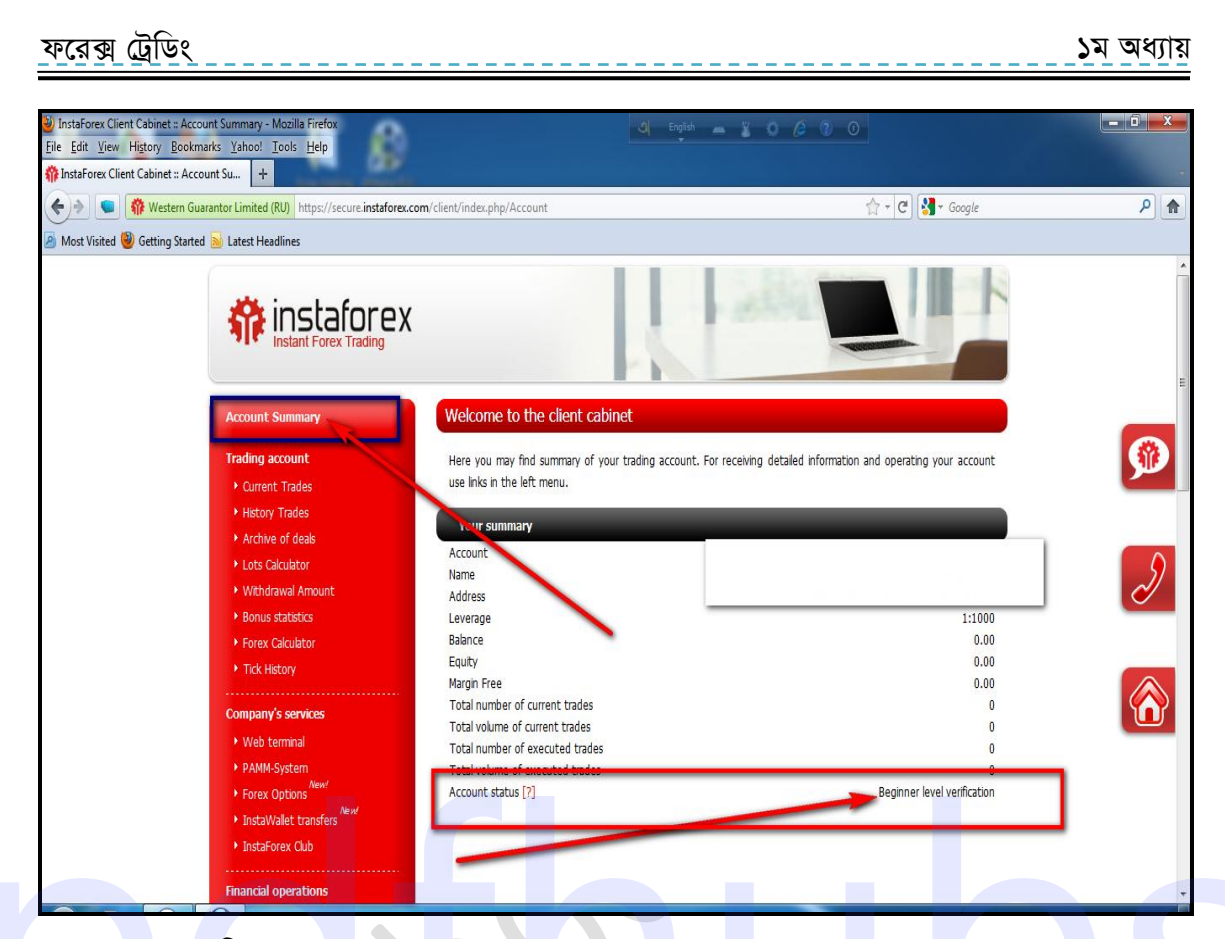

চিত্রঃ Account Summary-তে Account Status Verified দেখাচ্ছে।

এখন আমরা এখানে কিছু সাইড টুলসের সাথে পরিচিত হব। এখানে প্রথমে আছে current trade-এখানে আপনার কোন ট্রেড যদি open থাকে তা দেখাবে। অর্থাৎ আপনি যখন রিয়েল ট্রেড (বাস্তবে ট্রেড) শুরু করবেন তখন Mata Trader4 ছাড়াও এখানে এসে দেখতে পারবেন আপনার ওপেন থাকা ট্রেডগুলো ।

for more books visit https://pdfhubs.com

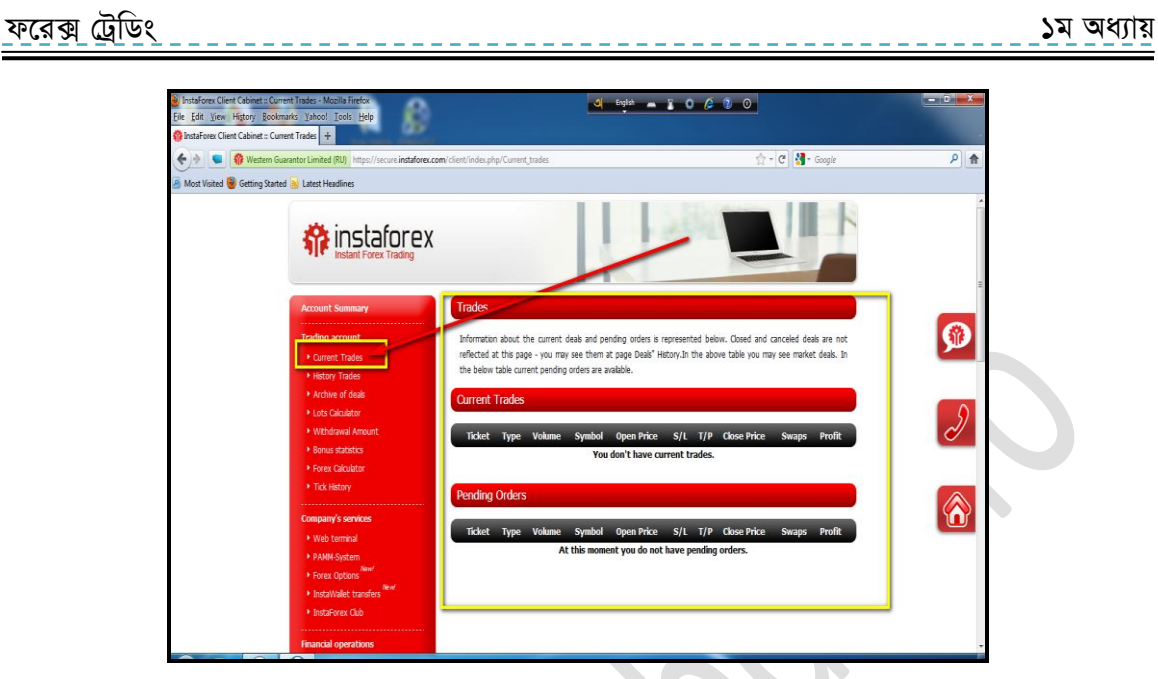

চিত্র ঃ রিয়েল একাউন্ট এ চলতি ট্রেড দেখার অপশন।

তারপর এখানে আছে History trade। এখানে আপনার trading history দেখাবে। অর্থাৎ রিয়েল একাউন্টে যেসব ট্রেড ক্লোজ হয়েছে সেগুলোর History এখানে দেখতে পাবেন। এরপর আছে Archive of deals । এটি হচ্ছে deals এর Archive বা History ।

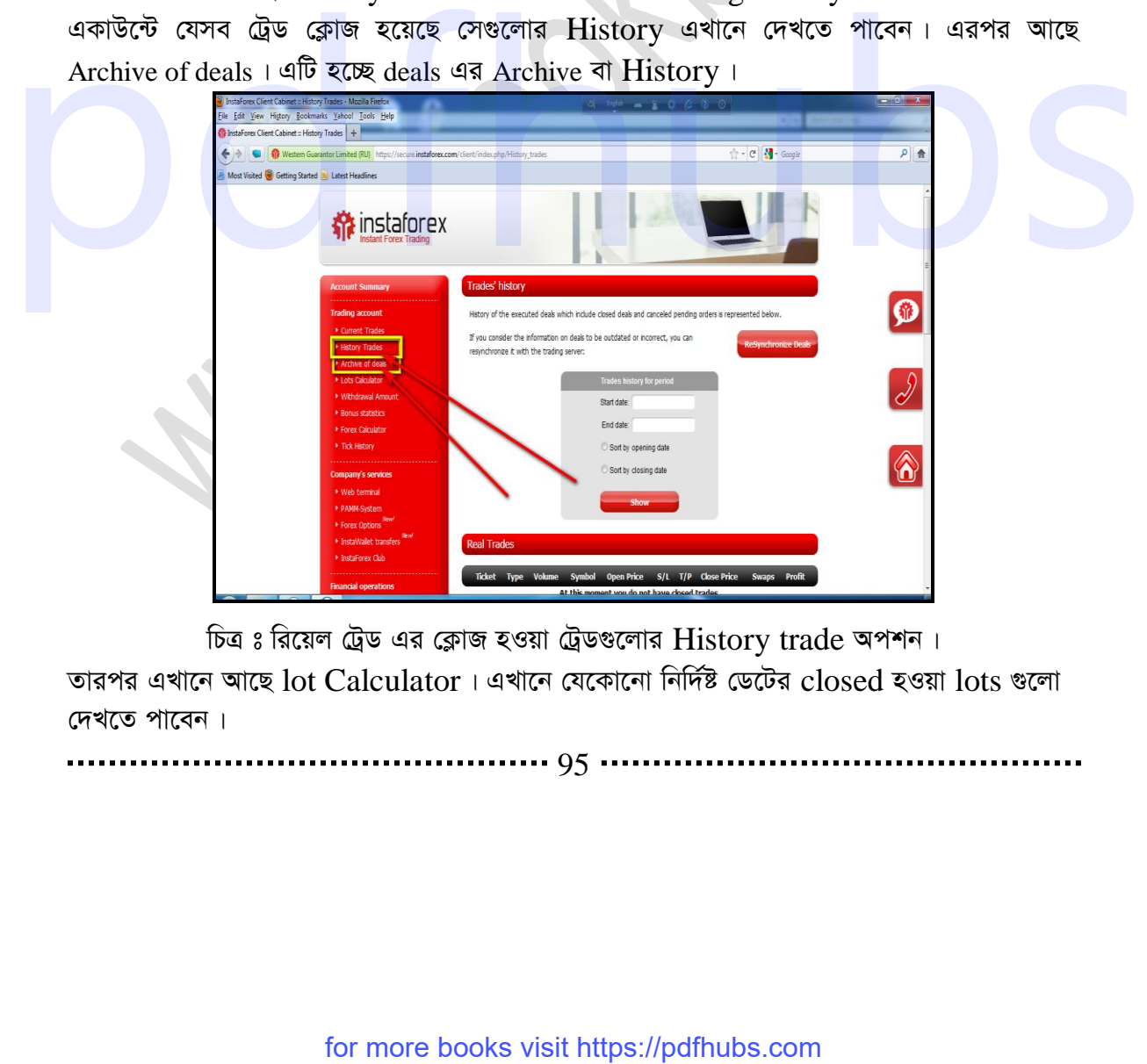

চিত্র ঃ রিয়েল ট্রেড এর ক্লোজ হওয়া ট্রেডগুলোর History trade অপশন।

তারপর এখানে আছে  $\cot$  Calculator । এখানে যেকোনো নির্দিষ্ট ডেটের  $\csc$  হওয়া  $\csc$  আ দেখতে পাবেন।

. . . . . . . . . . . . . . . . . . . 95 . . .

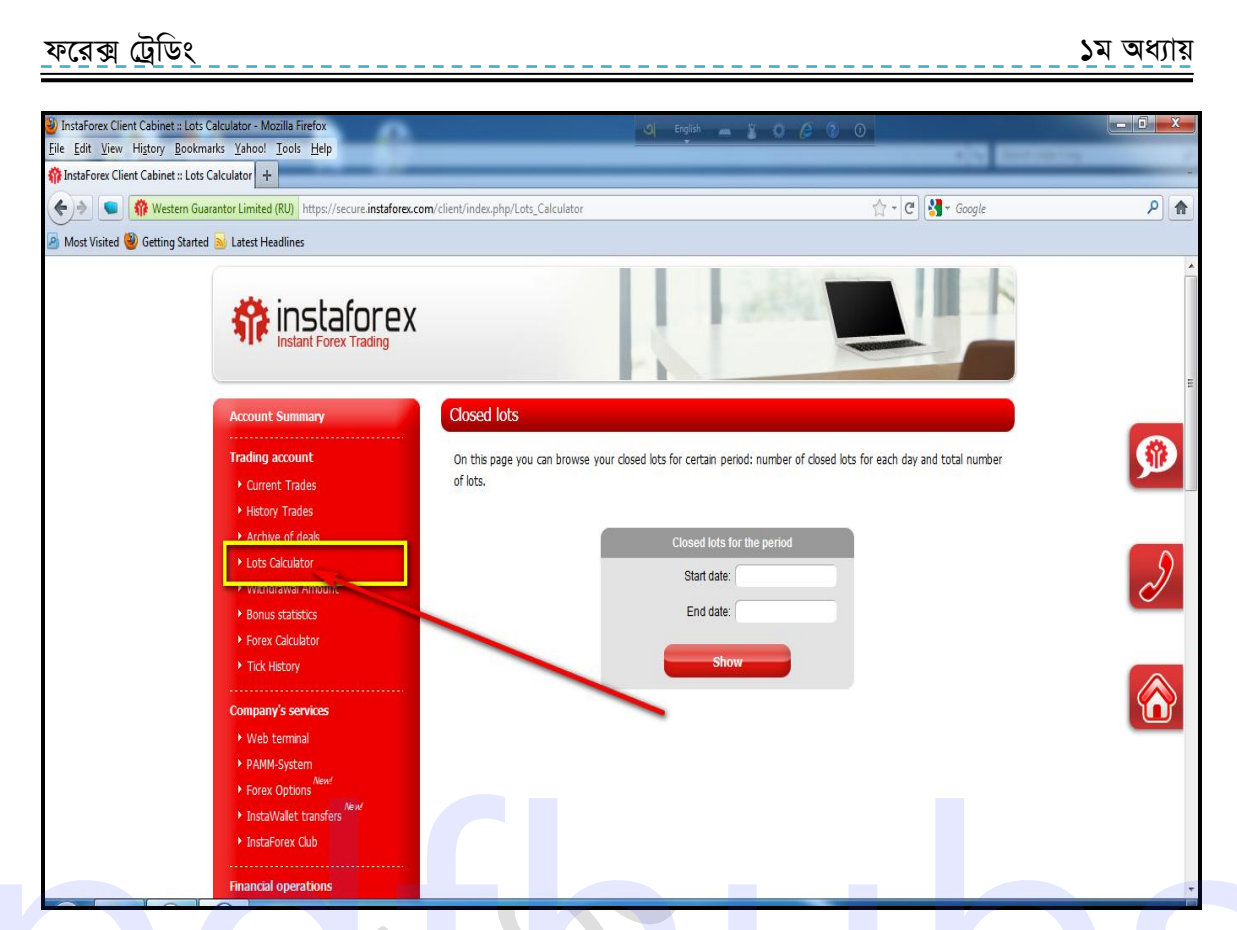

চিত্রঃ ক্লোজ হওয়া লটগুলো দেখার অপশন।

তারপর এখানে আছে Withdrawal Amount। এখানে Withdraw হওয়া Amountণ্ডলো সমন্ধে জানতে পারবেন। অর্থাৎ আপনি কোন কোন তারিখে কত টাকা উঠিয়েছেন সেটা এখানে দেখা যাবে। তারপরের অপশন হল Bonus Static's। এখানে আপনি কত তারিখে কত বোনাস পেয়েছেন তা দেখা যাবে।

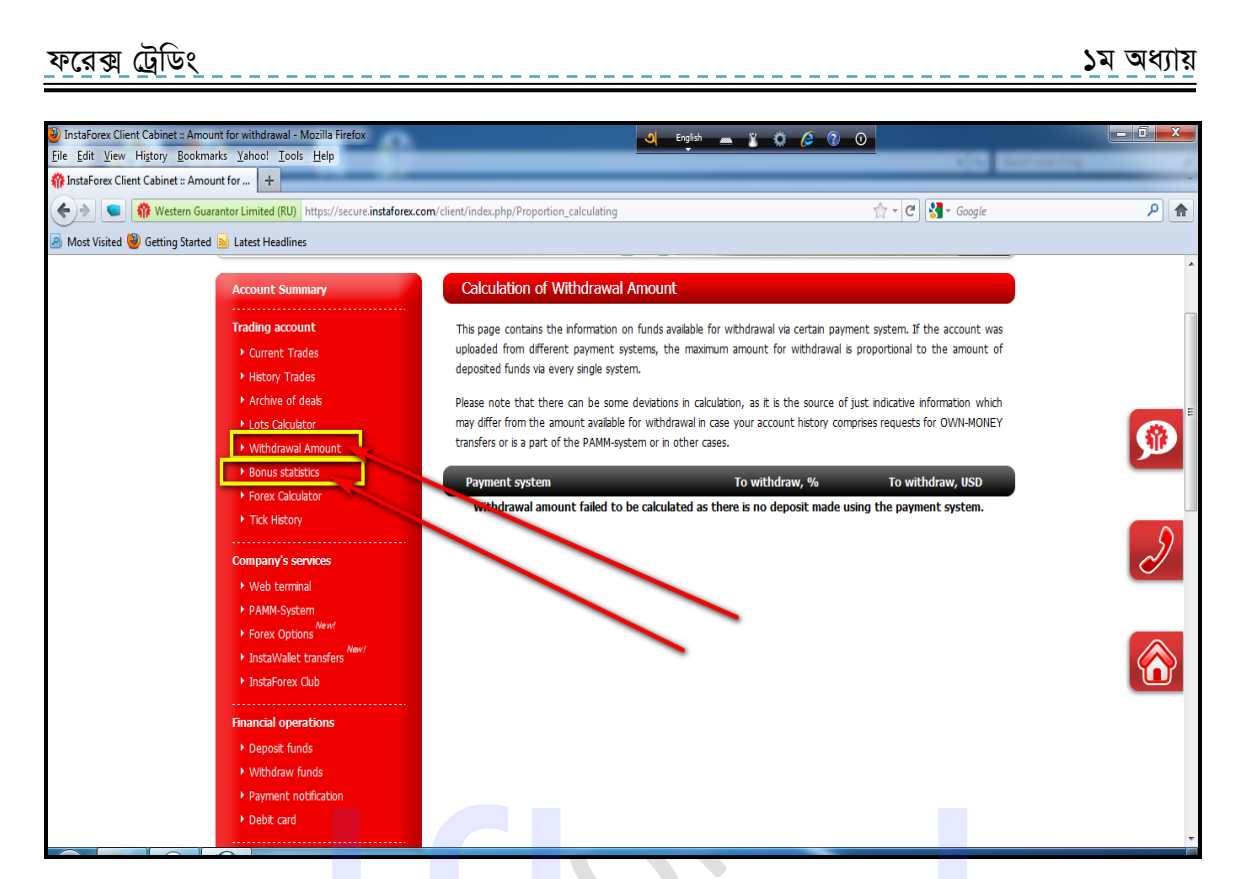

চিত্রঃ রিয়েল একাউন্টের উইন্ডো দেখার অপশন।

তারপর আছে Forex Calculator এটি খুবই গুরুত্বপূর্ণ টুল। এখানে আপনি কোন একটি pair-এর লিভারেজ এবং কত Volume সিলেক্ট করে এর pair cost এবং margin বের করে নিতে পারেন।

 $\bullet$ 

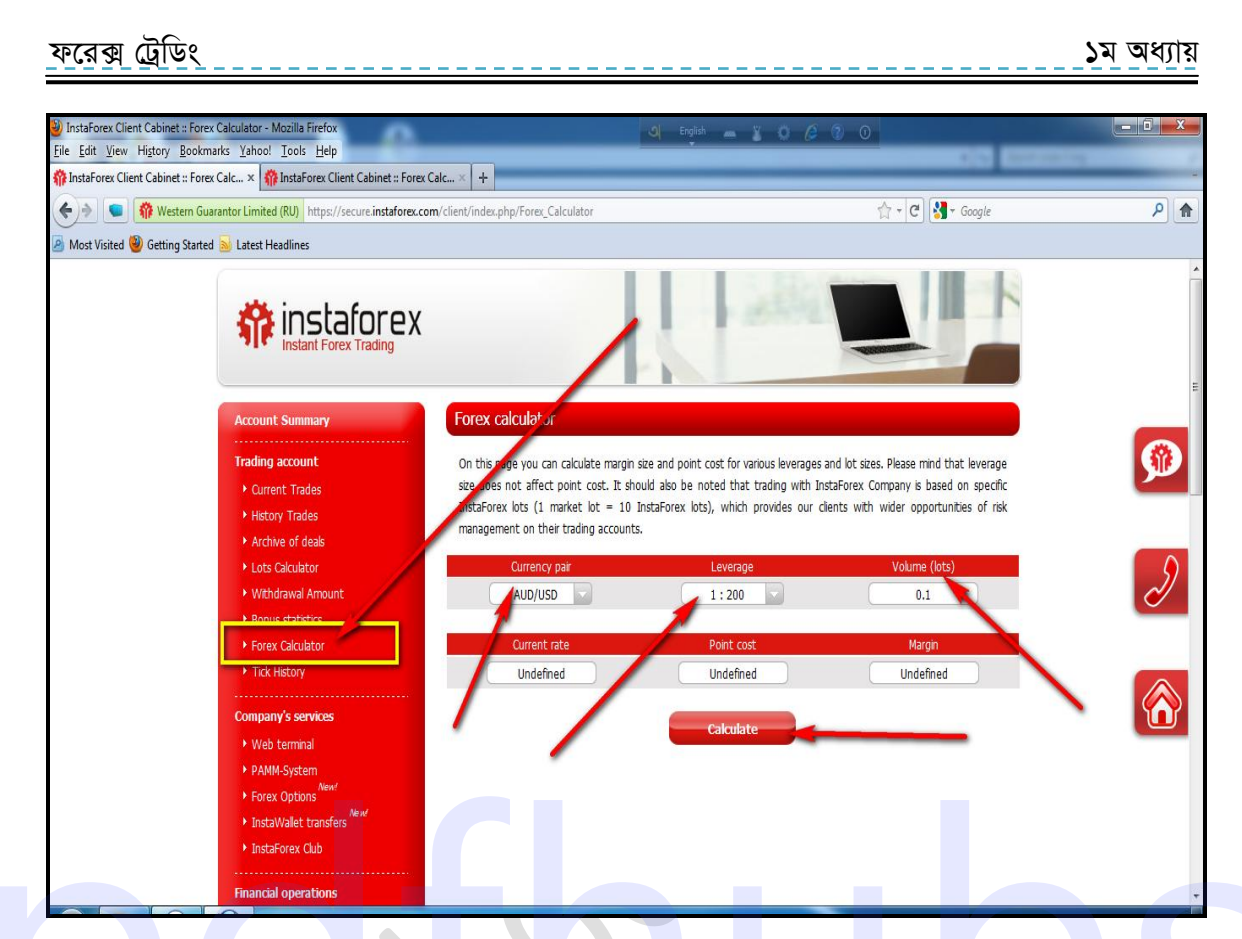

চিত্রঃ Forex trading-এ Forex Calculetor অপশন পরিচিতি।

তারপর আছে Tick history- এখানে আপনি একটি নির্দিষ্ট pair-এর নির্দিষ্ট সময়ের price উঠানামা দেখতে পারবেন। যেমন এখানে EUR/USD Pair এর 19-10-2011 তারিখের 09-টা থেকে 09-20 মিনিট। এই বিশ মিনিটের প্রাইস উঠানামা দেখাচ্ছে।

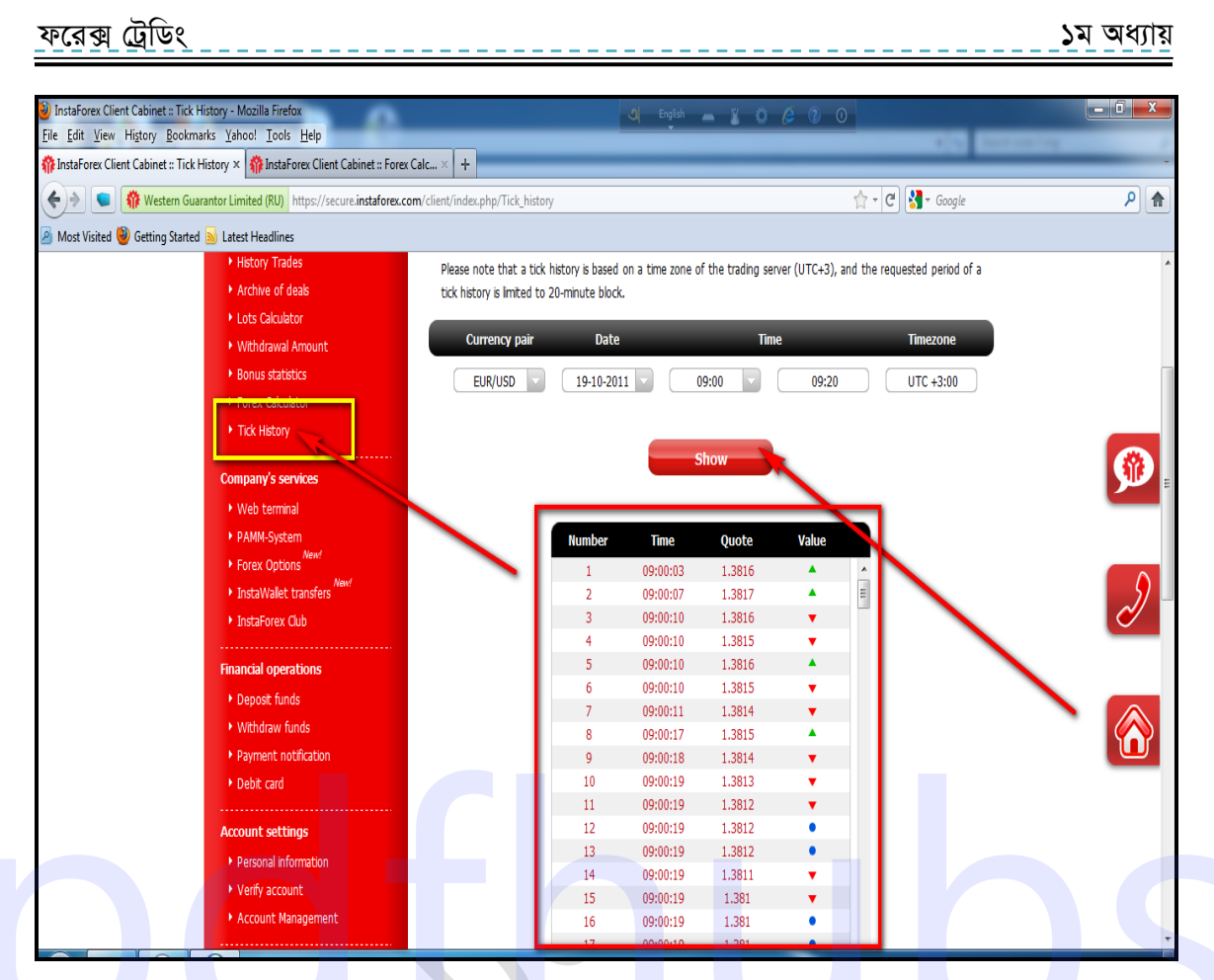

চিত্রঃ একটি নির্দিষ্ট সময়ের প্রাইস উঠানামার History দেখার অপশন পরিচিতি। তারপর আছে Company's Service এখানে কোম্পানির কয়েক Service tools দেয়া আছে তারপর আছে Deposit funds। এটি ব্যবহার করে Deposit Add করতে হয়। তারপর আছে withdraw funds এখান থেকে fund withdraw করতে হয়। এই অপশন গুলোর আমরা পরর্তীতে বিস্তারিত দেখাবো।

............ 99 .

for more books visit https://pdfhubs.com

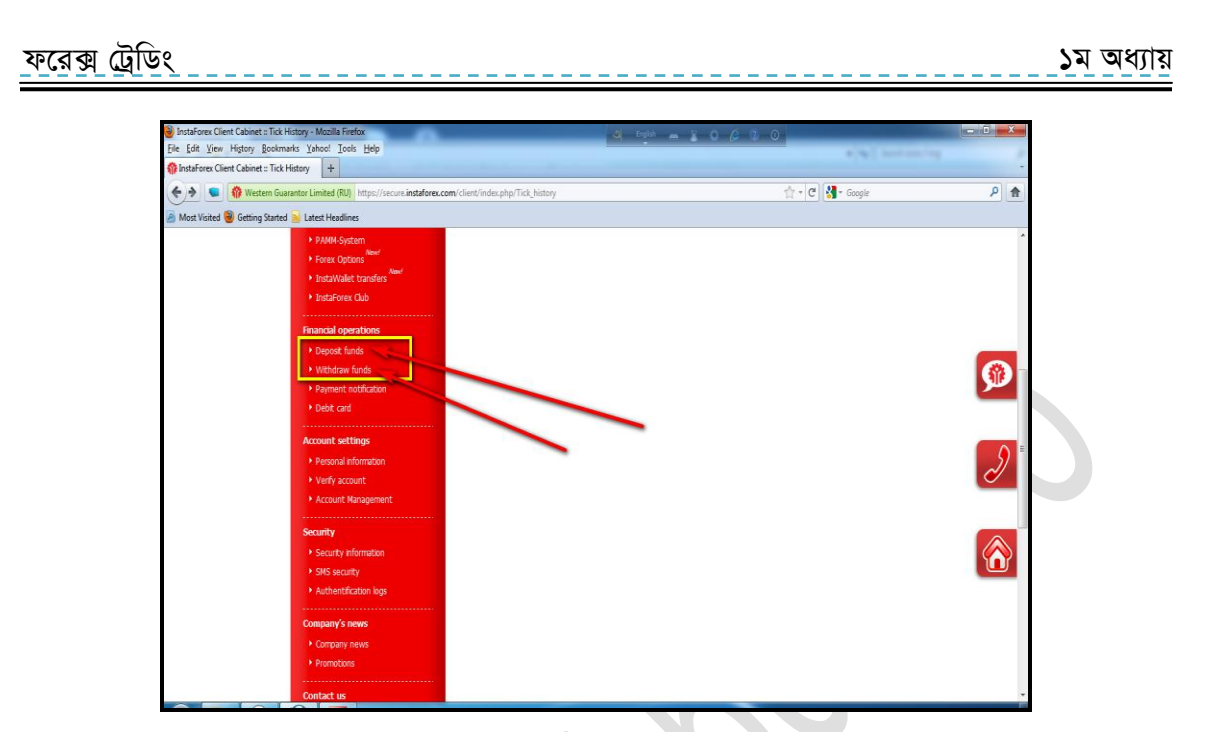

চিত্রঃ Instaforex- এ Real Account-এ Fund Add এবং Withdraw অপশন। তারপর আছে Payment notification । এখানে আপনার অর্থ প্রদান গত কোন সমস্যা হলে Finance Department-কে জানাতে পারেন। তারপর আছে Debit Card Option। এখানে Debit Card-এর জন্য Apply এবং Debit Card-এর মাধ্যমে withdraw করতে পারেন।

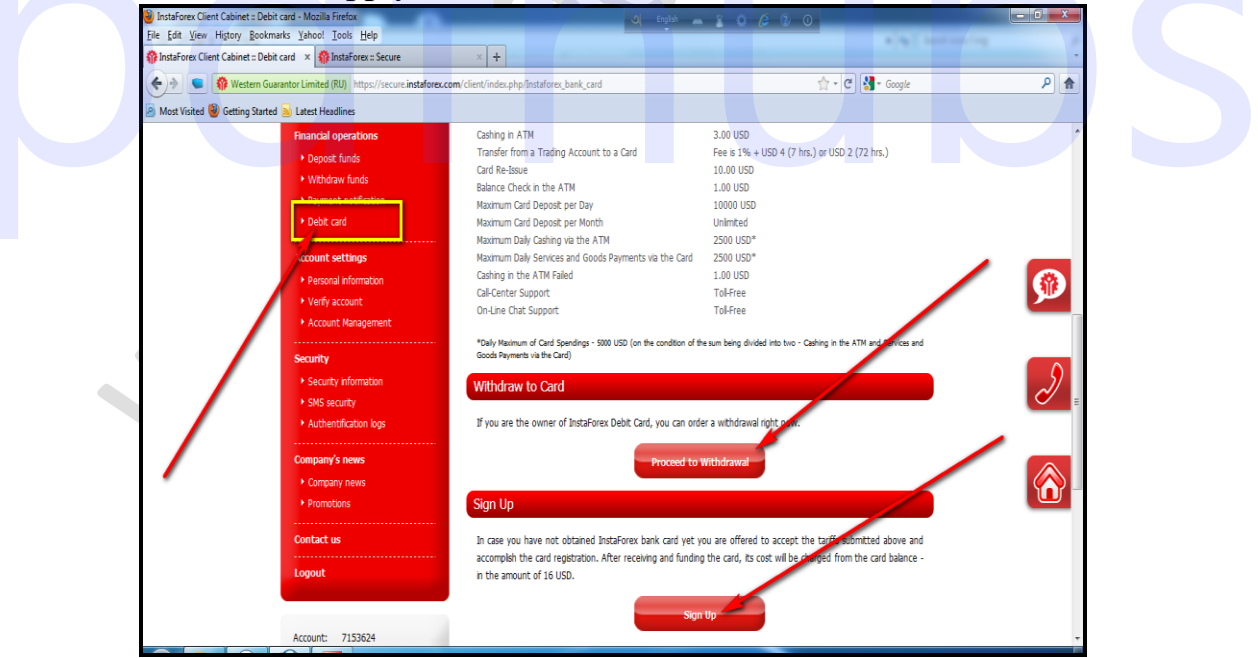

চিত্রঃ Instaforex- এর Real Account-এর কয়েকটি গুরুত্বপূর্ণ অপশন পরিচিতি।

 $\cdots$  100 $\cdots$ 

# www.purepdfbook.com

for more books visit https://pdfhubs.com

## d‡i· †UªwWs 3q Ava¨vq ১ম অধ্যায়

তারপর এখানে আছে Personal information। এখান থেকে আপনার leverage থেকে শুরু করে আপনার দেয়া তথ্য পরিবর্তন করতে পারবেন। অর্থাৎ আপনি যদি আপনার লেভারেজ পরিবর্তন করতে চান তাহলে এখান থেকে পরিবর্তন করতে পারবেন। এছাড়া পার্সোনাল কোন ইনফরমেশন যদি ভুল দিয়ে থাকেন তা এখান থেকে পরিবর্তন করতে পারবেন।

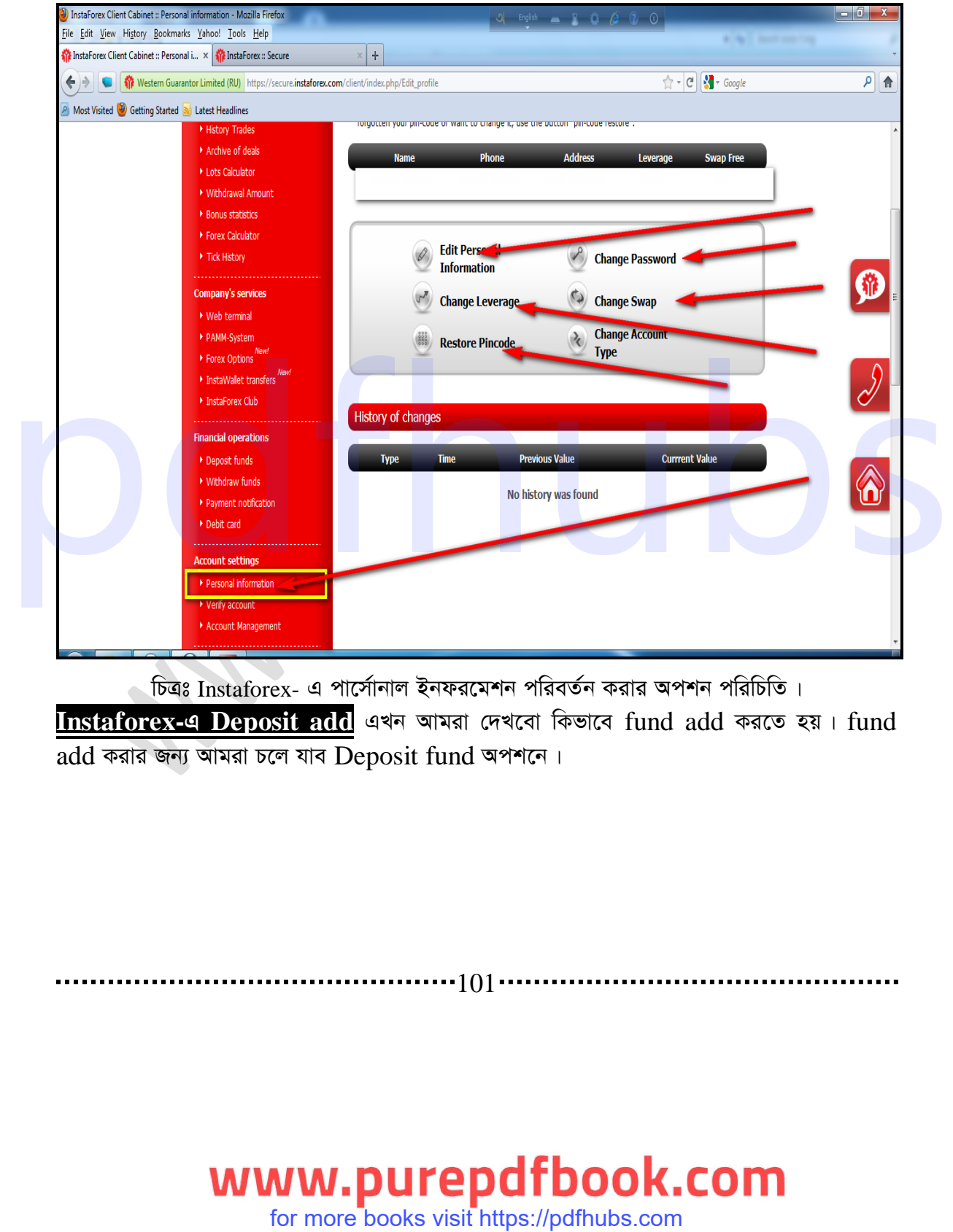

চিত্রঃ Instaforex- এ পার্সোনাল ইনফরমেশন পরিবর্তন করার অপশন পরিচিতি।

**Instaforex-এ Deposit add** এখন আমরা দেখবো কিভাবে fund add করতে হয়। fund add করার জন্য আমরা চলে যাব Deposit fund অপশনে।

# . . . . . . . . . . . 101 **.**

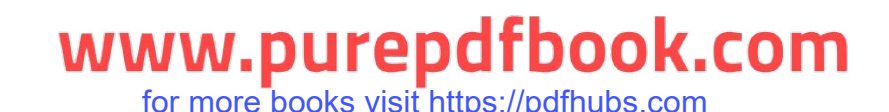

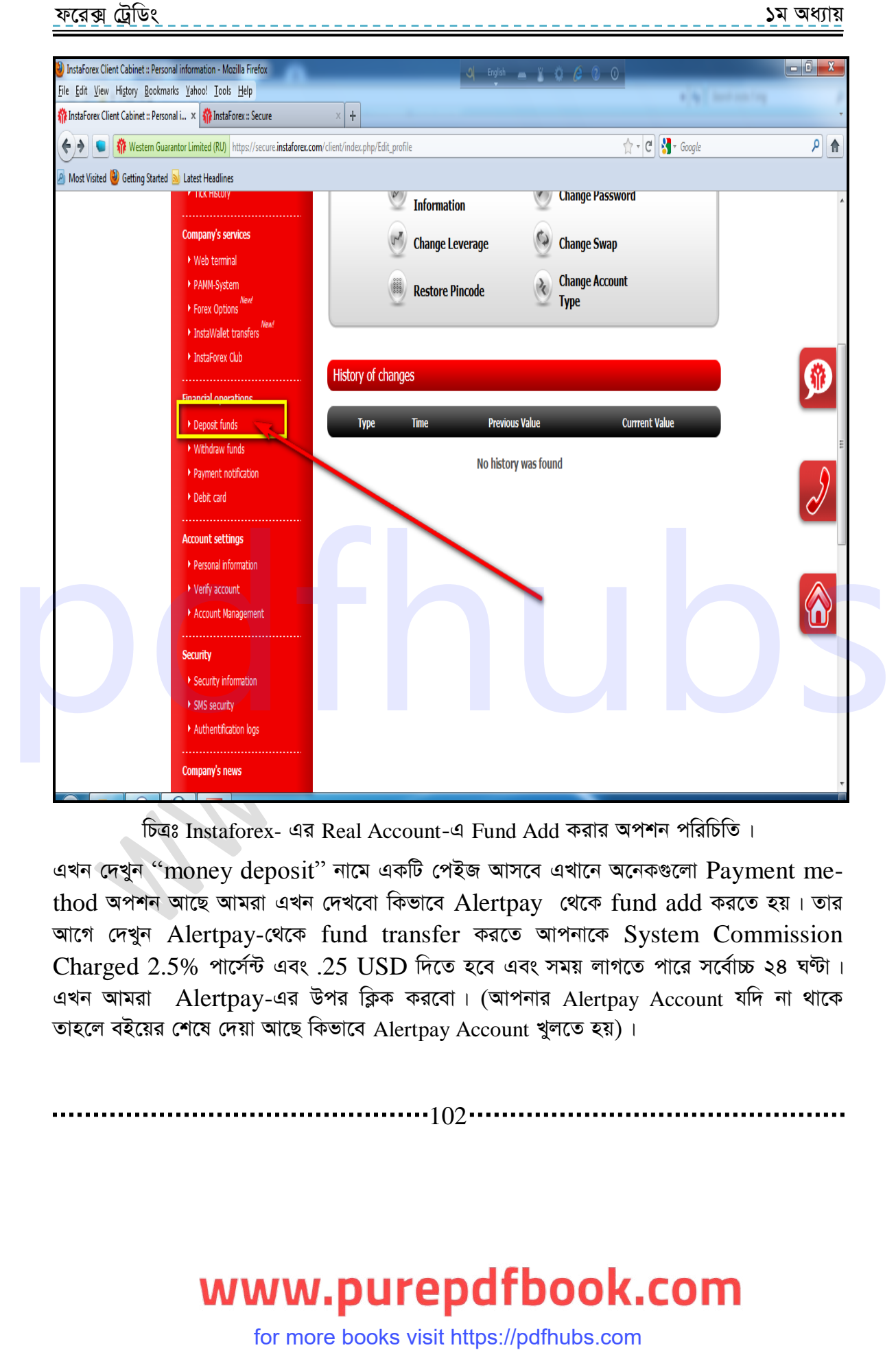

চিত্রঃ Instaforex- এর Real Account-এ Fund Add করার অপশন পরিচিতি।

এখন দেখুন "money deposit" নামে একটি পেইজ আসবে এখানে অনেকগুলো  $\emph{Payment}$  method অপশন আছে আমরা এখন দেখবো কিভাবে Alertpay থেকে fund add করতে হয়। তার আগে দেখুন Alertpay-থেকে fund transfer করতে আপনাকে System Commission  $Charged$   $2.5\%$  পার্সেন্ট এবং . $25$  USD দিতে হবে এবং সময় লাগতে পারে সর্বোচ্চ ২৪ ঘণ্টা। এখন আমরা Alertpay-এর উপর ক্লিক করবো। (আপনার Alertpay Account যদি না থাকে তাহলে বইয়ের শেষে দেয়া আছে কিভাবে Alertpay Account খুলতে হয়)।

 $\cdots$ 102 $\cdots$ 

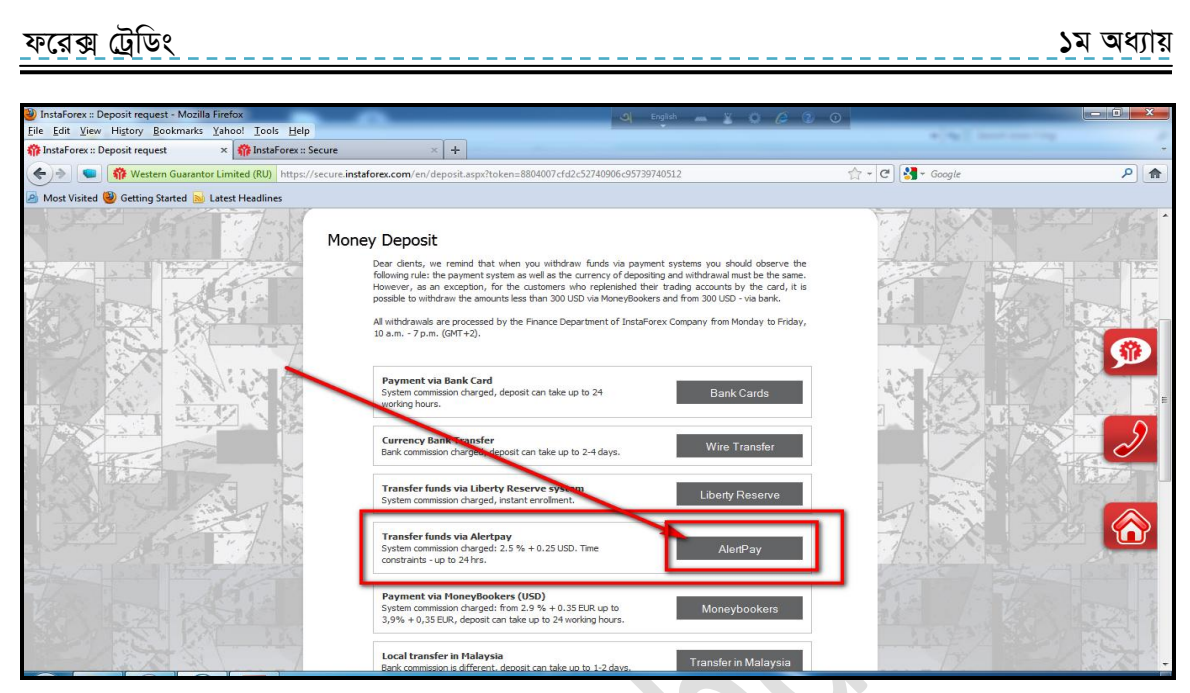

Instaforex-এ Alertpay এর মাধ্যমে Fund Add করা।

যেহেতু এটি শুধু আপনাদের দেখানোর জন্য তাই আমি এখানে শুধুমাত্র দশ ডলার Add করবো। এখানে Account number-এ আপনার Account number অটোমেটিক লিখা থাকবে। Amount- এ আপনার কত ডলার লাগবে তা লিখুন। এবং preview-তে ক্লিক করুন।

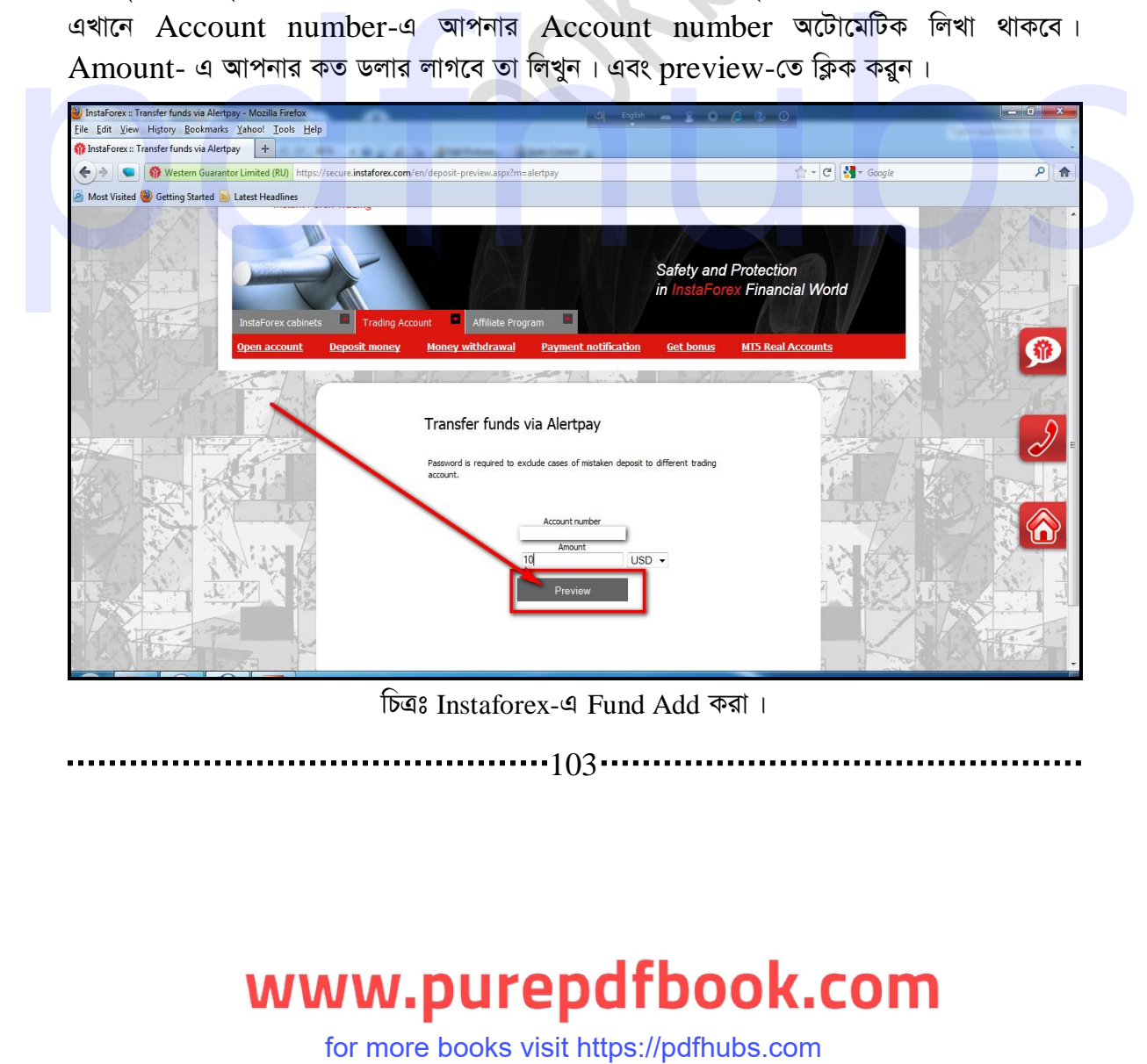

চিত্রঃ Instaforex-এ Fund Add করা।

. . . . . . 103 . . . . . .

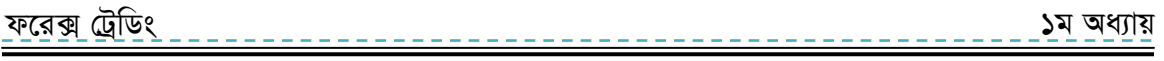

এখানে দেখুন আপনার একাউন্ট নাম্বার কত Amount Currency, Alertpay fees, এবং কত আপনার  $Account-$  এ  $Add$  হবে তা দেয়া আছে। এখন  $proceed$  payment-এ ক্লিক করুন।

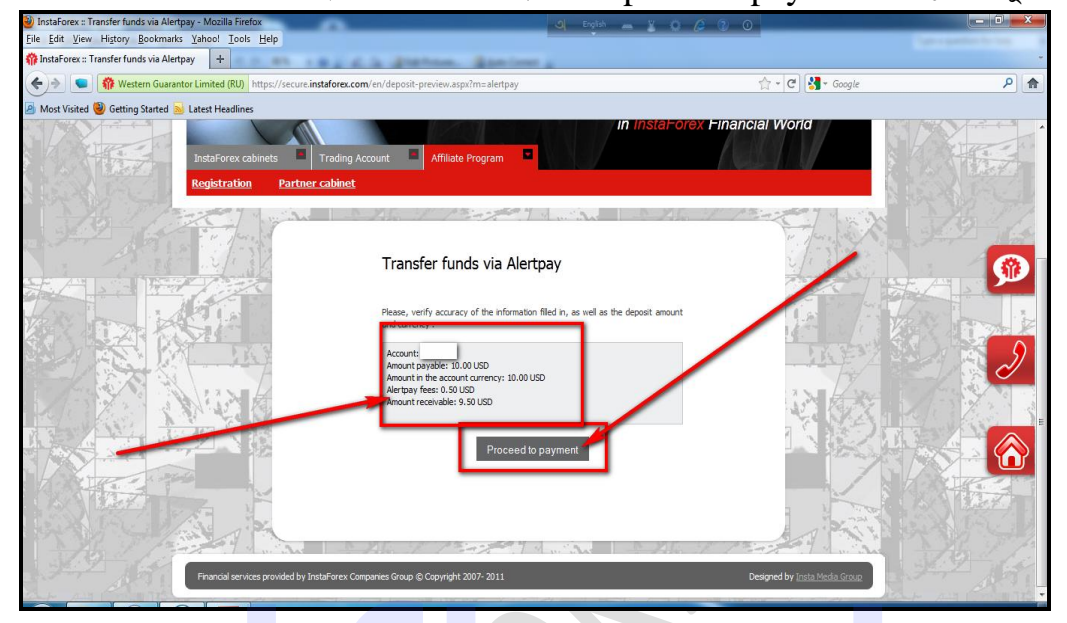

চিত্রঃ Instaforex-এ Alertpay- এর Fund Add করা।

দেখুন Alertpay-এর একটি পেইজ এসেছে। এখানে Email address-এ আপনার Alertpay Email Address দিন, এবং Password-এ আপনার Alertpay Account এর Password দি

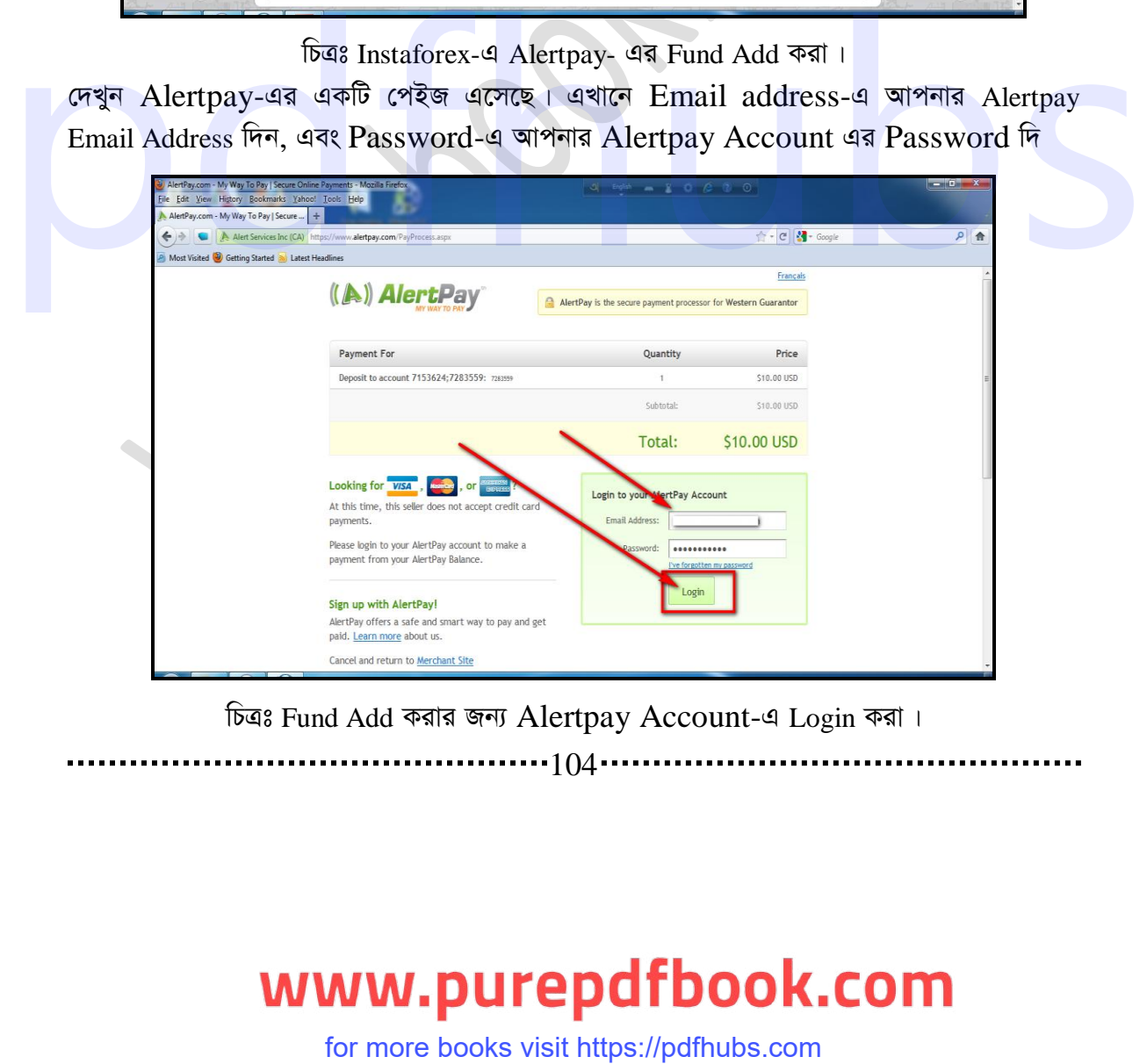

..............<sub>104</sub>............ চিত্রঃ Fund Add করার জন্য Alertpay Account-এ Login করা।

d‡i· †UªwWs 3q Ava¨vq ১ম অধ্যায়

এখানে Method of payment- এ use my Alertpay Balance-এর সাথে থাকা টিক বক্সে টিক দিন।

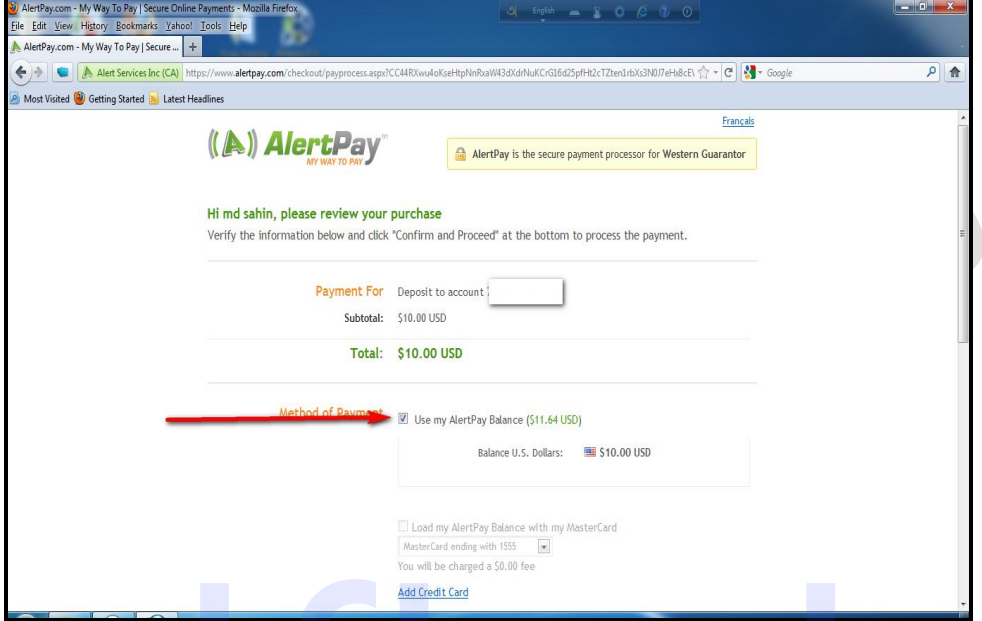

চিত্ৰঃ Alertpay Account থেকে Instaforex-এ Fund Add করা।

এখন পেইজের নিচে এসে Transaction PIN number লিখে "Confirm and proceed"- এ ক্লিক করুন $\| \cdot \|$ 

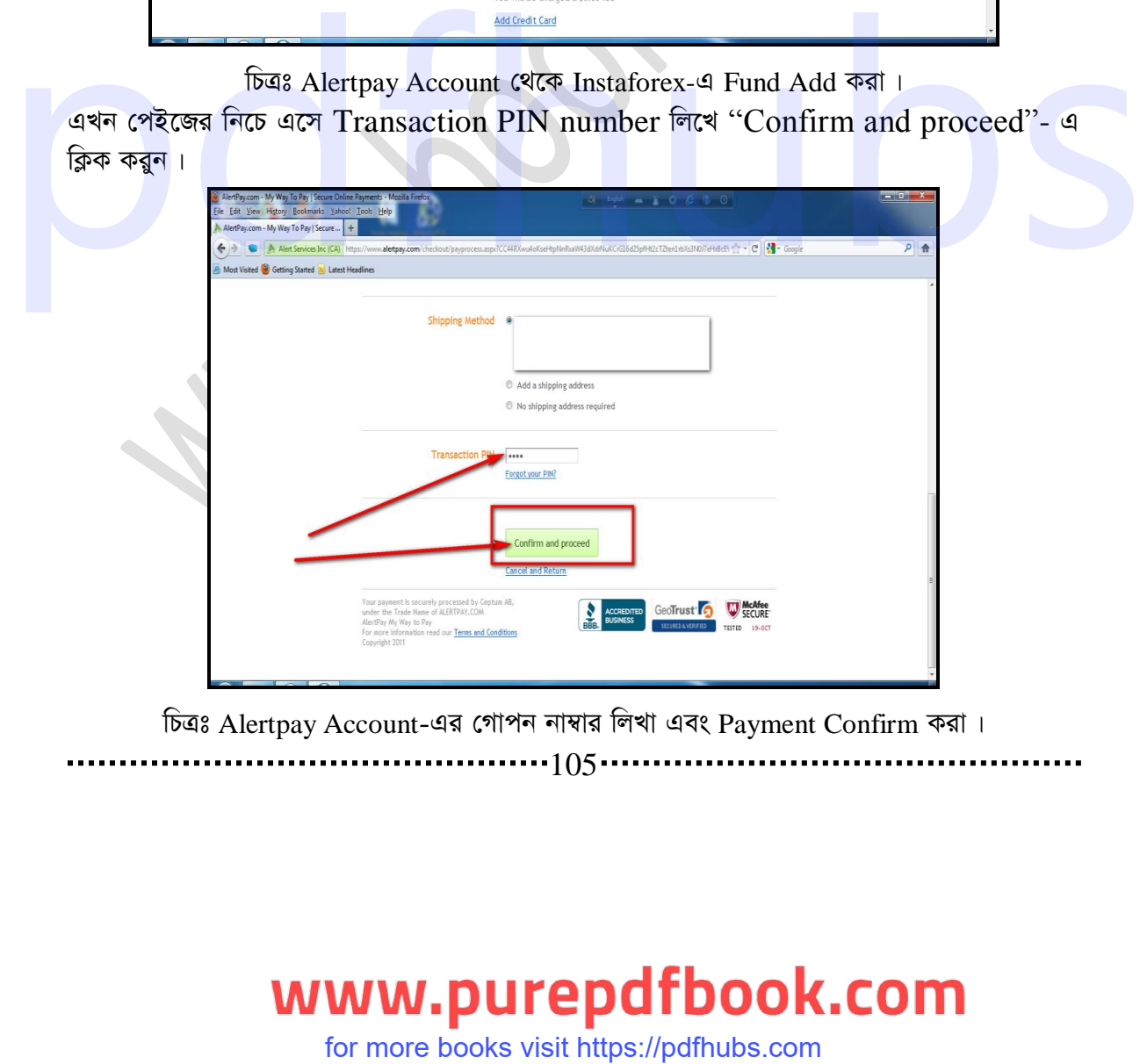

চিত্ৰঃ Alertpay Account-এর গোপন নাম্বার লিখা এবং Payment Confirm করা।

105

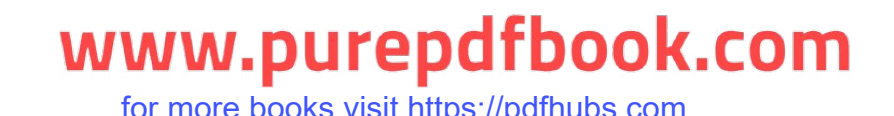

<u>ফরেক্স ট্রে</u>ডিং ১ম অধ্যায়

কিছুক্ষন অপেক্ষা করুন, তারপর দেখুন এখানে operation Successfully-কমপ্লিট হওয়ার একটি মেসেজ দিয়েছে। এখন আমরা চলে যাব client cabinet-এ এখন ক্লিক করুন Go back to client cabinet-q |

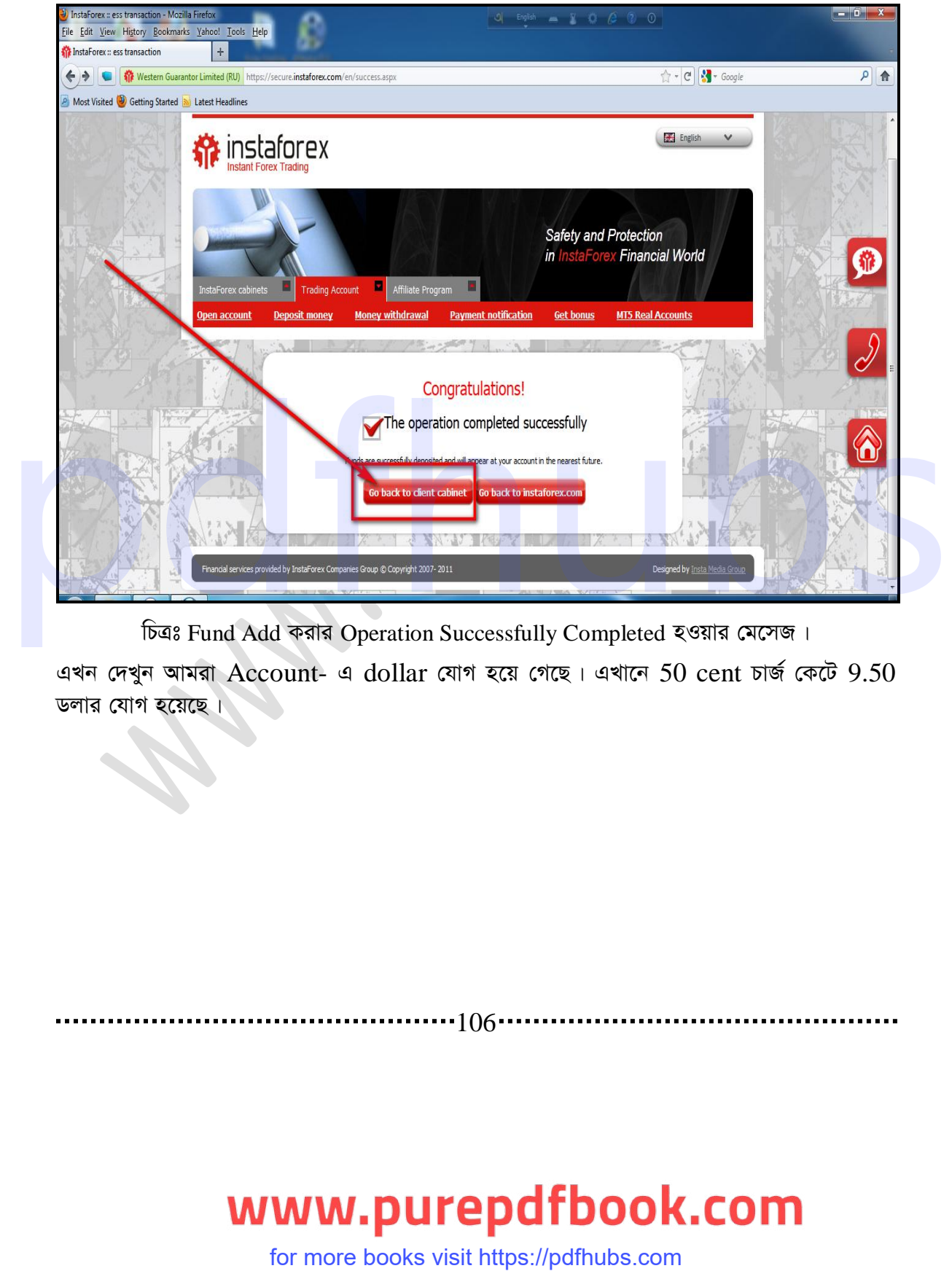

চিত্ৰঃ Fund Add করার Operation Successfully Completed হওয়ার মেসেজ।

এখন দেখুন আমরা Account- এ dollar যোগ হয়ে গেছে। এখানে 50 cent চার্জ কেটে 9.50 ডলার যোগ হয়েছে।

. . . . . . . . . . . . . . . 106 **.** 

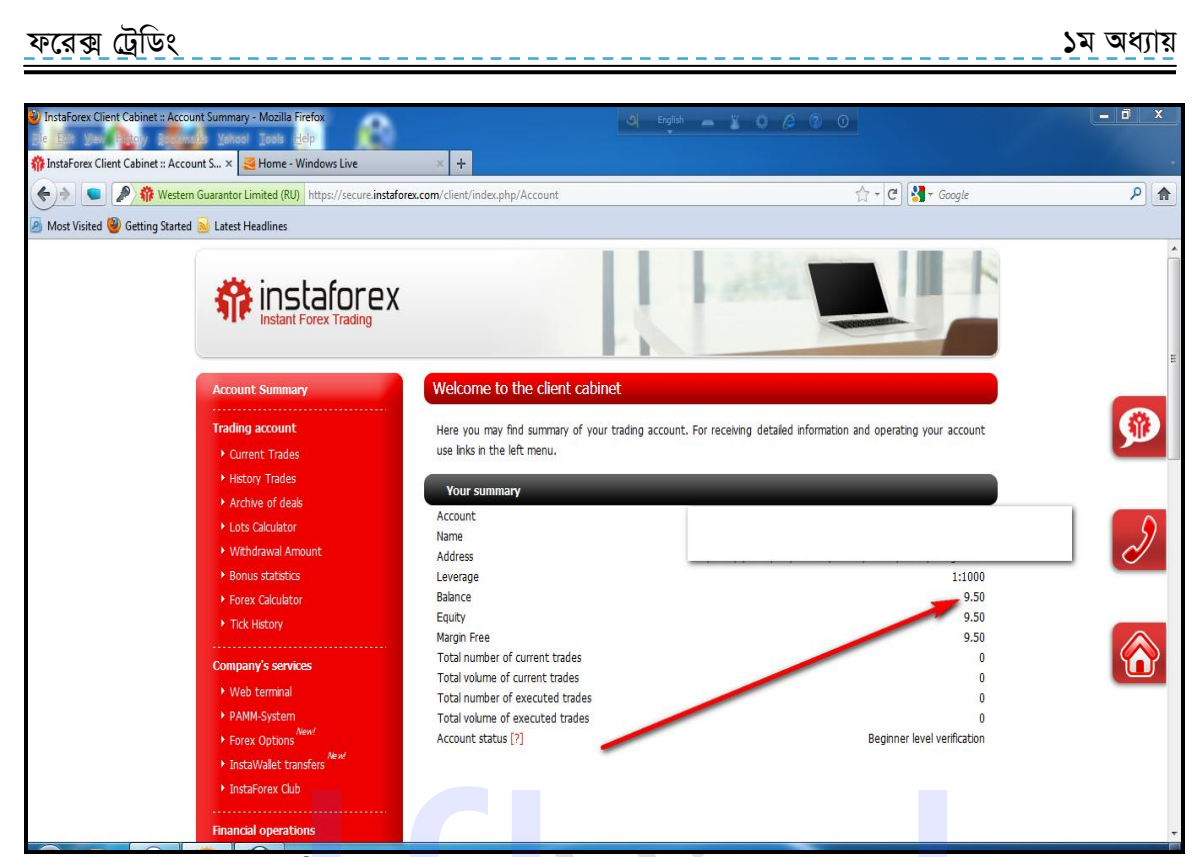

চিত্রঃ Deposit Add করার পর Accoun Summary ।

Instaforex-থেকে বোনাস নেয়া ঃ Instaforex- এ fund add করলে প্রত্যেক বার Add-এর জন্য আপনার  $Deposit$ - এর  $30\%$  বোনাস পাবেন। এই বোনাস দিয়ে ট্রেড করতে পারবেন। বোনাস নেয়ার জন্য আপনার Account Summary পেইজের নিচে বামপাসে দেখুন লিখা আছে "Get your Bonus now" এখানে ক্লিক করুন। For Deposit Add कवीड 198 Account Summary |<br>
FOR BIOTORY CALIFFORT CONTRACT 4 THAT AND CONTRACT CALIFFORM<br>
THE WARD FOR MANAGEMENT CONTRACT CALIFFORM<br>
FOR MANAGEMENT CONTRACT CALIFFORM CALIFFORM CONTRACT CALIFFORM<br>
FOR MANA

**...........**107..
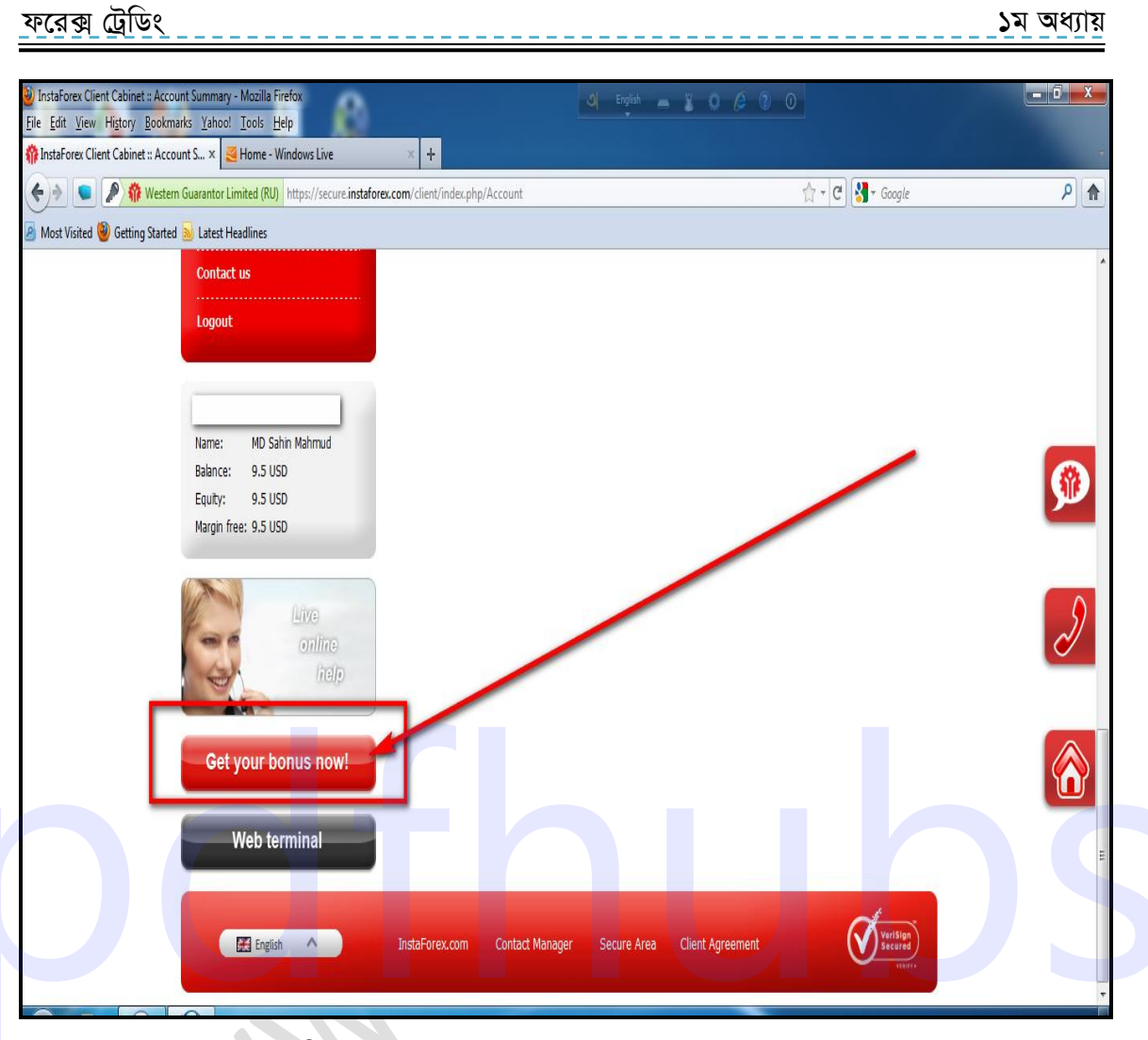

চিত্রঃ Deposit-এর উপর বোনাস নেয়ার অপশন।

এখানে "link of the welcome bonus page" টিতে ক্লিক করুন।

# www.purepdfbook.com

for more books visit https://pdfhubs.com

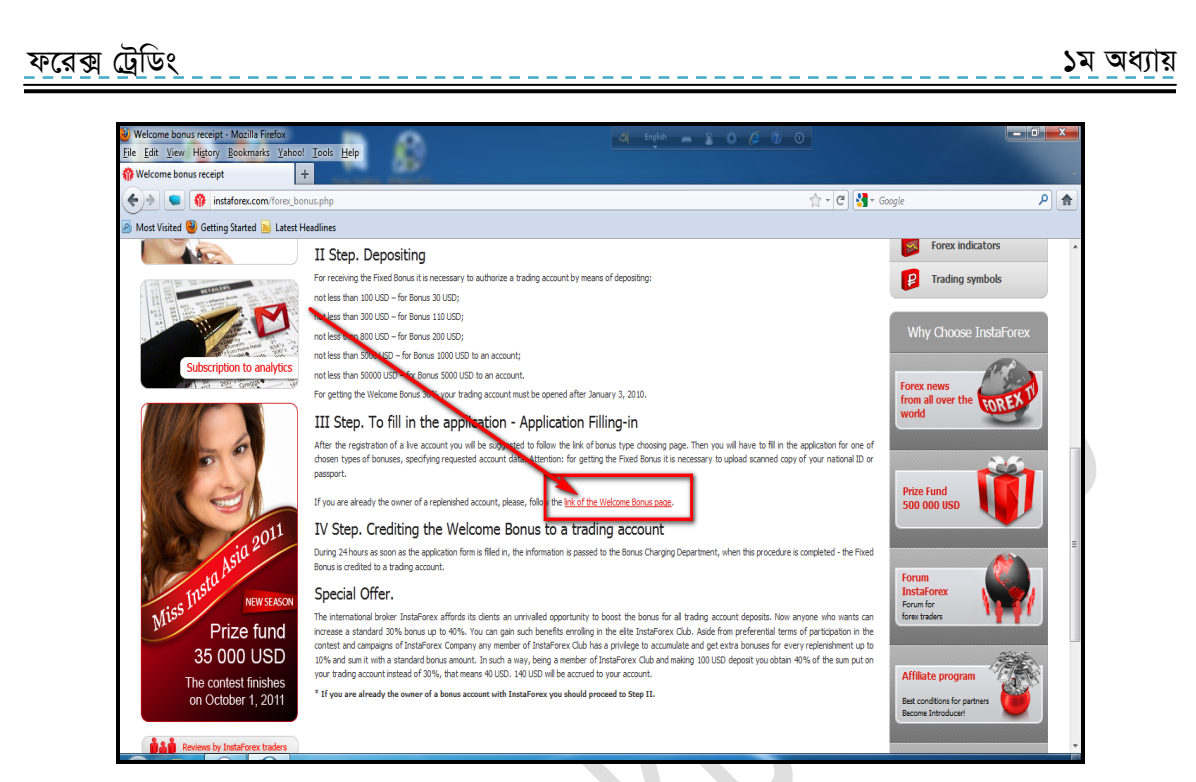

 $\overline{b}$ ত্রঃ Deposit-এর উপর বোনাস নেয়ার প্রথম ধাপ।

এখানে দেখুন "Choose your bonus" নামে একটি পেইজ এসেছে। এবং এখানে তিনটি বোনাস অপশন আছে। এর মধ্যে দ্বিতীয় বোনাসটি আমরা পাব। এটি হচ্ছে Welcome Bonus 30% । এখন  $Get$  Bonus-এ ক্লিক করুন।

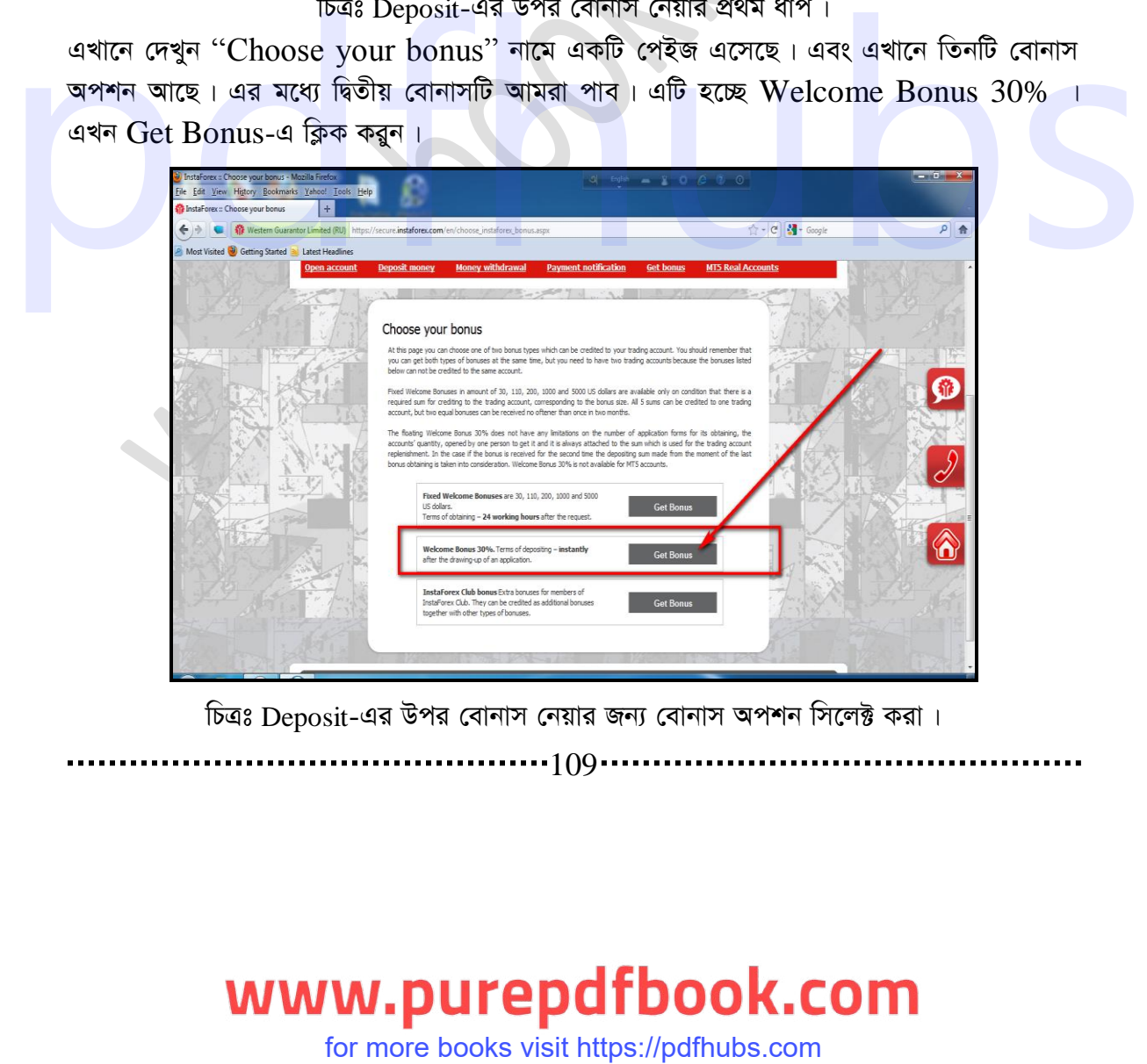

চিত্রঃ Deposit-এর উপর বোনাস নেয়ার জন্য বোনাস অপশন সিলেক্ট করা।

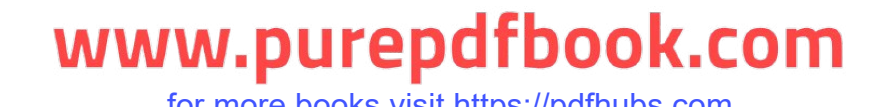

ফরেক্স ট্রেডিং ১ম অধ্যায়

এখন একটি Agreement আসবে এটি পড়তে পারেন। এখন "Accept terms of agree $ments$ "-এ ক্লিক করুন।

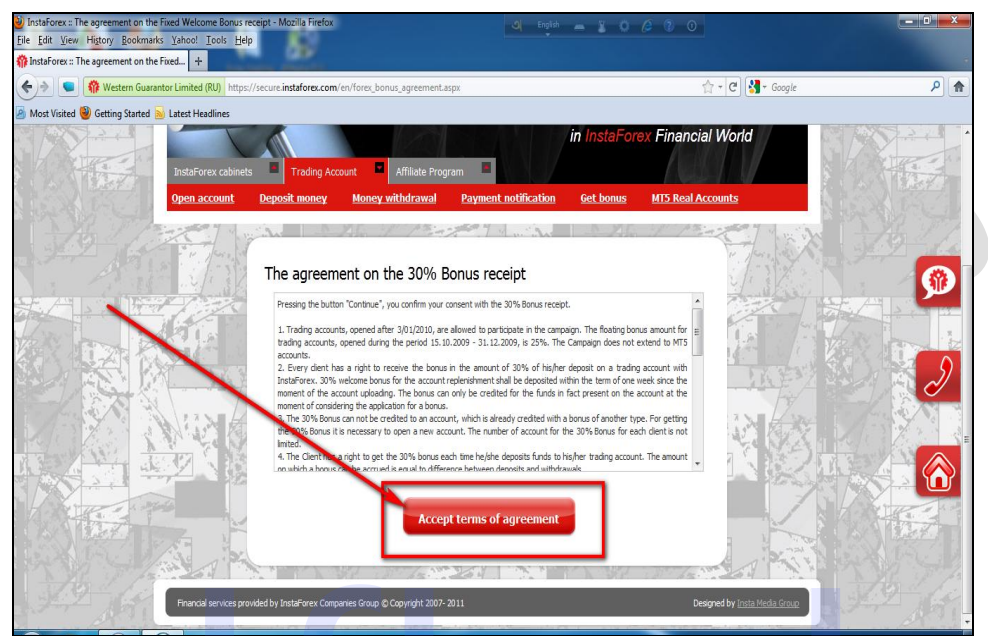

 $\widehat{b}$ ত্রঃ Deposit-এর উপর বোনাস নেয়ার agreement ।

এখানে আপনার Trading Account এবং Trading password দিন এবং "Claim my  $bonus$ "- এ ক্লিক করুন।

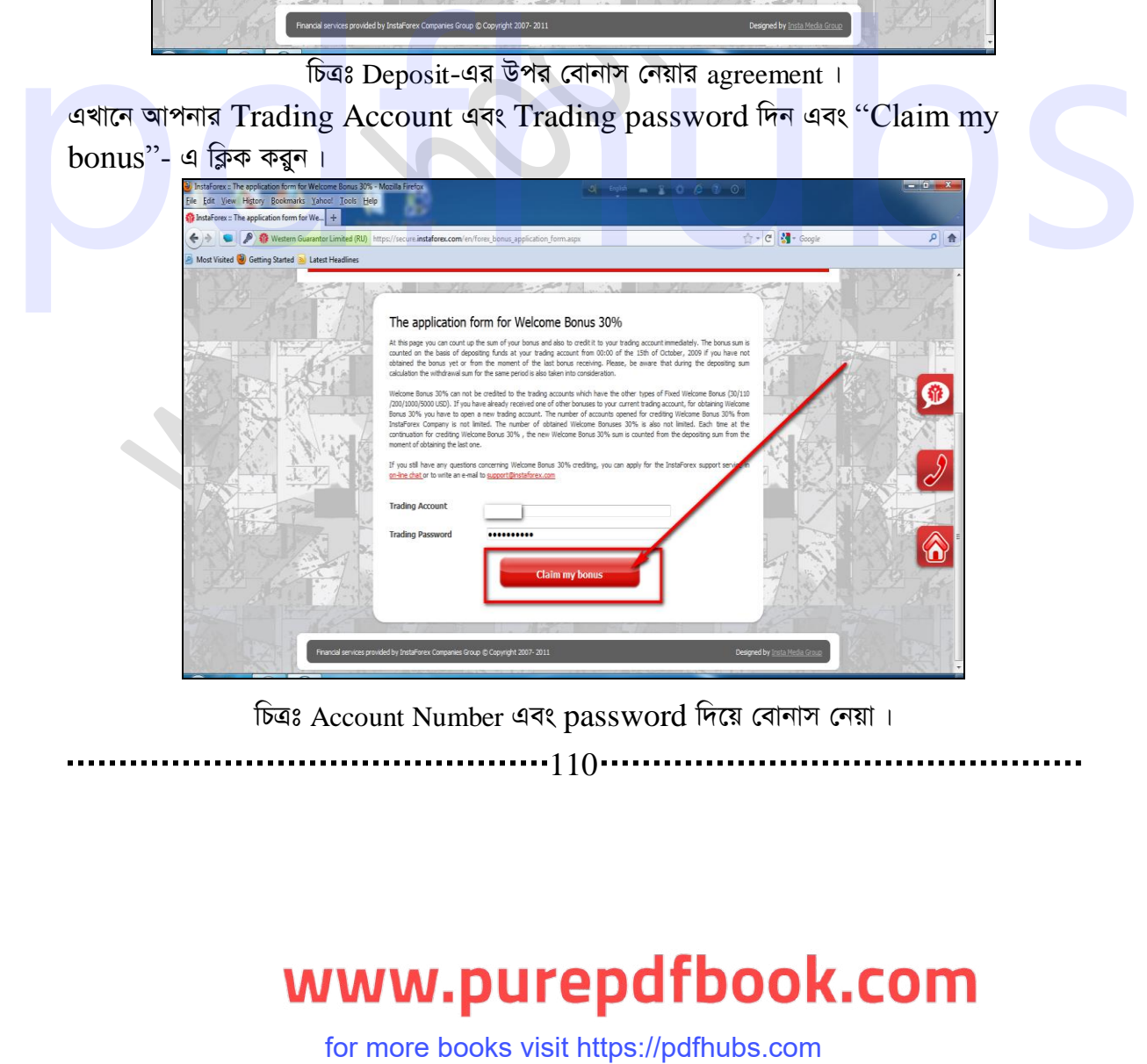

চিত্ৰঃ Account Number এবং password দিয়ে বোনাস নেয়া।

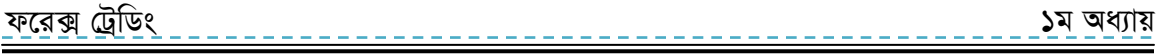

এখানে আমার বোনাসের পরিমাণ এবং হিসাব দেখানো হলো। এখন "Deposit my bonus"- এ ক্লিক করুন। এতে বোনাস গুলো আপনার একাউন্টে যোগ হয়ে যাবে

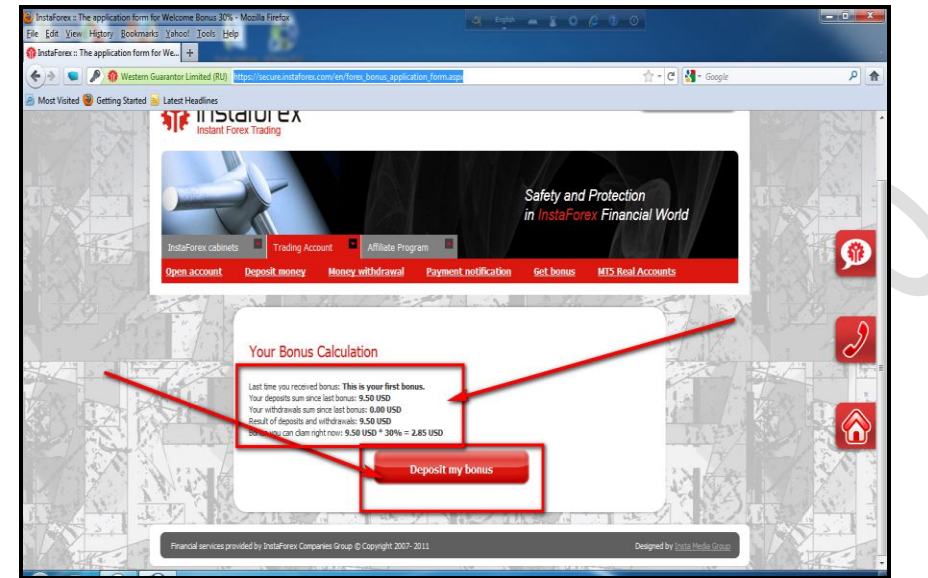

চিত্রঃ বোনাস এর হিসেব এবং বোনাস ডিপোজিট করা।

আমার বোনাস আমার Deposit-এর সাথে যোগ হয়ে গেছে। এখানে দেখুন একটি Congratulation-মেসেজ দেখাচ্ছে। এবং কত বোনাস যোগ হয়েছে তা দেখাচ্ছে। এখন "Go to your cabi $net$ "- এ ক্লিক করুন।

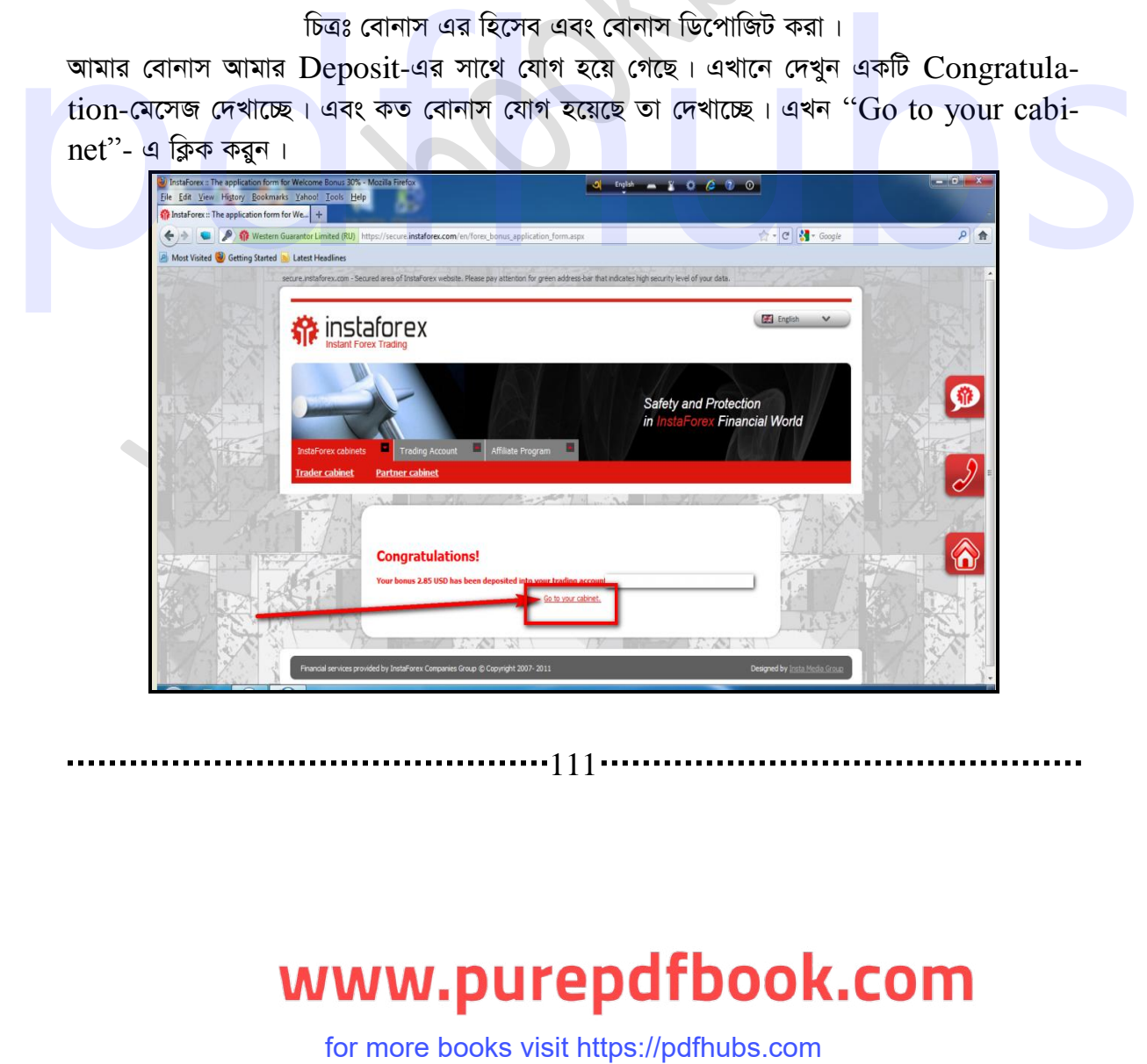

চিত্রঃ বোনাস যোগ হওয়ার মেসেজ দেখাচ্ছে।

এখন দেখুন বোনাস আমার Deposit-এর সাথে যোগ হয়ে গেছে, এখানে আমাদের কাজ শেষ আমরা এখানে রিয়েল একাউন্ট তৈরি করলাম, Deposit Add করলাম এবং বোনাস নিলাম এখন আমরা Platform-এ চলে যাব। অৰ্থাৎ আমরা Instatrader নামে যে Software-টি Install করেছিলাম সেটিতে গিয়ে রিয়েল একাউন্টে Login করবো এবং ট্রেড শুরু করে দেব।

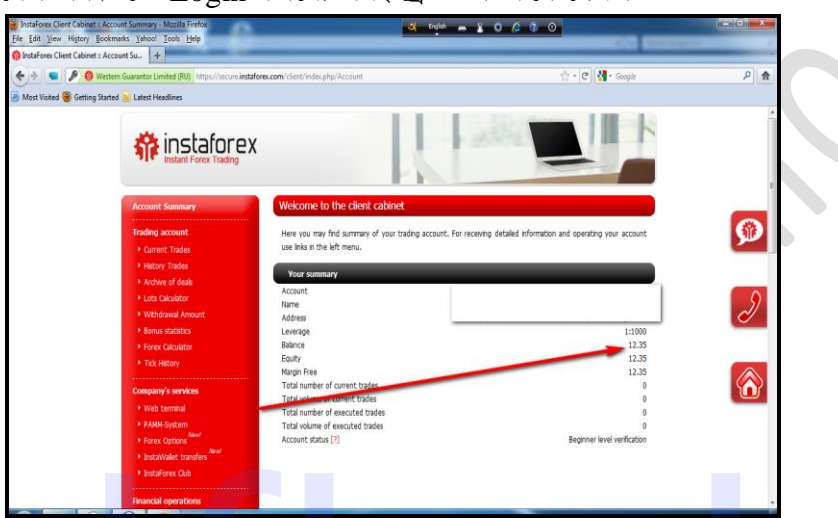

 $\frac{1}{2}$ চিত্রঃ ডিপোজিট এর সাথে বোনাস যোগ হওয়ার পর  $\frac{1}{2}$  Account Summary ।

 $\bf{Account~}$ login: আমাদের দুই ধরনের  $\bf{Account-}$ ই তৈরি হয়ে গেছে। এখন আমরা ট্রেড করবো, ট্রেড করার জন্য আমরা প্রথমেই install- কৃত Desktop-এ থাকা "Instatrader" নামে platform-টি open করব।

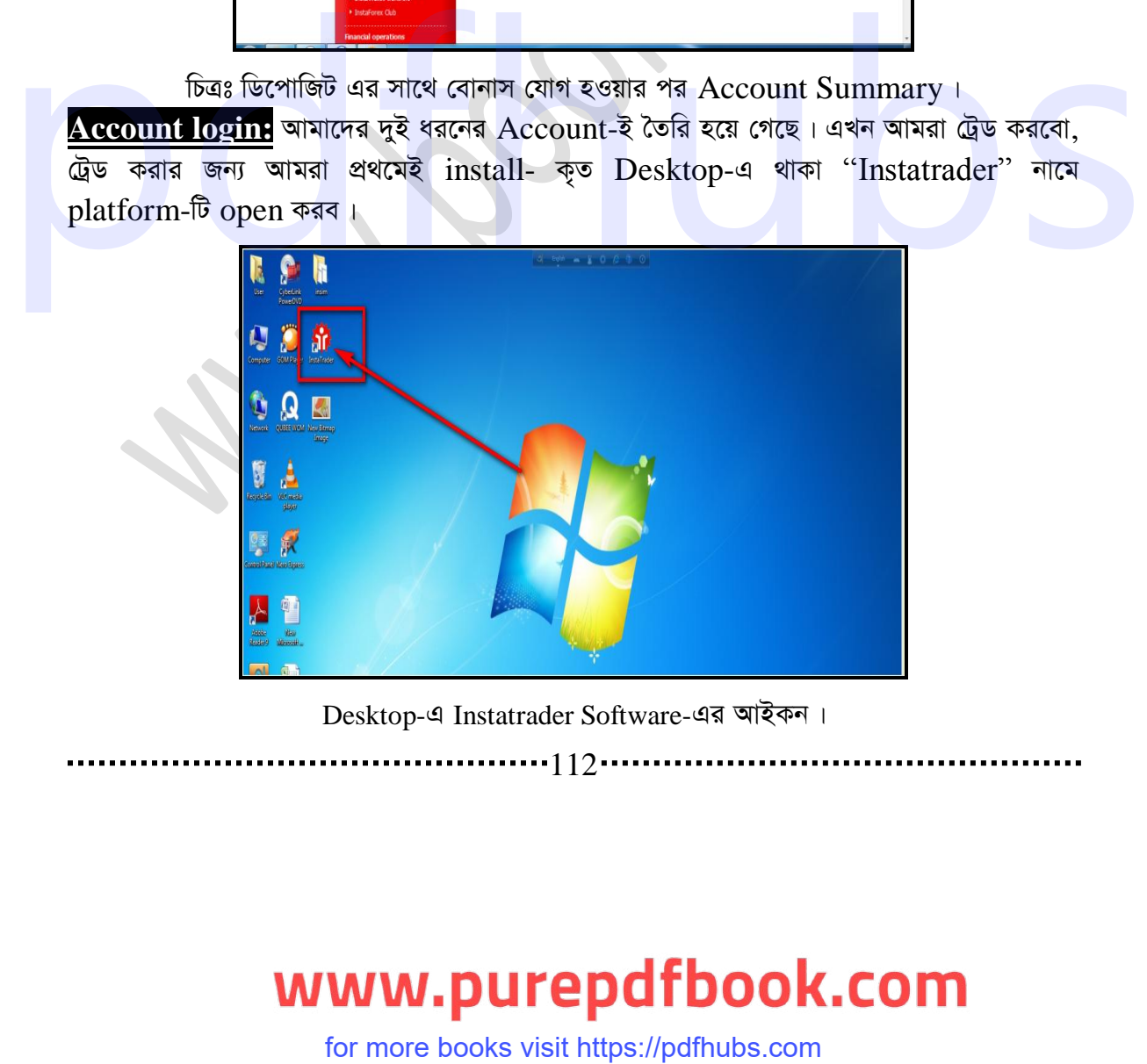

Desktop-এ Instatrader Software-এর আইকন।

. . . . . . 112 . .

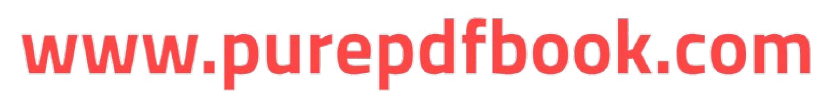

### d‡i· †UªwWs 3q Ava¨vq ১ম অধ্যায়

এখানে দেখুন আমাদের প্রথমে করা Demo Account-টি login করা আছে। এখন আমরা Real Account login করবো। login করার জন্য Demo Account-টির উপর রাইট বাটনে ক্লিক করে  $\log$ in-এ ক্লিক করুন অথবা  $Demo$   $Account$ -এর উপর ডাবল ক্লিক করুন। যে  $\log$ in পেইজটি এসেছে এখানে আপনার Real Account-এর login number এবং password লিখে Server সিলেক্ট করুন। Account খোলার সময় যে সার্ভারটি সিলেক্ট করেছিলেন সেটি সিলেক্ট করুন। এবং Save করতে চাইলে "Save account information" এর টিক বক্সে টিক দিন তারপর login-এ ক্লিক করুন ।

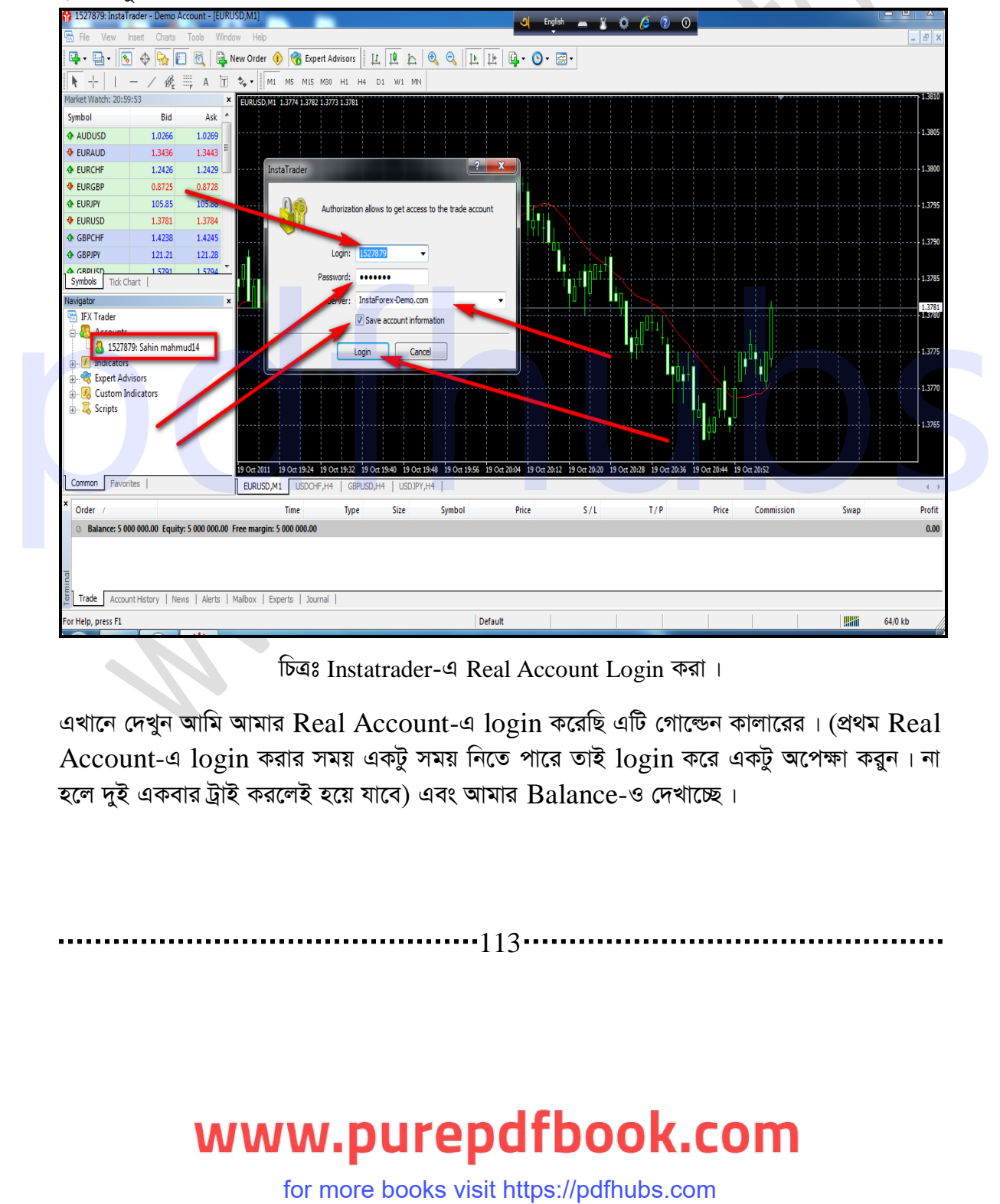

চিত্ৰঃ Instatrader-এ Real Account Login করা।

এখানে দেখুন আমি আমার Real Account-এ  $\log$ in করেছি এটি গোল্ডেন কালারের। (প্রথম Real Account-এ  $\log$ in করার সময় একটু সময় নিতে পারে তাই  $\log$ in করে একটু অপেক্ষা করুন। না হলে দুই একবার ট্রাই করলেই হয়ে যাবে) এবং আমার  $\operatorname{Balance-9}$  দেখাচ্ছে।

. . . . . . . . . . . 1 1 3 .

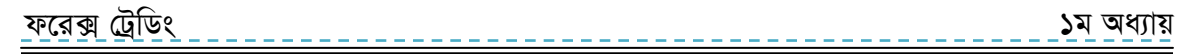

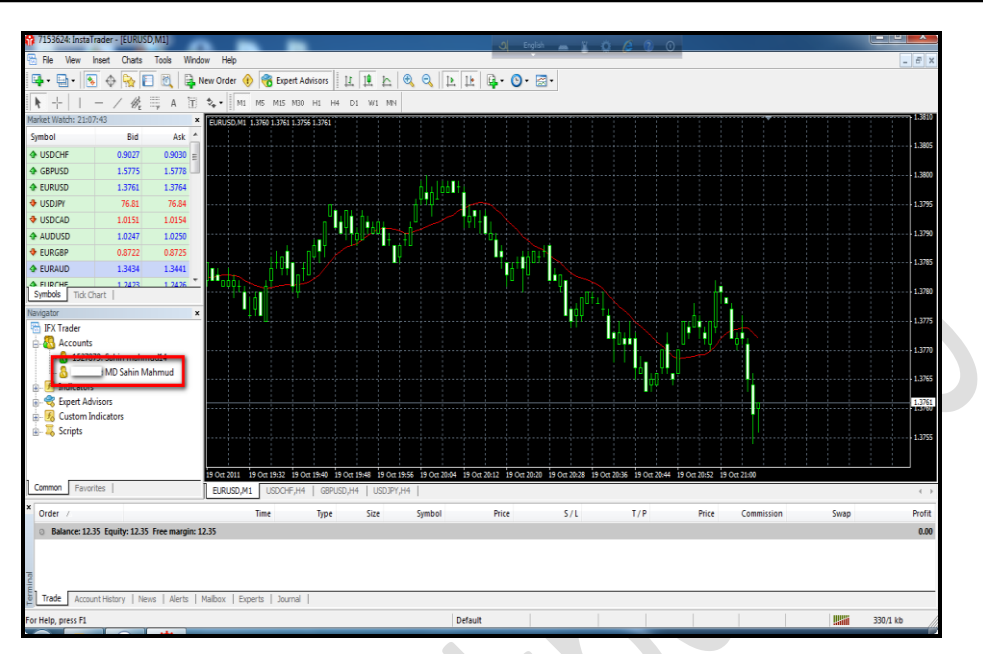

চিত্রঃ Instatrader-এ Real Account Login করার পর Balance ।

 $\rm{Account}$   $\rm{login}$  হয়ে গেছে আমরা এখন ট্রেড শুরু করবো। তবে তার আগে দুটি বিষয় আমাদের জানতে হবে। একটি হলো এই mata trader-4-টির বিভিন্ন অপশন সম্পর্কে জানা এবং ট্রেড করার কৌশল জানা। আমরা এখন প্রথমেই জানবো এই trade- টির বিভিন্ন অপশন সম্পর্কে।

আমাদের ডেমো একাউন্ট তৈরি হয়ে গেছে। রিয়েল একাউন্ট তৈরি হয়ে গেছে। আমরা ইতোমধ্যে দেখেছি কিভাবে রিয়েল একাউন্ট-এ ডিপোজিট এড করতে হয়। আমরা আরো দেখেছি কিভাবে ডিপোজিটের উপর বোনাস নিতে হয়। এখন আমরা দেখবো কিভাবে ট্রেড করতে হয়। তার আগে আমরা Instatrader এর বিভিন্ন অপশনের ব্যবহার সম্বন্ধে জানবো। কারণ আপনি যে ব্রোকার থেকেই ট্রেড করেন না কেনো এই Software টির মাধ্যমেই আপনাকে ট্রেড পরিচালনা করতে হবে। মূলত এই Software টির নাম mata trader-4 । বিভিন্ন ব্রোকার মূলত এর নাম পরিবর্তন করে তাদের ব্রোকারের সাথে মিল রেখে একটি নাম দেয়। তাই আমরা ট্রেড করার আগে এর বিভিন্ন অপশনের সাথে পরিচিত হব। যেন আপনারা অন্য কোনো ব্রোকার থেকে ট্রেড করলেও যেন কোনো অসুবিধা না হয়। অবশ্য আপনি চাইলে আরো অনেকগুলো আরো অনেক প্লাটফর্ম আছে সেগুলো দিয়েও ট্রেড করতে এবং পরিচালনা করতে পারেন। তবে এটি হচ্ছে সবচাইতে জনপ্রিয় মাধ্যম। এর মাধ্যমে ট্রেড পরিচালনা করা অনেক সহজ । তো চলুন পরবর্তী অধ্যায়ের mata trader-4-এর সাথে পরিচিত হই ।

আমরা এই ফরেক্স ট্রেডিং বইটি মানুষ কিভাবে সহজ এবং দ্রুত আয় করতে পারে তার উপর ভিত্তি করে লেখার চেষ্টা করছি। এই বইটির মাঝে যদি কোন রকম তথ্যগত ভুল বা বানান ভুল থাকে তবে আপনাদেরকে ই-মেইলে মাধ্যমে আমাদের জানানোর জন্য অনুরোধ করছি।

. . . . . . . . . 114 . .

আর মেইল করার ঠিকানাটি হচ্ছে infobook $7@$ gmail.com

# www.purepdfbook.com

for more books visit https://pdfhubs.com

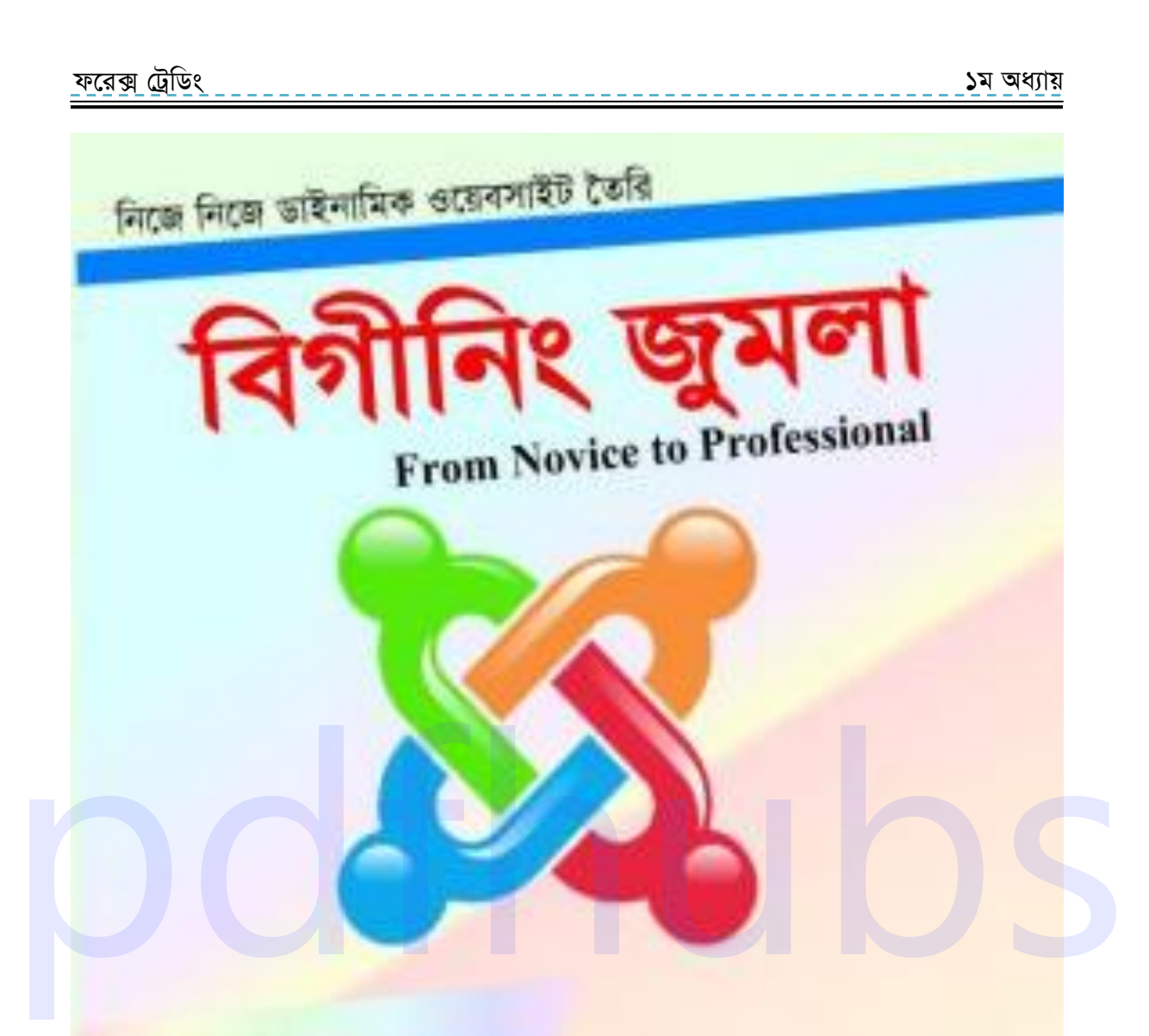

জুমলা হচ্ছে পৃথিবীর সবচেয়ে বিখ্যাত একটি কনটেন্ট ম্যানেজমেন্ট সিসটেম। যা দিয়ে আপনি যে কোন ধরনের ওয়েব সাইট তৈরি করতে পারবেন। আর এর জন্য আপনার কোন আইটি নলেজের প্রয়োজন নেই।

ইন্টারনেট থেকে টাকা উপার্জনের কৌশল। www.frecoalisemoseyeaming.com

মোঃ মিজানুর রহমান

# www.purepdfbook.com

for more books visit https://pdfhubs.com

ফরেক্স ট্রেডিং ১ম অধ্যায়

# ४२७य षशाय

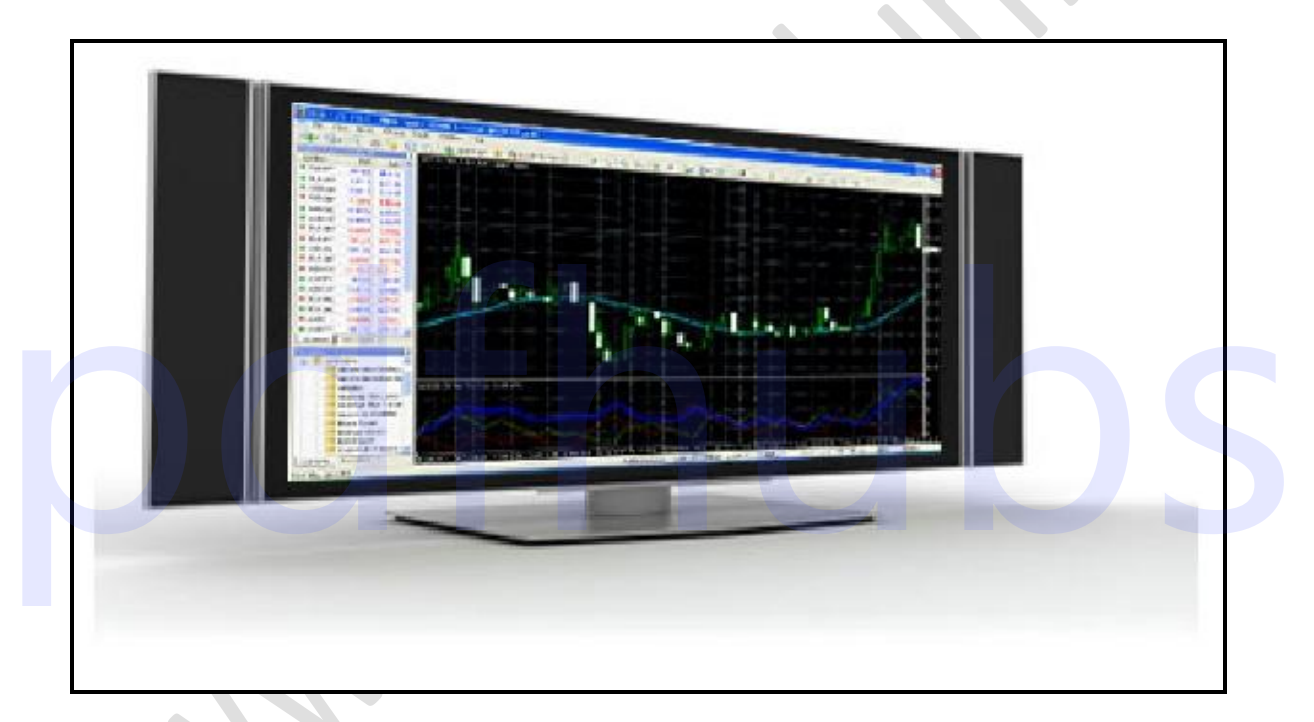

# Mata trader 4 পরিচিতি

# www.purepdfbook.com

for more books visit https://pdfhubs.com

.......................<sub>116</sub>..

d‡i· †UªwWs 3q Ava¨vq

১ম অধ্যায়

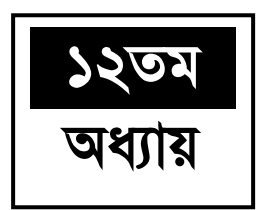

# **Mata trader 4 পরিচিতি**

**Mata trader 4 পরিচিতি** ৪ আমরা Instatrader নামে যে Software টি দিয়ে আমাদের ব্যবসা পরিচালনা করবো, মূলত এই Software-টির নাম Matatrader-4। এই platform-টি আপনারা অন্যান্য ব্রোকারগুলোতেও পাবেন। তাই আমরা এখন এর বিভিন্ন মেন্যু সম্বন্ধে জানবো যেন আপনারা অন্য কোন ব্রোকারে থেকেও ট্রেড করতে সমস্যা না হয় । কারণ ট্রেড করতে হলে অবশ্যই আপনাকে এর বিভিন্ন অপশন সম্পর্কে জানতে হবে। তো চলুন আমরা এর বিভিন্ন অপশনের সাথে পরিচিত হই। প্রথমে উপরে মেনুবারের file সমন্ধে জানবো। এটি খুবই কমন মেন্যু। file মেনুতে প্রথমেই আছে "New Chart" এর মাধ্যমে আপনি প্রতিটি মুদ্রার Chart open করতে পারবেন। Open offline-এ offline Chart open করতে পারবেন Open deleted-তে delete করা Chart গুলো আবার এখান থেকে  $Open$  করা যাবে।

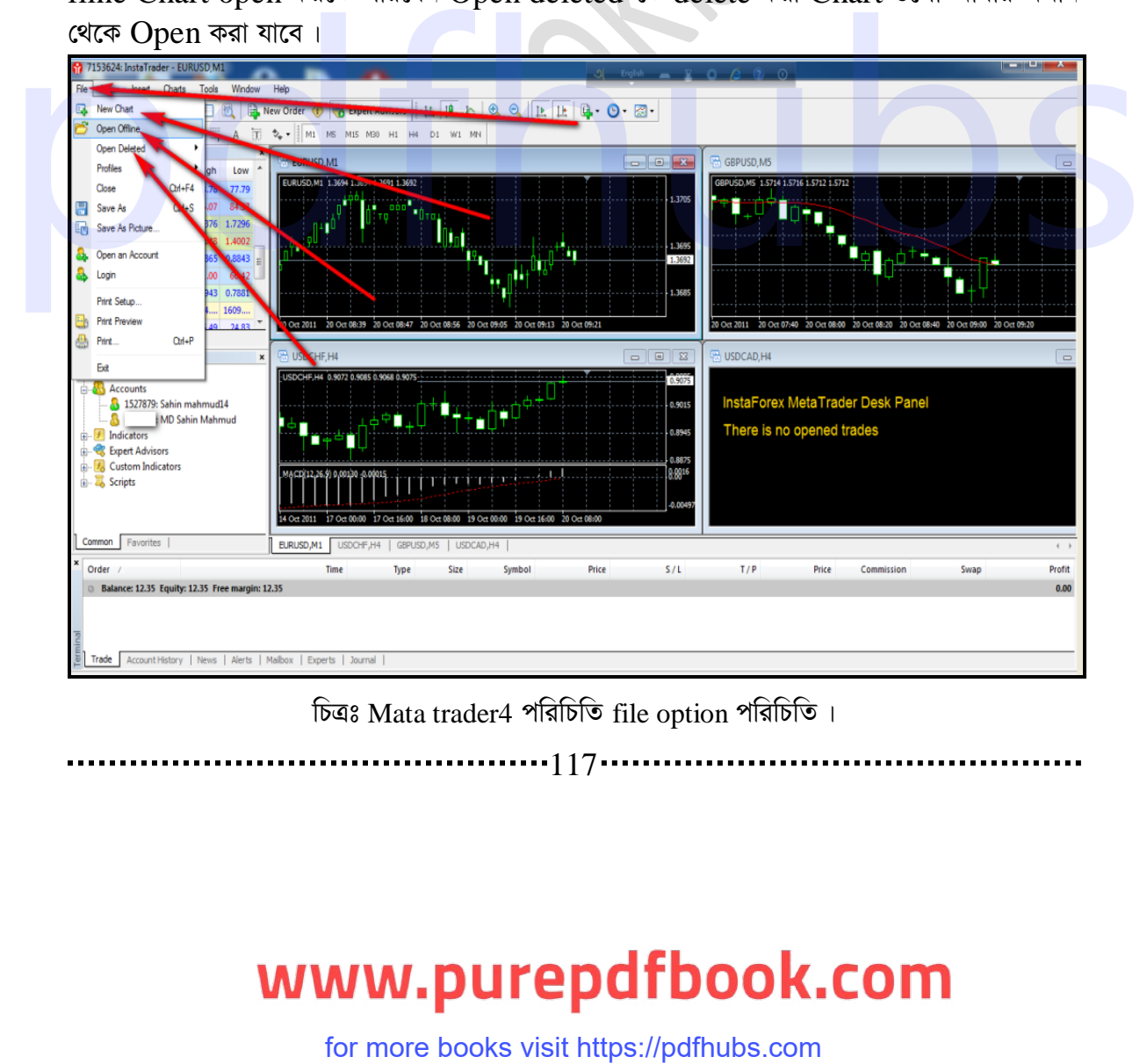

চিত্ৰঃ Mata trader4 পৰিচিতি file option পৰিচিতি।

 $...117...$ 

### ফ্রেক্স ট্রেডিং

১ম অধ্যায়

profile থেকে Chart পরিবর্তন করা যায়। তবে পরিবর্তনটা হচ্ছে শুধুমাত্র EUR/USD বা  $GBP/USD$  এই জোড়া গুলোর যেকোন একটির কয়েকটি  $Time$  periods- এর  $Char$  এক সাথে দেখতে পাবেন। যেমন EUR/USD এর 5 মিনিট চার ঘণ্টা বা একদিনের Chart এক সাথে দেখতে পারবেন। অবশ্য আপনি চাইলে 5 মিনিটের Chart এক মিনিট বা 15 মিনিট অর্থাৎ সময় পরিবর্তন করতে পারেন। এক মিনিট বা এক ঘণ্টার Chart-কি সেটা আমরা পরে দেখবো। এছাড়াও আরো অনেকগুলো জোড়ার Chart দেখা যায় এগুলো আপনি চাইলে বুঝতে পারবেন। তবে এখানে Default-এ রাখলে আগের অবস্থায় ফিওে আসবে।

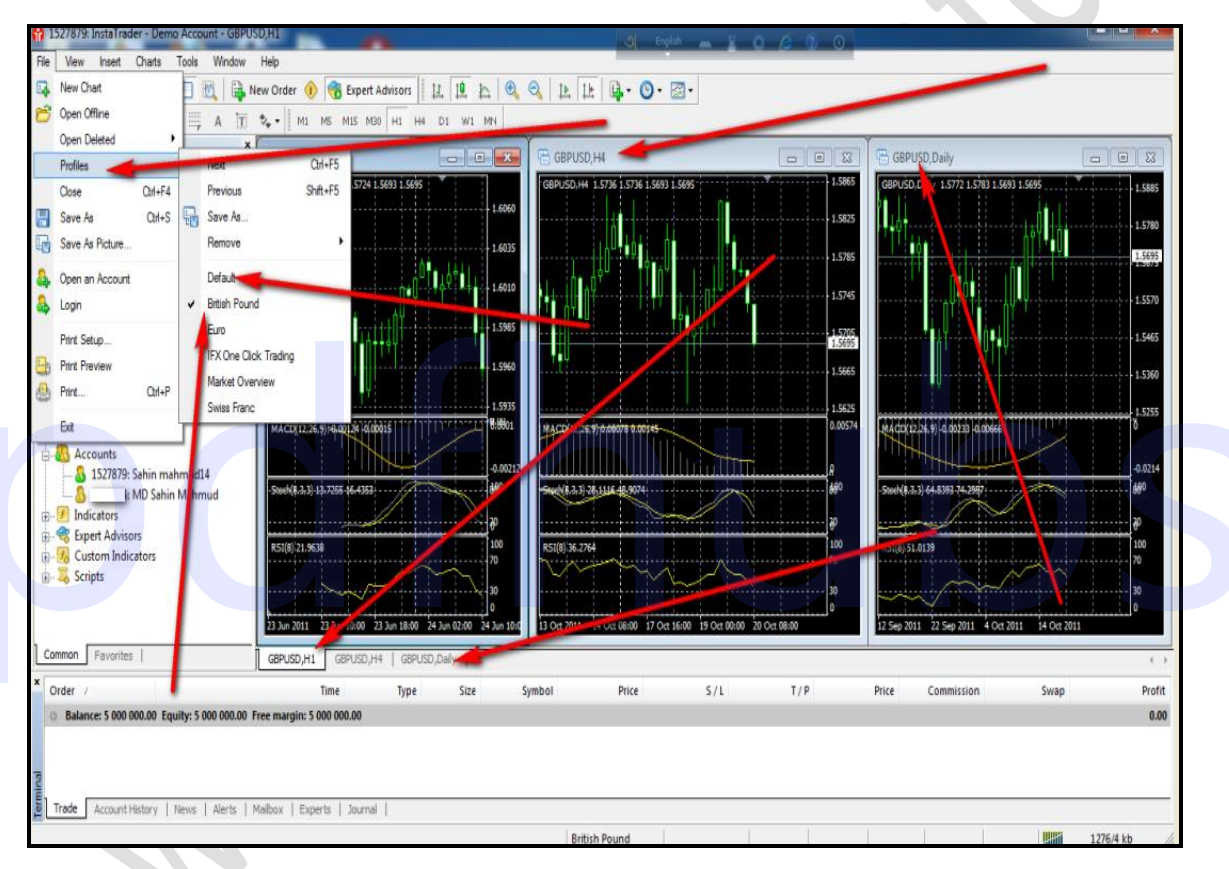

চিত্রঃ mata trader4-এর ফাইল অপশন পরিচিতি।

. . . . . . . . . . . 18 . .

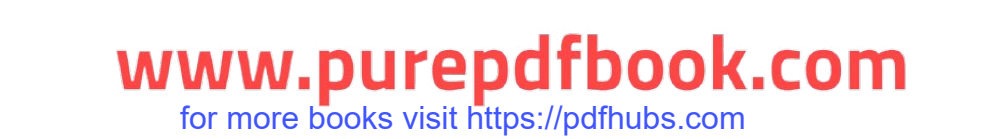

### d‡i· †UªwWs 3q Ava¨vq ১ম অধ্যায়

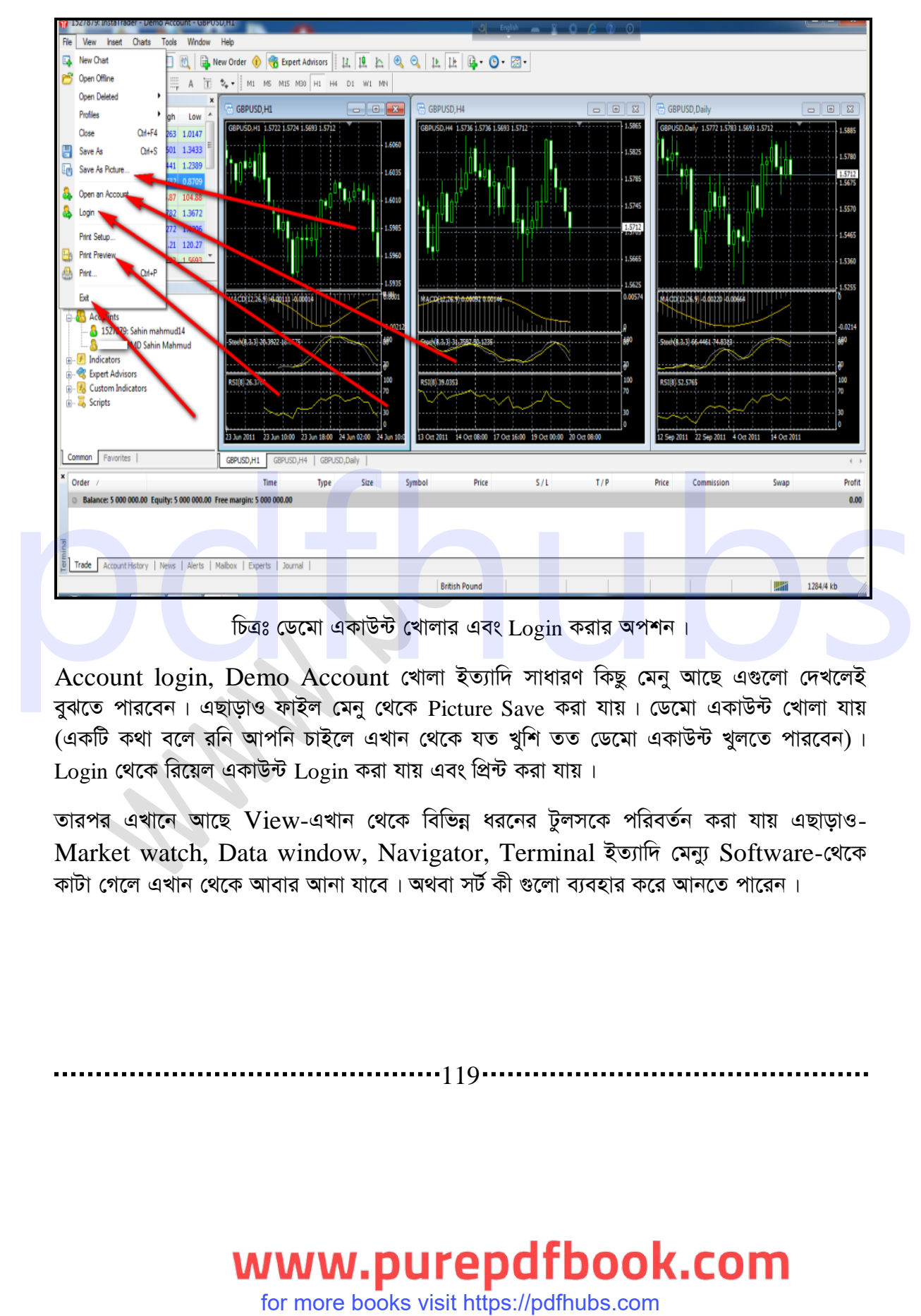

 $\overline{b}$ ত্রঃ ডেমো একাউন্ট খোলার এবং  $\overline{Log}$ in করার অপশন।

Account login, Demo Account খোলা ইত্যাদি সাধারণ কিছু মেনু আছে এগুলো দেখলেই বুঝতে পারবেন। এছাড়াও ফাইল মেনু থেকে Picture Save করা যায়। ডেমো একাউন্ট খোলা যায় (একটি কথা বলে রনি আপনি চাইলে এখান থেকে যত খুশি তত ডেমো একাউন্ট খুলতে পারবেন)।  $Login$  থেকে রিয়েল একাউন্ট  $Login$  করা যায় এবং প্রিন্ট করা যায়।

তারপর এখানে আছে View-এখান থেকে বিভিন্ন ধরনের টুলসকে পরিবর্তন করা যায় এছাড়াও-Market watch, Data window, Navigator, Terminal ইত্যাদি মেন্যু Software-থেকে কাটা গেলে এখান থেকে আবার আনা যাবে। অথবা সর্ট কী গুলো ব্যবহার করে আনতে পারেন।

. . . . . . . . . . . 19 . .

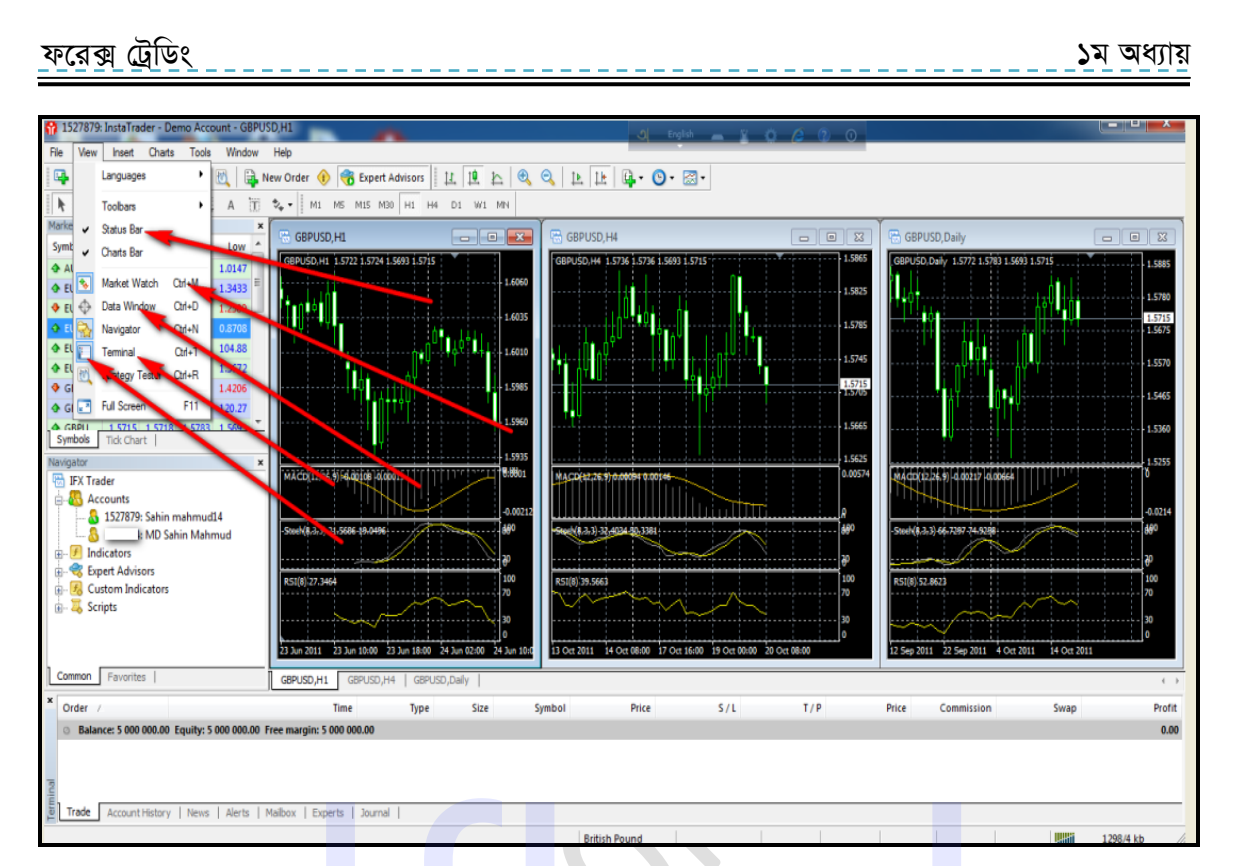

# চিত্রঃ Mata trader4-এর ভিউ মেনু পরিচিতি।

# আডভ্যান্স ফরেক্স ট্রেডিং বইয়ে যা থাকবে ঃ

১. ফরেক্স ট্রেডিংকে আয়ের প্রধান মাধ্যম হিসেবে গ্রহন করা ।

 $\bullet$ 

- ২. ফরেক্স ট্রেডিং এর খারাপ এবং ভালো সময় কখন।
- ৩. কোন ট্রেড কুজ করা উচিত আর কোনটি ওপেন রাখা।
- 8. ফরেক্স সম্পর্কে কিছু ভুল ধারনা।
- ৫. কোন আর্থিক ঝুকি ছাড়াই ট্রেড করার উপায়।
- ৬. অনেক বেশি মুনাফা অর্জন করার কিছু অজানা টেকনিক।
- ৭. বিভিন্ন দেশের উপর আর্থিক সমিক্ষা করার উপায়।
- ৮. আর্থিক সমিক্ষার মাধ্যমে ট্রেড পরিচালনা করার উপায়।
- ৯. ফরেক্স মার্কেট এনালাইসিস করার বিভিন্ন সফটওয়্যার।

# WWW.purepdfbook.com

 $\cdots$  120 $\cdots$ 

ফরেক্স ট্রেডিং

১ম অধ্যায়

- ১০. মেটা টেডার-৫ নিয়ে বিস্তারিত আলোচনা।
- ১১. মেটা ট্রেডার এ বিভিন্ন ধরনের স্ক্রিপট ব্যবহার করা।
- ১২. বিভিন্ন ধরনের প্রয়োজনিয় ইনডিকেটর ।
- ১৩.ইনডিকেটরেসমূহ ব্যবহার উপায়।
- $\overline{\bf 18}.$ বিবিন্ন ধরনের চার্ট নিয়ে আলোচনা।
- **১**৫.টিক চার্ট এনালাইসিং করা ।
- ১৬. বাংলাদেশি মদ্রা (টাকা) কিভাবে ফরেক্সে নিজের স্থান করে নিবে।
- ১৭.নতুন নতুন ফরেক্স ট্রেডিং সফটওয়্যার নিয়ে আলোচনা।
- $\Delta b$ . ট্রেড করার ক্ষেত্রে সফটওয়্যার ব্যাবহার করার উপায়।
- ১৯. ব্রোকার সিলেক্ট করার নতুন কিছু কৌশল।
- ২০.কিভাবে বেশি লোন/লেভারেজ নেয়া যায়।
- ২১. ব্রোকার কোম্পানিতে কাজ করার সযোগ।
- ২২.কিভাবে ফরেক্স ব্রোকারেজ হাউজ গড়ে তুলতে হয়।
- ২৩.পাঠকের পাঠানো বিভিন্ন সমস্যার সমাধান।
- ২৪.বিভিন্ন ফরেক্স এক্সপার্টদের অভিগ্যতা শেয়ার করা।
- ২৫. পাঠকদের মতামতে বিশেষ অধ্যায় রচনা করা ।
- ২৬.টেকনিকাল এনালাইসিস।
- ২৭.সেন্টিমেন্টাল এনালাইসিস।
- ২৮.অন্যান্য মানি ট্রান্সফার পদ্ধতি।
- ২৯.কম খরচে মানি হাতে পাওয়ার উপায়।
- ৩০.নতুন নতুন নো ডিপোজিট বোনাস সাইট।
- ৩১. ডিপোজিট এর উপর বোনাসনেয়ার ব্যবস্থ।
- ৩২.ফরেক্স মার্কেটের ঝুকি সমুহ এবং তা এড়িয়ে চলায় উপায়।

# **†jL‡Ki Abvb¨ cÖ‡dkbvj eB mg~n t**

- বিগীনিং জুমলা
- এ্যাডভান্সড জুমলা
- বিগীনিং ওয়ার্ডপ্রেস
- ইন্টারনেটে আত্মকর্মসংস্থান-১
- ইন্টারনেটে আত্মকর্মসংস্থান-২
- ই-কমাৰ্স এন্ড জুমলা! ভাৰ্চুমাৰ্ট
- ম্যাক্রোমিডিয়া ডিমওয়েভার
- সাৰ্চ ইঞ্জিন অপটিমাইজেশন
- ফরেক্স ট্রেডিং

121

# $\frac{1}{2}$ .  $\frac{1}{2}$ .  $\frac{1}{2}$ .

## ফরেক্স ট্রেডিং

১ম অধ্যায়

- এ্যাডভান্স ওর্য়াডপ্রেস
- ই-মাৰ্কেটিং
- ই-কমাৰ্স
- এ্যাডভান্স সার্চ ইঞ্জিন অপটিমাইজেশন
- এইচ টি এম এল- ৫
- সি.এস.এস এন্ড ডিভ
- পি এইচ পি অ্যান্ড মাই এস কিউ এল
- জমলা! টেমপ্লেট মেকিং
- গ্ৰাফিক্স ডিজাইন
- আউটসোর্সিং এবং ওডেস্ক
- এফিলিয়েট মার্কেটিং

জ্ঞানকোষ প্ৰকাশনী মোঃ মিজানুর রহমান

# www.bookbd.info

বুকবিডি হচ্ছে বাংলাদেশী প্রফেশনাল বাংলা বই সমূহের ওয়েবসাইট। যেখান থেকে আপনি ই-বুক বিনা মূল্যে ডাউনলোড করতে পারবেন। যে বইগুলো আপনাকে আইটি আউটসোর্সিং-এ প্রফেশনাল ক্যারিয়ার গড়ে তুলতে সাহায্য করবে। এ ছাড়াও নিজে নিজে কোন প্রকার ট্রেনিং ছাড়াই যে কোন বিষয়ের উপর প্রফেশনাল দক্ষতা অর্জন করতে পারেন এই বইগুলো পড়ে। আর আপনাদের কোন পরামর্শ থাকলে অবশ্যই আমাদেরকে জানাবেন, এই ঠিকানায় ঃ-infobook $7@$ gmail.com. বইগুলো লিখেছেন মোঃ মিজানুর রহমান, আই.সি.টি কনসালটেন্ট, আউটসোর্সিং প্রফেশনাল, প্রভাষক-সফটওয়্যার ইঞ্জিনিয়ারিং ডিপার্টমেন্ট (ড্যাফোডিল ইন্টারন্যাশনাল ইউনিভার্সিটি)। সফটওয়্যার ইঞ্জিনিয়ার (সাউথ এশিয়ান আই.সি.টি)।

 $-122-$ 

# www.purepdfbook.com for more books visit https://pdfhubs.com

ফরেক্স ট্রেডিং

১ম অধ্যায়

মামাদের প্রবল ইচ্ছা থাকা সত্ত্বেও আমরা বইটির সম্পুর্ন কপি আপলোড ব্বতে পারলাম না এজন্য খুবই দুঃখিত । কেননা বইটি প্রিন্ট কপি বাজারে আছে আপনারা চাইলে বইটি বাংলাদেশের যে কোন লাইব্রেরি থেকে সংগ্র করতে পারেন। "

বই সম্পৰ্কে যে কোন ধরনেন তথ্য ও সমস্যার জন্য যোগাযোগ করুন :

01712901842,01911223628 Email: infobook7@gmail.com

 $\cdots$  123  $\cdots$ 

# www.purepdfbook.com

for more books visit https://pdfhubs.com

# ১০ মিনিট স্কুল all pdf বই - Click here

কারেন্ট অ্যাফেয়ার্স 2021 all Month pdf - Click here আয়মান সাদিক ও সাদমান সাদিক ভাইদের all pdf বই - Click here

এরকম আরো বই পেতে ভিজিট করুন। https://www.purepdfbook.com

# ফেসবুকে আমি - <mark>মোঃহৃদয</mark>়

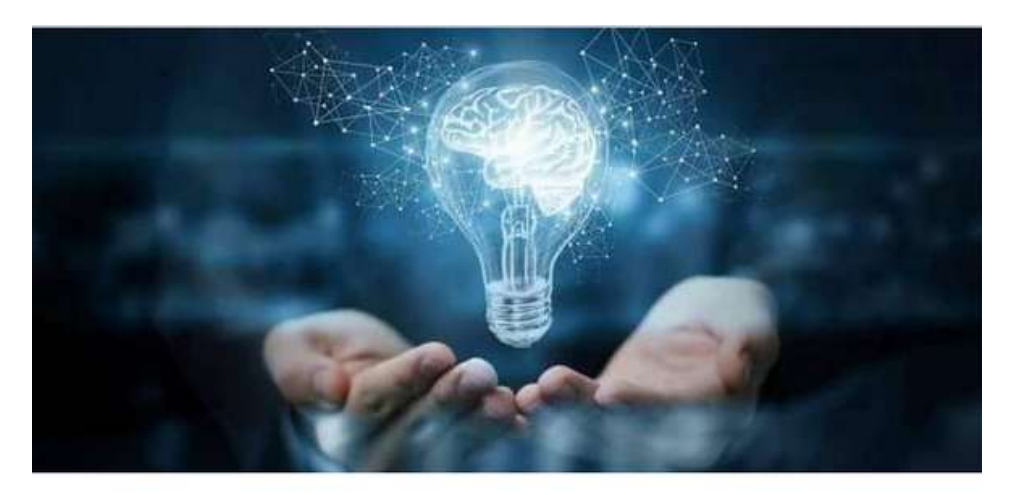

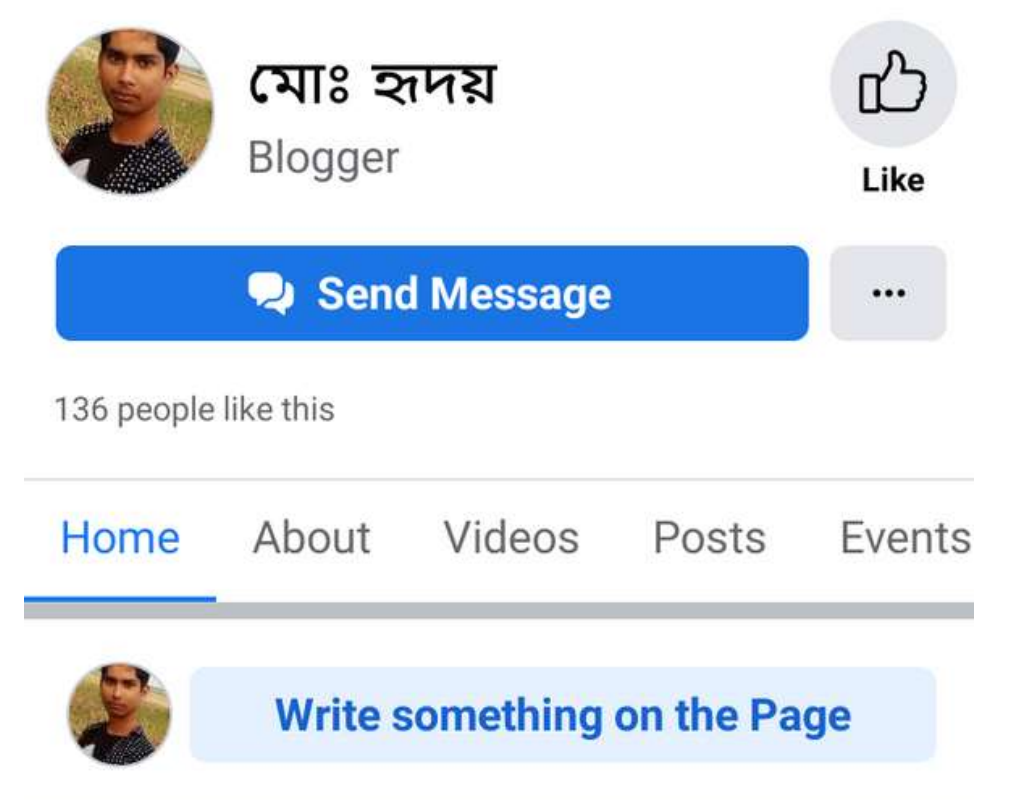